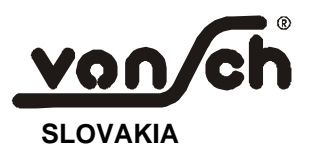

VONSCH spol. s r.o., Budovateľská 13, 977 03 BREZNO

 $tel.:$ 00421 / 48 / 612 29 44, 612 27 96  $\mathsf{tax:}$ 00421 / 48 / 671 30 20 http: www.vonsch.sk E-mail: vonsch@vonsch.sk

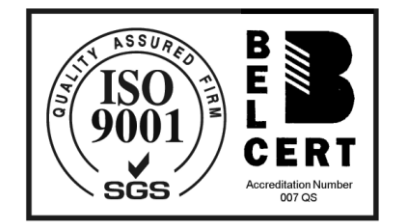

# VQfrem 500

Vector frequency converter for motors supplied with 3 x 500 V and power ranging:

 $315 \div 1400$  kW

Version: v.6.07

# **User guide**

**Contents:** 

#### page:

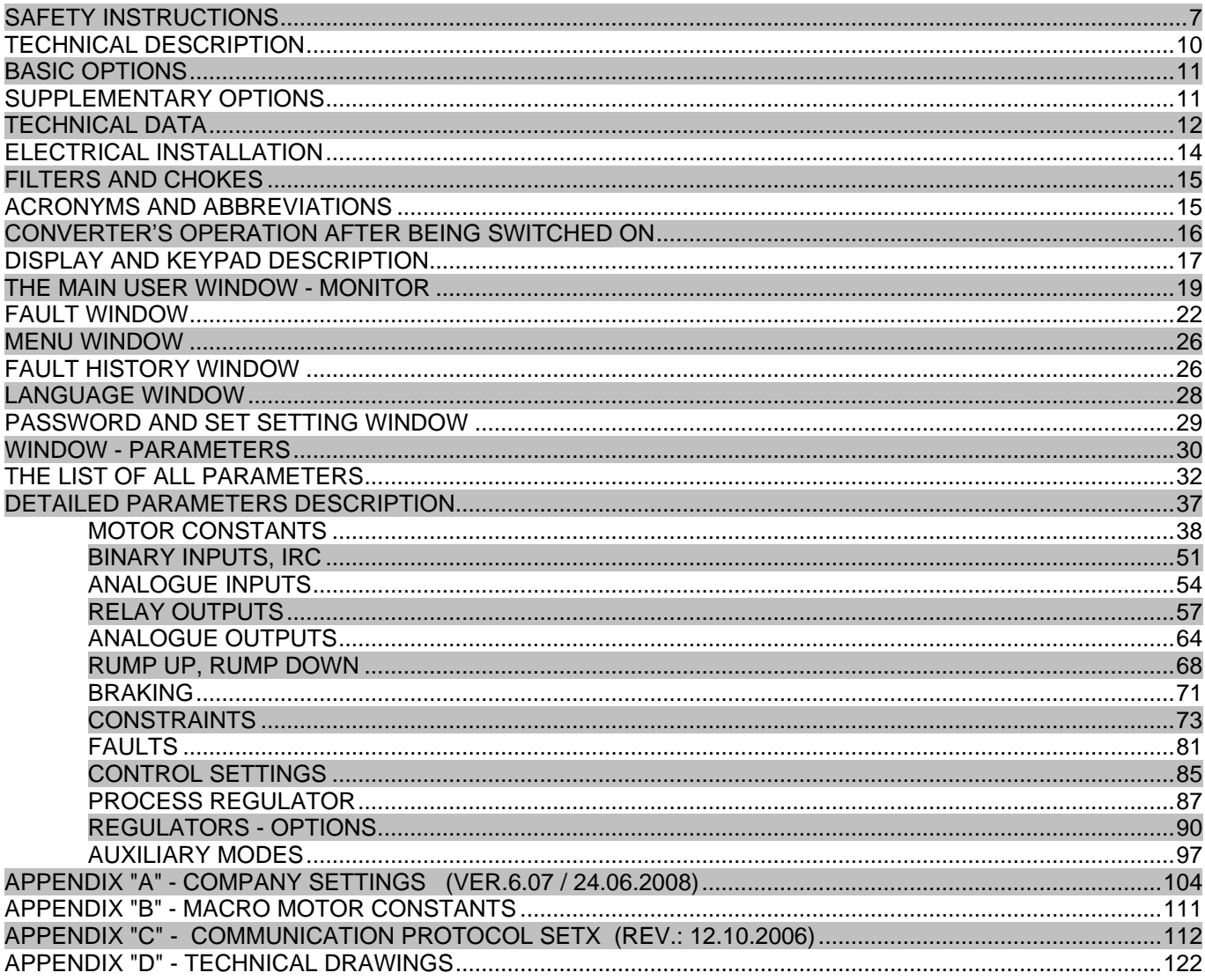

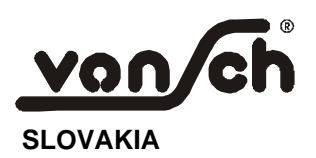

**VONSCH Ltd**., **Budovatelska 13, 977 03 BREZNO**

 **SLOVAKIA** tel.: +421 / 48 / 612 29 44, 612 27 96 fax: +421 / 48 / 671 30 20 **http: www.vonsch.sk E-mail: vonsch@vonsch.sk**

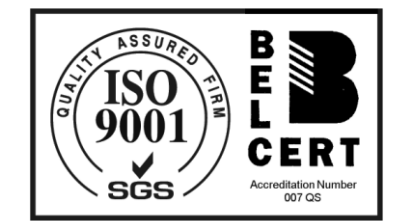

# **CERTIFICATE OF WARRANTY**

#### **a, Converter testing:**

The producer performed comprehensive testing of the product prior to its expedition. Product features conform to the technical documentation, if the product is installed and used in compliance with instructions and recommendations specified in technical documentation and operating manual.

#### **b, Warranty period:**

Warranty period for the frequency converter VQFREM 400 is 25 months from its expedition.

#### **c, Warranty terms:**

The warranty applies only for defects and faults that result from production failures or used materials.

Within the warranty period, the producer will perform a warranty repair free of charge. A precondition for complaint application is a duly completed and approved certificate of warranty. Warranty period will be extended by a period the frequency converter is under repair.

#### **Faults resulting from the following actions are excluded from the warranty:**

- 1, Customer/user failure caused by mechanical damages (e.g. within transportation, accident), product use in conflict with technical documentation, incorrect connection and an unauthorized intervention into the product.
- 2, A damage of the equipment caused by external effects (dusting of converter internal parts) and natural events (high overvoltage after lightning; fire; water immersion - flood).
- 3, Improper storage, connection in conflict with recommended wiring, improper electrical installation (electrical values of non-permissible size).

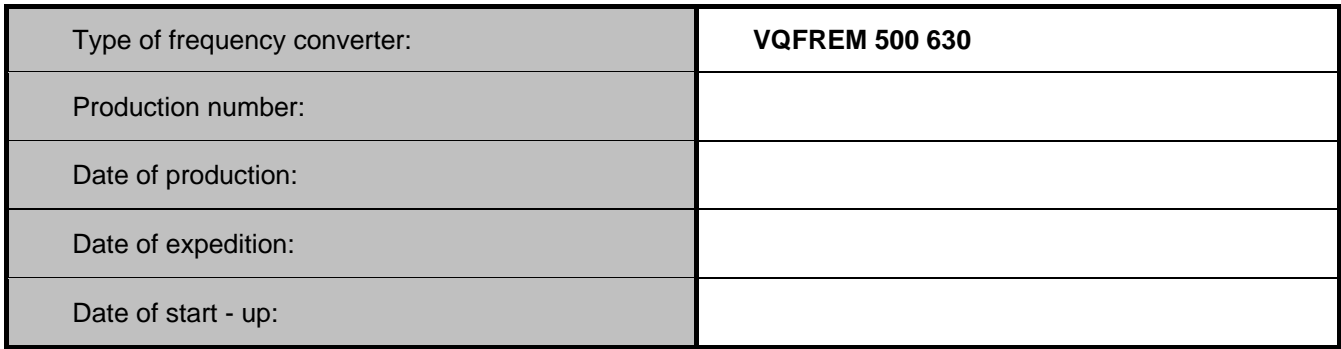

#### *Producer signature and stamp:*

#### **Producer notes: Producer notes:**

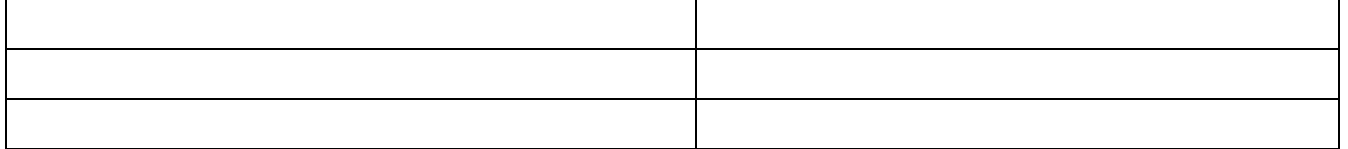

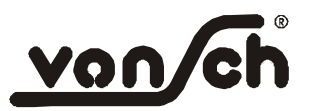

**VONSCH spol. s r.o**., **Budovateľská 13, 977 03 BREZNO, SLOVAKIA http: www.vonsch.sk E-mail: vonsch@vonsch.sk**

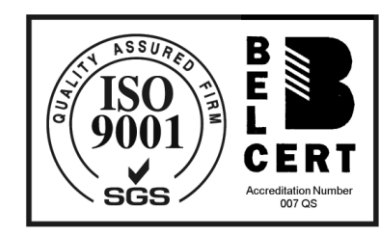

# **COMPLIANCE CERTIFICATE**

**Producer** : VONSCH spol. s. r.o. (Ltd.)

**Location** : Budovatelska 13, 977 03 BREZNO, Slovakia

**Business Identification No.** : 31567835

**Product name** : Static frequency converter of a type VQFREM 500 315, VQFREM 500 400, VQFREM 500 500, VQFREM 500 630, VQFREM 500 710, VQFREM 500 800, VQFREM 500 1000, VQFREM 500 1200, VQFREM 500 1400

The above mentioned product was audited in terms of CODE No. 264/1999 C.c. and **is compliant** with technical requirements of the following Government Regulations and Legislations:

No: 308/2004

Title: Government Regulation on technical requirements and conformity assessment of electrical equipment designed for defined voltage range.

No: 245/2004

Title: Government Regulation on technical requirements of products with electromagnetic compatibility requirement.

The following technical norms were prevailing during product conformity auditing:

STN EN 60146-1-1 +A1: 2001 STN EN 61800-3 STN EN 61000-2-4 STN EN 501-708

VONSCH responsible : Post : CEO Date : June 30, 2008 Signature :

Name : Ing. Pavol Šperka Address : Budovatelska 13, 977 03 BREZNO, Slovakia

# **SAFETY INSTRUCTIONS**

# <span id="page-6-0"></span>**A T T E N T I O N** !

The following material must be studied before attempting any work on, or with the unit!

Following safety instructions must be followed when installing, operating and servicing frequency converters! If neglected, physical injury and death may follow, or damage may occur to the frequency converter, the motor and driven equipment!

If safety norms and regulations currently in force are violated, the producer is relieved from liability for damages and injuries!

Electrical installation, mounting and maintenance work on frequency converters may be carried out exclusively by skilled electricians qualified minimally according to § 21 - 24 Regulation No. 718/2002 Collection of Laws.

# **W A R N I N G !**

- Before operating frequency converter study this material carefully and make yourself acquainted with the warnings laid down in this operating instruction and converter functions.
- Take care that nobody without sufficient knowledge manipulates with the frequency converter!
- Qualified electricians who are familiar with the equipment, its operating requirements and instructions mentioned in this user guide should carry out all electrical installation and maintenance work on frequency converter. Presence of children and unauthorized persons is prohibited!
- Frequency converter can be used only for the purposes recommended by the manufacturer!
- This equipment contains hazardous voltages and controls hazardous rotating mechanical parts. All work on the equipment and its installation must be carried out in accordance with this operating instruction to reduce risk of injury or death, or damage to the converter.
- The successful and safe operation of frequency converter is dependent upon its proper transportation, handling, installation, operation, and maintenance and upon the setting of various parameter values!
- Dc-link circuit capacitors remain charged to dangerous voltages for some time after the incoming power has been switched off. It is not allowed to touch frequency converter for up to five minutes after it was disconnected.
- When the motor is not running, dangerous voltages are still present on power terminals.
- Under certain operating conditions, the converter can restart automatically after an input power failure. Ensure that no one is close to the machinery controlled by the converter when such conditions prevail.

# **MOUNTING AND INSTALLATION OF FREQUENCY CONVERTER :**

- To guarantee safe operation of the equipment it must be installed and commissioned properly by qualified personnel in compliance with the directions and warnings listed in this operating instruction.
- Take particular note of general and regional installation safety regulations regarding work on heavy-current equipment, as well as the relevant regulations regarding the correct use of tools and personal protective gear.
- If these instructions are not followed, physical injury or death may follow, or damage may occur to the equipment.
- Take care to mount the converter on dry places, away from potential water hazards. Do not install the converter  $\bullet$ beneath pipes that are subject to condensation!
- Ensure that a free space is left both above and below the converter. Make sure that there is adequate airflow through the cabinet – see drawings at the end of this user guide.
- Ensure that the converter"s air vents are not obstructed.
- In a case that frequency converters are assembled one above another, ensure that there is sufficient free space left between them and that there is adequate cooling.
- After installation and operational test, assure that air temperature is below permissible value.
- Do not install the converter in an area where it is likely to be exposed to constant vibration and any impacts.

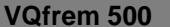

- The printed circuit boards contain highly sensitive semiconductor MOS parts. Do not touch MOS parts with hands or with any metallic objects because they are particularly sensitive on static.
- Use insulated screwdrivers for making or changing any connections to the unit (for connecting control and power conductors).
- Any changes or any use of replacement parts, which are not recommended by the manufacturer, can cause input power failure, fire or serious physical injury.

# **I M P O R T A N T :**

In a case that frequency converters are operating near switching components (contactors, relays and so on), or are operating on the same network, it is recommended to realize the following in order to ensure interference elimination of switching components:

- use RC protectors or diodes on coils of contactors, on coils of relays and other switching components.  $\bullet$
- use shielded conductors for external control circuits, external regulating and measuring accuracy circuits.
- the distance between control conductors and conductors that are sources of current noise (e.g. power cables and control cables) should be at least 30 cm.

### **Overvoltage protection:**

**Exclusively semiconductor fuses of a type gR, aR should be used to ensure current protection of frequency converter**!

Frequency converter should not be used in operations where short-term power supply failures occur. (e.g. improper overhead conductor circuit).

*In a case of power supply failure, frequency converter can stop automatically. Later it restarts automatically, when supply network is in normal condition. If higher frequencies are used, power supply failure causes undervoltage, therefore the converter may cycle.*

**In a case of short-term power supply failure, not allowed current spikes may occur, that may cause damage to the converter.** If current spikes of non-permissible intensity exist, accessory equipment must be added to the converter. Overvoltage filter is an example of accessory equipment that eliminates overcurrent spikes. It is essential to connect overvoltage filter in front of the converter.

### **Cable lengths over 50 m or 25 m:**

Cable capacity (the longer the cable, the greater its capacity) causes that the frequency converter has to deliver extra current at every commutation. Extra current is needed to charge the capacity of a cable between motor and converter. The mentioned current together with motor current can be too high and can exceed the maximal accepted converter current. In such a case, the converter switches off. The switch off is caused by the fault "CNV *Overcurrent* " or .. Out. short circ. ".

Total cable length is the sum of the cables connected to each motor.

The total length of the motor cable should not exceed 50 m. For applications where longer cables are required, inductors or sine filters *must be fitted to reduce capacitive currents.* 

Cable lengths above 50 m are possible, if additional motor choke is used every 100 m.

When using cables of longer lengths, it is suitable to use sine filter (connect the sine filter directly to converter output), which reduces capacitive currents and ensures EMC, as well. If arbitrary cable lengths are used (also arbitrary shielded cable lengths), it is sufficient to fit a single sine filter.

If a shielded motor cable is used, the maximum length should not exceed 25 m. If the length of a shielded motor cable is more than 25 m, it is necessary to use additional motor choke every 50 m. In order to reduce capacitive currents and to satisfy the requirements of EMC product standard, it is desirable to use sine filter. Sine filter ensures that the motor is supplied with practically sinusoidal voltage waveforms.

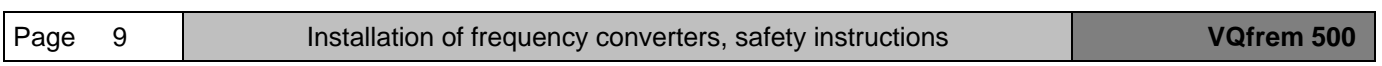

### **TECHNICAL DESCRIPTION**

### <span id="page-9-0"></span>FREQUENCY CONVERTER **VONSCH -** type serie **VQFREM 500**

VQFREM 500 frequency converters are modern vector control frequency converters, which are specially designed for the most difficult technical drives applications. These drives applications with asynchronous motors are supplied with voltage 3 x 500 V. VQFREM 500 frequency converters are characterized by a very high level of system dynamism and overloading. They are available for open and closed systems. VQFREM 500 frequency converters are characterised by high quality of software control, which enables energetic power optimalization, adherence of reference speed, torque control of motors.

 Modern type SkiiP, SkiiM, IPM – IGBT semiconductors, that provide complex protection of converters and their controlling, are applied in the VQFREM 500 converters. The communication is provided by two 32 bit digital signal processors (DSP).

The converters are pre-programmed for some specific applications (applications macros). Frequency converters have an Auto Tuning function that makes parameter setting significantly easier. Auto tuning helps the converter to measure important motor parameters, causes that the converter is adapted to motor automatically taking the parameters of the motor into account.

#### **Examples of application:**

- **chemical industries**: *speed controlling of pumps and fans*
- **paper industries**: *torque controlling of reeling machines and controlling of paper lines drives*
- **waterworks and sewage tanks**: *controlling of pumps and compressors*
- control drives of various machines
- every application, where it is necessary to control the speed and torque of technological equipment

#### *Features of VQFREM:*

- **- high reliability –** it was achieved by careful selection of component suppliers, reducing the number of components has contributed to high reliability of the products, as well
- **- testing**  every complete frequency converter and every single part of it are 100 % tested
- **- power units** the most modern type with low losses and high integration
- **- control circuit**  two 32-bit DSP
- **- protection against –** overcurrent, overvoltage and undervoltage, against short-circuits, converter overtemperature, motor overtemperature and overload protection
- **- fault self-indication**  in the event of a failure, frequency converter displays relevant fault code
- **- fault history**  frequency converter remembers the latest 10 faults
- **- energetic power optimalization** of converter-motor system
- **- high electromagnetic immunity** commutating input reactor is integrated into the converter
- **- emission suppression** steel enclosure of the converter contributes to emission suppression
- **- built-in control panel** (9-buttons keypad) with 4-lines alphanumeric display
- **- user friendly actuating of the converter** (block programming)
- **- auto tuning**  frequency converter is automatically adapted to asynchronous motor
- **- low motor noisiness** switching frequency up to 15 kHz
- **- software options** PID regulator, energetic optimalization, autotunning, two sets of parameters, programmable relay, position and torque controlling, flying start, cranes and reeling functions

# **BASIC OPTIONS**

- <span id="page-10-0"></span>**built-in control panel ..BCP":** the panel contains alphanumeric 4 x 20 characters display, operating instructions are supplied in Slovak language and English, parameters can be changed and set using 9 buttons keypad
- **RFI suppression filter** class A1 integrated into the converter(according to STN EN 55011)
- commutating reactor "CR" (commutating choke) integrated into the frequency converter circuit, it reduces the harmonics of the converter and voltages in the power supply system of a converter according to STN 33 34 30. It lengthens the operating life of power capacitors of a converter.
- inputs: 3 analogue inputs, 6 programmable binary inputs
- **outputs :** 2 analogue current outputs:  $0 \div 20$  mA ( $4 \div 20$  mA) used for output frequency (current) indication
- 3 programmable **output relays 230 V / 3 A** (e.g. READY…)
- **two sets of** adjustable **parameters**
- **setting of reference value**: binary 8 speeds, reverse, reset, analogue signal 0 ÷ 10 V, 2 ÷ 10 V, or 0 ÷ 20 mA,  $4 \div 20$  mA, potentiometer, external motor - potentiometer ...
- adjustable acceleration time: the time for the motor to accelerate from standstill to the maximum frequency
- **adjustable deceleration time**: the time for the motor to decelerate from maximum frequency to standstill
- **PID process regulator** (normal and inverse function)
- automatic "parking" (sleep function) of a converter at sufficient input analogue signal and during the regulation using PID of process regulator
- energetic **power optimalization** of the system
- fault history (the converter restores the latest 10 faults)
- U/f for constant and variable torque of the motor
- **braking unit** can be connected in parallel in order to increase braking power. Each braking unit needs its own external braking resistor.
- deceleration with controlled frequency decrease , **DC braking**
- **measurement of**: f<sub>OUT</sub>, RPM, U<sub>OUT</sub>, U<sub>IN</sub>, I<sub>OUT</sub>, analogue inputs...
- <span id="page-10-1"></span>- modern type **SkiiP, SkiiM, IPM – semiconductors**, that have low losses, are applied in the converter

### **SUPPLEMENTARY OPTIONS**

- **External wall control panel "EWCP":** it uses RS 422 system to communicate with the converter, it can be mounted up to 100m from the converter, it should be wall mounted (the doors of instrument panel), the panel contains 4-lines alphanumeric display and 9-buttons keypad, operating instructions are supplied in Slovak language and English. See d.no. EWCP1.
- **External door control panel "EDCP":** it should be mounted on the doors of instrument panel. The rest is the same as EWCP. See d.no. EDCP1.
- **External manual control panel "EMCP":** it is designed for manual control of converters. Parameters can be indicated, set, copied from one converter to another using this panel. The rest is the same as EWCP. See d.no. EMCP1.
- Output reactor (motor choke) "OR1" (filter du/dt): it eliminates cable capacity on frequency converter. Output reactor should be connected to the output terminals U, V, W.
- **Sine filter** "SF1" the use of sine filter ensures that the motors are supplied with practically sinusoidal voltage and current waveforms. If there is minimum radio interference emission demand (theatres), shielded interconnecting cables do not have to be used. Sine filter can be connected directly to the output terminals of frequency converter. It completely eliminates overvoltage spikes on output (motor) terminals. If the presently available sine filters are used, it is necessary to set sampling frequency (parameter 9.1.1) rating from **4 ÷ 10 kHz**!

When using sine filter, frequency converter cannot operate in vector control mode.

- **Braking resistor "BR1"** it should be connected to output terminals "+" and "BR" of a converter. It is necessary when masses of inertia of a drive slow down. You should request an advice from frequency converter producer about the type of the resistor in a case of bigger inertial drives. Release thermo – contact is included in braking resistor.
- Higher degree of protection e.g. IP 55, IP 66 (frequency converter is built-in instrument panel cabinet)

# **TECHNICAL DATA**

#### *of frequency converters VONSCH VQFREM 500*

<span id="page-11-0"></span>**Power and current:**

(holds for 4 - pole motors)

**Converter's losses:** temperature losses of frequency converter at sampling frequency 1,5 kHz<br>**Nom. output current:** nominal and maximum permanent output current of the converter **Nom. output current: nominal and maximum permanent output current of the converter<br><b>Motor power: notice intermedied maximum power of a motor connectable to convert** recommended maximum power of a motor connectable to converter's output

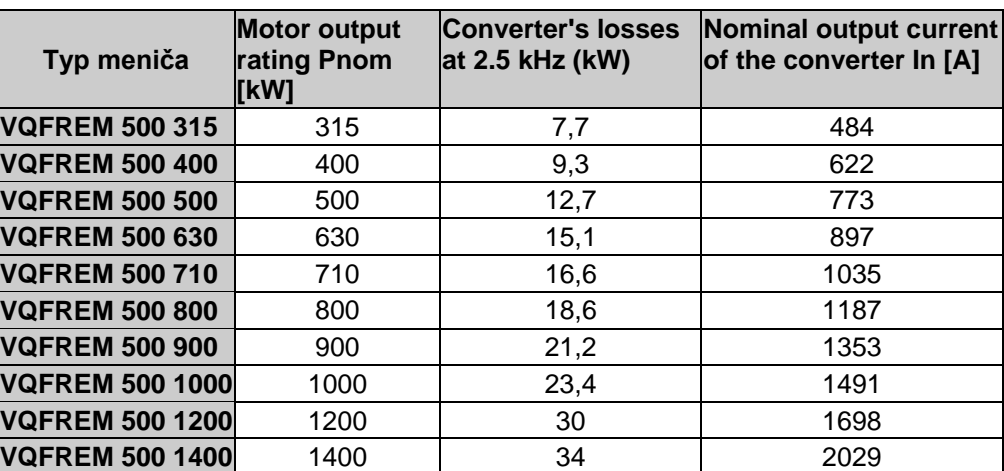

#### **Dimensions of VQFREM 500**

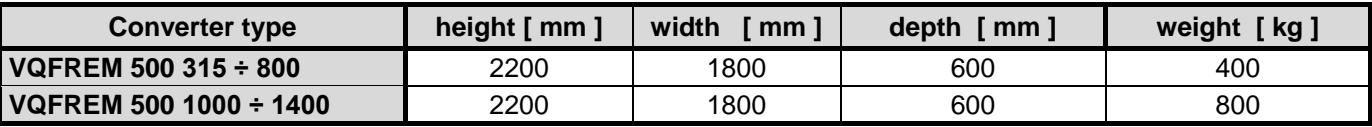

#### **General technical data**

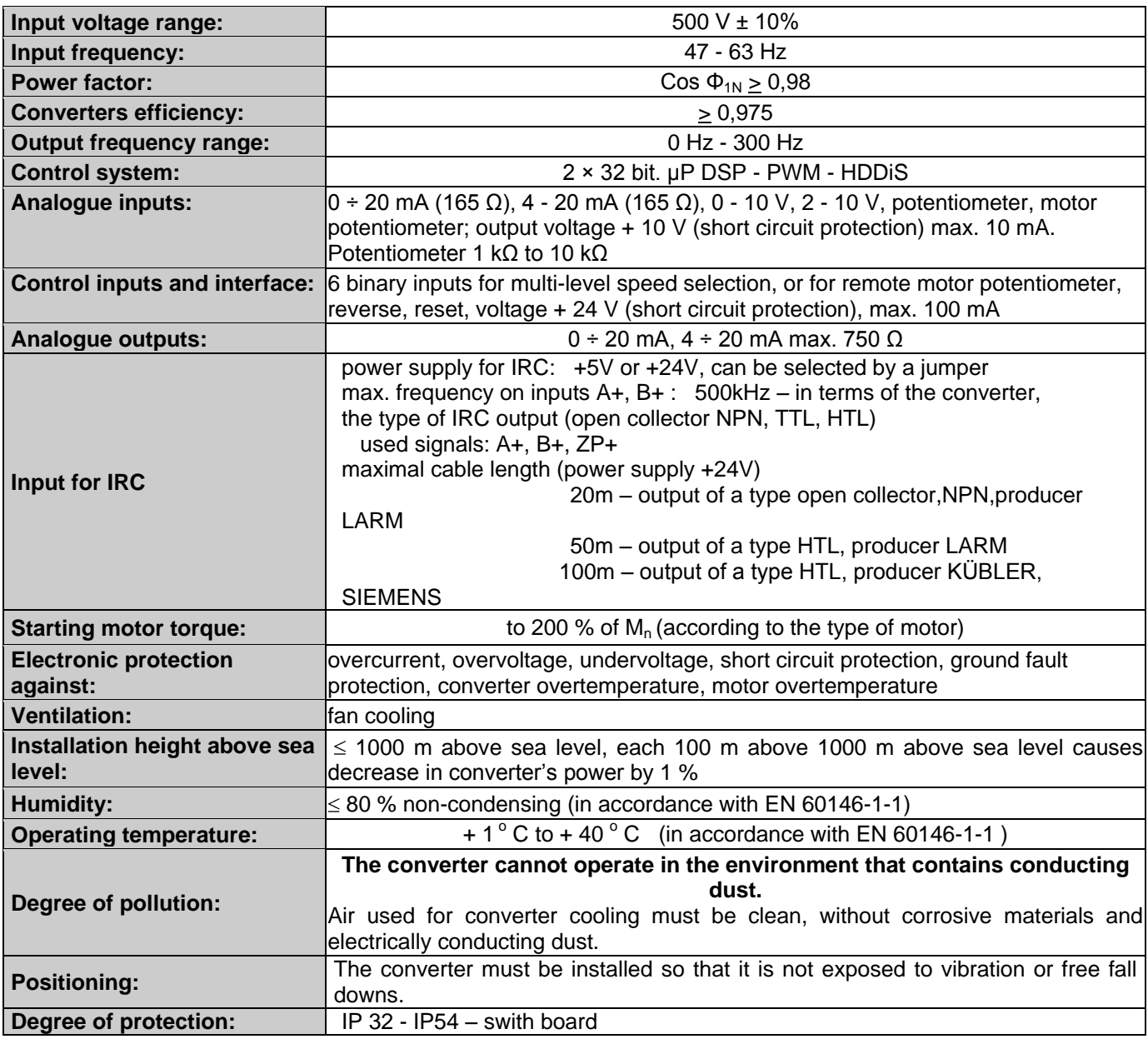

### **ELECTRICAL INSTALLATION**

<span id="page-13-0"></span>VQFREM 500 frequency converters have controlled charging of power capacitors; therefore input currents do not exceed nominal values while converters are being connected to the network. VQFREM 500 frequency converters can be connected to the network 5 times in a minute.

*If the frequency converter had not been connected to the network more than one year, it is necessary to connect the frequency converter on special forming equipment. It is essential to order this service or this special forming equipment from the manufacturer.*

The operating life of power capacitors is also affected by charging currents at converter"s common operation. *In order to lengthen the operating life, commutating reactor is recommended to be used.*

#### **Connection of power conductors and the size of semiconductor-protection fuses (gR, aR):**

There are recommended cross-section of input and output cables and cross-section of single input and single output conductors in the table below.

It is as well desirable to think about cables length, distance from the transformer and other at dimensioning.

**Semiconductor fuses of a type gR, aR should be used to ensure the protection of frequency converter input** !

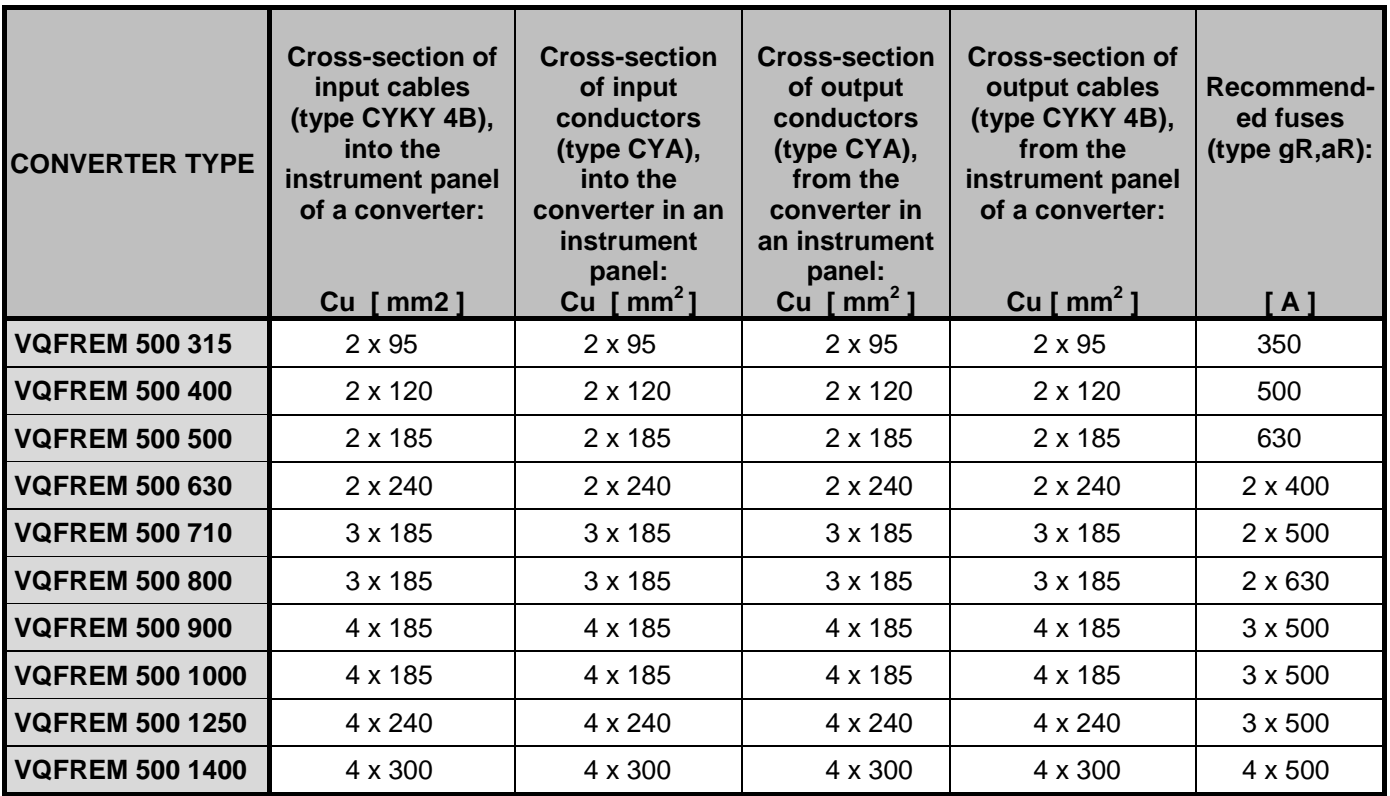

# **FILTERS AND CHOKES**

<span id="page-14-0"></span>**Interference suppression filter** provides interference suppression of input power network (according to EN 618 00-3), class A.

**Commutating reactor "CR"** reduces current harmonics in power supply (according to STN 333430). It lengthens the operating life of capacitors in unidirectional circuit.

#### **When interference suppression filter and commutating reactor are integrated into the frequency converter, VQFREM 500 complies with the EMC product standard**.

**Output reactor (motor choke) "OR1"** can be connected to converter's output terminals, providing that total length of motor cables exceeds 50 m or special types of motors are used (e.g. immersion pumps, reeling and older motors). The total cable length is the sum of the cables connected to each motor. The distance between frequency converter and motor can be up to 100 m when output reactor is used. If the length of motor cable is more than 50 m, it is necessary to use additional motor choke every 100 m. In a case, that shielded motor cable is used; the total length should not exceed 25m, or 50m when output reactor is used. If the length of a shielded motor cable is more than 25 m, it is necessary to use additional output reactor every 50 m.

Motor choke eliminates capacitive currents, limits overvoltage spikes on output motor terminals. It minimizes interference from output motor cable.

Connect the OR1 directly to the output terminals "U", "V", and "W" of the frequency converter.

Dimensions: see appendix "D" - d.no.: VQ OR1

Ordering: example for 500 kW: "OR1- 690 500"

**Sine filter "SF1"** can be connected to converter's output terminals. It supplies almost sinusoidal output voltages to the motor. The use of sine filter is always recommended when the motor supply cables are extremely long. If there is minimum radio interference emission demand, shielded output cables do not have to be used. Sine filter completely eliminates overvoltage spikes on output motor terminals. If the presently available sine filters are used, it is necessary to set sampling frequency (parameter 9.1.1) rating from 4 to 10 kHz!

When using sine filter, frequency converter cannot operate in vector control mode! Sine filter is 3-phase filter. Connect the sine filter directly to the output terminals  $U^{\prime}$ ,  $V^{\prime}$ ,  $W^{\prime}$  of frequency converter.

<span id="page-14-1"></span>Dimensions: see appendix "D" - d.no.: VQ SF1 Ordering: example for 500 kW: "SF1 - 690 500"

# **ACRONYMS AND ABBREVIATIONS**

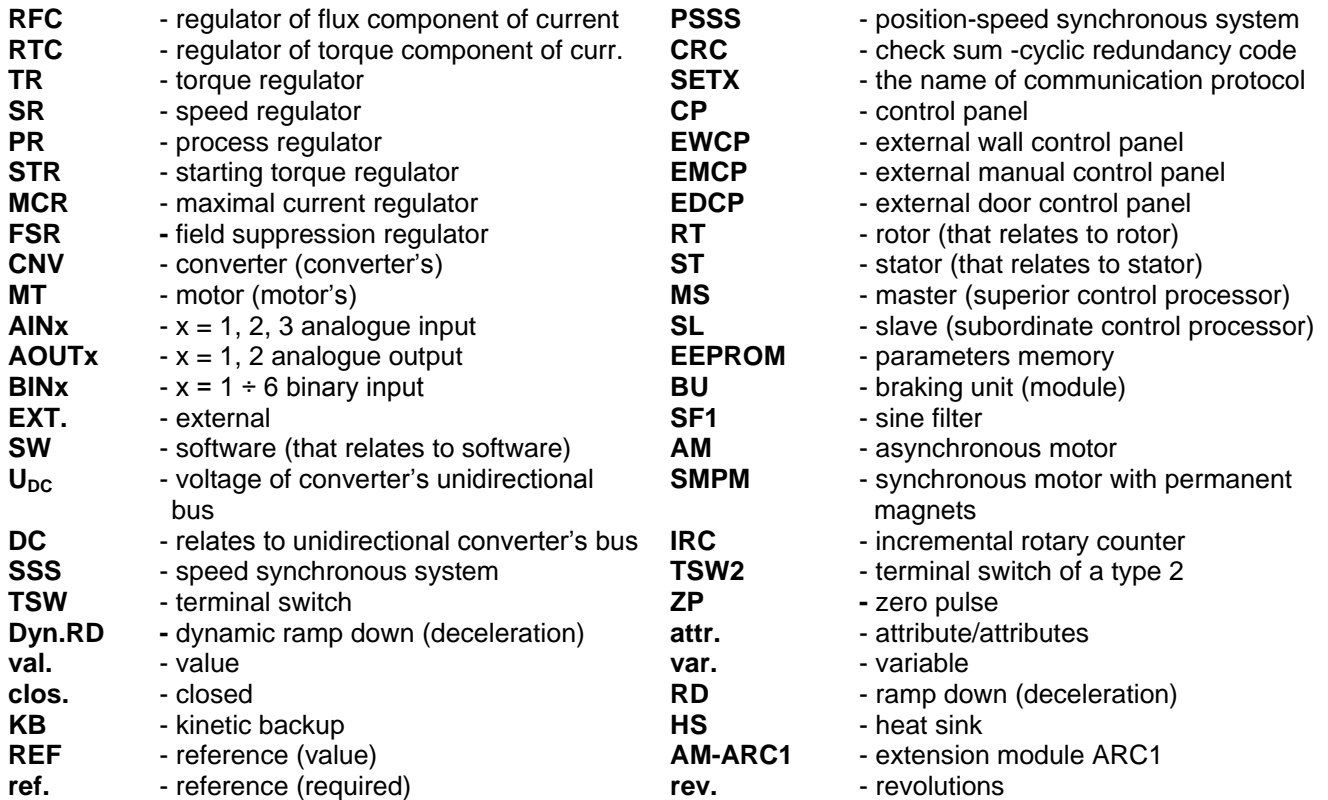

# **CONVERTER'S OPERATION AFTER BEING SWITCHED ON**

<span id="page-15-0"></span>If the input conductors are connected to motor terminals (L1, L2, L3, PE) correctly, the display of control panel lights up and displays *initialisation window of the converter*. This window informs operating personnel about converter"s initialisation, about eventual faults, that the converter"s control unit can identify on individual components during starting diagnostic.

If initialisation of control panel was accomplished correctly, initialisation window displays the message below after approximately 1s.

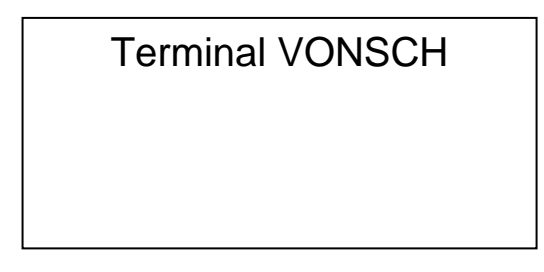

Then, the frequency converter continues to control hardware and software. In a case, that any fault was detected during initialisation, initialisation phase finishes by displaying "OK" message.

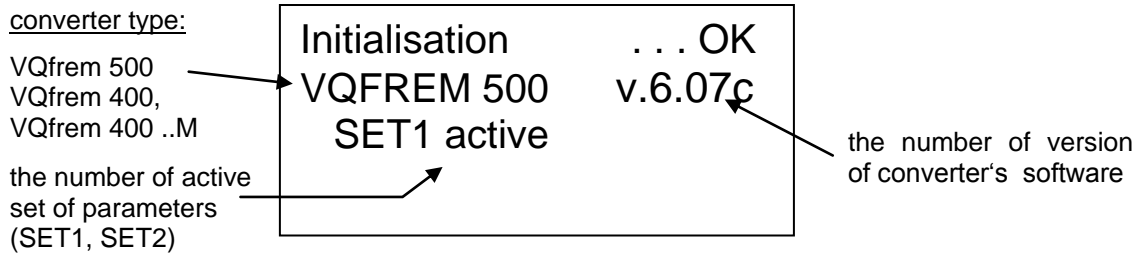

There is the number of version of converter"s control software displayed at the end of second line in a window during initialisation.

If the converter"s control unit detects some fault, *fault window* or *significant hardware fault window* appears on the display. In a case of **significant hardware fault,** it is necessary to contact the manufacturer. When ordering warranty or after warranty service, it is needed to mention the number of system fault (1 or 2), the type and production number of frequency converter. It will be useful at fault detection and elimination during the repair.

System fault 1 or

Contact manuf.

System fault 2

Contact manuf.

<span id="page-16-0"></span>

### **DISPLAY AND KEYPAD DESCRIPTION**

#### **CONVERTER'S KEYPAD**

User membranous keypad consists of nine buttons. Their meaning changes in dependence on user window, which is already displayed on the display. The buttons have following main meanings:

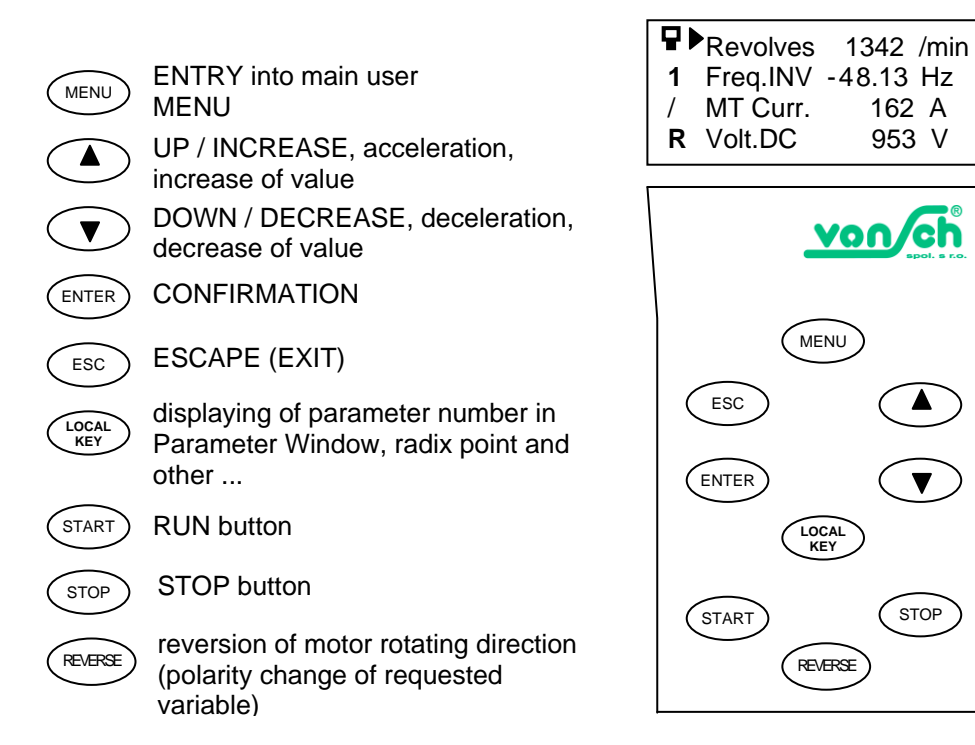

#### **CONVERTER'S DISPLAY**

The converter is equipped with 4-lines alphanumeric display that displays operating states of the converter, converter"s states, fault messages, parameters description and more.

#### *Cursor arrow*

Cursor arrow is displayed only when there is some offer displayed on the display. It can move up or down, depending on pressing following buttons  $(\bullet)$  ( $\bullet$ )

In a case, that selection contains more than four items and cursor arrow is in a marginal upper or lower position, pressing one of these buttons evokes scrolling of selective menu. The cursor arrow is not displayed in every window (when any selection is expected).

#### *Status column*

It consists of four symbols. Every symbol supports some information. The status column is sometimes not being displayed. For example, when the converter is being initialised after switching on, when it is being parameterised after a change of parameter setting.

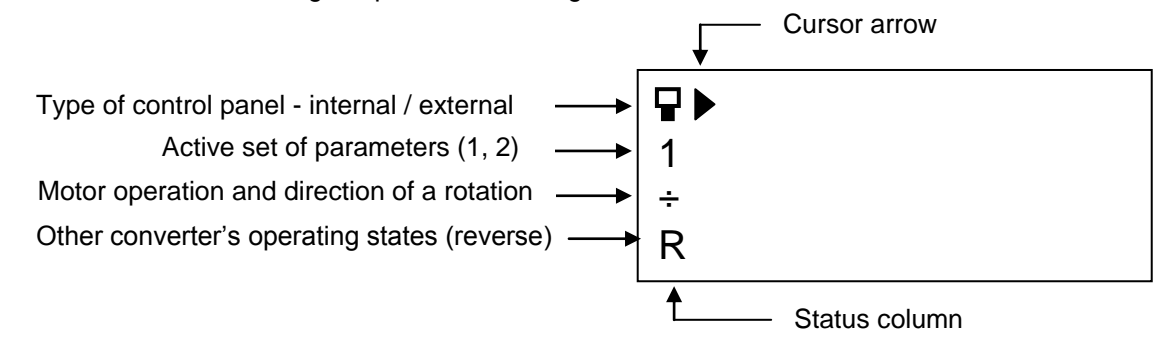

#### *Indication of a type of control panel – internal / external*

Internal (built-in) control panel (CP).

External control panel – wall or manual (EWCP, EMCP). 모

If external control panel is active, built in control panel CP shows the same texts as external control panel but its keypad is not active.

By disconnecting the external control panel from the converter, it is possible to actuate the converter only by built-in panel. The converter displays the warning "W17 external panel". External actuating will again be automatically possible when external panel is reconnected to the converter.

Operating personnel can choose in parameter 2.4.1, which control panel they want to be active.

#### *Indication of active set of parameters.*

The number in the second line of status column shows, which set of parameters is already active. The setting of the set of parameters influences overall converter"s operation, the function of binary and analogue inputs and outputs. The changes of parameters apply to the set, in which they were executed.

*Note: The set of parameters can be changed only if the converter is in STOP. This change can be realized by chosen binary input. (parameters 3.X.1)*

*IMPORTANT !!! : IF THE USER CHANGES THE SET OF PARAMETERS, THAT IS NOT ACTIVE, THE CHANGES DO NOT OVERALL INFLUENCE CONVERTER'S OPERATION.*

#### *Indication of motor operation and direction of motor rotation*

The state of power outputs of the converter is indicated in the third line of status column.

- 
- Motor is in standstill; converter's power switches are closed.

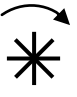

If this arrow is rotating clockwise (in a direction of hour hands), the motor is rotating in a positive direction (positive required frequency) and converter"s power switches generate 3-phase voltages of corresponding polarity.

If this arrow is rotating counter-clockwise, the motor is rotating in a negative direction (negative required frequency) and converter"s power switches generate 3-phase voltages of corresponding polarity.

#### *Other converter's operating states*

The information about converter"s operating states is displayed in the fourth line of status column.

Symbol **R** is displayed, when control command REVERSE is active. If the motor is in REVERSE, it decelerates from default frequency to standstill and starts to rotate at requested frequency in a counter direction. Symbol **R** will disappear, if control command REVERSE is inactive. If the motor is not in REVERSE, the motor slows down, comes to a controlled stop and starts to rotate at requested revolution in a positive direction, after default time period. **R**

*Note*: It is possible to choose the command REVERSE from active control panel by pressing (REVERSE) button or by *chosen binary input (parameters 3.X.1).*

### **THE MAIN USER WINDOW - MONITOR**

<span id="page-18-0"></span>The window MONITOR displays chosen physical variables, states, faults or warnings of the converter.

In this window, it is possible to start or stop the motor by  $\sigma$  (start)  $\sigma$  store ) buttons, to reverse the direction of the rotation by  $\zeta$  reverse  $\zeta$  button (if there is "control panel" adjusted in parameter 2.1.1).

It is possible to decrease or increase desired physical variable by  $\left(\bigbullet\right)$   $\left(\bigbullet\right)$  buttons (if there is "control panel" adjusted in parameter 2.3.1.).

*Displayed variables:*

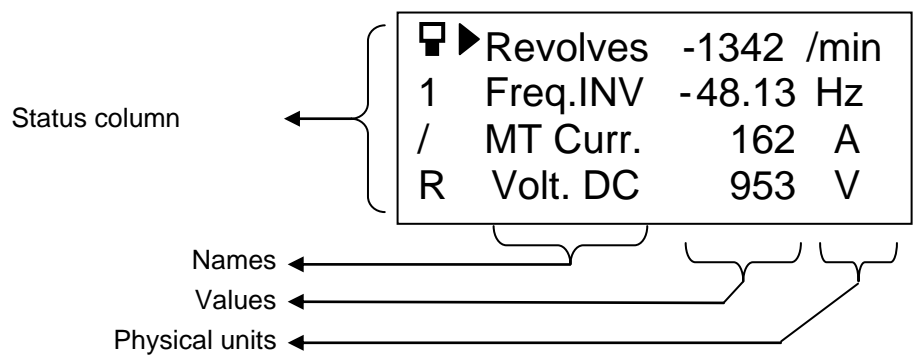

#### *Change of displayed variable*

If you want to change required variable, you have to set the cursor arrow by  $\langle \bullet \rangle$   $\langle \bullet \rangle$  buttons to the line that contains the variable. By pressing  $\sqrt{\epsilon_{\sf NTER}}$  button, the text in a given line changes:

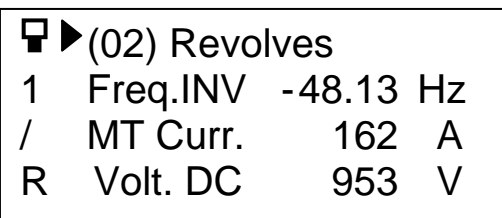

If the name of required displayed variable is highlighted, press  $\binom{ENTER}{}$  button to change the list of displayed variables. By pressing  $\epsilon_{\text{ESC}}$  button, original displayed variable remains shown.

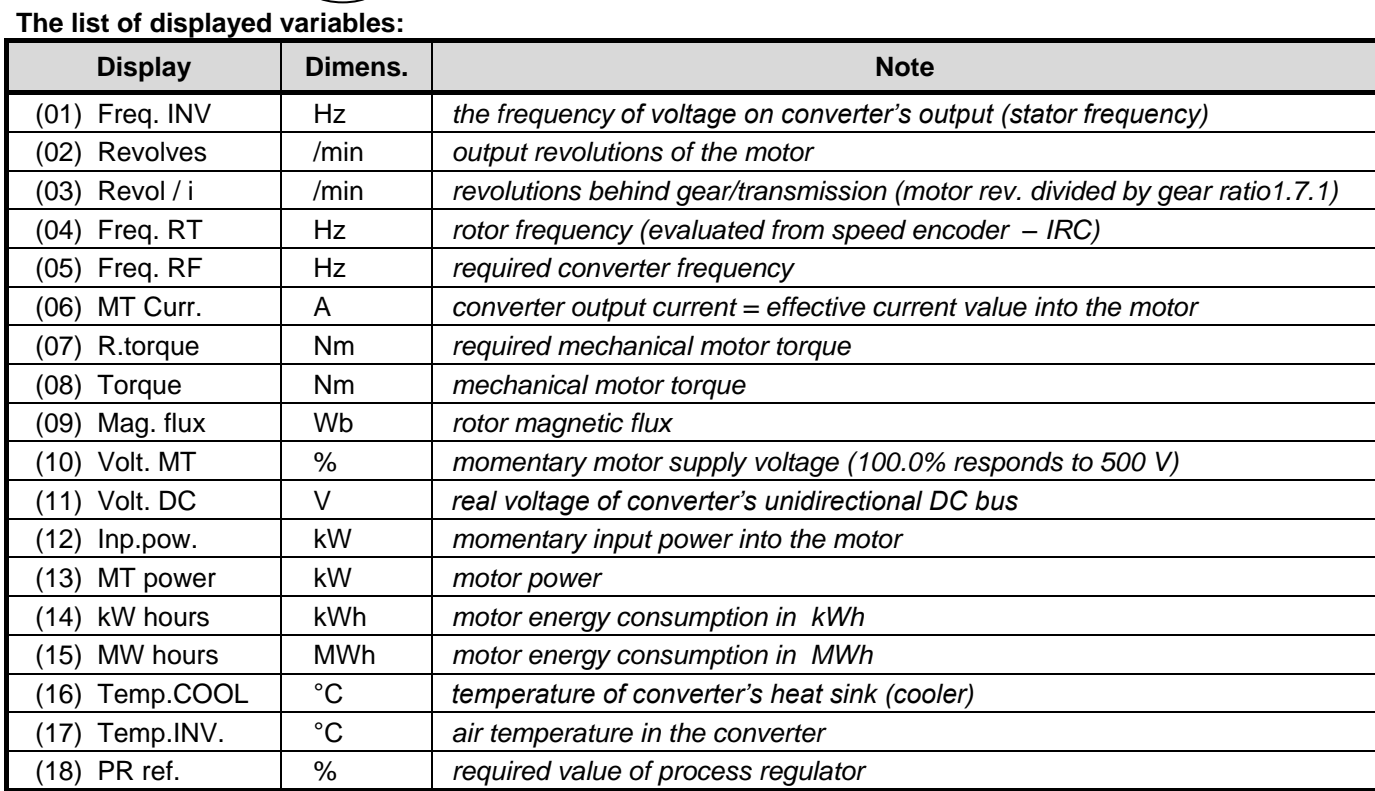

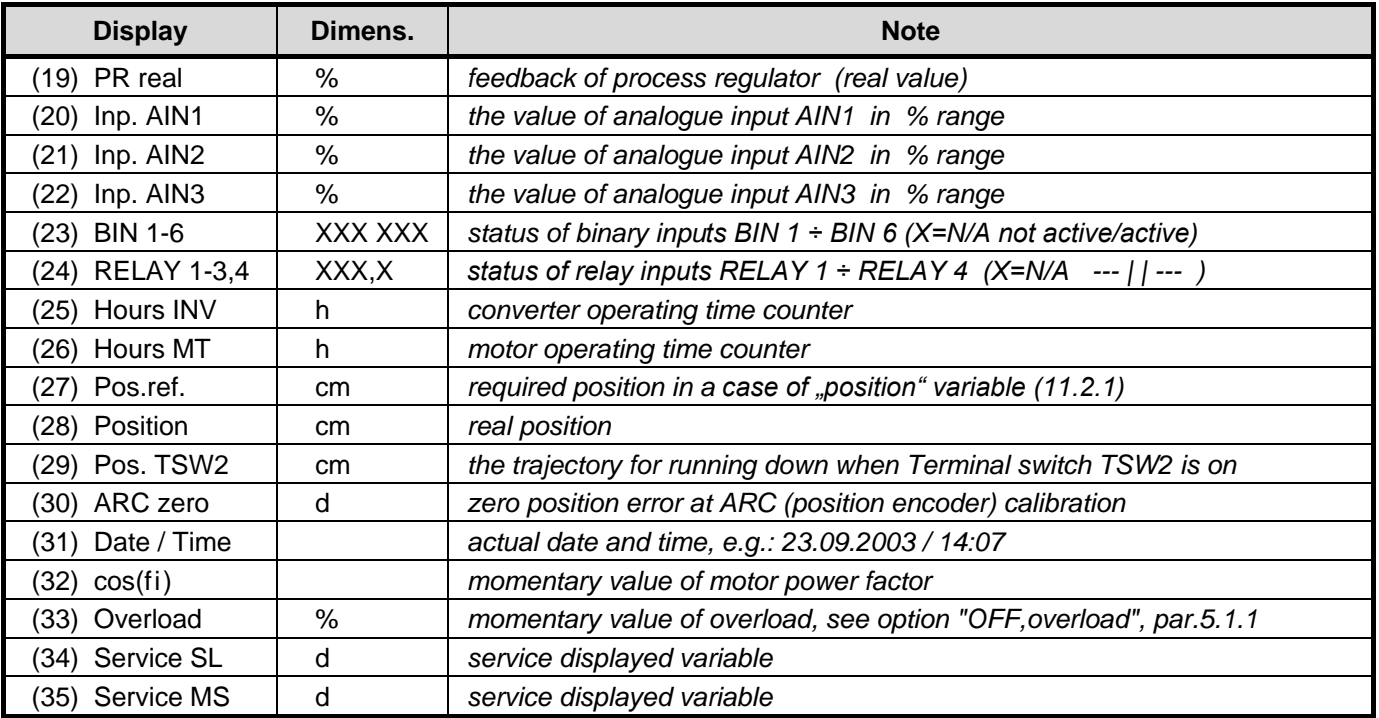

#### **The list of displayed variables:** (continued)

### *Warning and functional cautions*

 In the fourth line of monitor window, there are some warning and functional cautions displayed, as well as chosen displayed variables.

- **Warnings –** inform operating personnel about various marginal operating states of the converter that may worsen the quality of regulation. The warning is flashing regularly. If more than one warning exists, they are displayed one after the other.
- **Functional cautions –** inform operating personnel about various functional modes and operating states of the converter.

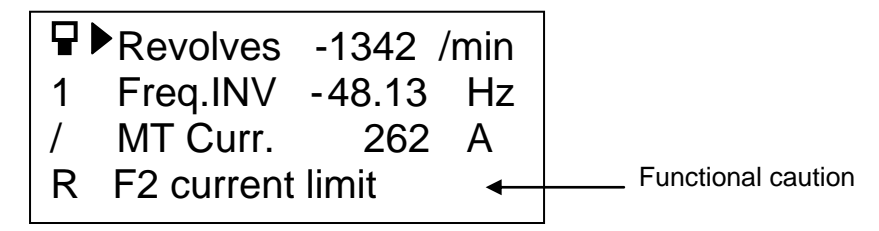

#### **The list of warning cautions:**

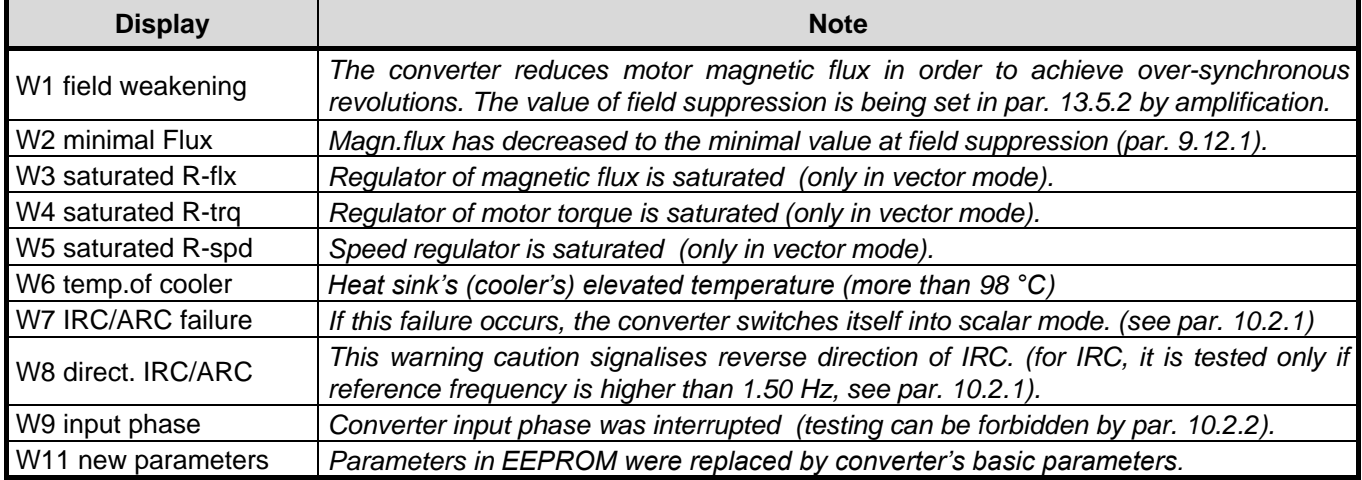

### **The list of warning cautions:** (continued)

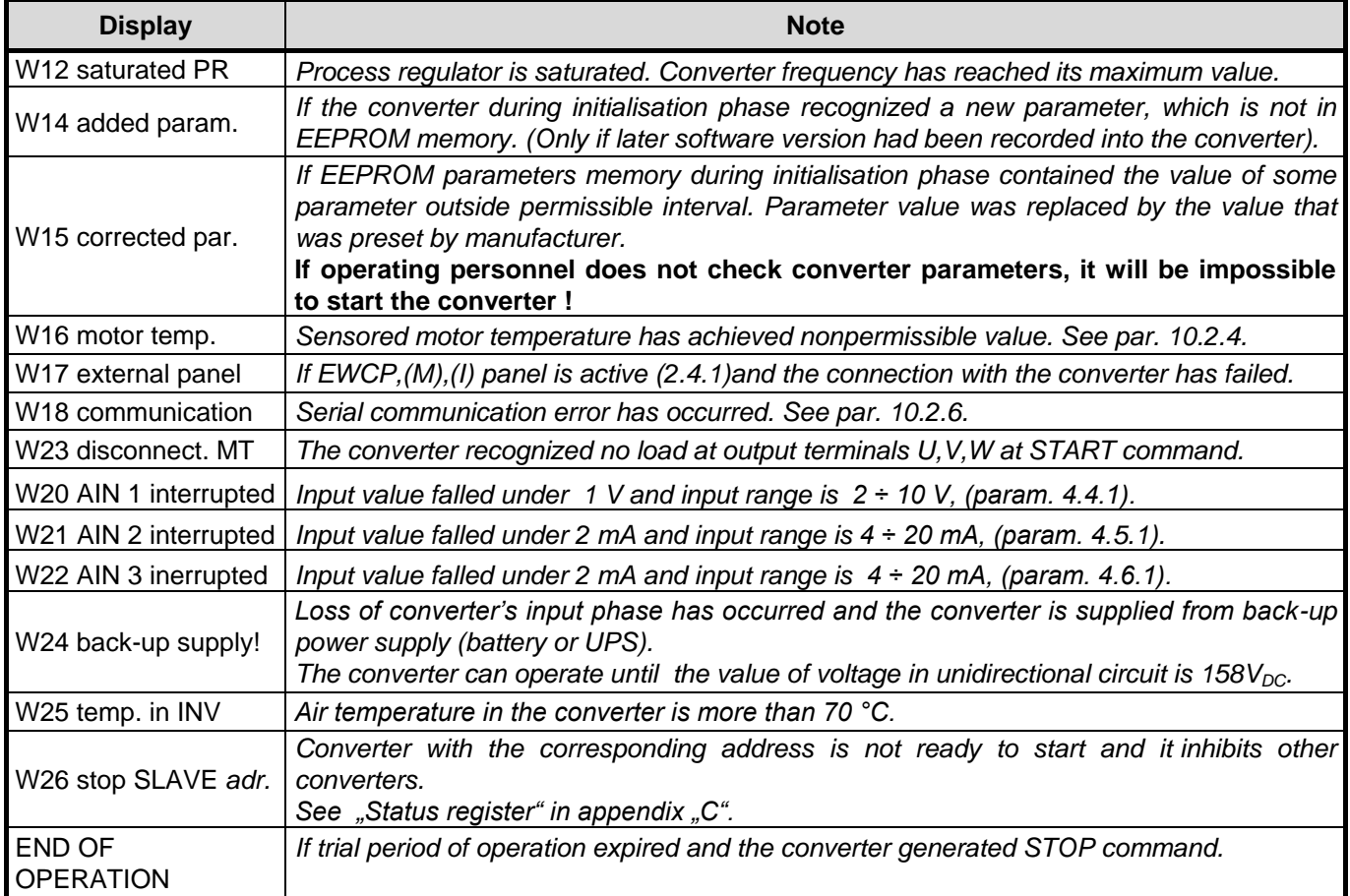

### **The list of functional cautions:**

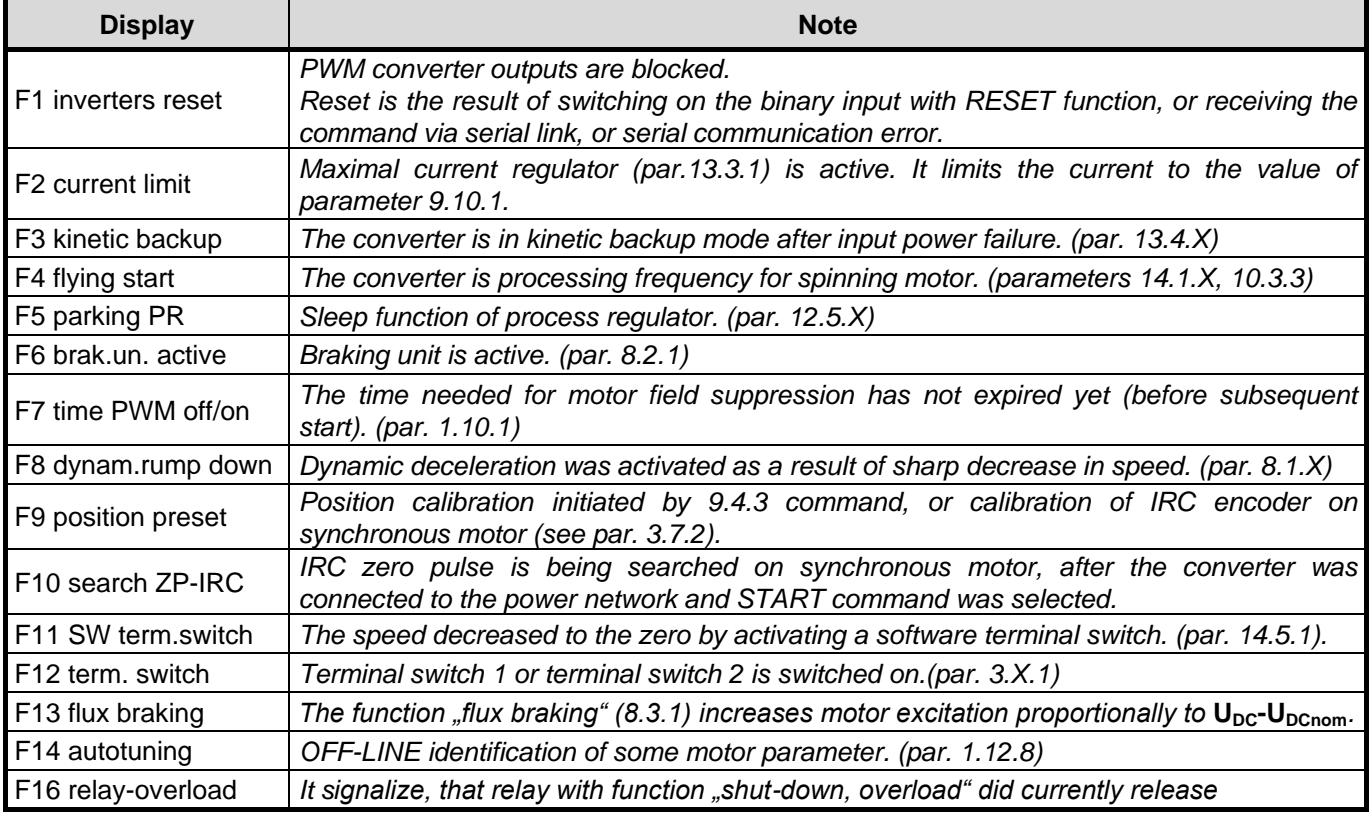

### **FAULT WINDOW**

<span id="page-21-0"></span>If some fault has occurred during converter's operation, fault window will appear on the display. Fault window contains fault name, fault operating states (lasting, finished...) and the way to bring the fault to the end (confirmation, restarting, waiting...). The way of bringing the fault to the end can be adjusted in parameters 10.3.X.

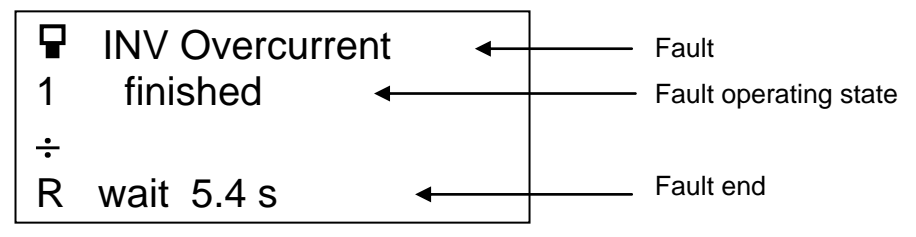

#### **The list of fault messages:**

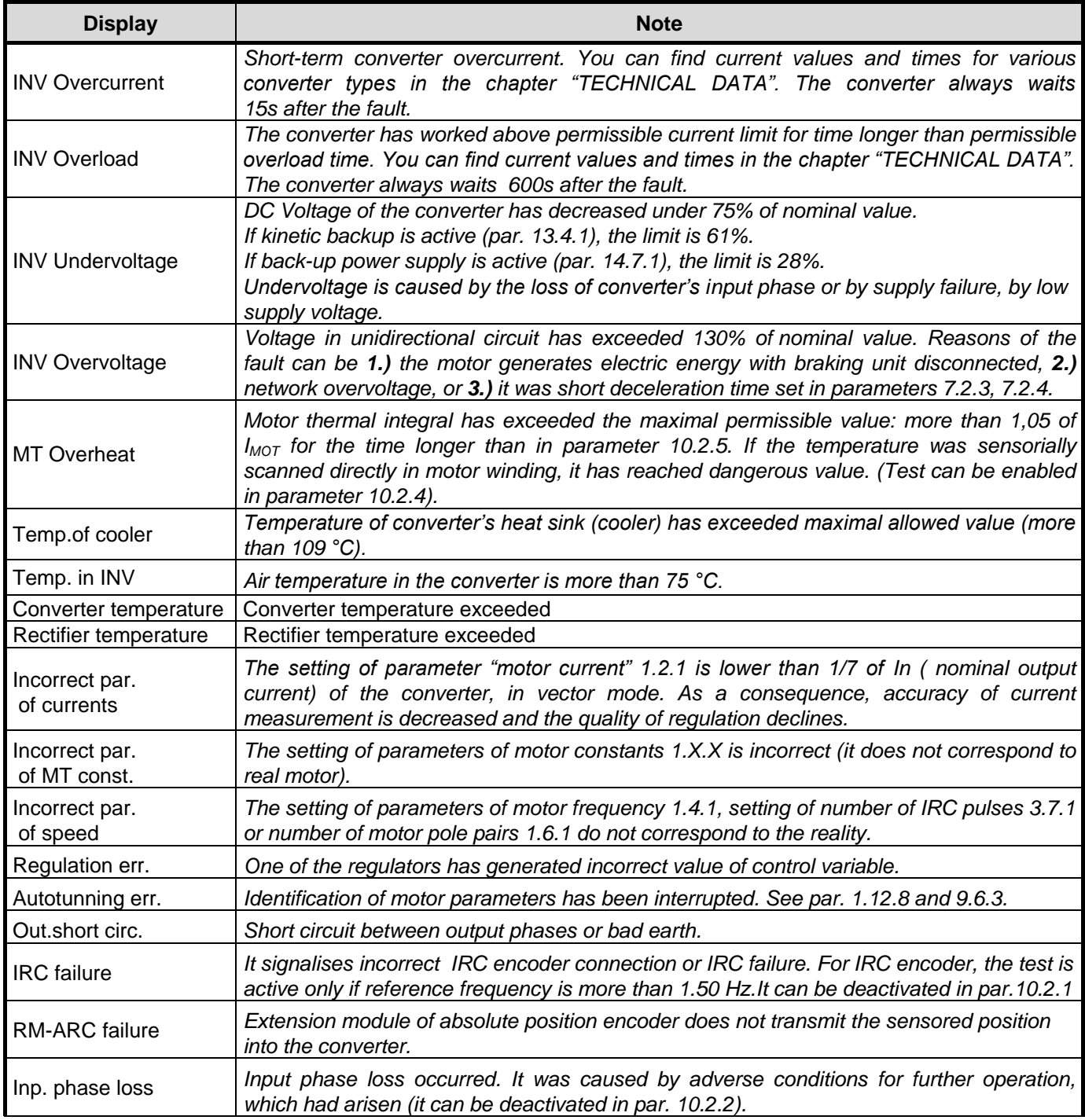

#### **The list of fault messages:** (continued)

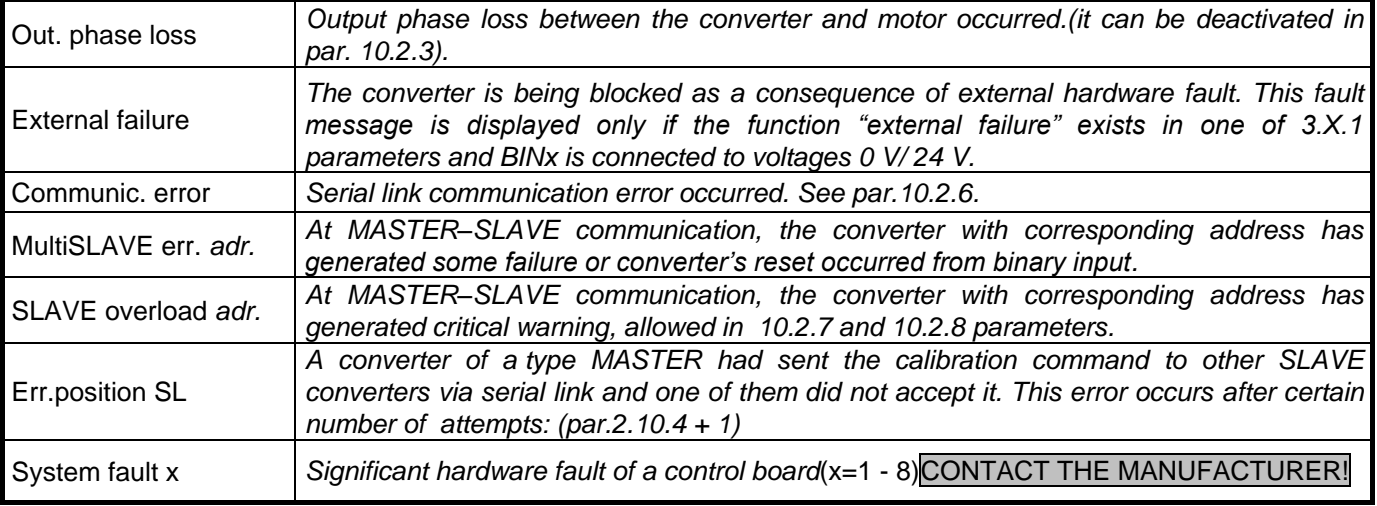

**Every time some fault occurs**, the converter immediately switches off power outputs and causes motor and braking resistor disconnection. It continuously comes to a stop. If START, STOP and REVERSE commands are being set by binary inputs and corresponding binary input is switched on, the command is recovered after the fault ends.

**Required values** of torque, position or process variable are reseted at a fault and remain at zero after a fault end. They must be re-set by personnel. If required values are being set by binary or analogue inputs, the required value is not zero after fault end, it remains the same as it was before a fault.

If it is incorrect parameters setting or inadequate state on converter's outputs (AINx, RS232/485) a reason of a **long-lasting fault**, the operating personnel can go into MENU window and PARAMETERS window by pressing

 button and change parameters that has caused a fault.  $\sim$ MENU

#### **Operating states of converter's faults:**

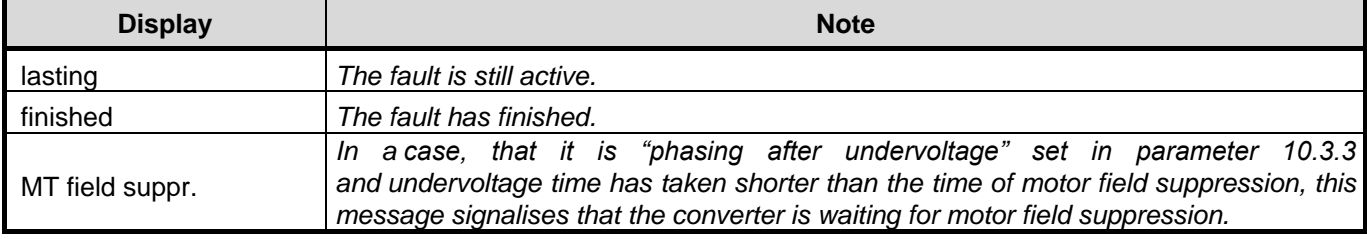

#### **The way of bringing the fault to the end:** (according to parameters 10.3.1 and 10.3.3)

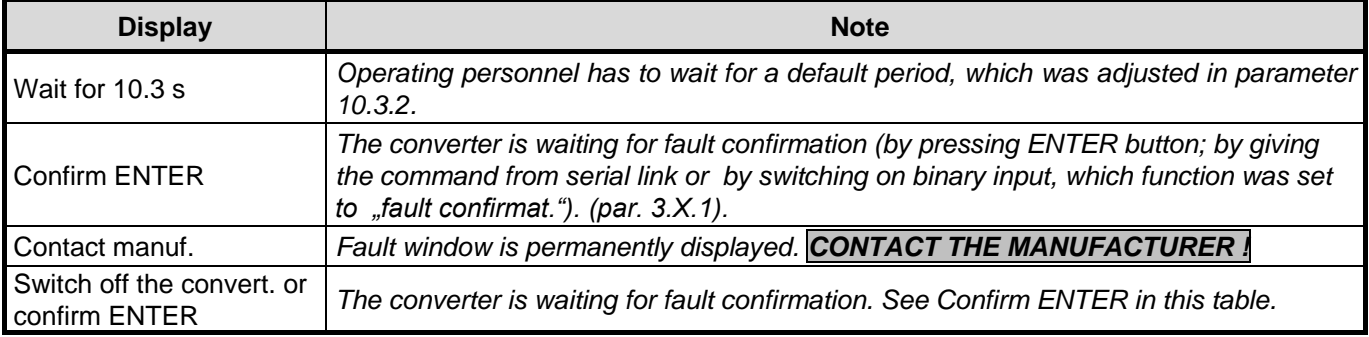

Note:

After fault confirmation, the converter in MASTER mode will transmit the comand of fault confirmation to other converters.

In a case, that more than 5 faults have occurred, the following message is displayed:

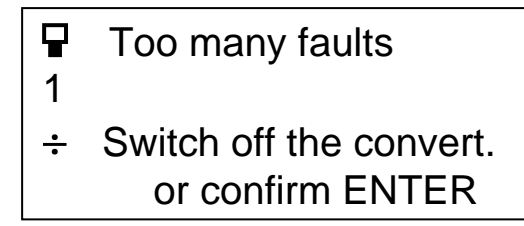

The **window of trial period expiration** is the special fault window. It is activated only in a case, that the customer uses the frequency converter for trial period. When converter"s trial period, which was set at converter"s production, expires, the converter becomes disabled. It does not respond to the commands and shows the following window after choosing START command.

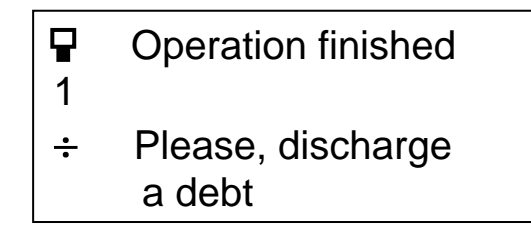

**Note: Subcontractors can obtain the information about activation of trial period operation by phone or e-mail. Call or e-mail to VONSCH Ltd. customer service centre.**

#### **Unblocking of converter's trial operation:**

- Enter the password notified by the supplier in the "Security code" window.
- The parameter "Trial operation" displays. After choosing OFF  $\bullet$ option, trial operation is unblocked. Confirm the password by button  $(\epsilon_{\text{INTER}})$  and press  $(\epsilon_{\text{ISC}})$  button to let the converter's parameterization start.

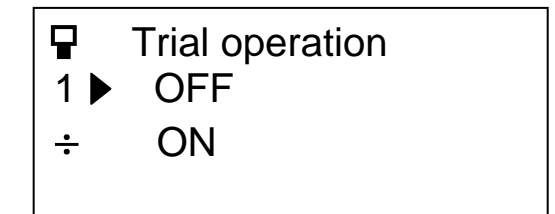

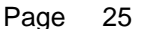

<span id="page-25-0"></span>**VQfrem 500** MENU WINDOW Page 26

### **MENU WINDOW**

**User menu** displays after pressing ( $_{\text{MEM}}$ ) button in a window "MONITOR" or during a fault.

In MENU window, it is possible to choose from offers: parameter setting, fault diagnostic and other converter"s functions configuration.

Operating personnel can monitor the main converter operating states in state column all at once with choosing from menu window.

<span id="page-25-1"></span>It is possible to return from "MENU" window to "MONITOR" window by pressing  $\epsilon_{\text{esc}}$  button.

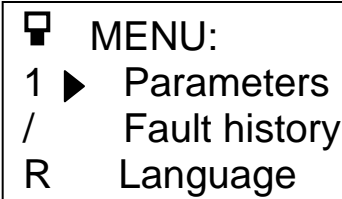

# **FAULT HISTORY WINDOW**

Fault history window is the main diagnostic window of the converter. Thus the user can find out, which fault has occurred and its sequence number. There can be 10 faults remembered in fault history.

If any fault has occurred during converter"s operation, there is no record in fault history. It displays as following:

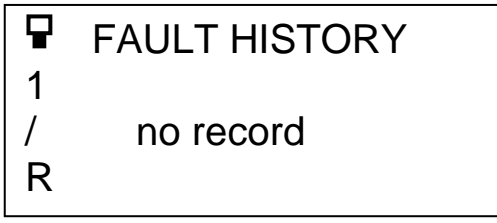

In a case, that some fault has occurred, sequence number and fault name displays.

**FAULT HISTORY** 1<sup>1</sup> 05 Out. short circ. / 04 INV Overcurrent R 03 INV Overvoltage the latest fault sequence number total number of faults that have occured older fault

State column is displayed in this window, as well as in window MONITOR.

If more than ten faults occurred, the oldest fault would disappear from fault history. Then, every fault is given lower sequence number and the most recent fault  $(11<sup>th</sup>)$  is given sequence number 10.

After pressing  $\rm\,(_{ESC})$  button it is possible to return from "FAULT HISTORY" window to "MENU" window.

After pressing  $\epsilon$ NTER) button there are converter's states, which were actual when the fault had occurred, displayed (converter"s operating time counter (hours), frequency, current, DC voltage).

*Note.: Fault history can be reseted by authorized user at any time by the command "Fault history reset" in parameter 10.1.1.*

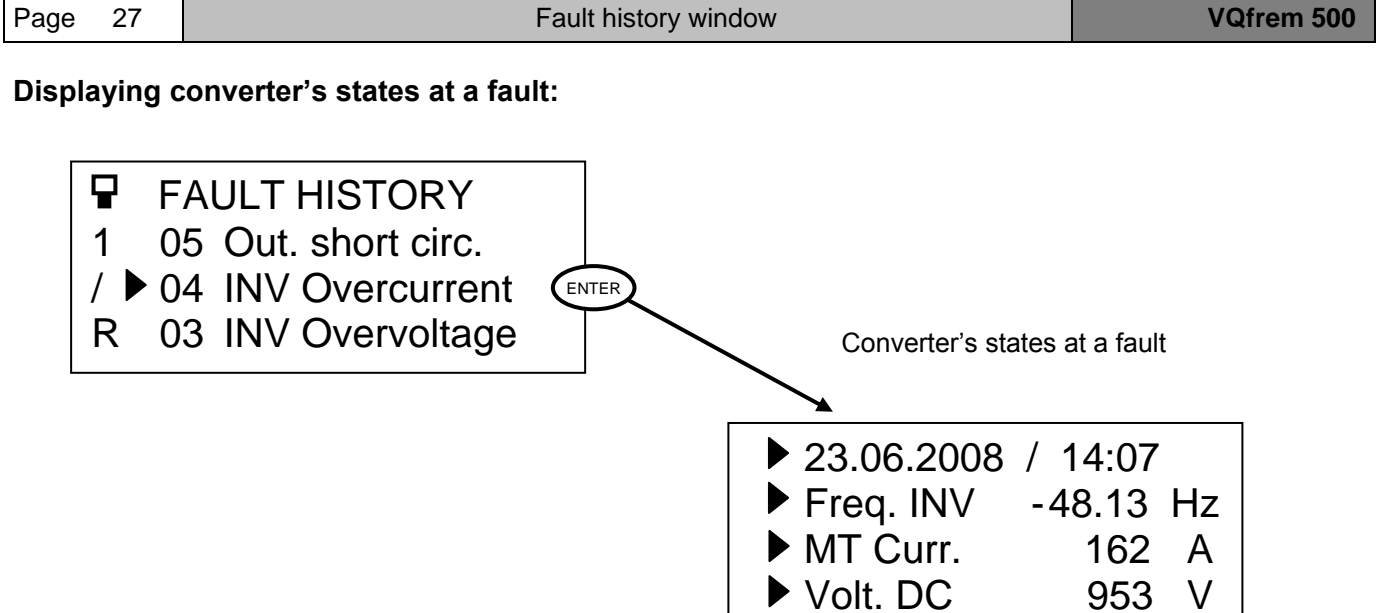

It is possible to return from the display shown above (from the display of converter"s states at a fault) by pressing one of the following buttons: ESC, ENTER, LOCAL KEY or MENU. Otherwise, the return is made automatically after 10 seconds.

<span id="page-27-0"></span>

### **LANGUAGE WINDOW**

If you want "Language" window to be displayed on the display, set cursor arrow to the offer "Language" in MENU window and press  $\zeta$  ENTER) button. At first, "Security code" window will display. This window ensures converter"s security against unauthorized changes to its language interface. If the Security code is correct, "Language" window, which allows changing the language of user text interface, will show on the display. The name of actual language is shown in the third line.

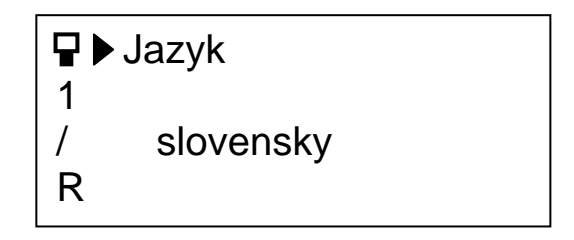

Presently, the operating personnel have the possibility to choose between two languages, Slovak and English. After pressing (ENTER) button the cursor arrow moves downward and all the possible optional languages will display. Operating personnel can choose a language and confirm by double pressing  $\epsilon_{\text{NTER}}$  button. As a consequence, all the texts shown on the display will change to its equivalents in chosen language.

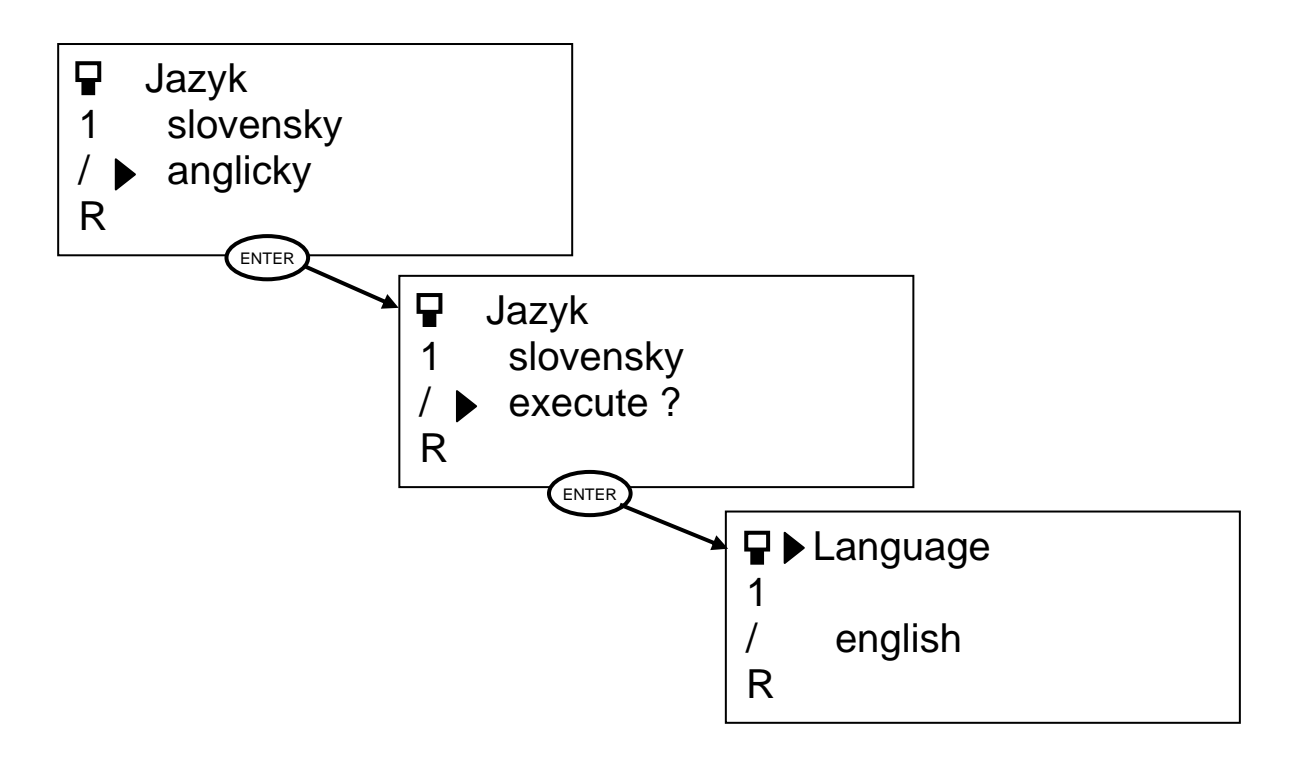

### **PASSWORD AND SET SETTING WINDOW**

<span id="page-28-0"></span>After you set cursor arrow to the offer "Parameters" in MENU window and press (ENTER) button, the window "Security code" will display on the display. This window ensures protection against unauthorized changes in converter"s parameters, which could result into incorrect converter operation.

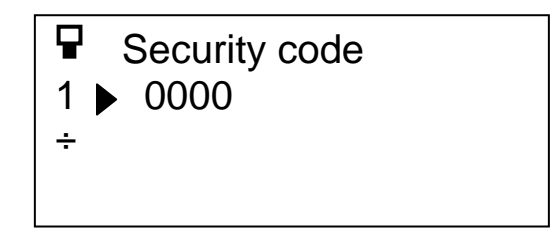

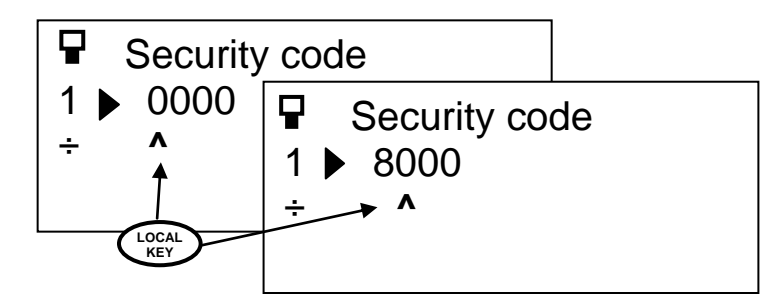

There is the possibility to adjust numeric protection password that was before set in parameter 2.5.1. It can be adjusted by  $\left(\bullet\right)$   $\left(\bullet\right)$  buttons by authorized users. Default protection password is 0000.

If button  $\binom{locAL}{KEY}$  is pressed at adjusting numeric protection password, the setting is switched to the mode of place value of digit. The cursor ´**^**´ will be displayed under the digit with the highest place value (under thousand firstly, hundred secondly, ten thirdly and unit lastly). This digit can be changed by arrows. If  $\binom{LQGAL}{KEY}$  button is pressed again, the cursor moves under the digit with lower place value (cursor moves from thousand to hundred, from hundred to ten, from ten to unit) and finally disappears.

If the password is correct, it will be accepted after pressing converter will display the message "incorrect" in the third line and will reset the number.  $(ENTER)$  button. If the password is incorrect, the

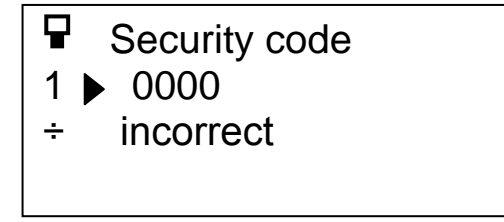

*Note: User security code is the same for both parameters sets 1 and 2. It can be adjusted in SET 1 in parameter 2.5.1. Adjusting of parameter 2.5.1 in SET 2 is not helpful.*

If the protection password is accepted, it is possible to choose one of two parameters sets. Choose the parameters set, in which you want to make changes or look through its content.

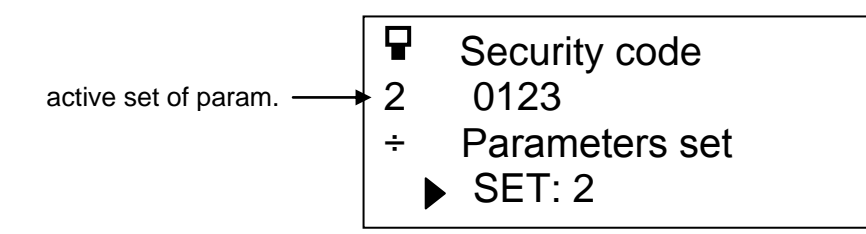

The number in the second line, in state column, signalises which set of parameters is active (SET1 or SET2), which values are being looked through and in which changes will be made. If you chose a set of parameters and press  $\epsilon$ <sub>ENTER</sub>) button, "Parameters " window will display. If you want to return to a window on a higher level, press  $\epsilon$ <sub>ESC</sub> button.

*Note: The set of parameters that was chosen is valid only during parameters adjustment. The active set of parameters ( the set used during converter"s operation ) is the set which is given by the function of binary input "Parameters SET" (par. 3.X.1). If this function is not chosen, SET2 will never be active during converter"s operation.* 

 *If it is not needed to switch between parameters sets, the setting "SET: 1" should remain in this window. Otherwise, the converter would not work properly.*

### **WINDOW - PARAMETERS**

<span id="page-29-0"></span>If the protection password was accepted and the set of parameters was chosen, the following window will appear on the display. Parameters are lined up into 3 levels: GROUPS – SECTIONS - PARAMETERS and are organized according to their meaning.

In a "Parameters" window, you can choose parameter"s groups according to their meaning. If you chose concrete section of parameters, set the cursor on that section by  $\widehat{\phantom{a}}$ the window of the first parameter of chosen section displays on the display. buttons and press  $\left(\widehat{f_{\text{ENTER}}} \right)$  button. Then,

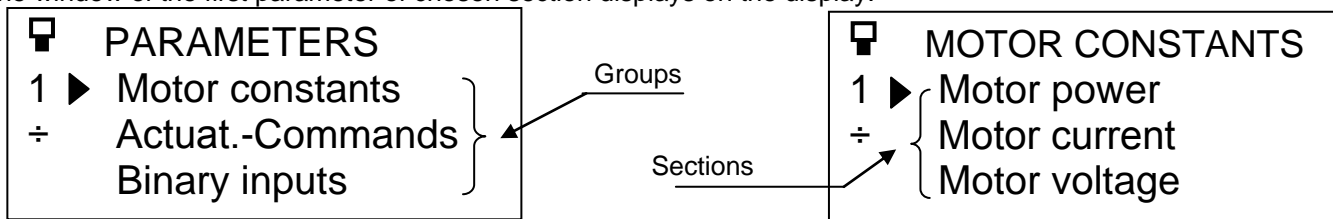

If operating personnel changed the value of some parameter, pressing ( $_{\text{ESC}}$ ) button will activate parameterization phase. Otherwise, the operating personnel will be returned to "Menu" window. After parameterization phase is finished, MONITOR window displays.

#### *Looking through the values of parameters*

You can look through parameters of corresponding section by  $\sigma$   $\left( \bullet \right)$  buttons. Then, information about chosen parameter is being displayed.

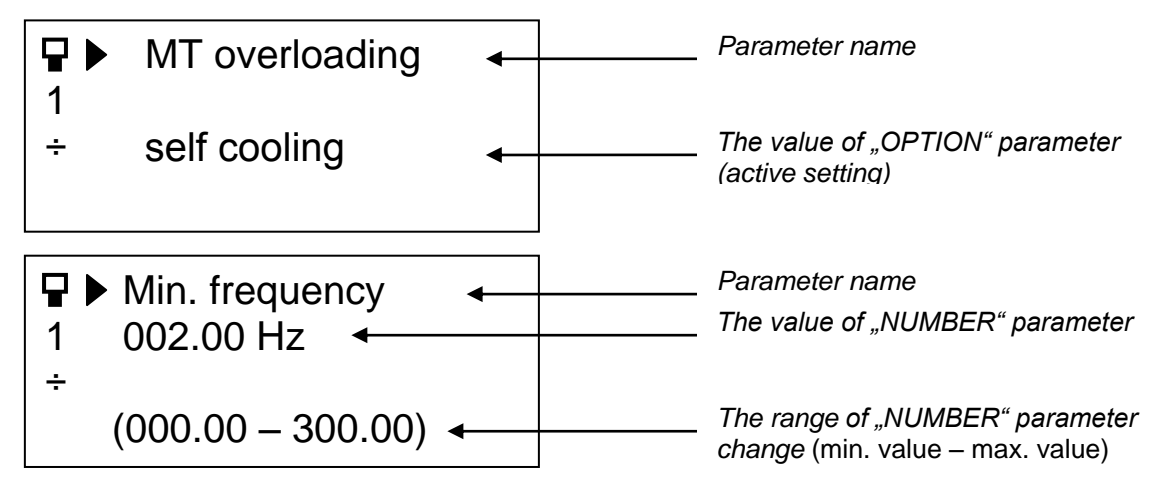

If you want to finish looking through the parameters of corresponding section, press  $\zeta_{\rm ESC}$ ) button. It will return you one level upwards, where you can choose another section of parameters or return to the window MENU.

#### *Parameters numbering*

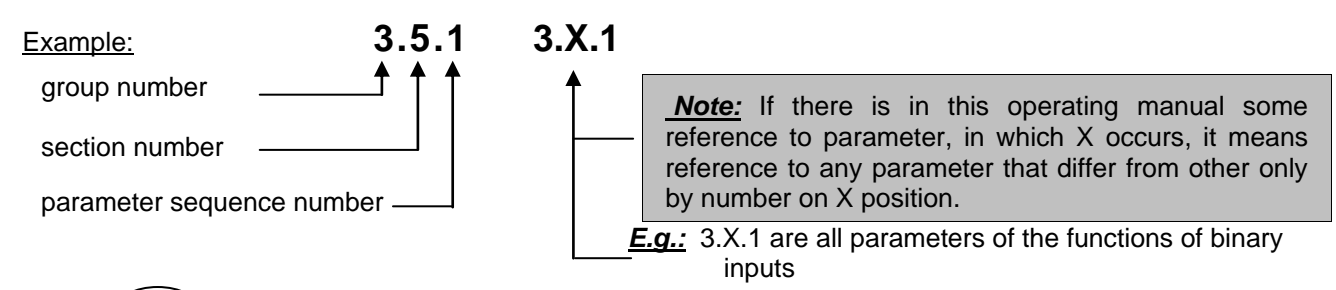

By pressing  $\binom{LOGAL}{Key}$  button during the time of looking through parameters, the number of group, section or parameter displays for approximately 2 seconds.

Example: 03.xx.xx represents 3rd group: "Binary inputs" (during looking through groups)

- 03.05.xx represents 5th section: "BIN5" (during looking through sections in a concrete group)
- 03.05.02 represents 2nd parameter: "Polarity BIN5" (during looking through parameters in a sec.)

Page 31 **Window PARAMETERS VIOLAGE 2006** 

#### *Parameter value change*

*Warning: It is possible to change parameter"s value only if the converter is in STOP (motor is in standstill) while setting the password. If the motor was in standstill while setting the password, it won"t be possible to run the motor until "Parameters" window is left.*

If you want to change parameter"s value, set the cursor to the parameter, which value you want to change. Press (ENTER) button and the cursor arrow shifts from parameter name to parameter value. In a case, that it is "OPTION" parameter, the options are listed as below.

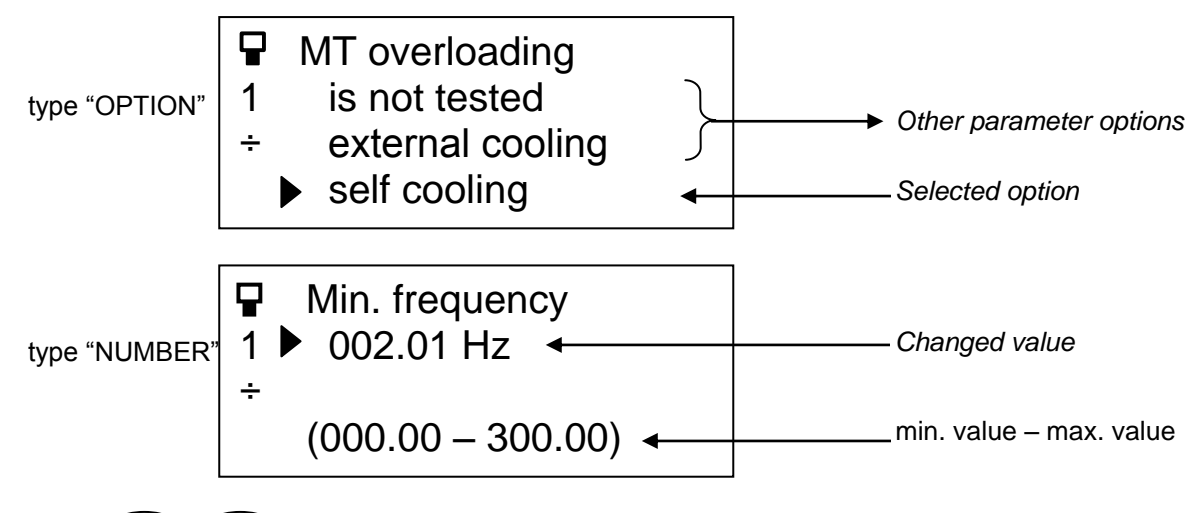

You can use  $\left(\blacktriangledown\right)\left(\blacktriangle\right)$  buttons to choose between various parameter options or to change parameter values.

Press  $(\text{esc})$  button, if you want to finish parameter changing. Then the changes are not accepted and the parameter setting will remain unchanged. Cursor arrow returns to a parameter name and you can choose another parameter.

Press  $(\epsilon^{\text{NTER}})$  button, if you want new parameter setting to be accepted. Then, the cursor arrow returns to a parameter name and the original value will be replaced by a new value or option. The operating personnel can choose another parameter.

#### *"COMMAND" and "COMMAND-OPTION" parameters*

These parameters are instrumental for immediate execution of chosen operation. The question "execute ?" protects the converter against unwanted execution of a command. After command was executed, the message "execute ?" will be replaced by "executed" and the operating personnel can choose another parameter. After pressing  $\left(\widehat{\text{esc}}\right)$  button, the command won't execute.

In a case of "COMMAND-OPTION" parameter, the command can be chosen from various options. After chosen command was executed, only the name of executed command will be displayed. The operating personnel can choose another parameter.

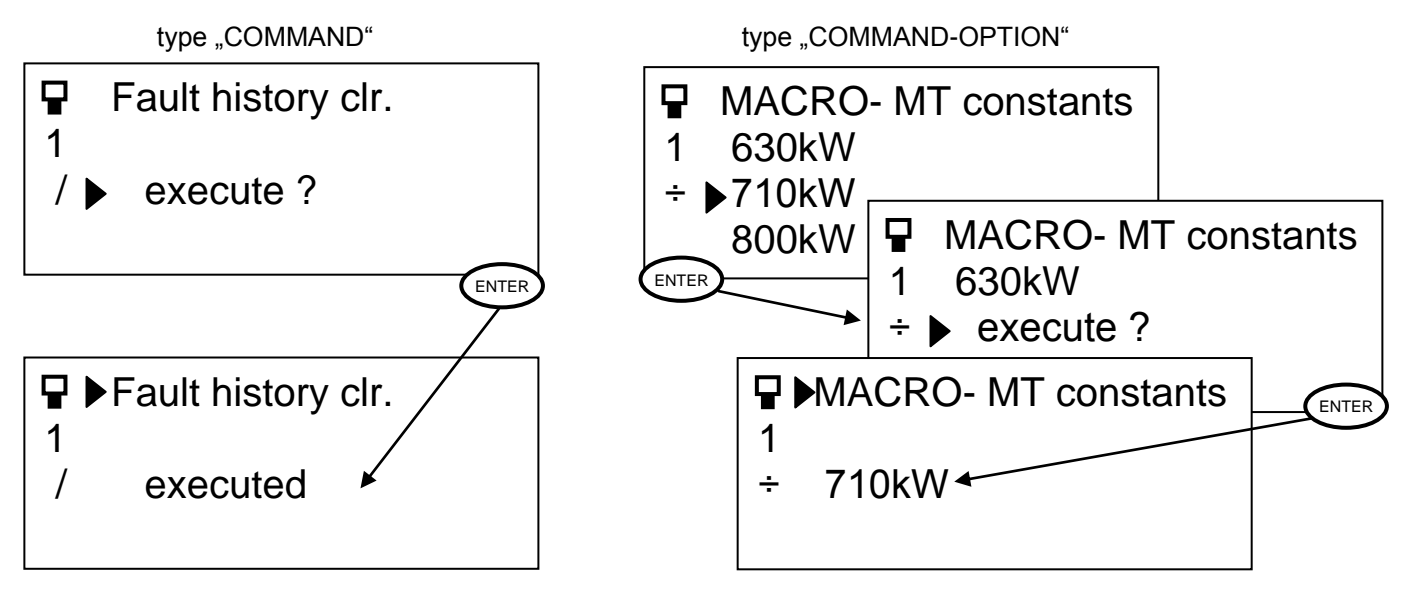

# **THE LIST OF ALL PARAMETERS**

(ver. 6.07 / 24.06.2008)

<span id="page-31-0"></span>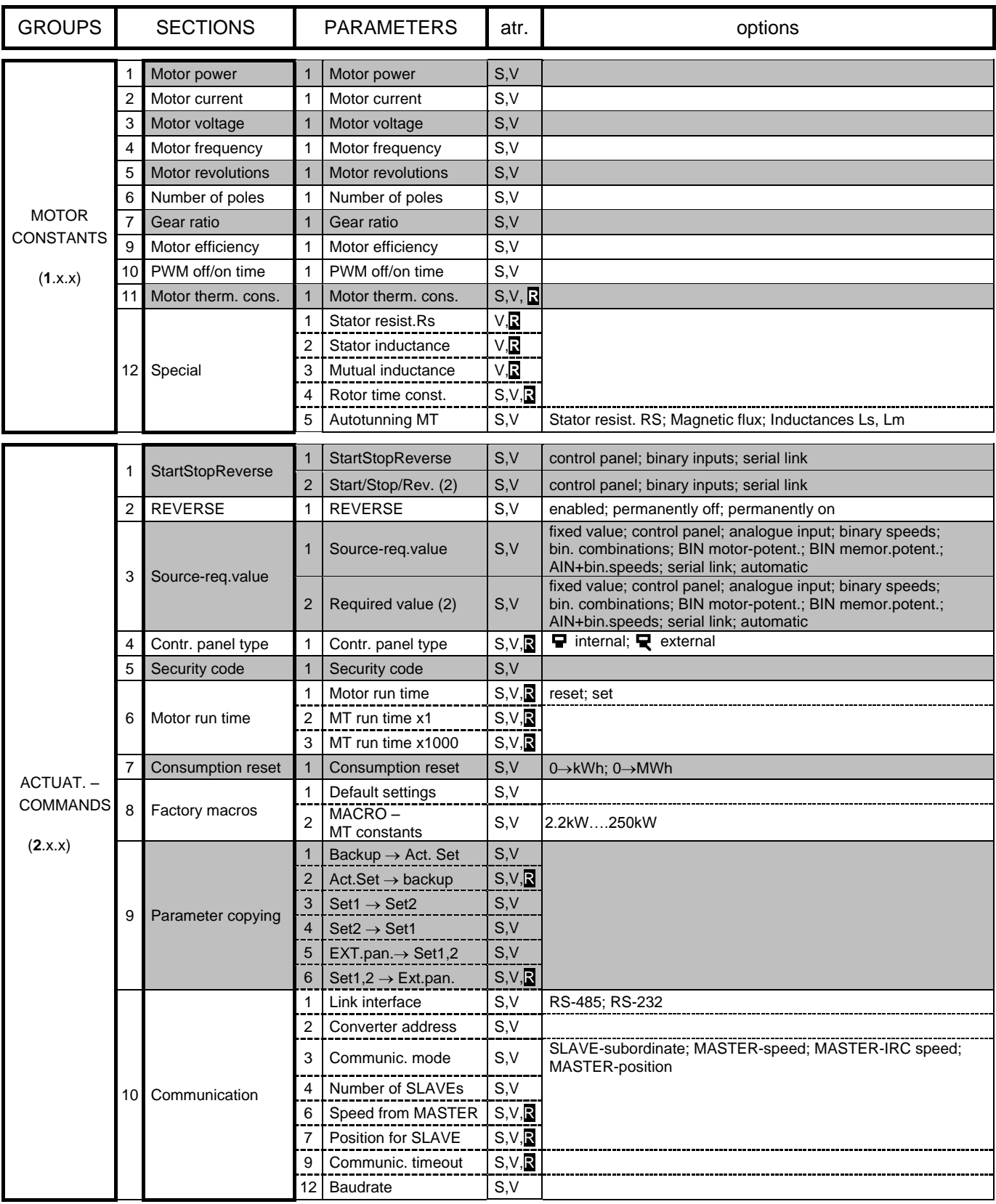

# Page 33 **Page 33** The list of all parameters **The list of all parameters** and the VQfrem 500

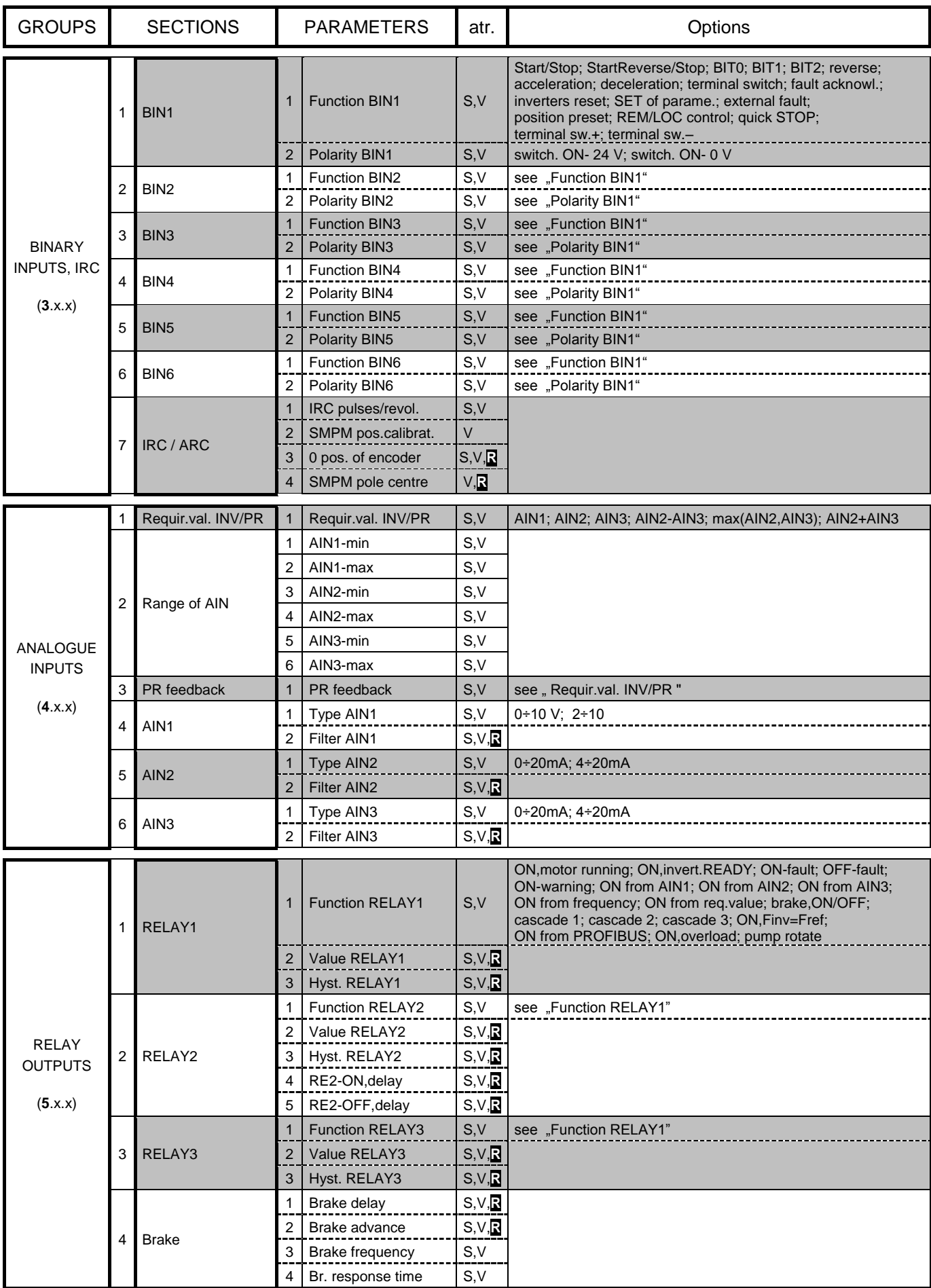

VQfrem 500 **Page 34** The list of all parameters **Page 34** 

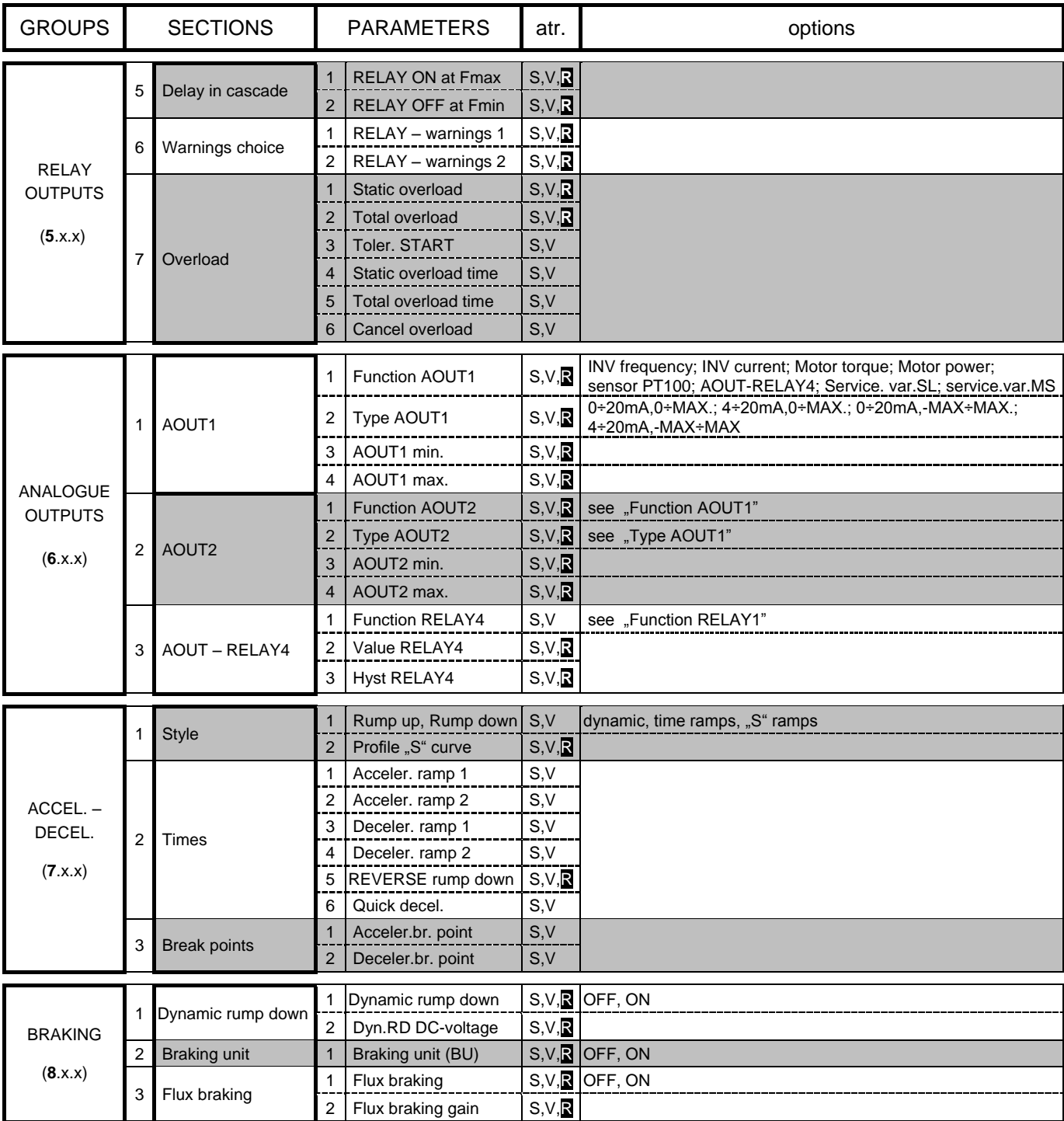

# Page 35 **Page 35** VQfrem 500

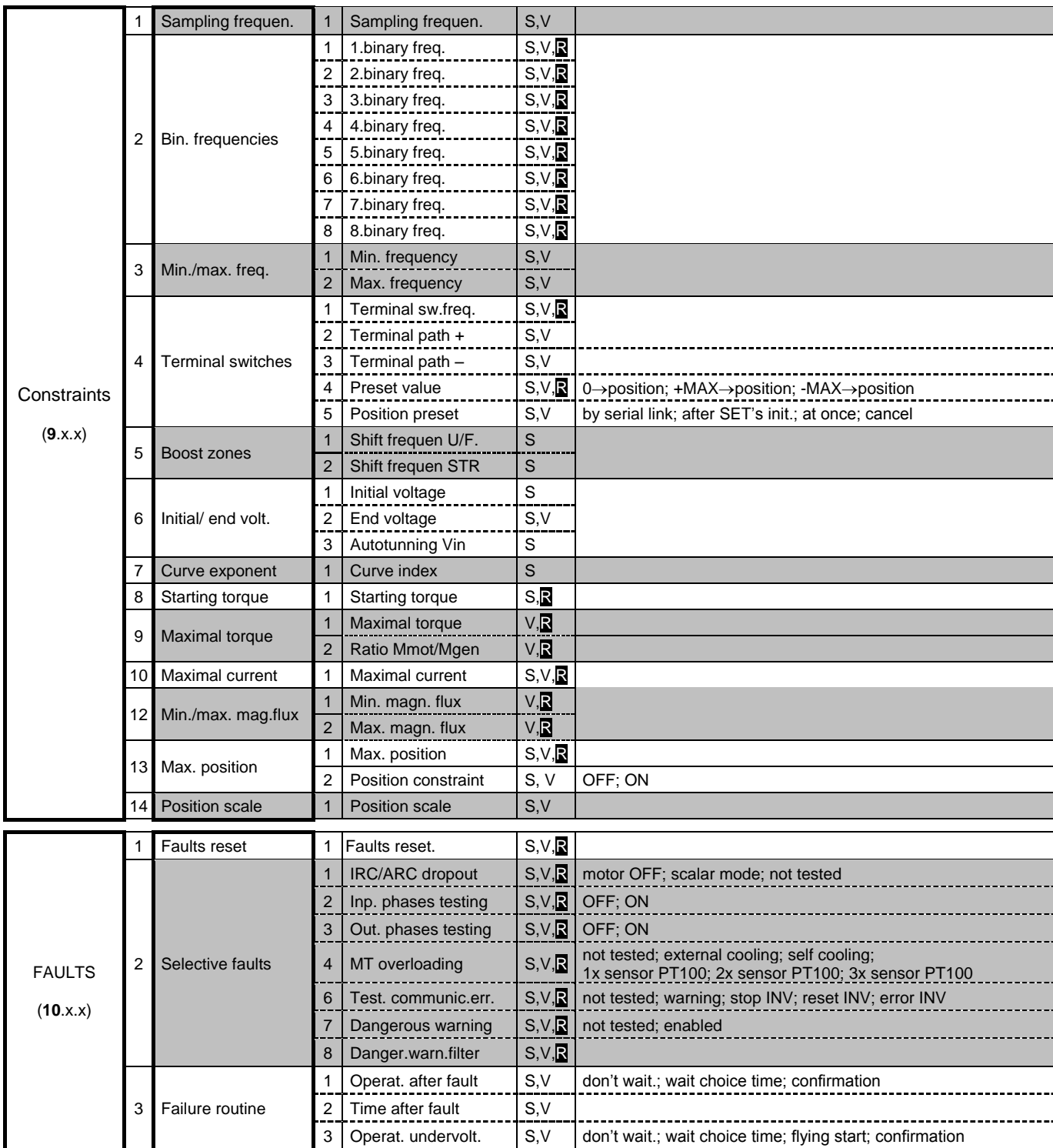

# VQfrem 500 **Page 36** The list of all parameters **Page 36** Page 36

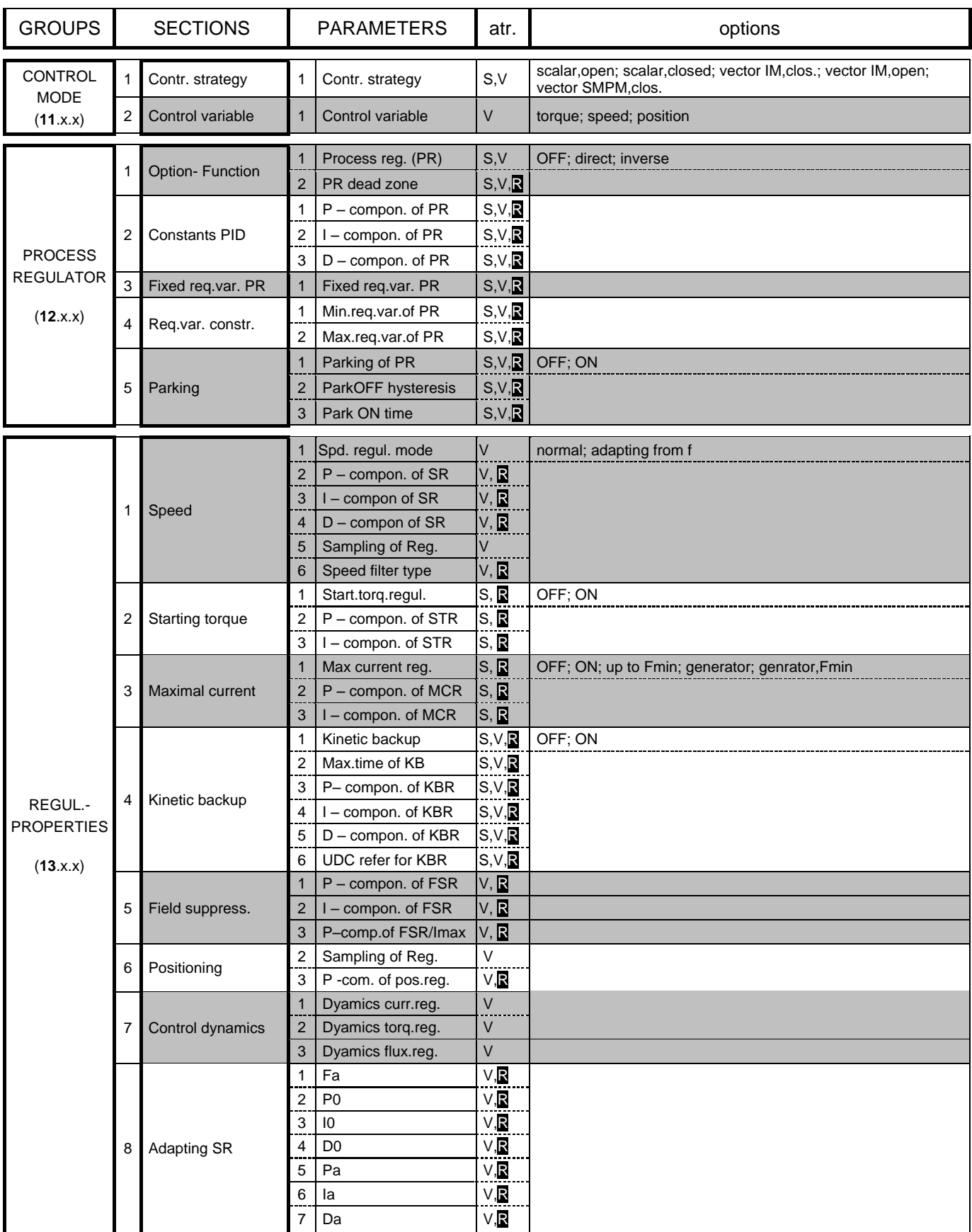
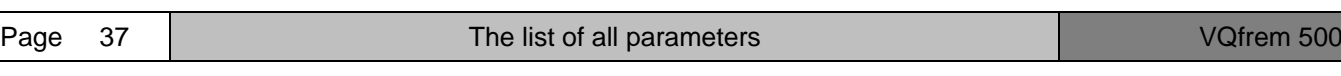

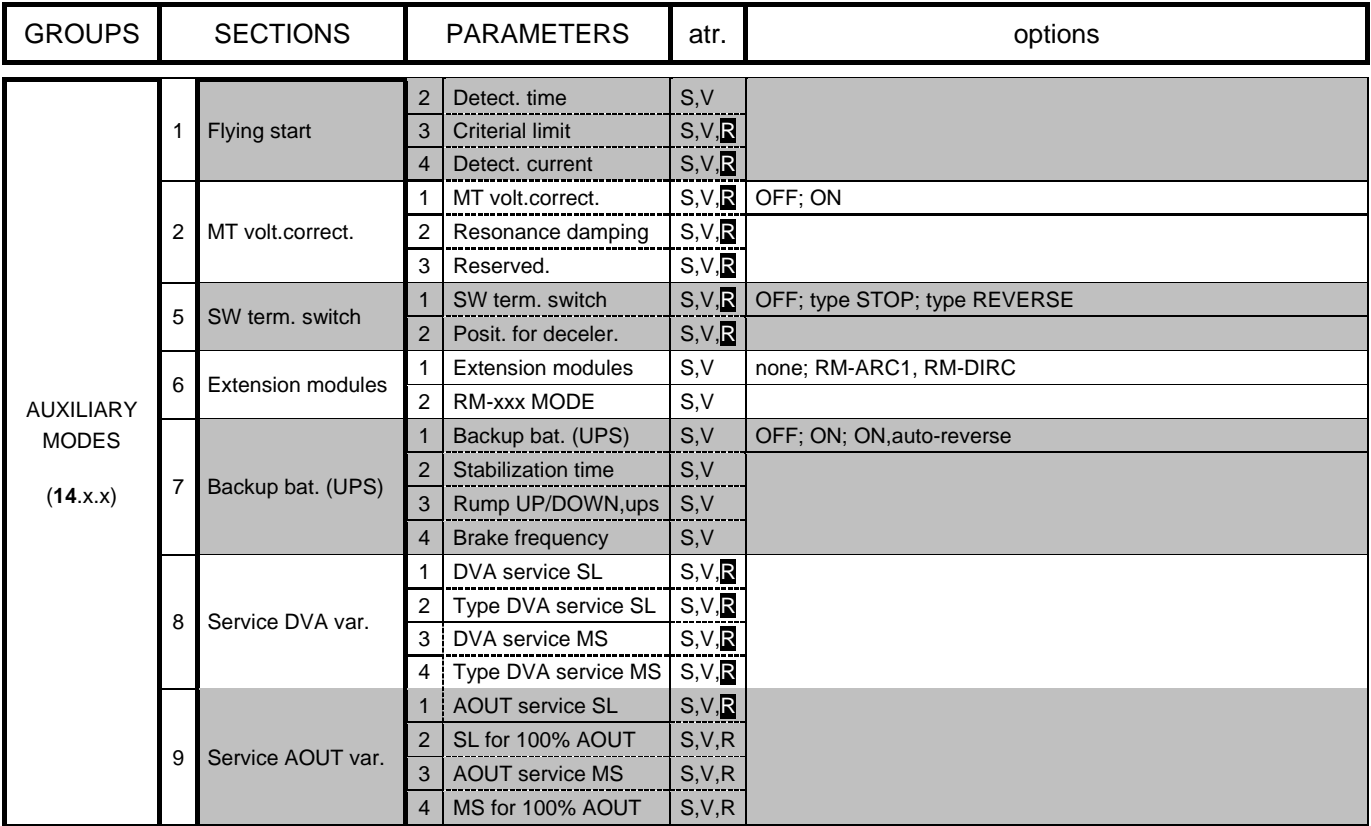

# **DETAILED PARAMETERS DESCRIPTION**

### **EXPLANATORY NOTES**

Parameter names, names of parameters groups and sections, as well as options texts are being displayed as they appear on the converter display.

### Table heading:

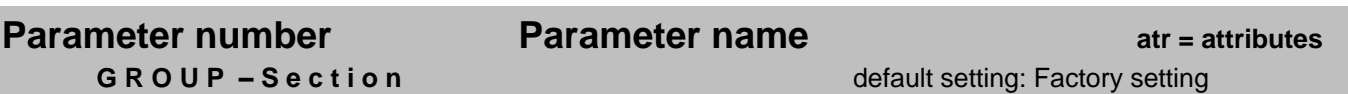

### Attributes:

- *S – parameter has its meaning in scalar control mode; if the control mode is "scalar, opened." (11.1.1)*
- *V – parameter has its meaning in vector control mode; if the control mode is not "scalar, opened." (11.1.1)*
- *R – parameter can be changed while the motor is running (in START), (e.g.: 2.6.1, 10.1.1).*

*ATTENTION ! Unexpected shut off of some regulator during motor operation can cause the fault "overcurrent" or "overvoltage". This relates to parameters: 9.10.1, 13.2.1, 13.3.1, 13.4.1, 14.1.X*

# **MOTOR CONSTANTS**

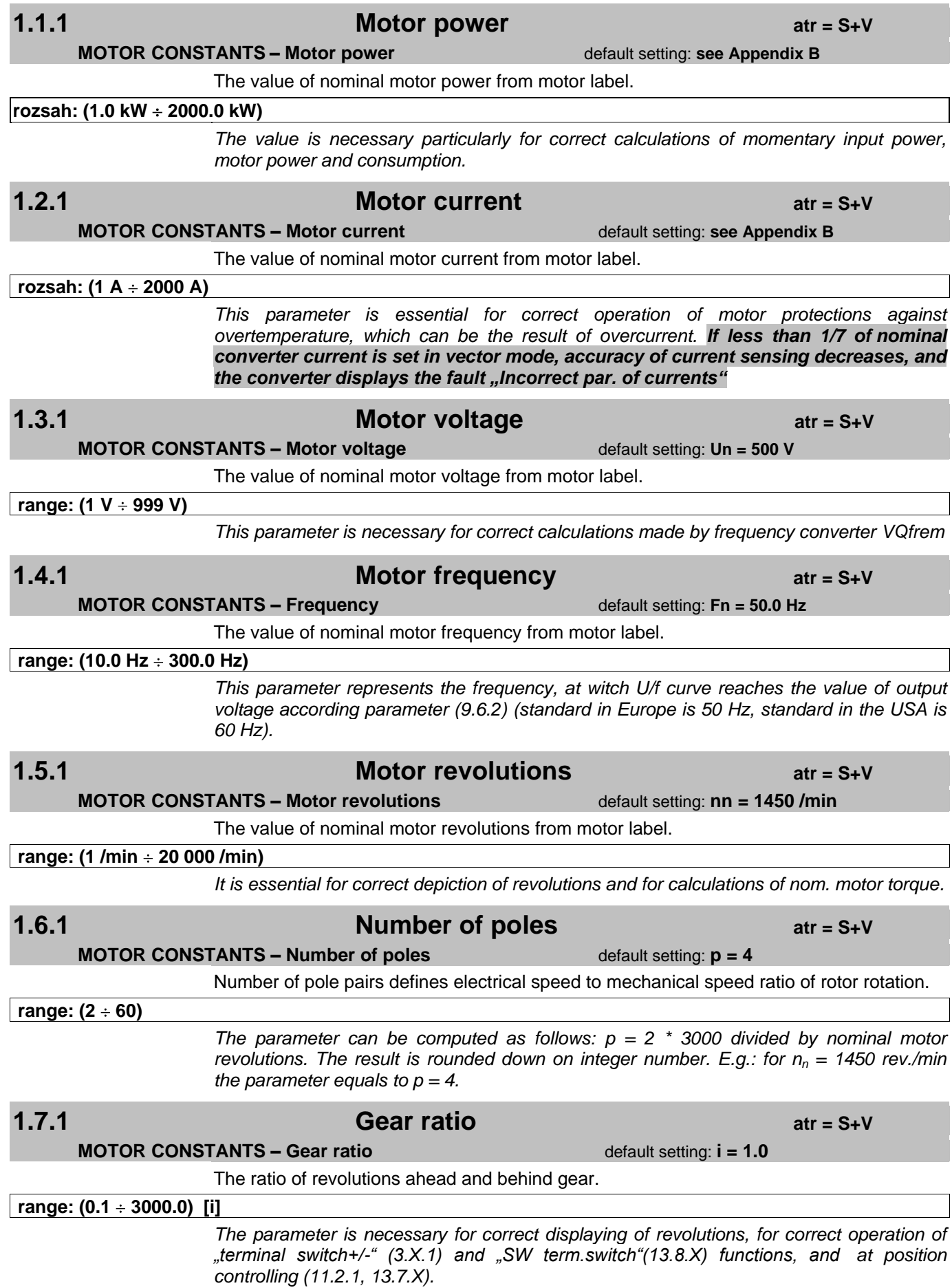

**1.9.1** Motor efficiency **atr = S+V** 

**MOTOR CONSTANTS – Motor efficiency** default setting: 0.82

### The value of motor efficiency from motor label or catalogue.

**range: (0.50 ÷ 0.99)** 

*Motor efficiency is essential for correct displaying of momentary motor power.*

## **1.10.1 PWM-off/on time atr = S+V**

**MOTOR CONSTANTS – PWM-off/on time** default setting: vid'. Príloha B

The value of this parameter represents the time between the last interruption of converter"s power output (result of any reason - fault, converter"s reset, Stop command) and converter's Start permission. Parameter does not continually delay converter's Start, it delay its Start only after last power outputs interruption.

 $rac{}{}$  range: (0.0 ÷ 60.0)

*The parameter should be used, if it is required to restrict converter"s Start until specified time expires after the last converter"s power outputs interruption.*

## **1.11.1 Motor therm. cons. atr = S+V+R**

**MOTOR CONSTANTS – Motor therm. cons. default setting: see Appendix B** 

Motor thermal constant is a time constant, which consider warming and cooling time of motor winding. It defines time period during which thermal integral is computed. After this time period expires integral is computed again from zero value.

The converter indicates an error, if thermal integral value during time period exceeds maximal value set in parameter 10.2.4. The error terminates, when default time period expires, i.e. when new one computing starts.

### **range: (1 min ÷ 300 min)**

Parameter value depends on motor size. See the following table:

The converter automatically sets mentioned parameters values depending on motor power after choosing the command "MAKRO – MT constants".

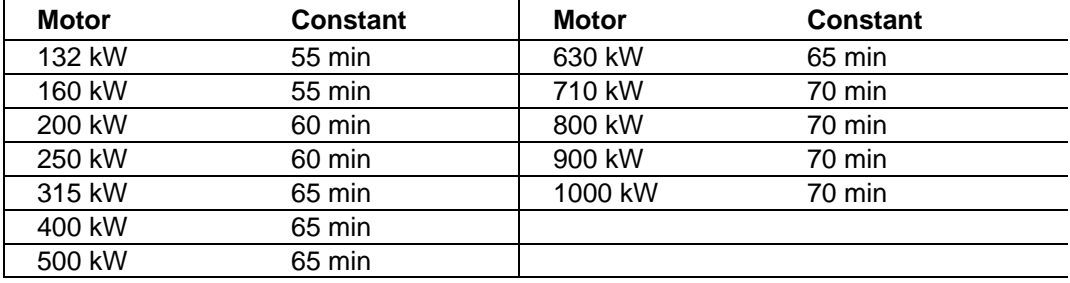

## **1.12.1 Stator resist. Rs atr = V+R**

**MOTOR CONSTANTS – Special** *default setting:* **see Appendix B** 

The value of stator resistance at wye connection. The value of this parameter can be the result of tuning process or identification.

### $r$ ozsah: (0.1 m $\Omega$  ÷ 3200.0 m $\Omega$ )

*Rs is the sum of effective resistance of winding of 1st motor phase and resistance of leading-in (input) cables.* 

**1.12.2 Stator inductance atr = V+R**

**MOTOR CONSTANTS – Special and Setting: See Appendix B** default setting: see Appendix B

The value of stator inductance at wye connection. The value of this parameter can be the result of tuning process or identification.

**rozsah: (0.01 mH 320.00 mH)**

*Ls is an inductance of a single motor phase.*

## **1.12.3 Mutual inductance atr = V+R**

**MOTOR CONSTANTS – Special and Second Second Second Second Second Second Second Second Second Second Second Second Second Second Second Second Second Second Second Second Second Second Second Second Second Second Second Se** 

The value of stator mutual inductance at wye connection. The value of this parameter can be the result of tuning process or identification.

### **rozsah: (0.01 mH 320.00 mH)**

*Lm defines the relationship between current and magnetic flux. Incorrect setting can cause insufficient or excess excitation of a motor. It ranges mostly from 70 to 95% of Ls (1.12.3), while it must always be less than Ls. In a case of control (11.1.1) "vector SMPM, clos.", this parameter does not have its meaning.*

## **1.12.4 Rotor time const. atr = S+V+R**

### **MOTOR CONSTANTS – Special and Special and Special setting: see Appendix B**

The value of rotor time constant. The value of this parameter can be the result of tuning process or identification.

**range: (0.1 ms ÷ 3000.0 ms)** 

*(Tr = Lr / Rr) – directly affects the dynamics of motor excitation, as well as the quality of calculations of mathematical model of a motor in vector control mode.* 

*In a scalar mode, this constant affects a slope of increase (decrease) of motor voltage at excitation, at phasing and at other special modes. Double value of this parameter defines time period, during which START is disabled in order motor to reach field suppression (rotor magnetic field to terminate). START is always disabled during motor field suppression, when the motor is disconnected from voltage and repeatedly put into the operation, e.g. when RESET is selected or after the fault*.

*In a case of control (11.1.1) "vector SMPM, clos.", this parameter has the meaning of electrical time constant of SMPM.*

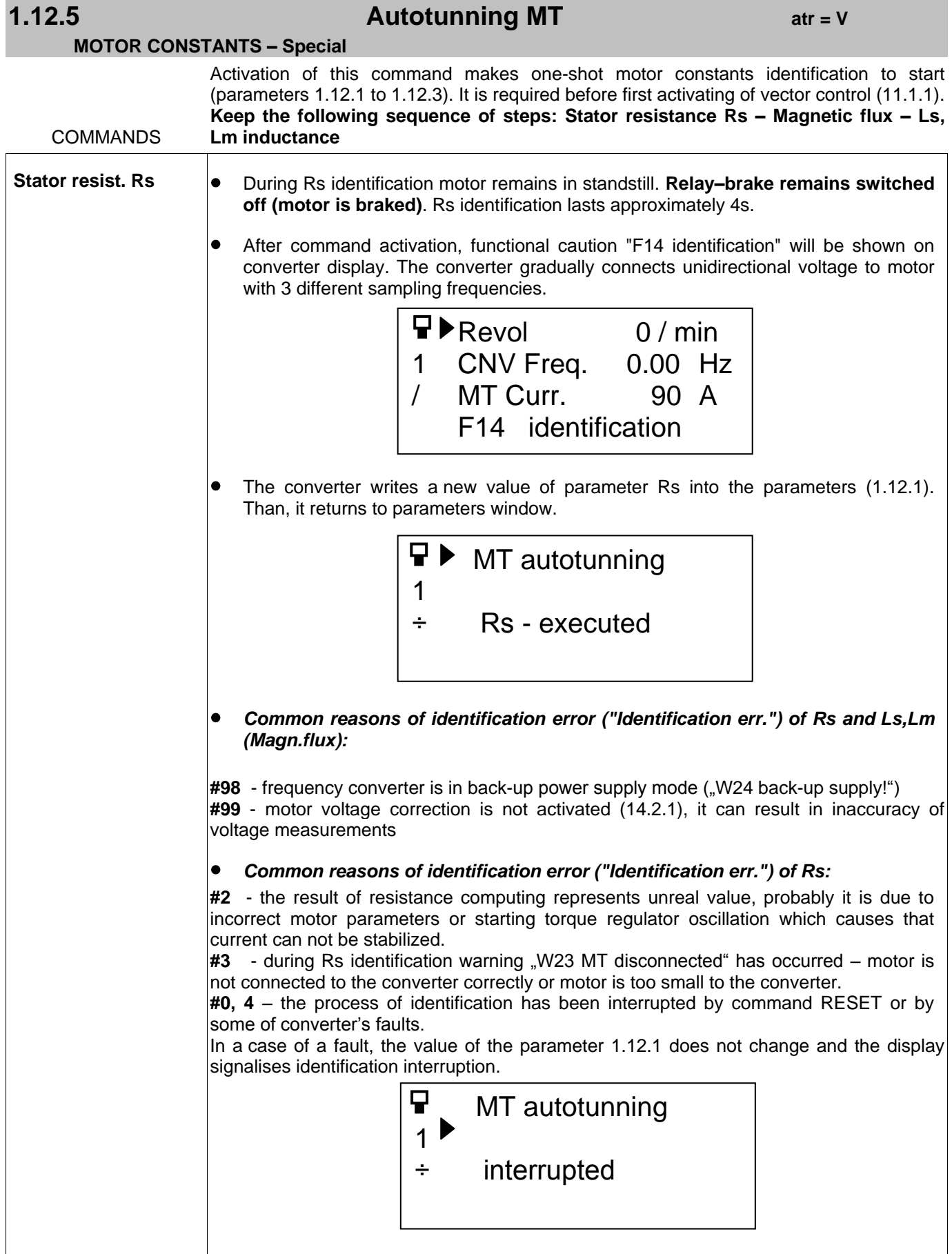

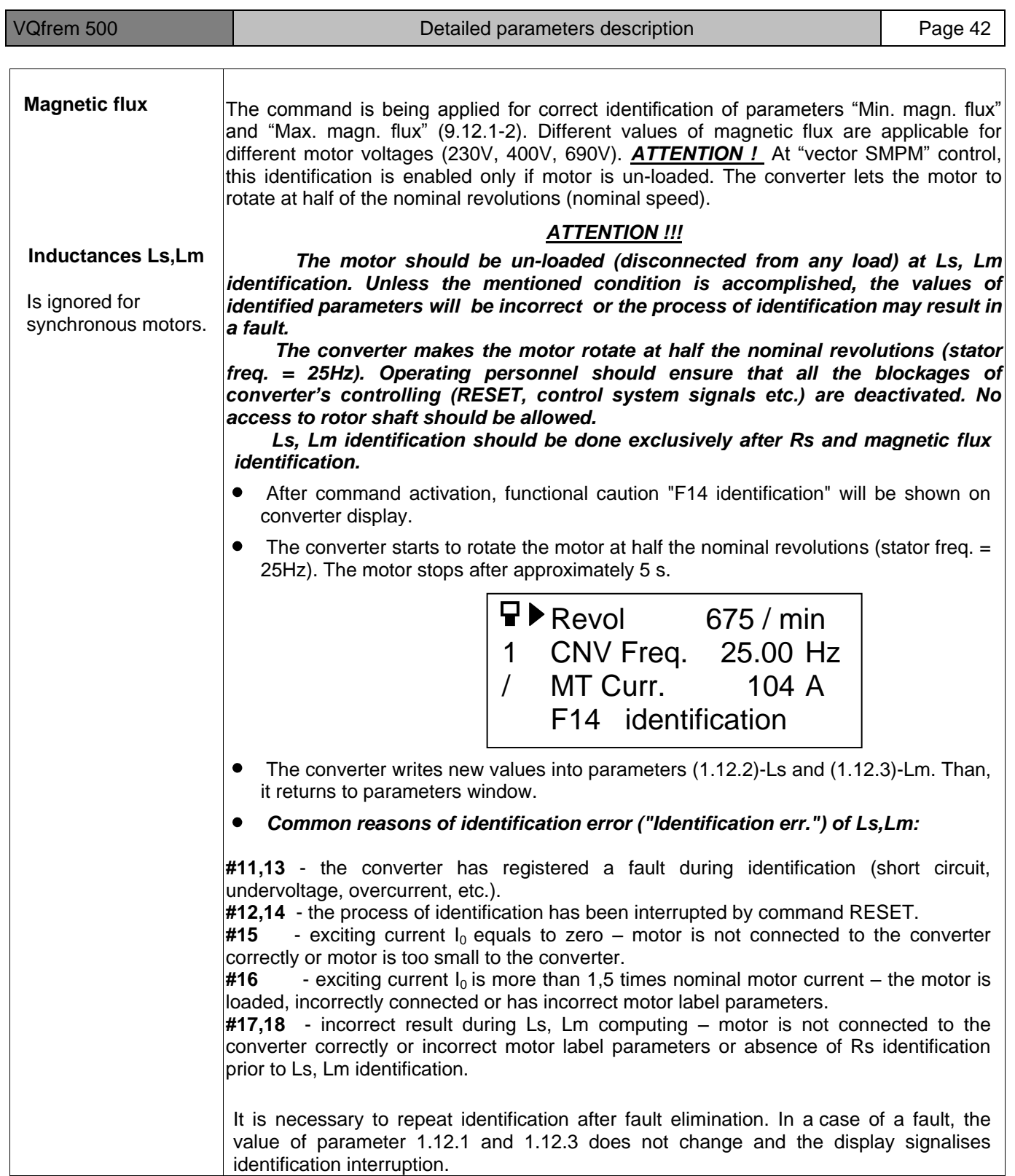

## **ACTUATING-COMMANDS**

# **2.1.1** StartStop-Reverse **at at a startStop-Reverse**

## ACTUAT.-COMMANDS - StartStopReverse default setting: binary inputs

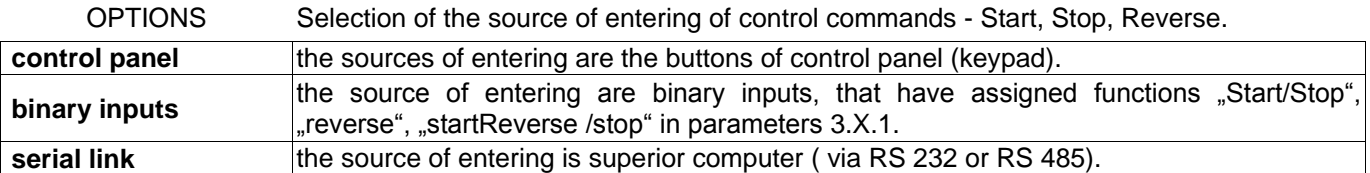

## **2.1.2 Start/Stop/Rev.(2) atr = S+V**

### **ACTUAT.-COMMANDS – StartStopReverse default setting:** control panel

The meaning of this parameter is identical with the previous one. Parameter becomes of use, if binary input "REM/LOC control" (par.3.1.1) is active. The function of Start / Stop / Rev.(2) is another source of entering Start – Stop – Reverse.

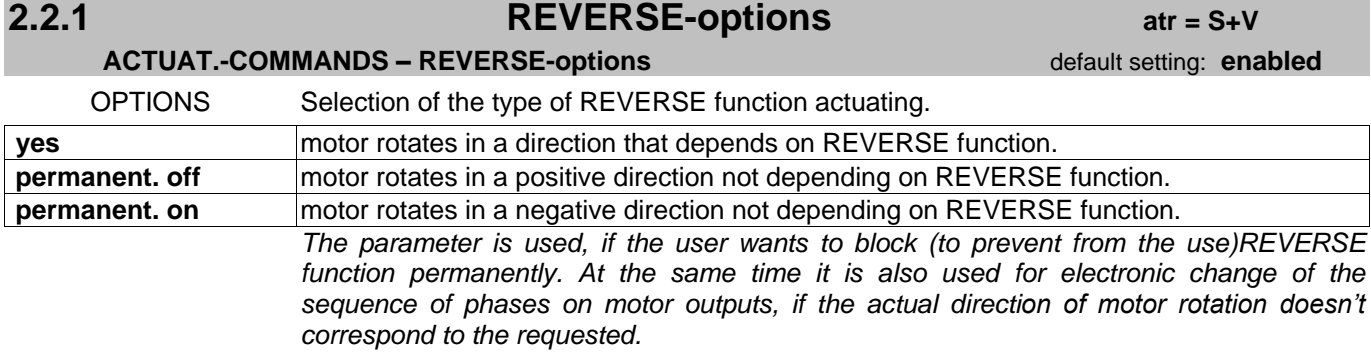

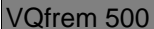

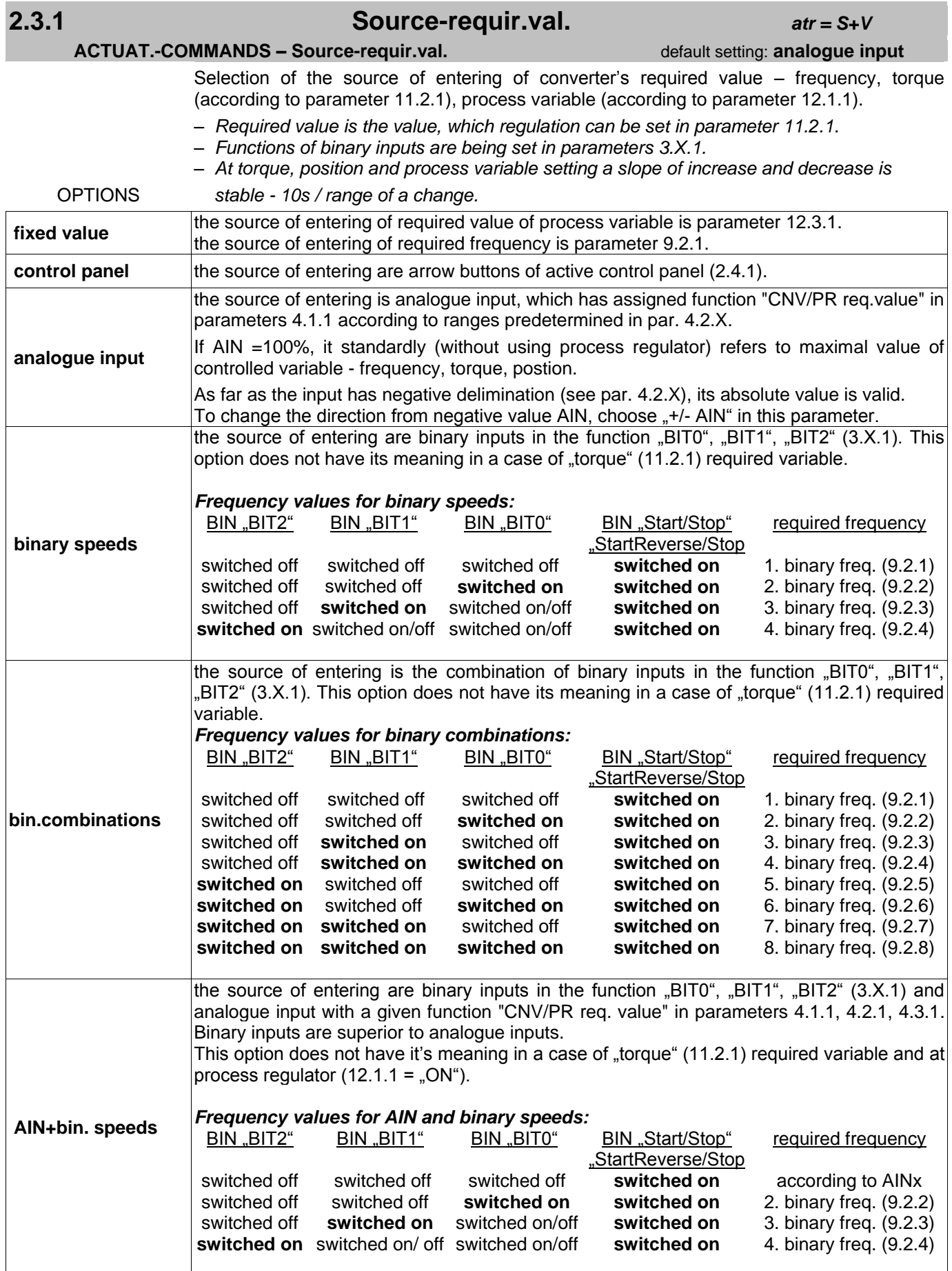

# **2.3.1** (continued) **Source-requir.val.** *atr = S+V*

### **ACTUAT.-COMMANDS - Source-requir.val.** default setting: analogue input

### OPTIONS

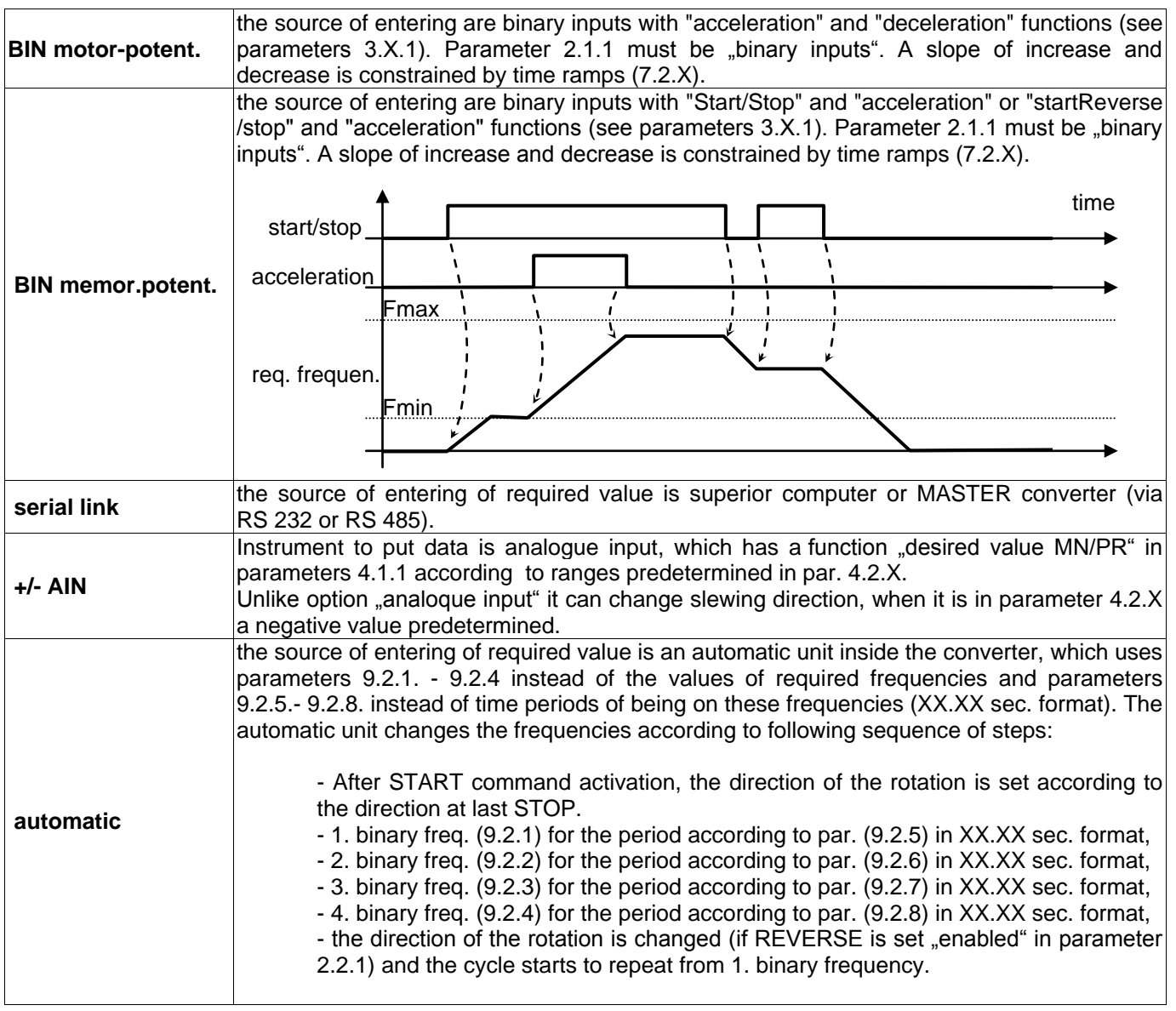

**2.3.2 Required value (2)** *atr = S+V*

**ACTUAT.-COMMANDS – Source-req.value** default setting: **control panel** 

The meaning of this parameter is identical with the previous one. Parameter becomes of use, if binary input "REM/LOC control" (par.3.1.1) is active. The function of Start / Stop / Rev.(2) is another source of entering Start – Stop – Reverse.

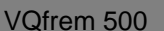

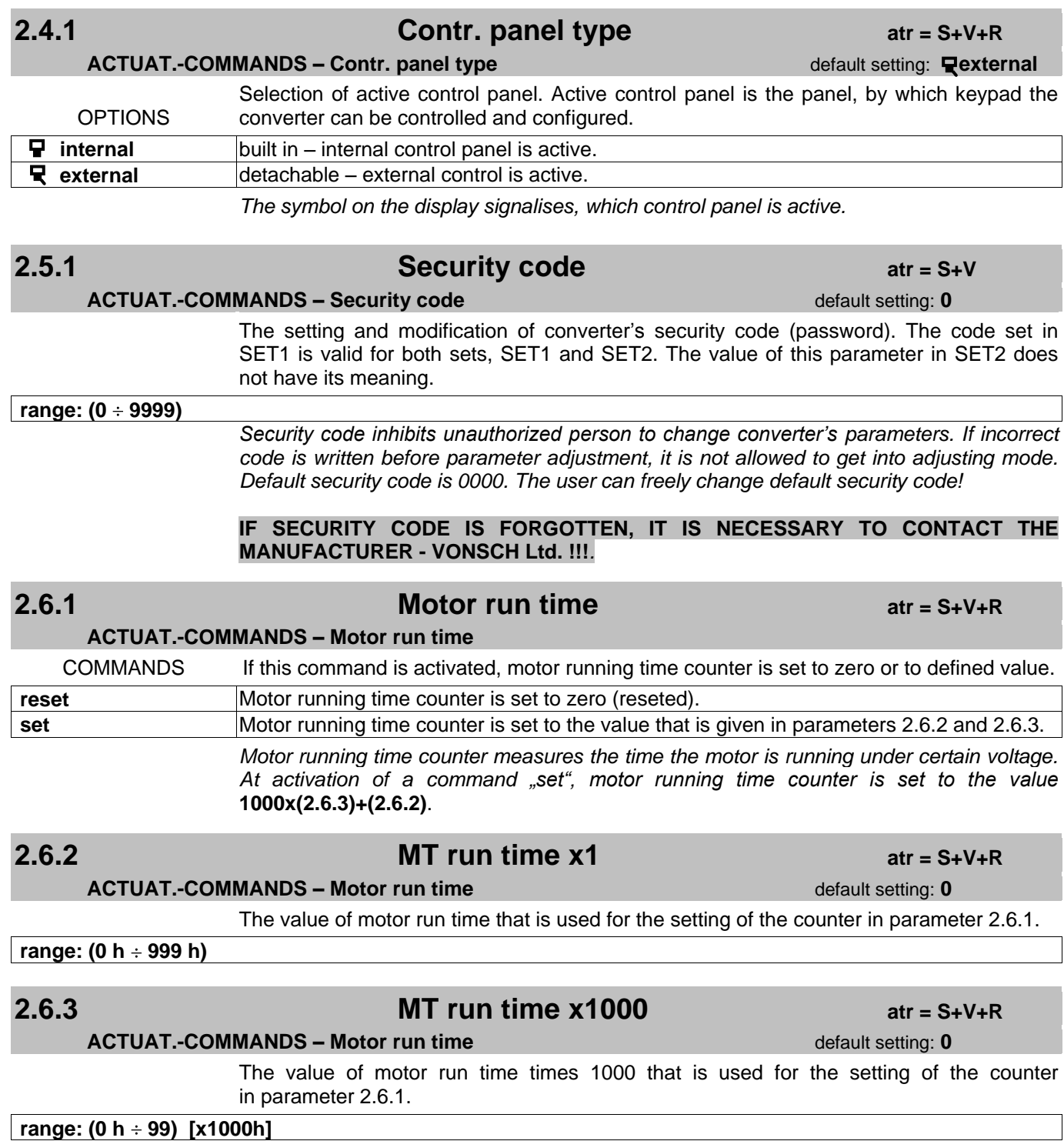

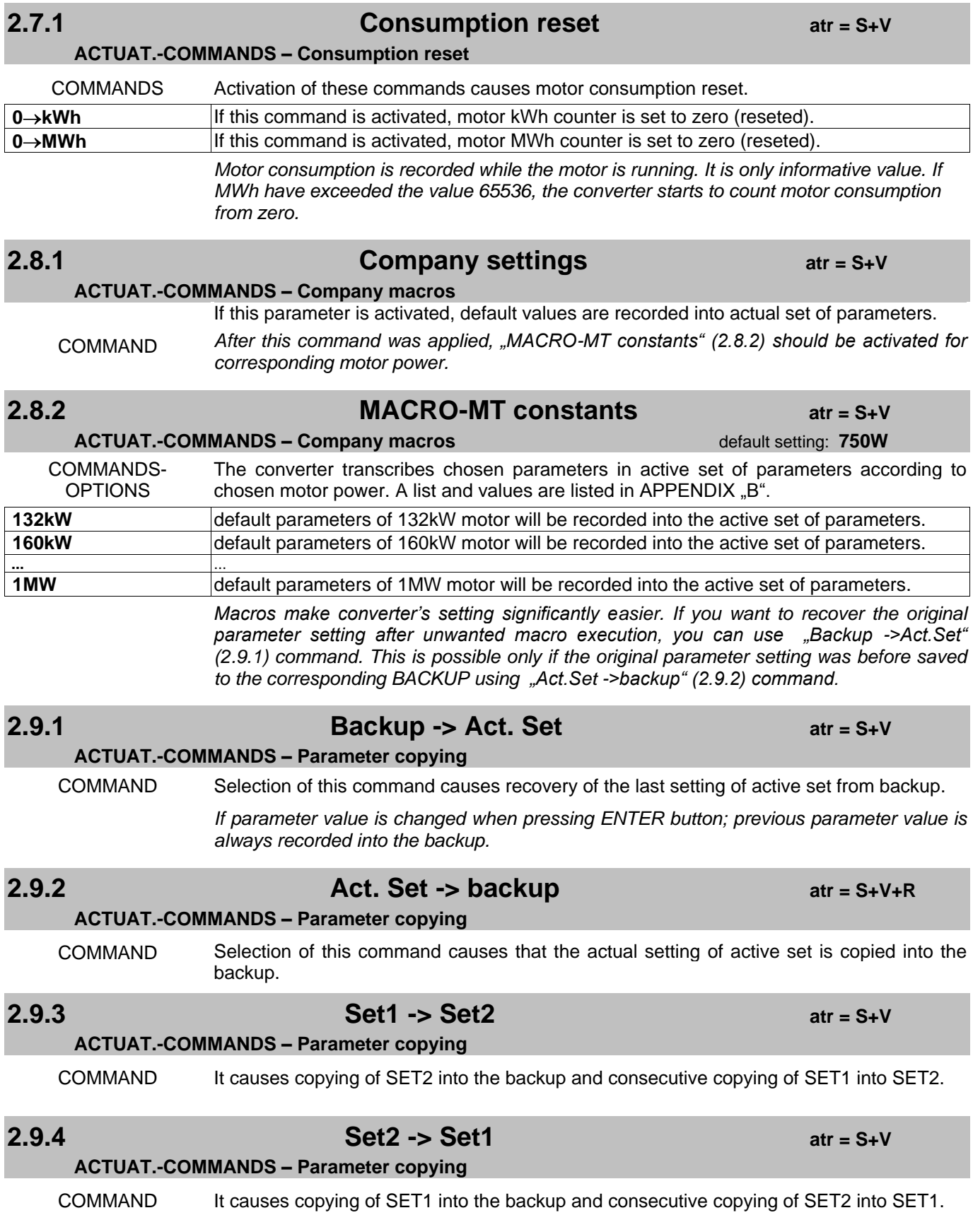

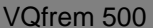

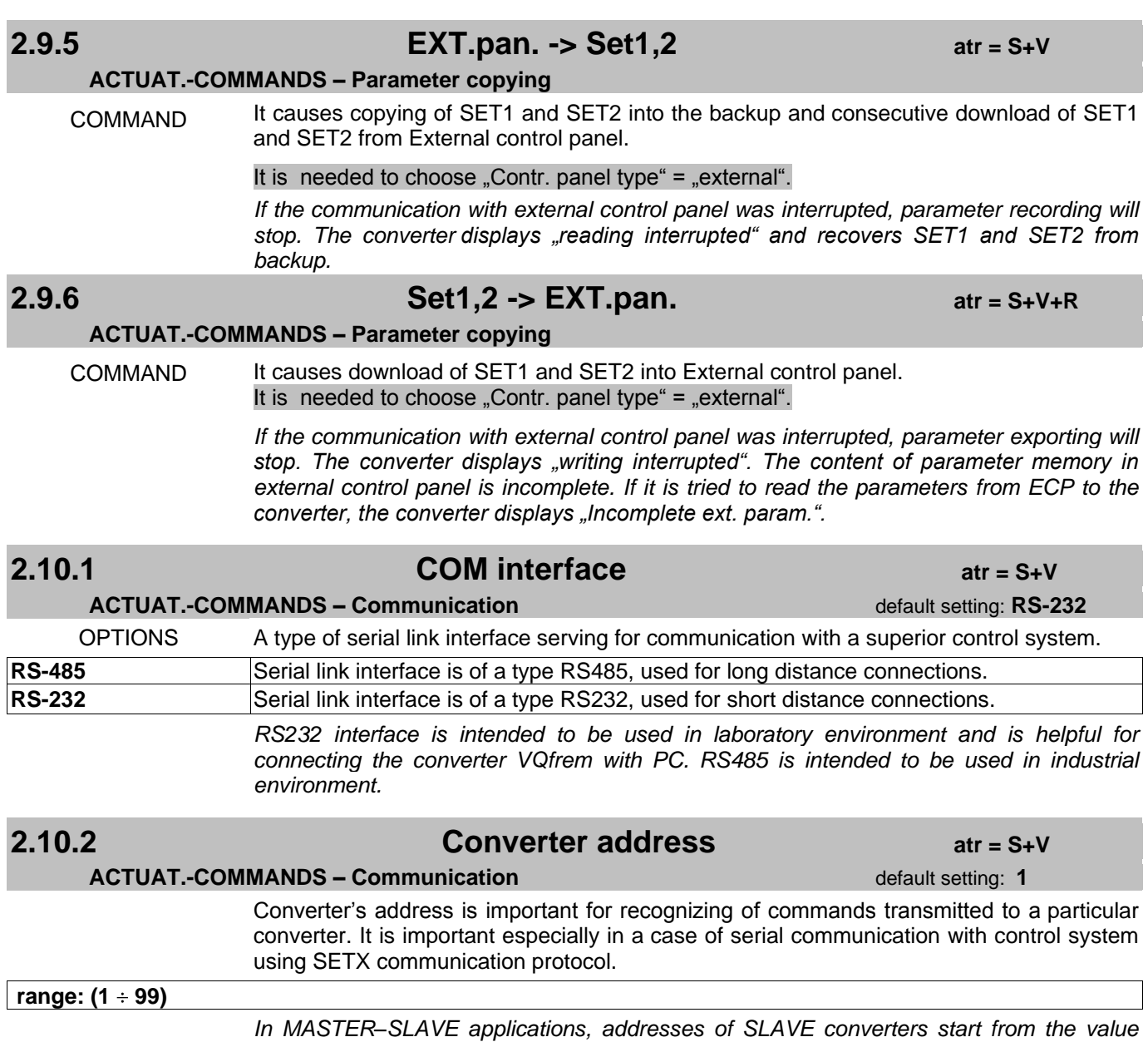

*01.*

# **2.10.3 Communic. mode atr = S+V**

**ACTUAT.-COMMANDS – Communication** default setting: **SLAVE, subordinate** 

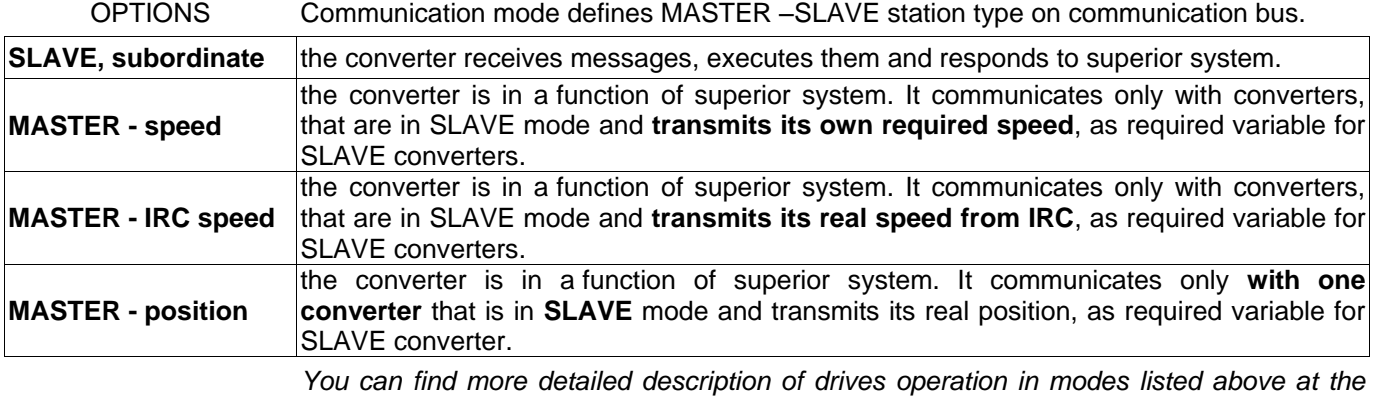

*end of Appendix "C".*

## **2.10.4 Number of SLAVEs atr = S+V**

### **ACTUAT.-COMMANDS – Communication 1989 1989 1989 1989 1989 1989 1989 1989 1989 1989 1989 1989 1989 1989 1989 1989 1989 1989 1989 1989 1989 1989 1989 1989 1989 1989 1989**

The number of subordinate SLAVE converters, which are connected to MASTER (superior converter). It is recommended for edgers and production lines with more on-line drives.

### $rac{\text{range: (1 ÷ 10)}}{1 \text{ p}}$

*This parameter is helpful only for converters in MASTER mode. MASTER communicates*  by serial link with subordinate converters, starting with the address 01. It generates control *commands and required value of frequency for them. If it is in parameter 2.10.3 set "MASTER, position", it is PRSS method and the number of SLAVEs (2.10.4) must be set to 1.* 

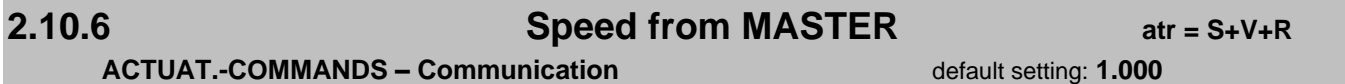

A constant that is used for re-counting of required frequency (a frequency, which SLAVE receives from a superior system or from a MASTER).

### $rac{1}{1}$  range: (0.001 ÷ 15.999)

*This constant is intended only for a converter in SLAVE (2.10.3) communication mode, which source of entering required frequency (2.3.1) is serial link. The converter in SLAVE mode multiplies received required frequency by the value of this parameter (2.10.6) and generates the final value to the motor. It is very well used at multi-motor systems, where individual drives have different gear ratios. It is also useful when it is needed to re-count SLAVE"s speed linearly according to MASTER"s speed (different number of poles).*

## **2.10.7 Position for SLAVE atr = S+V+R**

### **ACTUAT.-COMMANDS – Communication** default setting: 1.50

Correction amplification of required position, that MASTER transmits to a SLAVE.

### **range: (0.10 ÷ 100.00)**

*The converter in "MASTER-position" (2.10.3) mode adds a correction to transmitted position (2.10.4). The correction is calculated from momentary motor speed and from the time between the position is transmitted and received.*

# **2.10.9 Communic. timeout atr = S+V**

## **ACTUAT.-COMMANDS – Communication** default setting: 1000 ms

Time needed for communication error recognition and recognition of serial link disconnection. It is the time between the last character (ETX) transmission and whole valid telegram receiving.

### **range: (10 ms 30 000 ms)**

*Recommended timeout for connection with VQFREM Monitor program is about 2000ms. For MASTER–SLAVE1 mode, minimal timeout for each converter is: 25ms \* (par2.10.12). For MASTER–SLAVE1–SLAVE2–...–SLAVEn mode, minimal timeout is:*

### *– for MASTER: 25ms \* (par2.10.12)*

*– for each SLAVE: [2 \* n \* 25ms \* (par2.10.12)]*

*It exists so called "response time" in MASTER mode, which is firmly set to 10ms. It means that if SLAVE converter does not respond until this time expires, MASTER transmits another telegram. It enables faster response in comparison with timeout.*

## **2.10.12 Baudrate atr = S+V**

**ACTUAT.-COMMANDS – Communication** default setting: 2

The parameter is necessary for the setting of communication speed.

### **range: (1 8) [***19.2kBd/x***]**

*There are following communication speeds for individual parameter settings:*

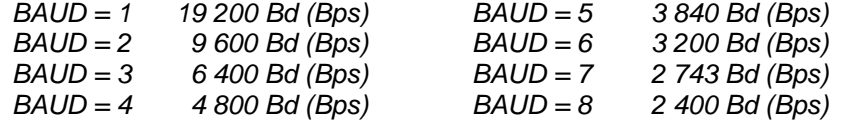

## **BINARY INPUTS, IRC**

## **3.1.1 Function BIN1 atr = S+V**

**BINARY INPUTS, IRC – BIN1** default setting: Start/Stop

Function selection of binary input 1.

*If various binary inputs have the same function, the function is active, if either of these inputs is switched on (EITHER-OR operation). Binary input is activated, if 24V or 0V is supplied (according to chosen input polarity).* 

OPTIONS *The state of input BINx is considered to be valid, if the signal (0V, 24V) takes longer than 50 ms.*

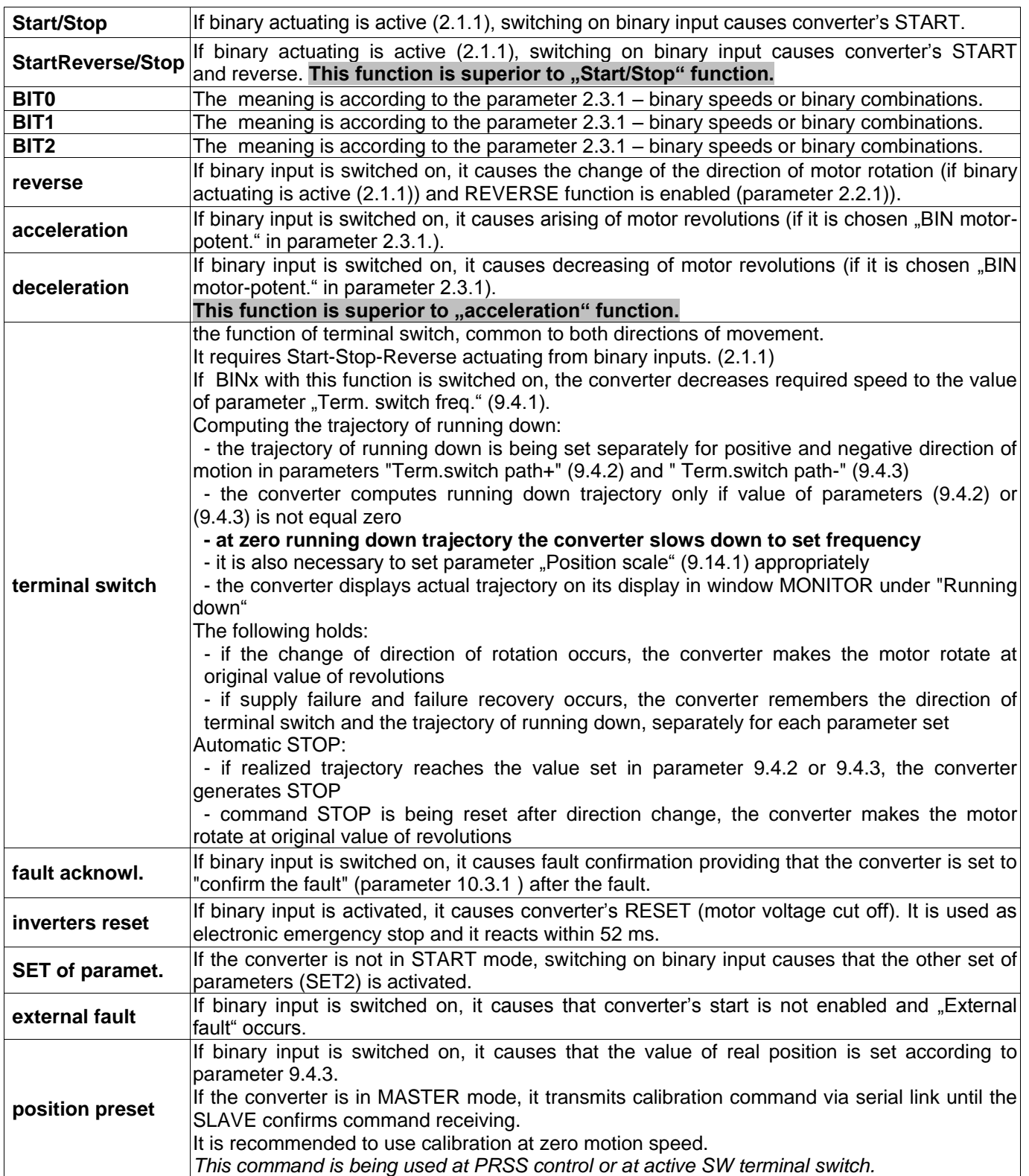

**3.1.1 Function BIN1 atr = S+V**

**BINARY INPUTS, IRC – BIN1** default setting: Start/Stop

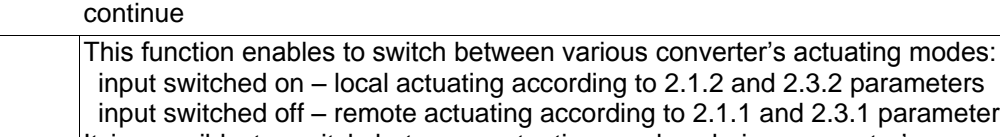

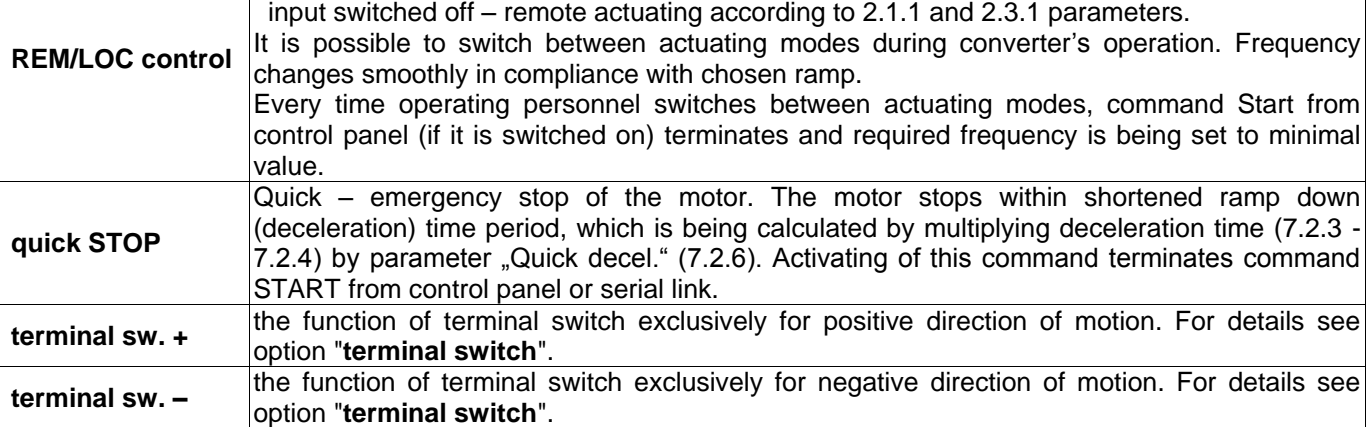

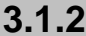

## **2.1.2 Polarity BIN1 atr = S+V**

**BINARY INPUTS,IRC – BIN1** default setting: **switches ON- 24 V**

Logical polarity of binary input BIN1.

**switches ON- 24 V** Binary input is switched on, if it is connected to the voltage +24 V.

**switches ON- 0 V** Binary input is switched on, if it is connected to zero voltage or is disconnected.

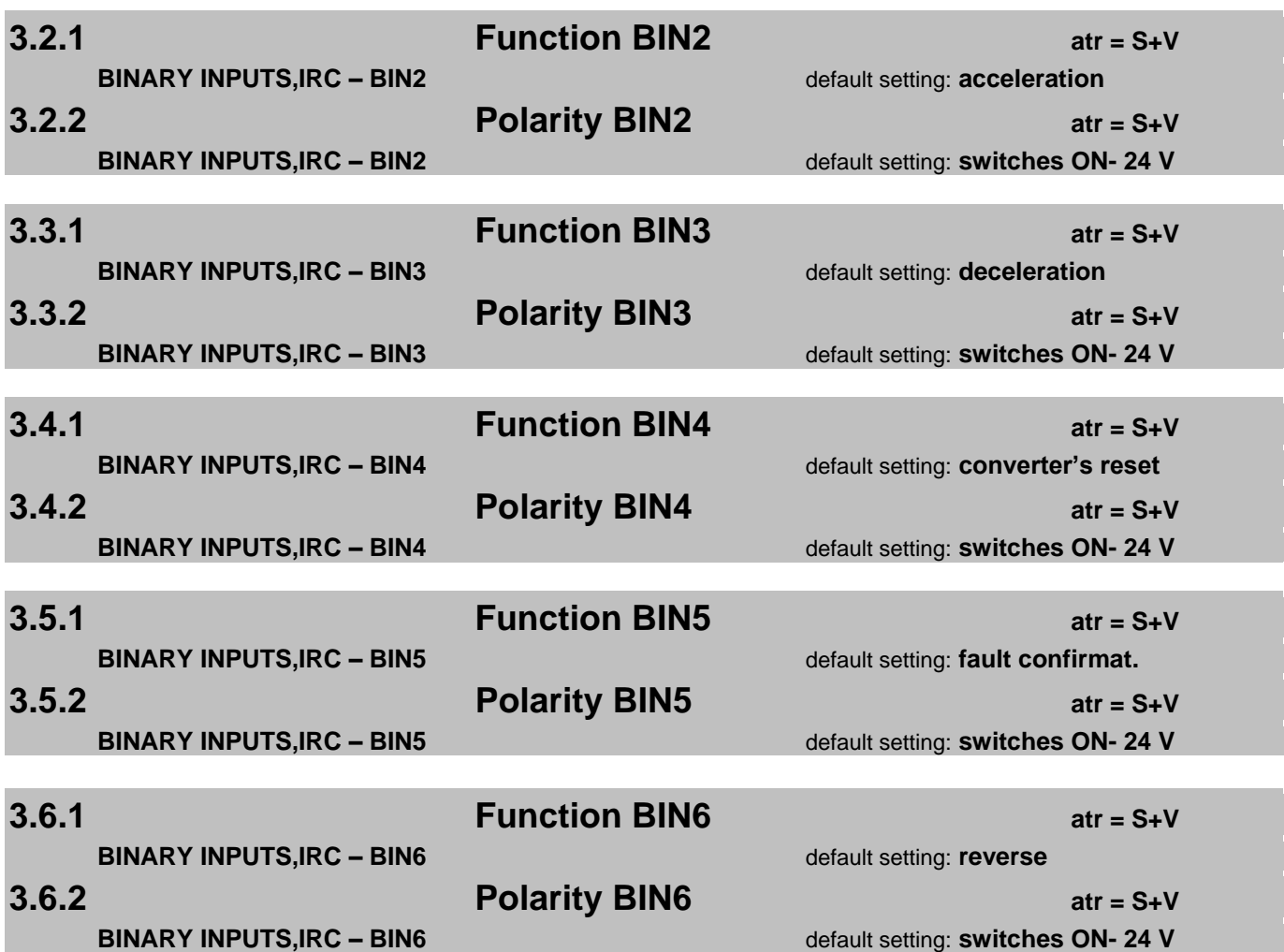

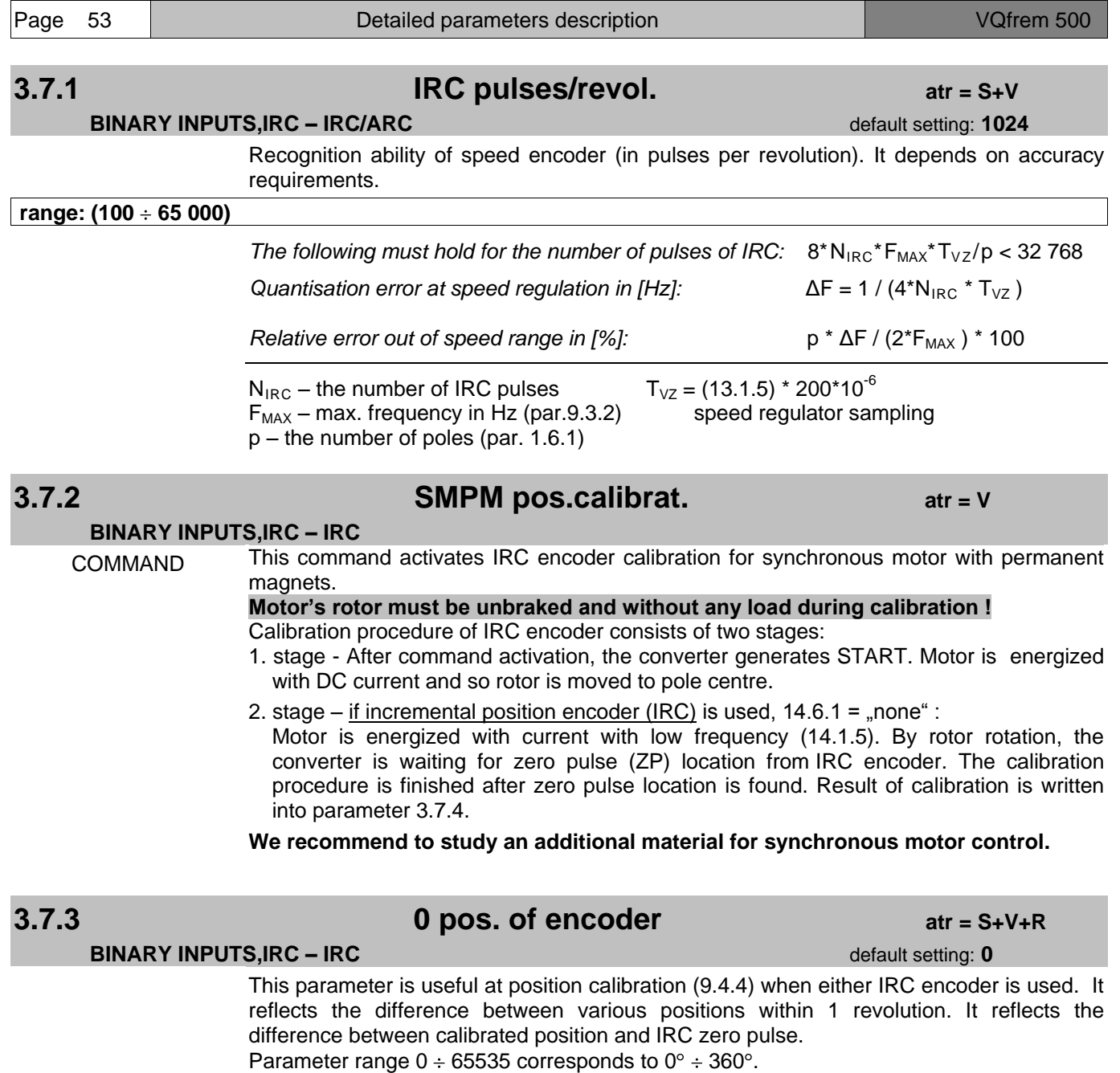

## **range: (0 65535)**

*This parameter is automatically set by the execution of the command - "pos. calibration" in parameter 9.4.4. It is also set using binary input with the function "pos. calibration".* 

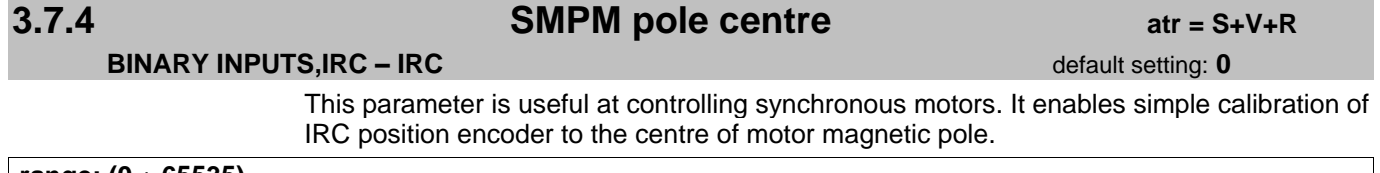

**range: (0 65535)**

*This parameter is automatically set by the execution of a command in parameter 3.7.2.* 

## **ANALOGUE INPUTS**

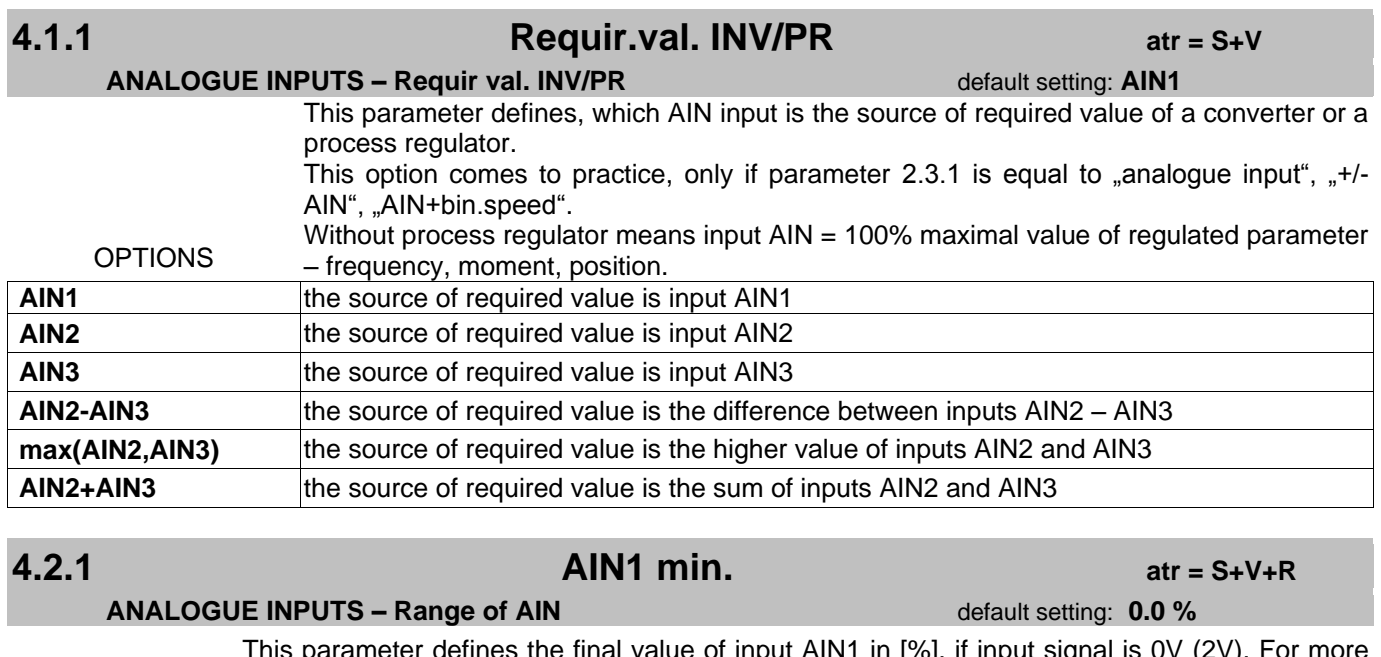

This parameter defines the final value of input AIN1 in [%], if input signal is 0V (2V). For more information about calculating this parameter see folowing picture and table.

**range: (-500.0 % 500.0 %)**

## **4.2.2 AIN1 max. atr = S+V+R**

### **ANALOGUE INPUTS – Range of AIN default setting: 100.0 %**

This parameter defines the final value of input AIN1 in [%], if input signal is 10V. For more information about calculating this parameter see folowing picture and table.

**range: (-500.0 % 500.0 %)**

### **ANALOGUE INPUTS – Range of AIN default setting: 0.0 %**

This parameter defines the final value of input AIN1 in [%], if input signal is 0mA (4mA). For more information about calculating this parameter see folowing picture and table.

**range: (-500.0 % 500.0 %)**

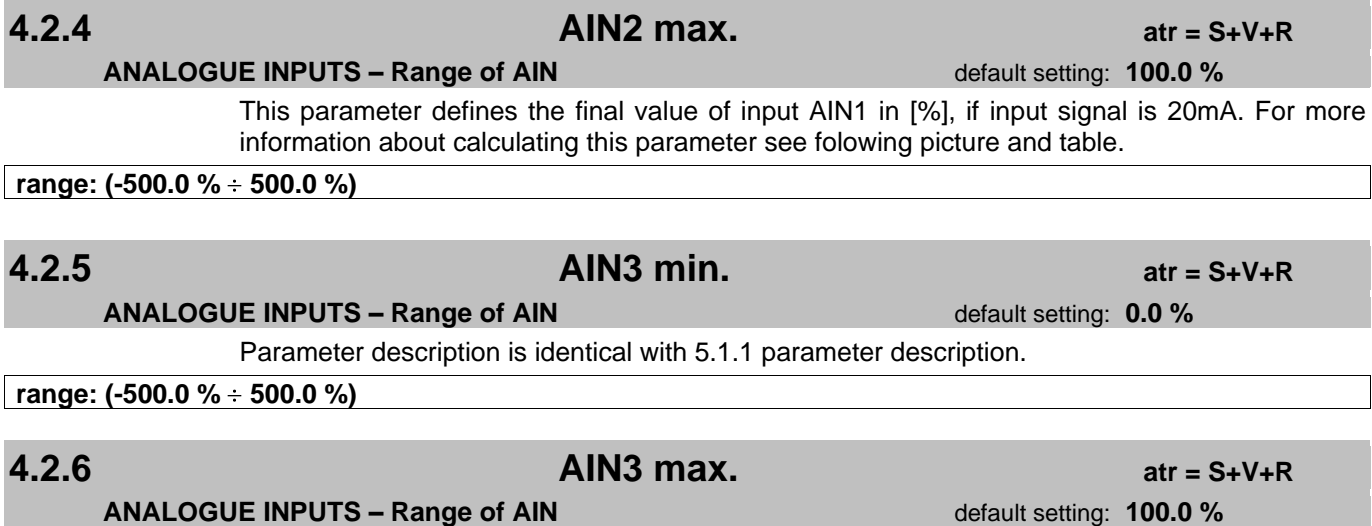

Parameter description is identical with 5.1.1 parameter description.

**range: (-500.0 % 500.0 %)**

**4.2.3 AIN2 min. atr = S+V+R**

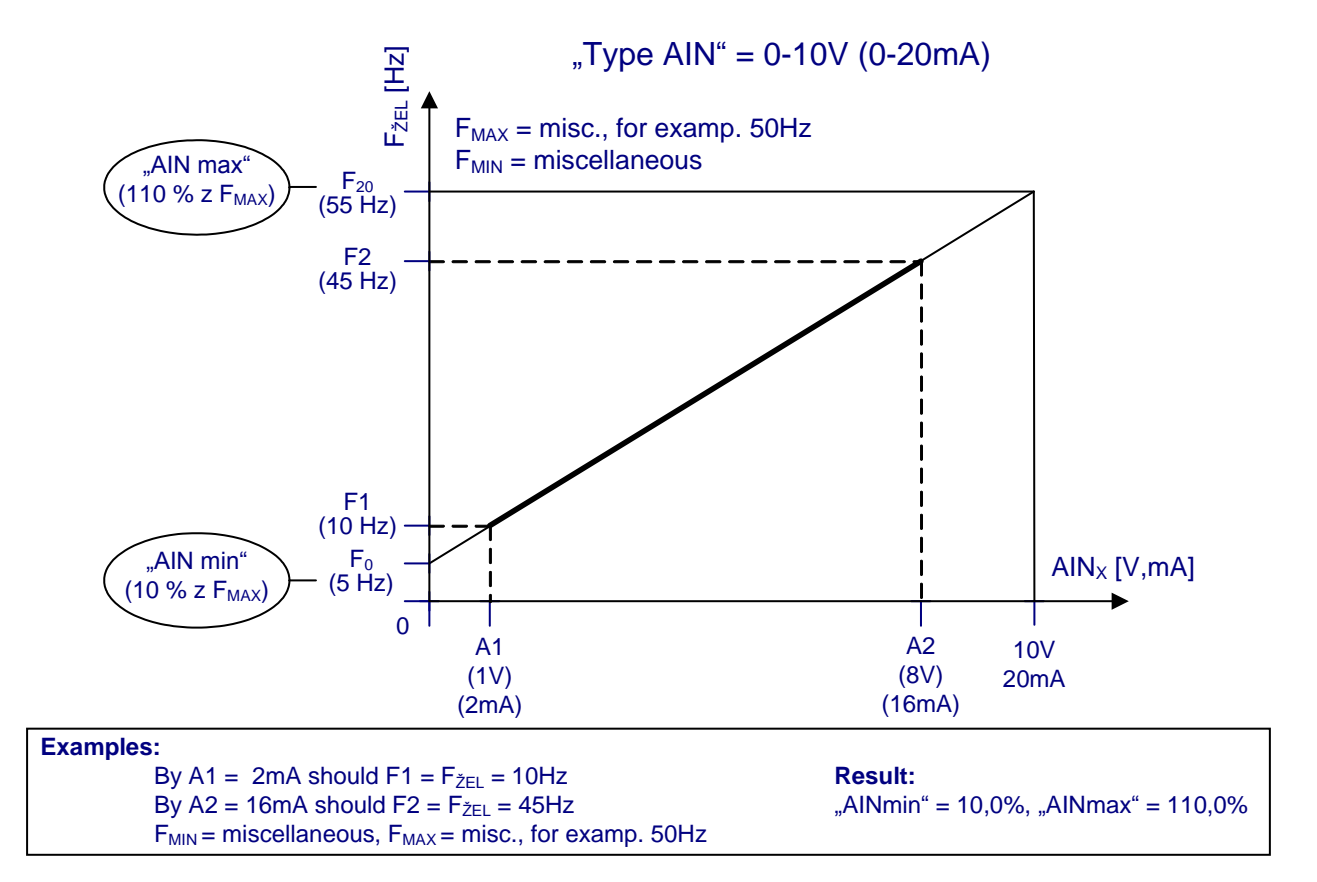

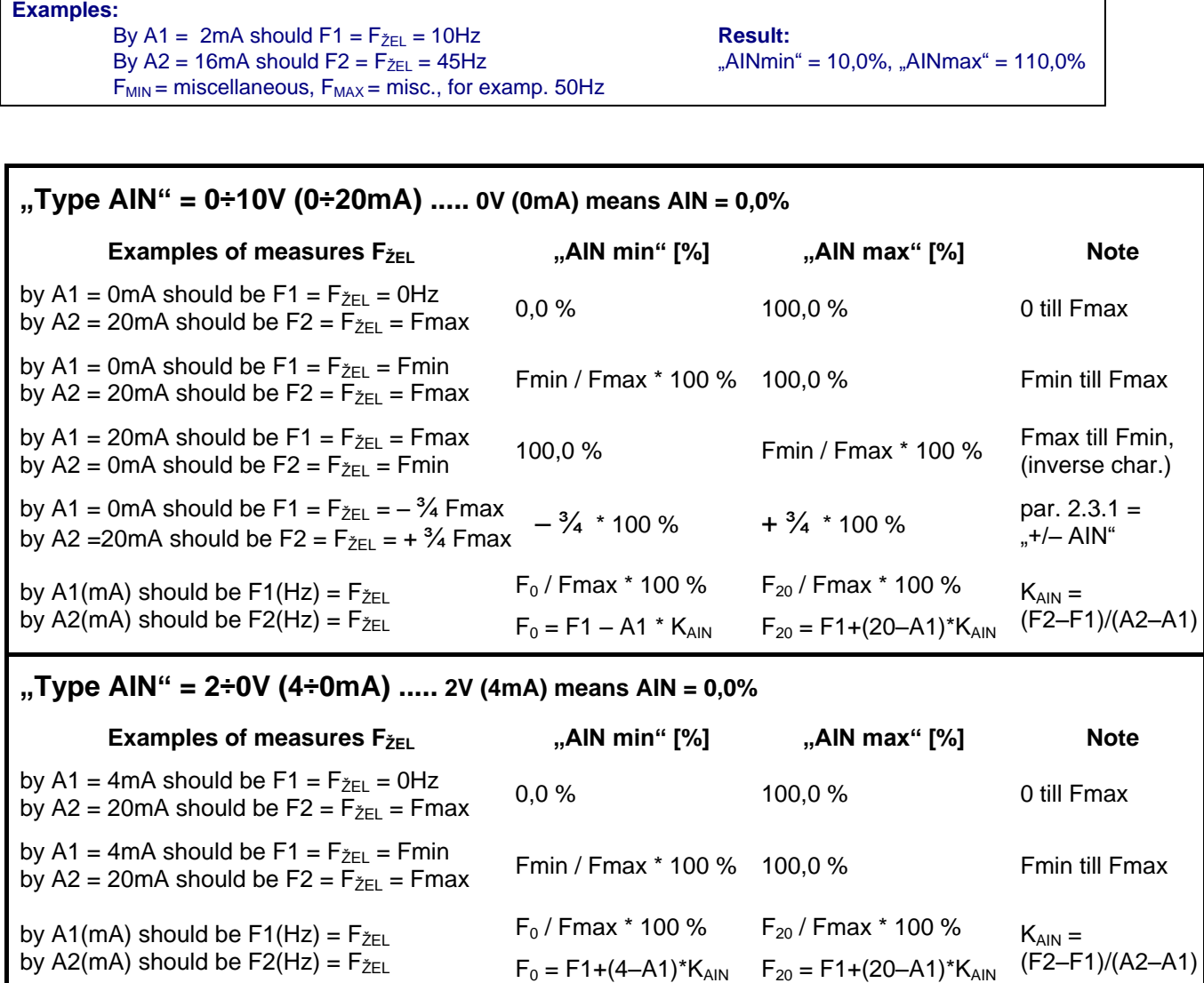

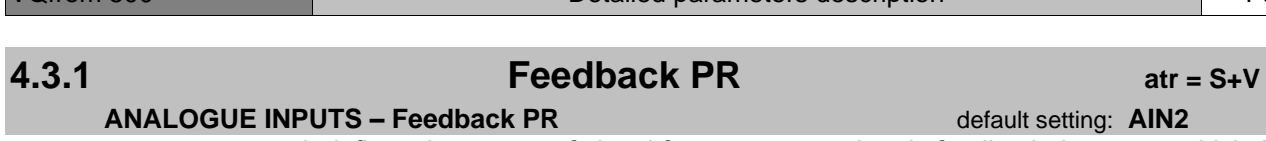

VQfrem 500 **Detailed parameters description Detailed parameters description Page 56** 

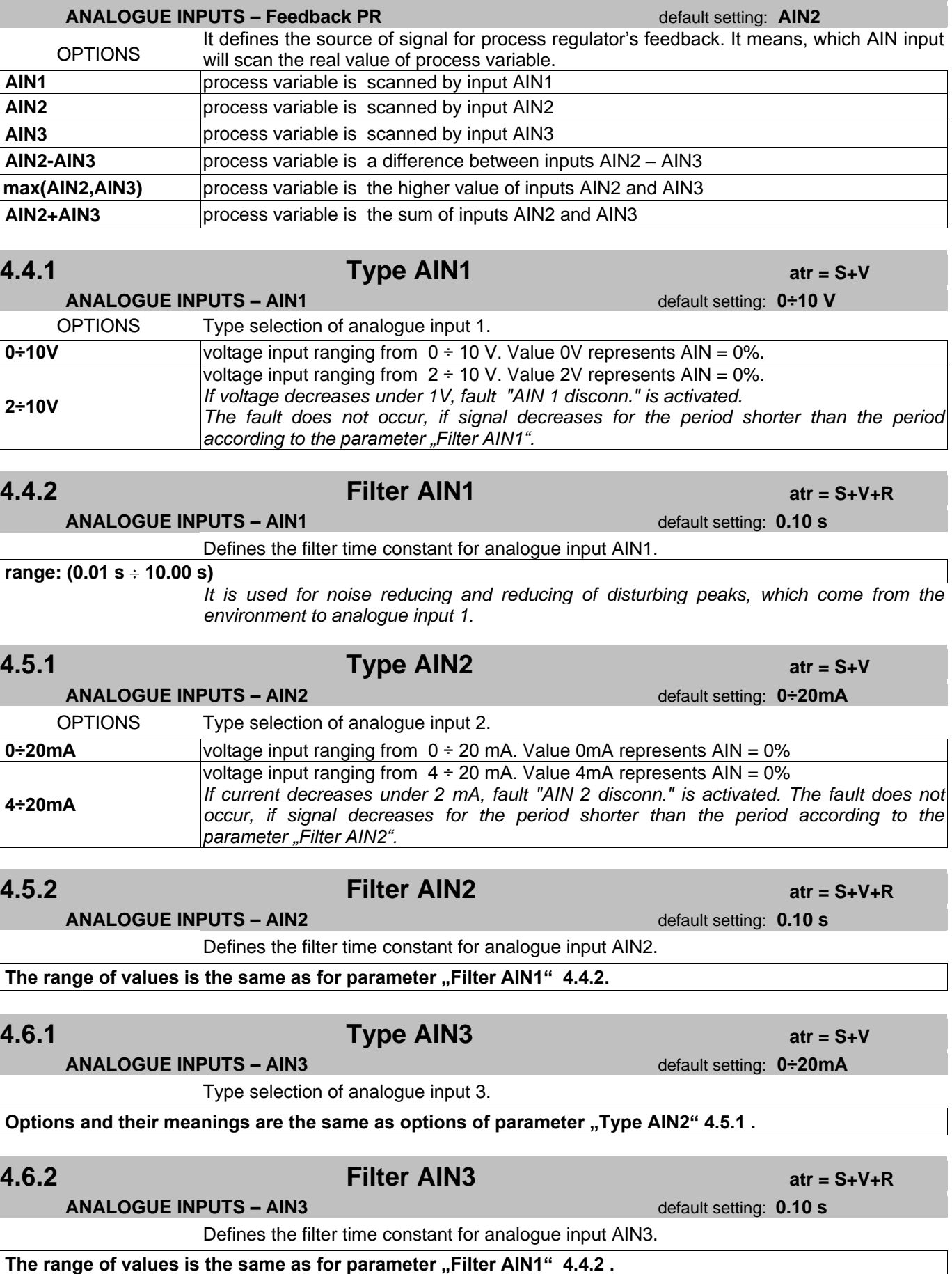

## **RELAY OUTPUTS**

# **5.1.1 Function RELAY1 atr = S+V**

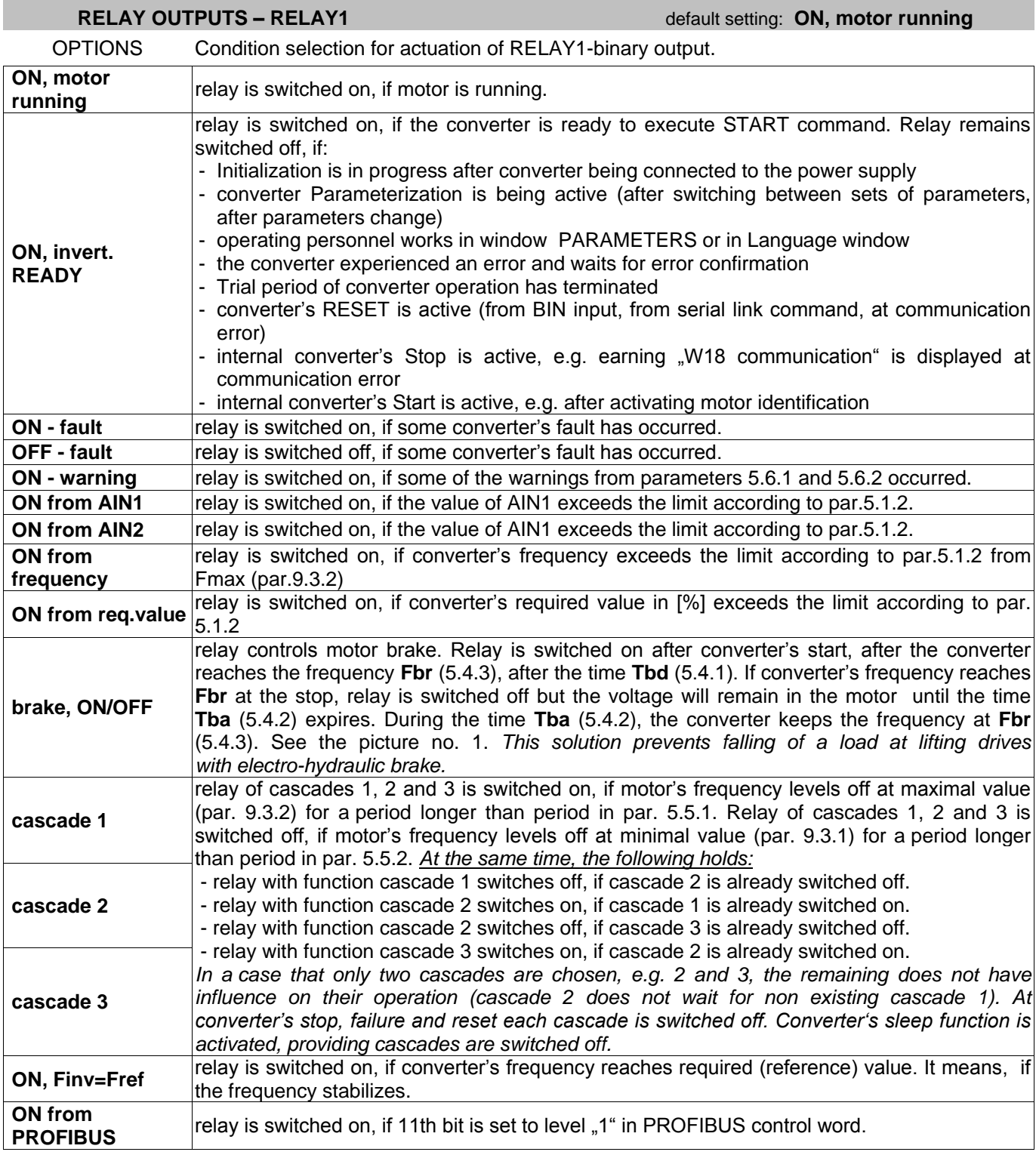

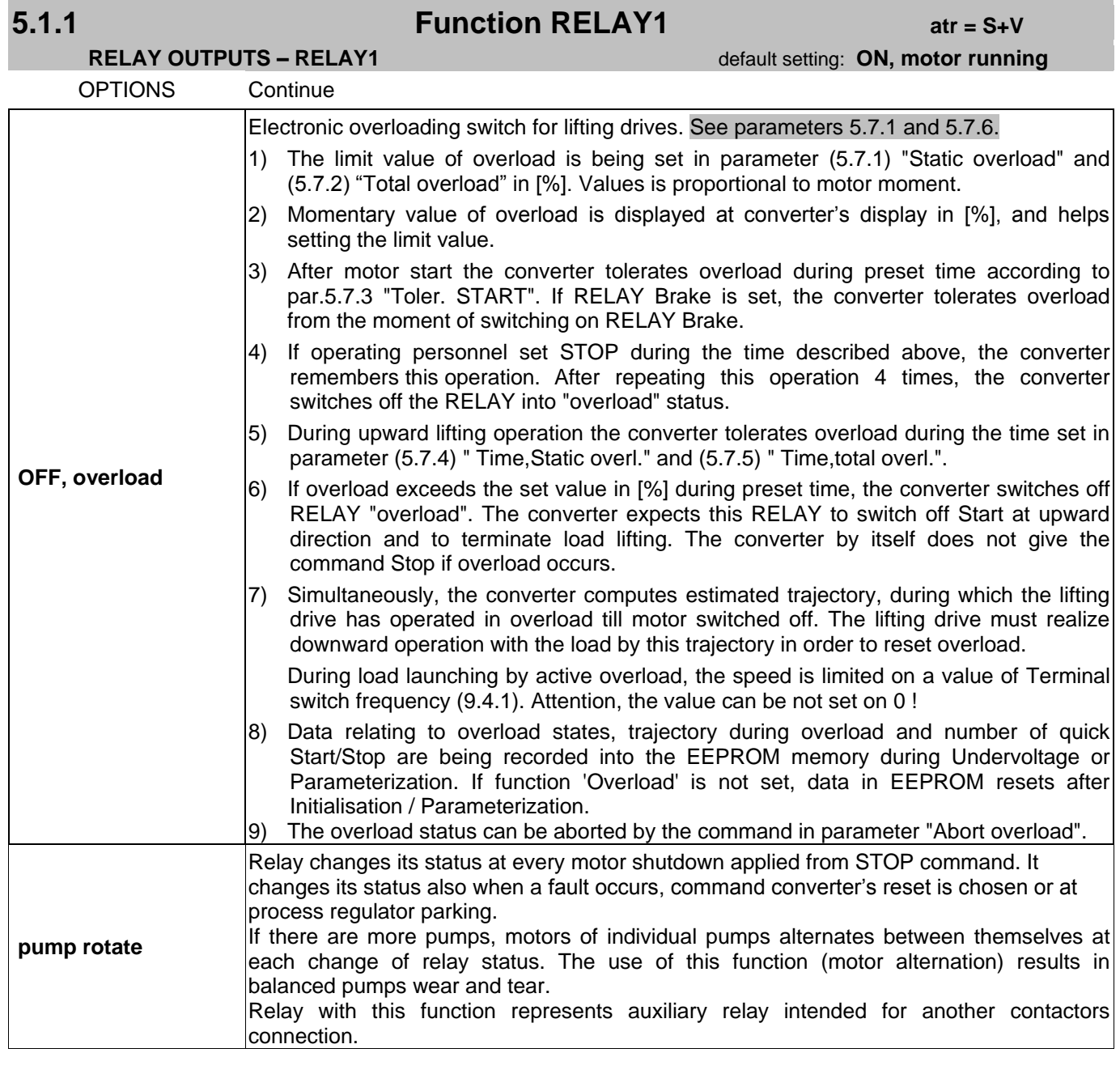

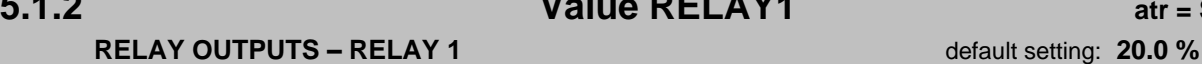

**5.1.2 Value RELAY1 atr = S+V+R**

The limit value for actuation of RELAY 1. The value represents variable set in parameter "Function RELAY 1". The variable can be the value of AIN1, AIN2, AIN3, required value or converter frequency. There are two options at variable frequency.

If there is control without feedback (scalar opened, vector AM opened), it represents stator frequency.

If there is control with feedback, it represents rotor frequency (values from the sensor).

RELAY switches on, if the value of variable reaches preset percentage of its maximal value.

**range: (0.0 % 100.0 %)**

### *Example:*

*Let switch on the relay depending on frequency. Fmax = 50.00 Hz. Relay should switch on at 45.00 Hz. Thereafter "Value RELAY1" = 90,0 %.*

# **5.1.3 Hyst. RELAY1 atr = S+V+R**

**RELAY OUTPUTS – RELAY 1** *RELAY 1 default setting: 5.0 %* 

The value of this parameter represents hysteresis out of the scale of selected variable in percentage. RELAY 1 switches off, if the variable representing the value of parameter 5.1.2 decreases by value of "Hyst. RELAY1".

If the hysteresis is greater than "Value RELAY", the Relay remains constantly switched on.

### **range: (0.0 % 100.0 %)**

*Example:*

Let switch on the relay depending on frequency. Fmax = 50.00 Hz. Relay should switch off *at 42.50 Hz. Thereafter "Hyst. RELAY1" = 5,0 %.*

## **5.2.1 Function RELAY2 atr = S+V**

### **RELAY OUTPUTS – RELAY2** default setting: **ON - fault**

Parameter description is identical with 5.1.1 parameter description.

## **5.2.2 Value RELAY2 atr = S+V+R**

**RELAY OUTPUTS – RELAY2** default setting: **50.0 %**

Parameter description is identical with 5.1.2 parameter description.

**range: (0.0 % 100.0 %)**

### **5.2.3 Hyst. RELAY2 atr = S+V+R**

**RELAY OUTPUTS – RELAY2** default setting: **5.00 %**

Parameter description is identical with 5.1.3 parameter description.

**range: (0.0 % 100.0 %)**

## **5.2.4 RE2-ON,delay atr = S+V+R**

**RELAY OUTPUTS – RELAY 2** default setting: **0.0 s** 

Delay time of RELAY 2 switching on from all its functions. It substitutes time relay.

**range: (0.0 s ÷ 60.0 s)** 

## **5.2.5 RE2-OFF,delay atr = S+V+R**

**RELAY OUTPUTS – RELAY 2** default setting: **0.0 s** 

Delay time of RELAY 2 switching off from all its functions. It substitutes time relay.

 $rac{\text{range: (0.0 s} \div 60.0 s)}{2}$ 

## **5.3.1 Function RELAY3 atr = S+V**

**RELAY OUTPUTS – RELAY3** default setting: **ON, converter READY**

Parameter description is identical with 5.1.1 parameter description.

## **5.3.2 Value RELAY3 atr = S+V+R**

# **RELAY OUTPUTS – RELAY3** default setting: **70.0 %**

Parameter description is identical with 5.1.2 parameter description.

# **5.3.3 Hyst. RELAY3 atr = S+V+R**

**RELAY OUTPUTS – RELAY3 DEFAULT SETTING THE SET OF SET OUTPUTS – RELAYS default setting: 5.00 %** 

Parameter description is identical with 5.1.3 parameter description.

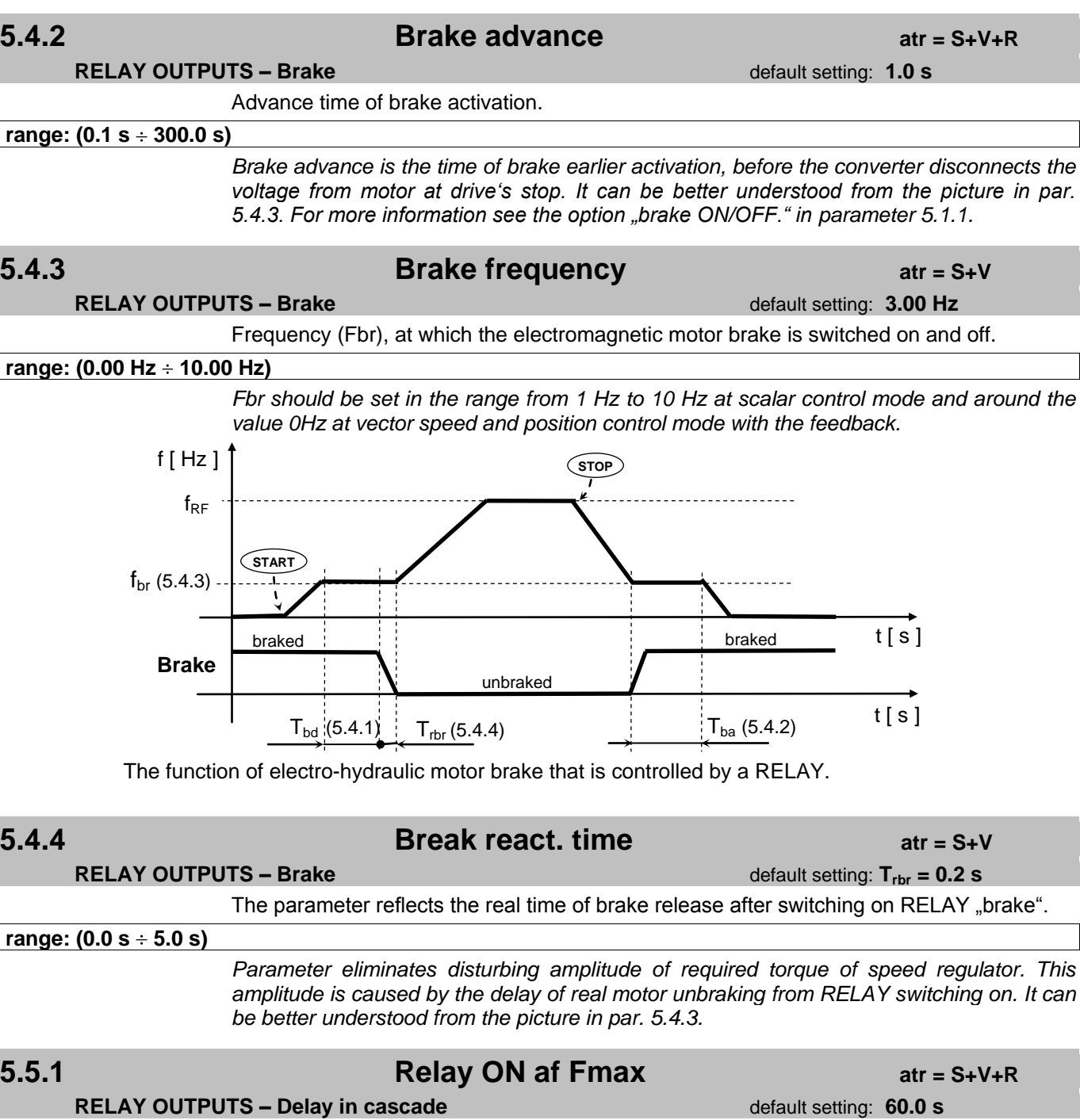

Time between the first occurrence of RELAY frequency condition – "cascade X" and the real relay switching on.

You can find detailed description of cascade control in parameter "Function RELAY1".

**range:** (0.1 s ÷ 999.9 s)

 $\lceil$ 

*Brake advance is the time of brake earlier activation, before the converter disconnects the voltage from motor at drive"s stop. It can be better understood from the picture in par.* 

## **range:** (0.1 s ÷ 300.0 s)

*Delay time is the time of brake later deactivation at drive"s start. It can be better understood from the picture in par. 5.4.3. For more information see the option "brake ON/OFF. " in parameter 5.1.1.* 

VQfrem 500 **Detailed parameters description Detailed parameters description** 

**RELAY OUTPUTS – Brake** default setting: 1.0 s

Delay time of motor brake deactivation.

**5.4.1 Brake delay** *atr = S+V+R* 

## **5.5.2 Relay OFF at Fmin atr = S+V+R**

**RELAY OUTPUTS – Delay in cascade default setting: 60.0 s** 

Time between the expiration of RELAY frequency condition – "cascade X" and the real relay switching off.

**range: (0.1 s ÷ 999.9 s)** 

## **5.6.1 Relay – warnings 1 atr = S+V+R**

### **RELAY OUTPUTS – Warning choice Default setting: 0** default setting: 0

Logic mask of warnings. These warnings affect switching on of RELAY with "ON, warning" function.

### **range: (0 65 535)**

*Parameter"s value = the sum of individual values of warning masks according this table :*

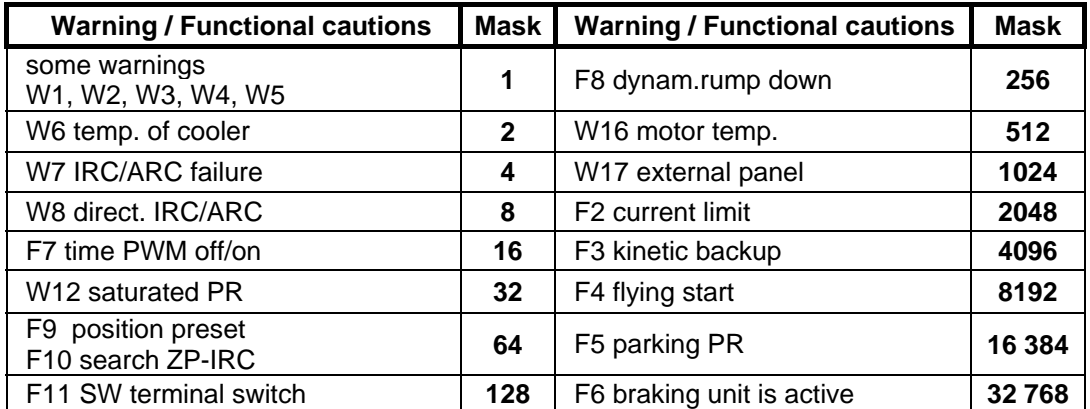

# **5.6.2 Relay – warnings 2 atr = S+V+R**

## **RELAY OUTPUTS – Warning choice default setting: 0** default setting: 0

Logic mask of warnings. These warnings affect switching on of RELAY with "ON, warning" function.

### **range: (0 65 535)**

*Parameter"s value = the sum of individual values of warning masks according this table :*

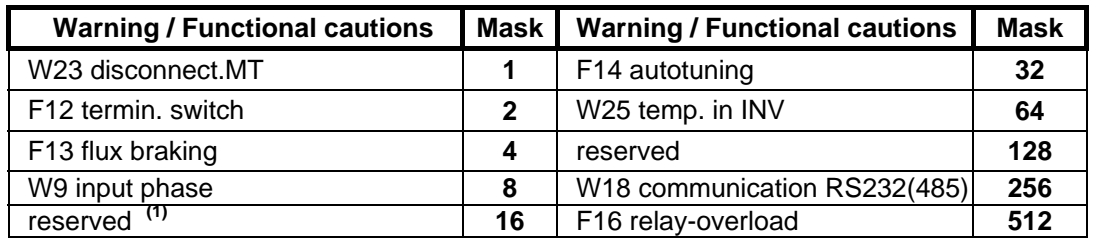

<sup>(1)</sup> it has the same meaning as " AIN disconnected" VQFREM 500 converters

**RELAY OUTPUTS – Overload** default setting: 100.0 %

Overload limit value by **stabilized lifting speed** in positive direction (up). In order to set this parameter correctly, it is useful to check variable "(33) Overload" on converter"s display. The value reflects momently overload value, which is proportional to motor moment.

**range: (0.0 % 500.0 %)**

## **5.7.2 Total overload atr = S+V+R**

### **RELAY OUTPUTS – Overload** default setting: **150.0 %**

Overload limit value by **run up and run down** in positive direction (up). In order to set this parameter correctly, it is useful to check variable "(33) Overload" on converter"s display. The value reflects momently overload value, which is proportional to motor moment..

**range: (0.0 % 500.0 %)**

## **5.7.3 Toler. START atr = S+V**

**RELAY OUTPUTS – Overload** default setting: **500 ms**

Time during which the converter tolerates overload exceeding preset value. Time begins to expire from the moment of motor unbraking by function RELAY Brake. If this function is not set, time begins to expire from the moment of voltage connection to motor.

### **range: (0 ms ÷ 10 000 ms)**

*It is necessary to use this parameter because there is short time torque impact during load unbraking.*

Time during which the converter tolerates overload exceeding preset value according to par. "Static overload". This time should be calculated just by **stabilized speed** during load lifting from the moment when overload exceeds preset limit (At any time after "Toler.START" expires). Time is reset, if overload decreases under preset limit. Overload status occurs if overload prevails longer than time according to this parameter.

**range: (0.00 s ÷ 50.00 s)** 

Period, when converter alows overload over predetermined limit accordint to par. "Total overload". This period should be caldulated just by **run up and run down** during lifting the load, when overload rise over predetermined limit. (After expiration of time "Toler.START") Time period are accumulative, even though overload sink below predetermined limit. Overload occures, when sum of periods overreach value according to this parameter. By

 $rac{\pi}{6}$  range: (0.00 s  $\div$  50.00 s)

**RELAY OUTPUTS – Overload**

COMMAND This command aborts overload status. Simultaneously, it deletes overload data in converter"s EEPROM.

**5.7.4 at respectively. Time, Static overl. at respectively. at respectively. at respectively. at respectively. at respectively. at respectively. at respectively. at respectively. at respectively. at RELAY OUTPUTS – Overload default setting: 1.00 s 5.7.5 Time, Total overl. atr = S+V RELAY OUTPUTS – Overload default setting: 1.00 s** this, the lift is protected from high load tripping. **5.7.6 Cancel overload atr = S+V**

**5.7.1 Static overload atr = S+V+R**

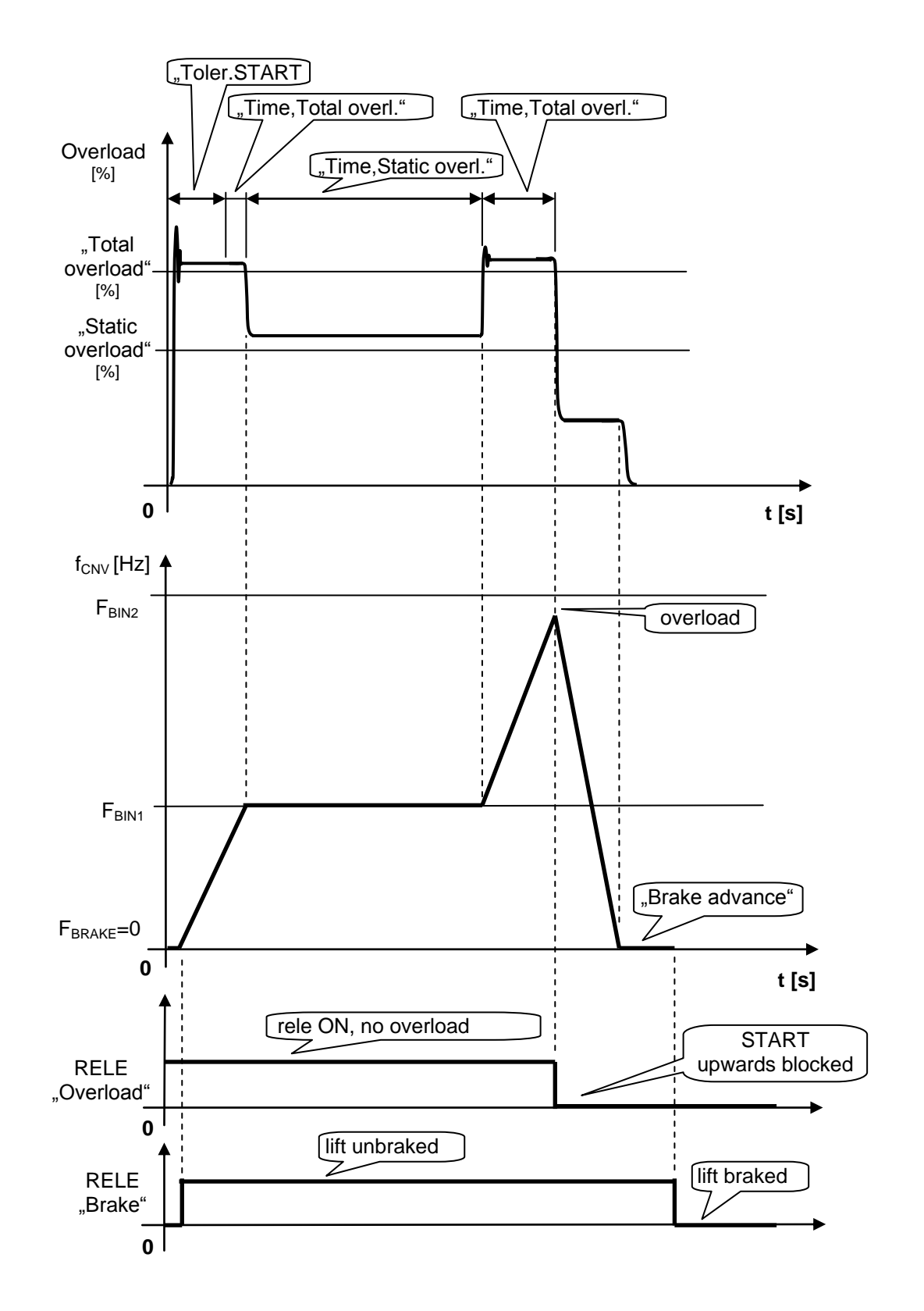

Example: Overload behaviour during load lifting

## **ANALOGUE OUTPUTS**

# **6.1.1 Function AOUT1 atr = S+V+R**

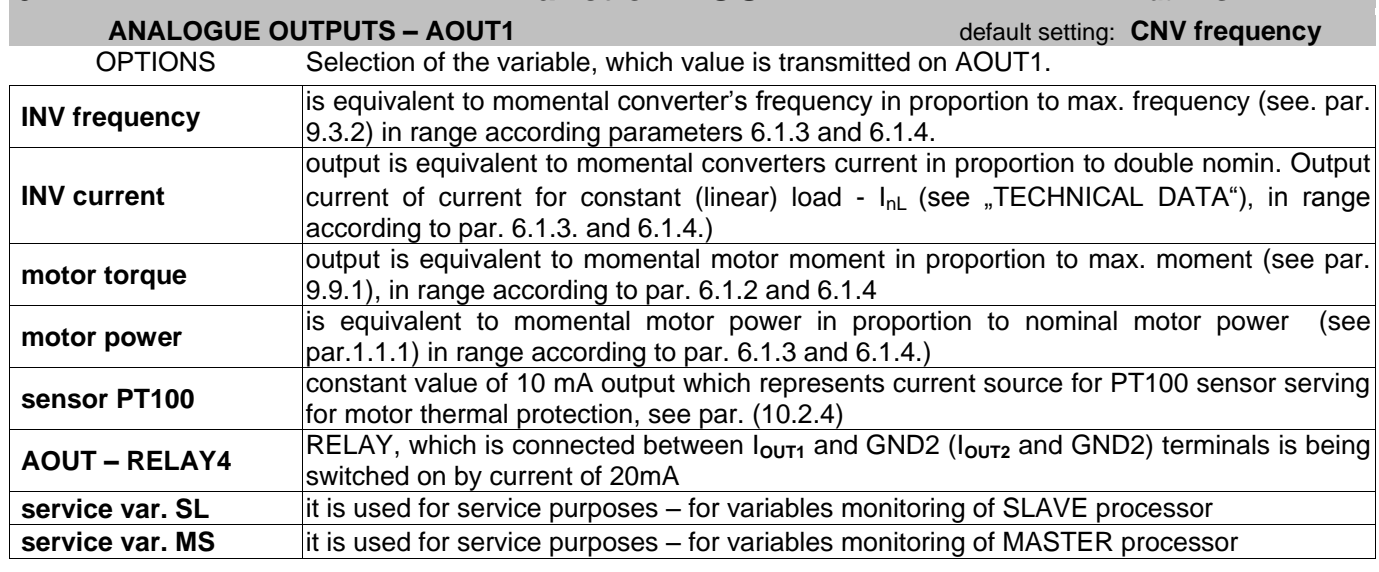

*Options of "service. var. SL" and "service. var. MS" are used for variables testing.* 

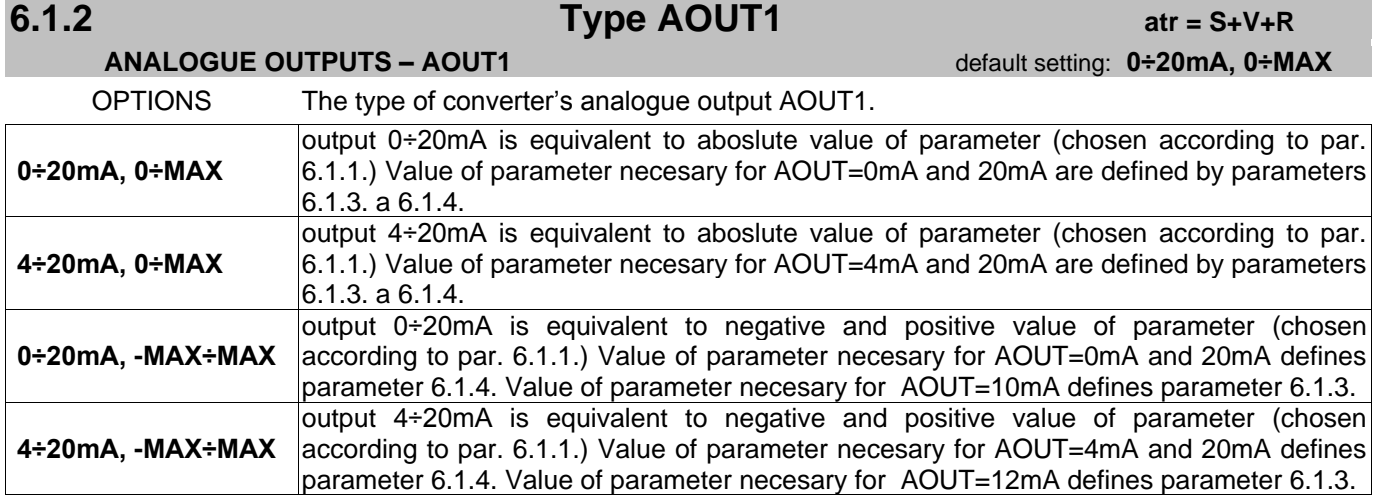

# **6.1.3 atr = S+V+R AOUT1 min. atr = S+V+R**

### **ANALOGUE OUTPUTS – AOUT1** *ANALOGUE OUTPUTS – AOUT1*

Output is AOUT1=0mA (4mA) exactly by *Relative value* equal to value in this parameter. For more information about calculating this parameter see following tables and picture.

### **range: (0.0 % 200.0 %)**

# **6.1.4 at r a a AOUT1 max. at r a at r s at r s at r s at r**

### **ANALOGUE OUTPUTS – AOUT1** prednastavene: **100.0 %**

Output is AOUT1=20mA exactly by *Relative value* equal to value in this parameter. For more information about calculating this parameter see following tables and picture.

**range: (0.0 % 200.0 %)**

### **"Function AOUT1"** (par. 6.1.1.) **Relative value**

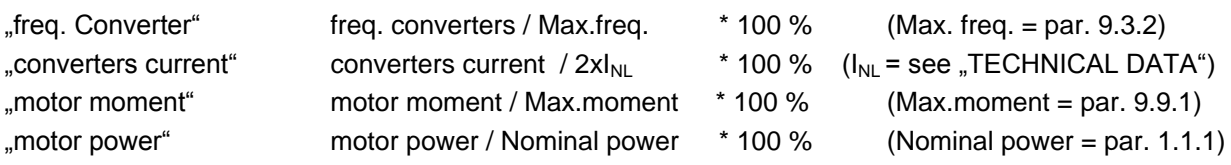

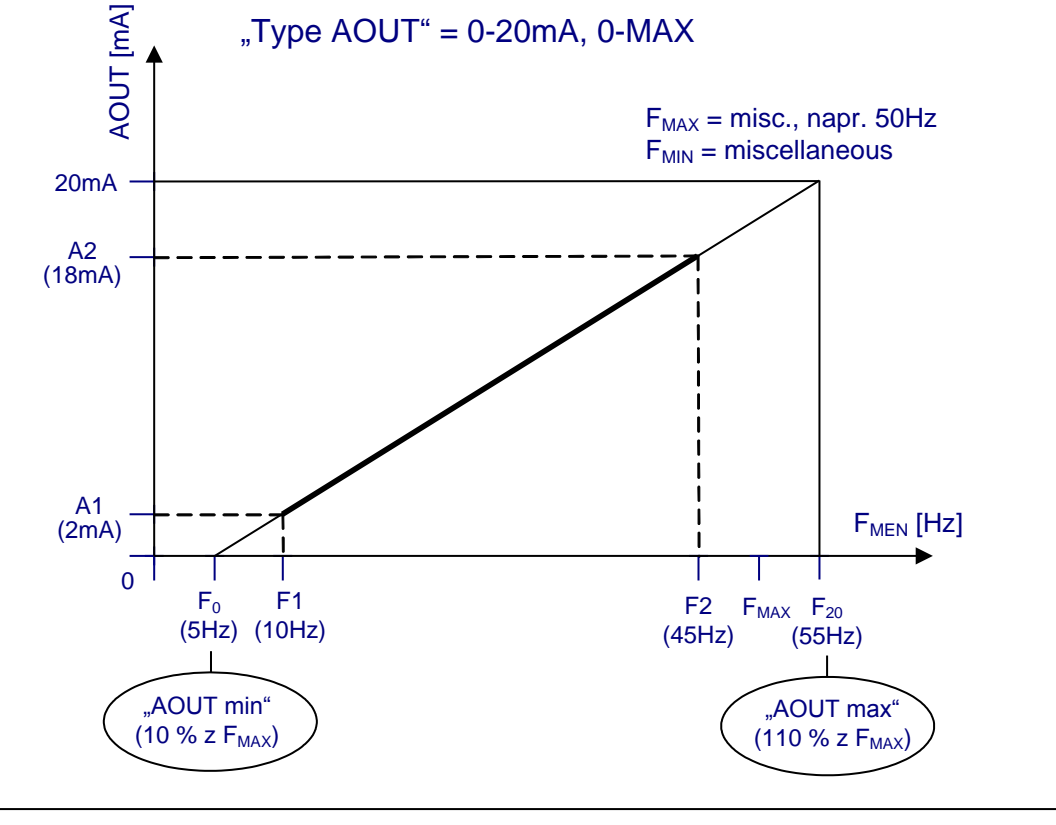

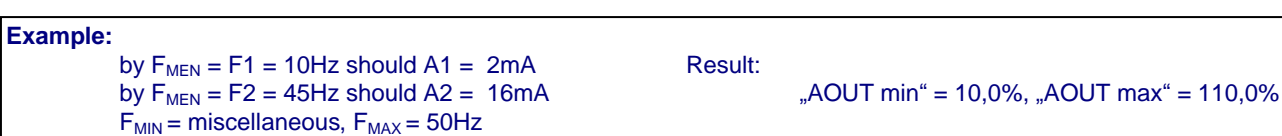

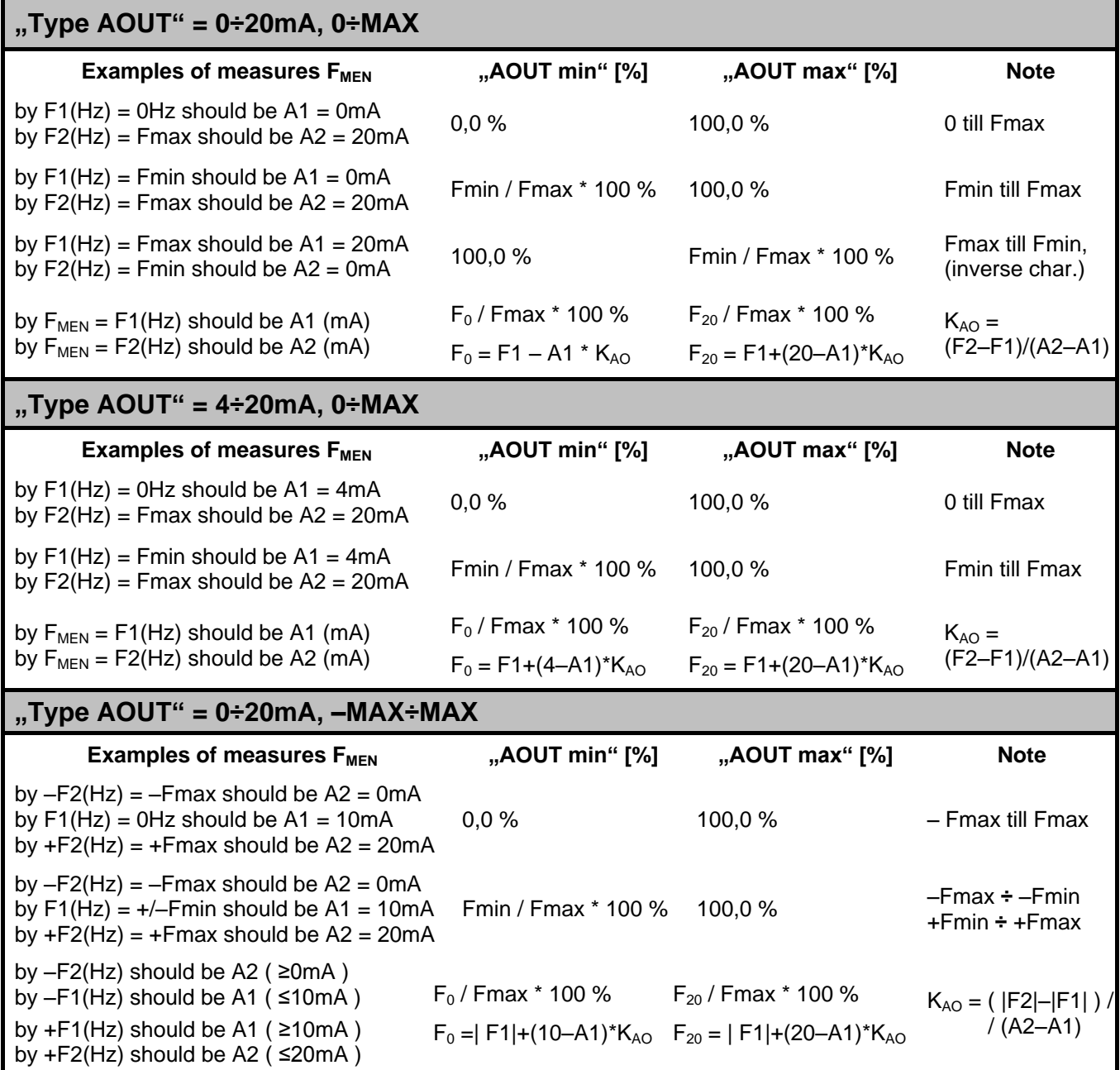

## **6.2.1 Function AOUT2 atr = S+V+R**

### **ANALOGUE OUTPUTS – AOUT2** default setting: **CNV current**

OPTIONS Selection of the variable, which value is transmitted on AOUT2.

**Options and their meanings are identical with the options of "Function AOUT1" parameter (6.1.1).** 

## **6.2.2 Type AOUT2 atr = S+V+R**

**ANALOGUE OUTPUTS – AOUT2** default setting: 0÷20mA, 0÷max.

OPTIONS The type of converter"s analogue output AOUT2.

**Options and their meanings are identical with the options of "Type AOUT1" parameter (6.1.2)** 

# **6.2.3 AOUT2 min. atr = S+V+R**

### **ANALOGUE OUTPUTS – AOUT2** prednastavene: 0.0 %

Output is AOUT2=0mA (4mA) exactly by *Relative value* equal to value in this parameter. For more information about calculating this parameter see previous tables and picture.

**range: (0.0 % 200.0 %)**

# **6.2.4 AOUT2 max. atr = S+V+R**

**ANALOGUE OUTPUTS – AOUT2** *ANALOGUE OUTPUTS – AOUT2* 

Output is AOUT2=20mA exactly by *Relative value* equal to value in this parameter. For more information about calculating this parameter see previous tables and picture.

**range: (0.0 % 200.0 %)**

## **6.3.1 Function RELAY4 atr = S+V**

### **ANALOGUE OUTPUTS – AOUT-RELAY4** default setting: **ON, Finv = Fref**

Parameter description is identical with 5.1.1 parameter description.

## **6.3.2 Value RELAY4 atr = S+V+R**

**ANALOGUE OUTPUTS – AOUT-RELAY4** default setting: 50.0 %

Parameter description is identical with 5.1.2 parameter description.

**range: (0.0 % 100.0 %)**

**ANALOGUE OUTPUTS – AOUT-RELAY4** default setting: **5.0 %** 

Parameter description is identical with 5.1.3 parameter description.

**range: (0.0 % 100.0 %)**

**6.3.3 Hyst RELAY4 atr = S+V+R**

## **RAMP UP, RAMP DOWN**

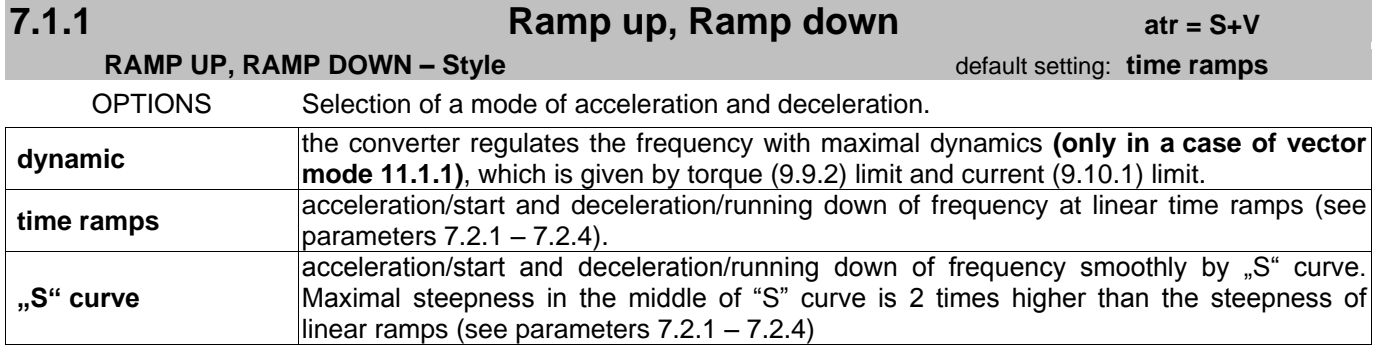

*Warning: if you choose dynamic acceleration/deceleration, acceleration time and deceleration time is given only by moment of inertia and maximal motor torque.*

# **7.1.2 Profile "S" curve atr = S+V+R**

**RAMP UP, RAMP DOWN – Style CONDUMERTY SETTING SETTING SETTING SETTING SETTING SETTING SETTING SETTING SETTING SETTING SETTING SETTING SETTING SETTING SETTING SETTING SETTING SETTING SETTING SETTING SETTING SETTING SETTI** 

The parameter affects the length of linear zone of "S" ramp. It can be better understood from the following picture.

**range: (10 % 100 %)**

*The value of* "S" curve curvature affects *"smoothness" at drive"s acceleration and deceleration.*

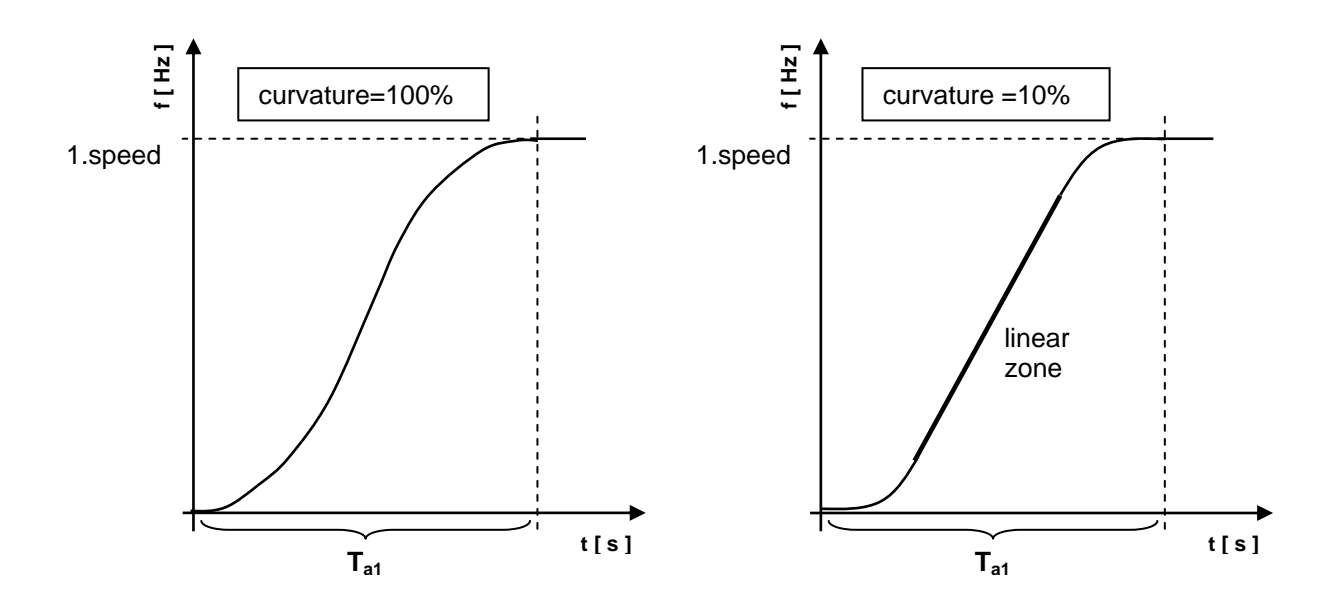

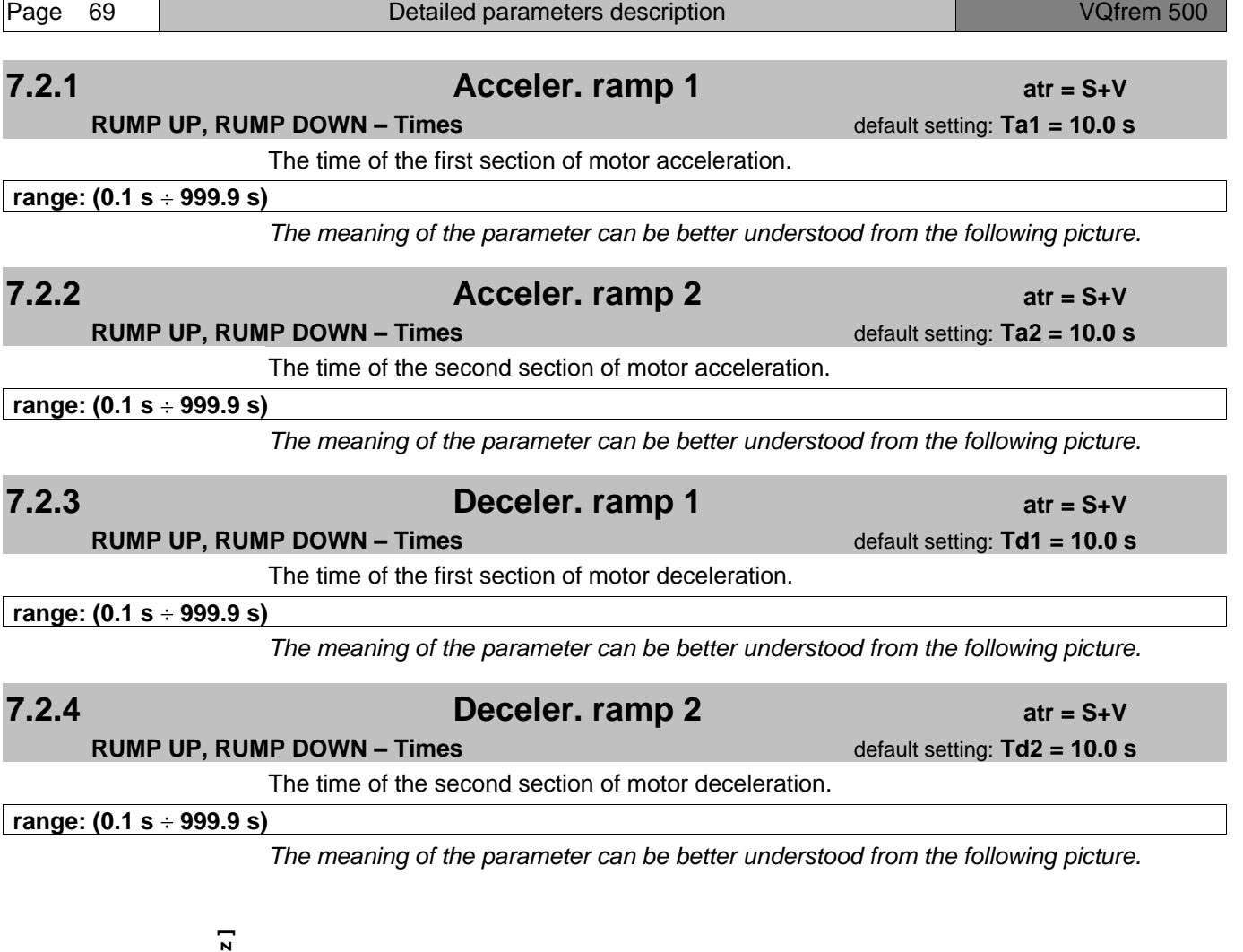

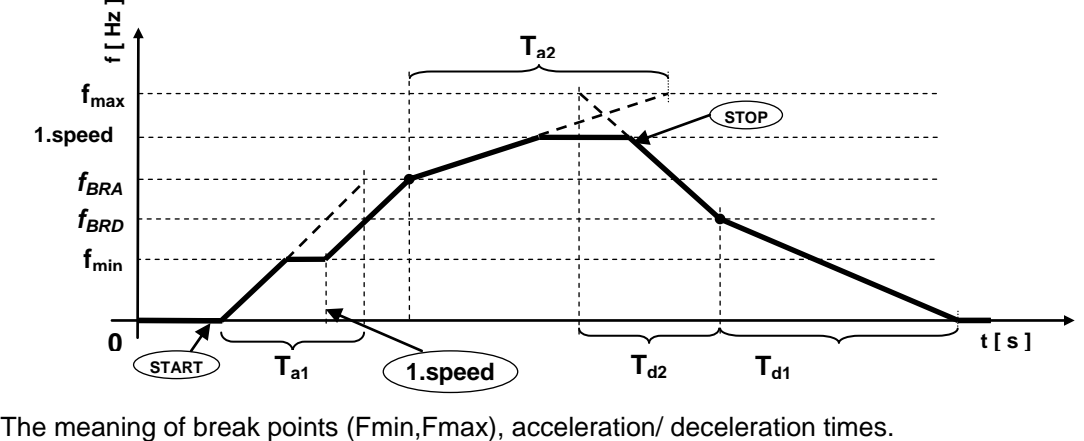

**7.2.5 REVERSE ramp down atr = S+V+R RUMP UP, RUMP DOWN – Times and the setting: 1.00 decelerate** The constant for reduction of running down time at the change of direction of motor rotation. **range: (0.10 1.00) [decelerate]** *If the direction of motor rotation is changed with REVERSE command, the time of running down to zero frequency is reduced to the value of original running down time (as at stop) multiplied by this constant. It is for example used at crane travel controlling. If control lever moves to neutral position STOP during forward motion, the crane decelerates according to deceleration 7.2.3, 7.2.4. If control lever moves into the position of reverse motion, deceleration becomes shorter according to parameter 7.2.5. Reverse direction acceleration is according to normal time ramps 7.2.1, 7.2.2.* **7.2.6 Quick decel. atr = S+V RUMP UP, RUMP DOWN – Times** default setting: **0.20 decelerate** The constant for reduction of running down time at quick STOP (function BINx). **range: (0.13 ÷ 1.00) [decelerate]** *In order to achieve correct functionality of quick (emergency) stop and prevent from occurring overvoltage or overcurrent error, it is necessary the converter to be capable to stop within shortened shutdown time. If drives with high inertia are controlled, it is needed to use braking mode with braking unit (8.2.1) possible enforced by "flux braking" (8.3.1) function. Maximal possible quick STOP time is defined by the following formula: (number values in brackets represent numbers of parameters)*  **quick deceleration = (par. 7.2.6) \* [ (par. 7.2.3) + (par. 7.2.4) ] s\_ 7.3.1 Acceler.br. point atr = S+V RUMP UP, RUMP DOWN – Break points** default setting:  $f_{BRA}$  = 50.00 Hz The value of frequency up to which the first section of acceleration holds and from which the second section of acceleration begins to hold. **range: (0.00 Hz 300.00 Hz)** *The meaning of the parameter can be better understood from the picture in par. 7.2.4.* **7.3.2 Deceler.br. point atr = S+V RUMP UP, RUMP DOWN – Break points** default setting:  $f_{BBD} = 50.00$  Hz The value of frequency up to which the first section of deceleration holds and from which the second section of deceleration begins to hold. **range: (0.00 Hz 300.00 Hz)** *The meaning of the parameter can be better understood from the picture in par. 7.2.4.*

## **BRAKING**

### **8.1.1 Dynamic rump down atr = S+V+R BRAKING – Dynamic Rump Down** default setting: OFF OPTIONS Dynamic deceleration function enables drive deceleration by maximal steepness, by which the voltage limit of unidirectional circuit (8.1.2) is not exceeded. It is not allowed to switch on this function if "Control mode = vector AM, opened"  $(11.1.1)$  is active. **OFF** dynamic deceleration switched off **ON** dynamic deceleration switched on *Dynamic deceleration is used when it is necessary to stop the drive in a minimal time period, and any braking mode is set. Deceleration (7.2.3 – 7.2.4) must not be too long, otherwise the dynamic deceleration will not apply. The function is performed by the regulator, constants of which are set in parameters (13.4.3 – 5).*

## **8.1.2 Dyn.RD DC-voltage atr = S+V+R**

**BRAKING – Dynamic Rump Down default setting: Udc\_dd = 110.0 %** 

The value of voltage in unidirectional (DC) circuit, which is kept by dynamic deceleration regulator during controlled frequency deceleration.

**range: (105.0 % 130.0 %)**

If this value is lowered, it causes that running down takes longer. If this value is higher, it *causes that running down takes shorter. See the next picture.*

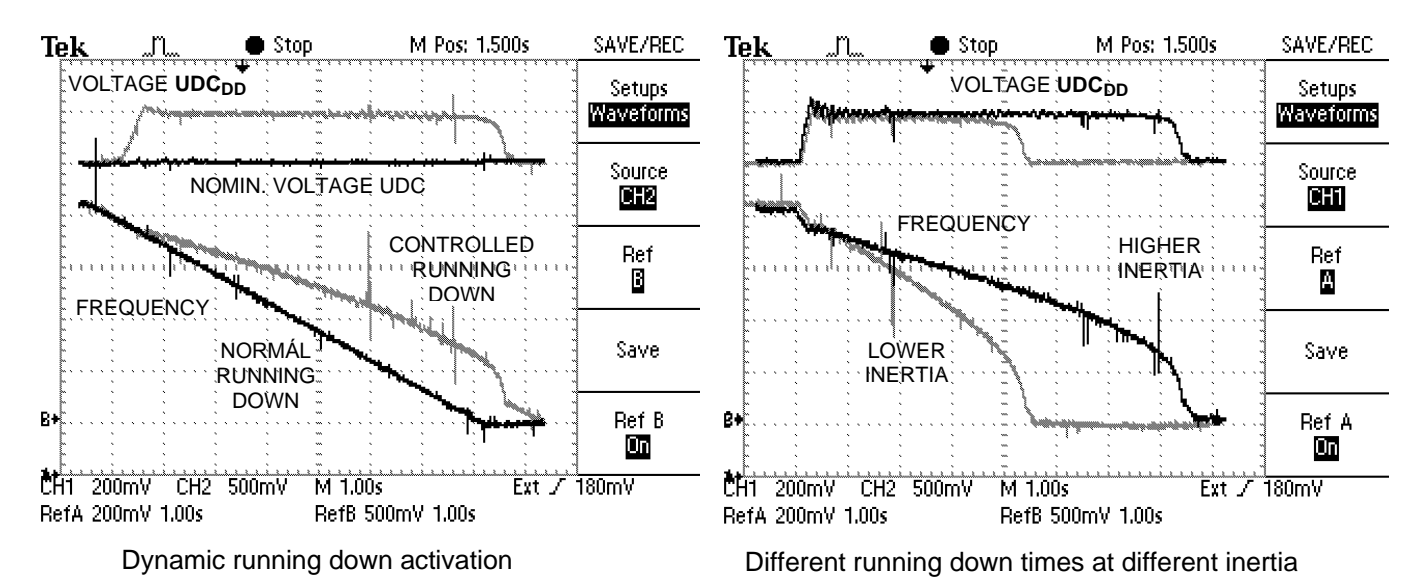

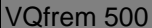

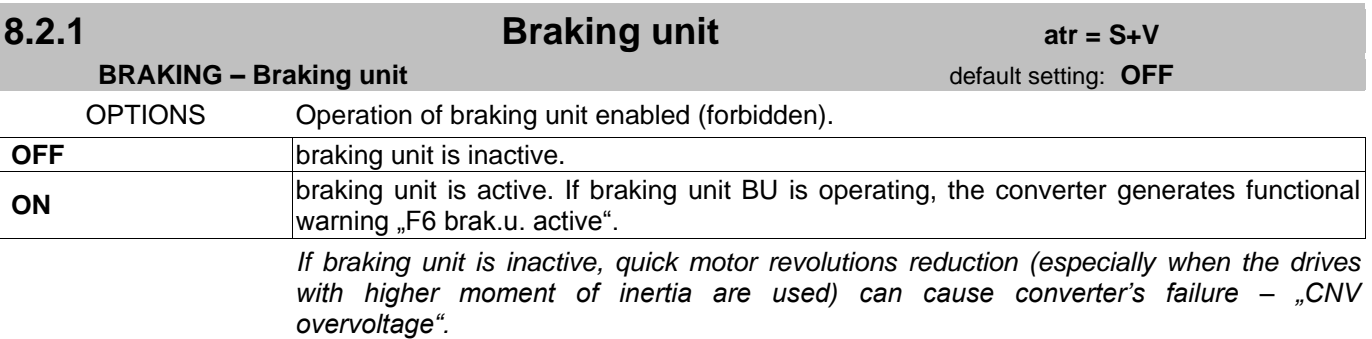

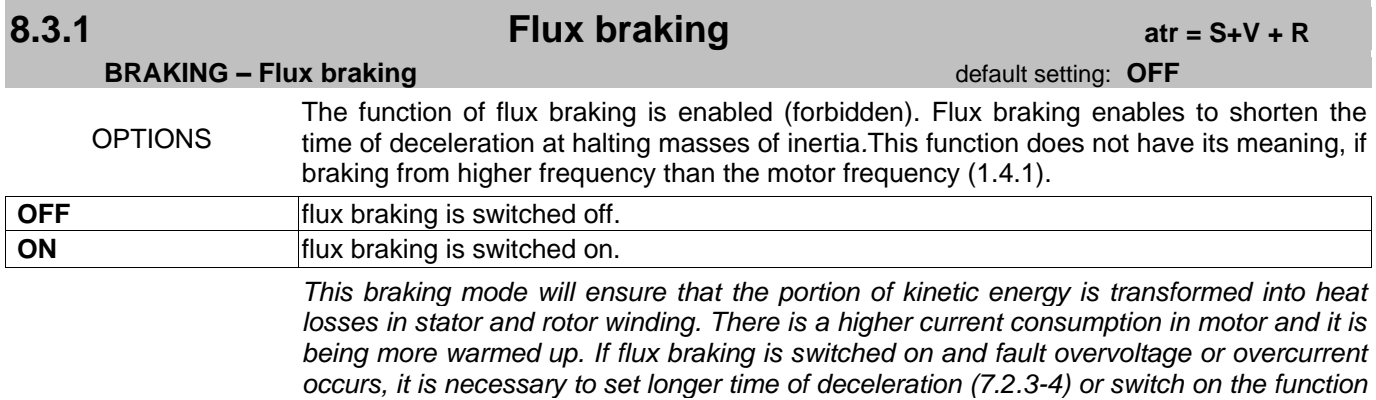

*dynamic deceleration (8.1.1). Flux braking controls motor current at deceleration and reduces the intensity of influence on rotor magnetic flux (on voltage - in scalar mode), if this current is exceeded.*
**8.3.2 Flux braking gain atr = S+V + R**

**BRAKING – Flux braking** default setting: 3.00

The setting of influence intensity of "Flux braking" function.

**range: (0.00 ÷ 10.00)** *If overvoltage occurs at chosen deceleration type and the converter still has current reserve, the increase in this parameter causes UDC voltage decrease at deceleration and motor current increase. If this parameter is too high, overcurrent may occur at deceleration. There exists optimal value of this parameter. In such a case, motor current and UDC voltage values are optimal (within allowed interval) and the time of deceleration is minimal.*

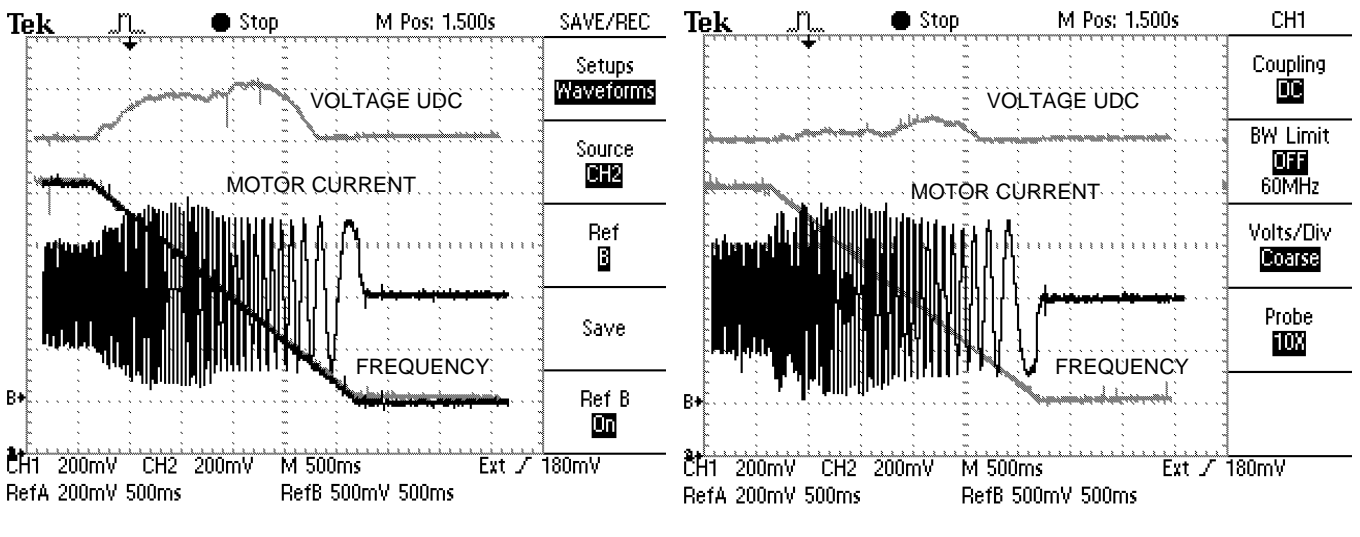

Example of flux braking at low gain 8.3.2. Example of flux braking at high gain 8.3.2.

## **CONSTRAINTS**

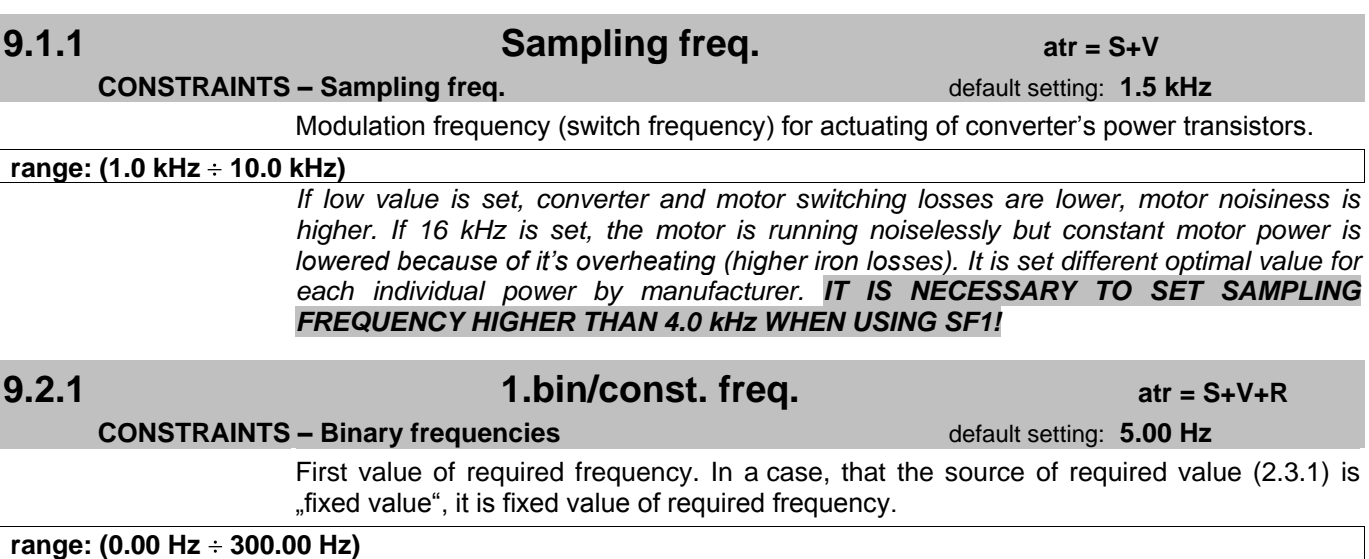

*The use of this value depends on parameter 2.3.1- on the option "fixed value", "binary speeds", "bin.combinations", "AIN+bin.speeds" or "automatic".*

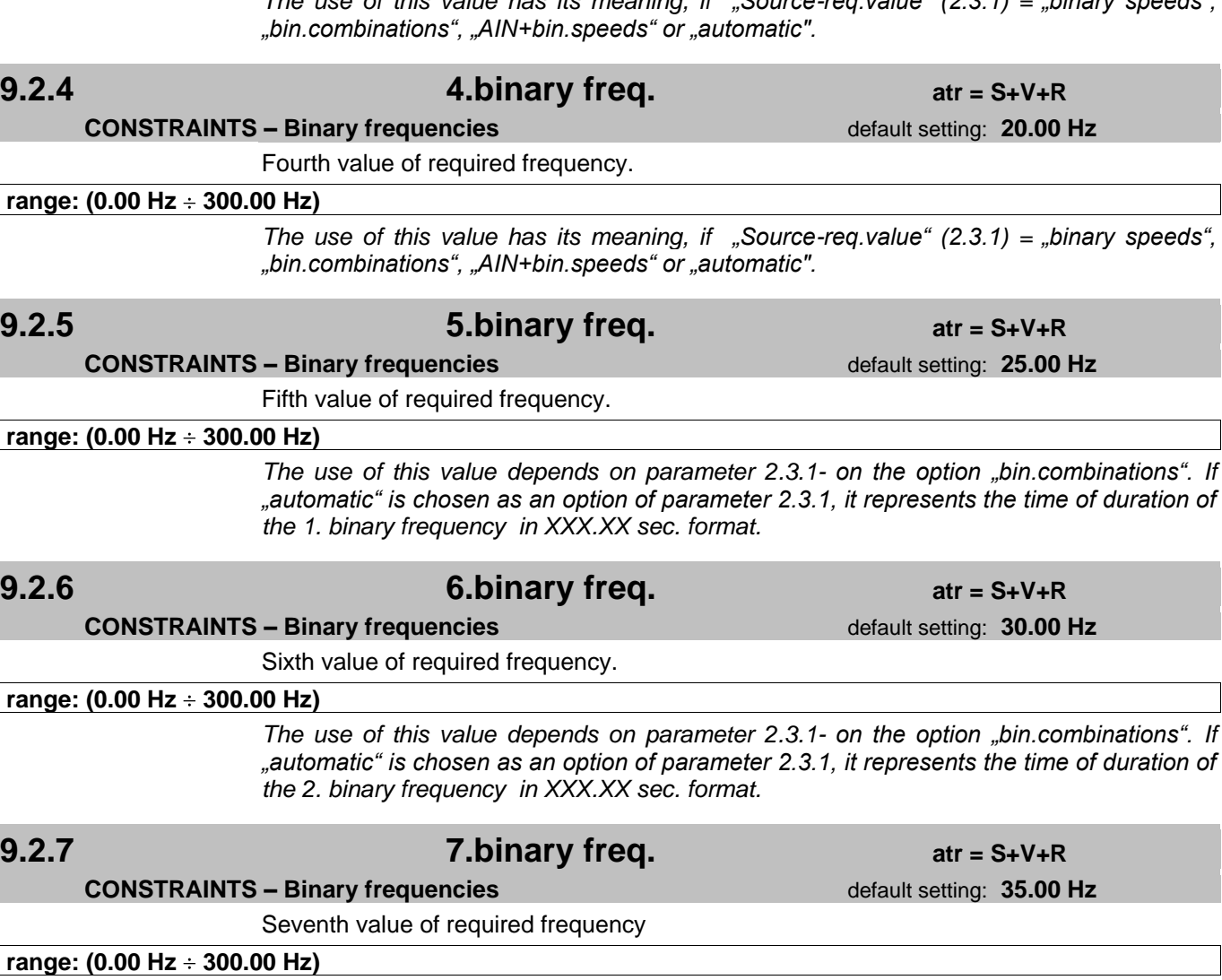

*the 3. binary frequency in XXX.XX sec. format.*

*"bin.combinations", "AIN+bin.speeds" or "automatic".*

**9.2.3 3.binary freq. atr = S+V+R CONSTRAINTS – Binary frequencies** default setting: 15.00 Hz

Third value of required frequency.

The use of this value has its meaning, if  $\Box$  Source-reg.value "(2.3.1) =  $\Box$ binary speeds",

*The use of this value depends on parameter 2.3.1- on the option "bin.combinations". If "automatic" is chosen as an option of parameter 2.3.1, it represents the time of duration of* 

**range: (0.00 Hz 300.00 Hz)**

Second value of required frequency.

**range: (0.00 Hz 300.00 Hz)**

*The use of this value has its meaning, if "Source-req.value" (2.3.1) = "binary speeds",* 

**CONSTRAINTS – Binary frequencies** default setting: 10.00 Hz

VQfrem 500 **Detailed parameters description Detailed parameters description** 

**9.2.2 2.binary freq. atr = S+V+R**

## **9.2.8 8.bin/max. freq. atr = S+V+R**

**CONSTRAINTS – Binary frequencies** default setting: 40.00 Hz

## Eighth value of required frequency.

**range: (0.00 Hz 300.00 Hz)**

*This parameter can be used for speed constraining at postion control. Speed constraint equals to the minimum of parameters 9.3.2 and 9.2.8. This parameter is useful for positioning speed change via serial link while motor is operating.*

*The use of this parameter depends on parameter 2.3.1. If "automatic" is chosen as an option in parameter 2.3.1, it represents the time of duration of the 4. binary frequency in XXX.XX sec. format.*

## **CONSTRAINTS – Min./max. freq.** default setting: **fmin = 0.00 Hz**

This parameter represents minimal permanent operating frequency. Output frequency decreases under this value only in a case of acceleration and deceleration and in a case that current limit under "fmin" is active (see 13.3.1 = "ON").

**range: (0.00 Hz 300.00 Hz)**

*Example of setting: - The blower cannot operate permanently under certain critical revolutions (e.g. 43 Hz). By setting fmin=43Hz, permanent blower operation under certain revolutions is not allowed. The blower operates under these revolutions only for a short period of time during acceleration and deceleration.*

## **9.3.2 Max. frequency atr = S+V**

**9.3.1 Min. frequency atr = S+V** 

### **CONSTRAINTS – Min./max. freq.** default setting: **fmax = 50.00 Hz**

This parameter represents maximal output operating frequency. Ranges of input voltages (10 V), currents (20 mA) of analogue inputs refer to this value.

### **range: (0.00 Hz 300.00 Hz)**

*It is standardly set to 50 Hz. Lower value is set when it is needed to constraint maximal motor revolutions (maximal drive"s speed). The value over 50 Hz must be allowed by mechanical facilities of the whole set of machines and by power facilities of a motor.*

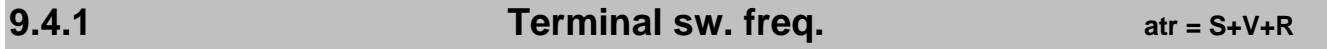

**CONSTRAINTS – Terminal switch** default setting: **5.00 Hz** 

The value of frequency, when the function  $\Delta$ terminal switch" or  $\Delta$ terminal switch  $+/-$ " is activated.

### **range: (0.00 Hz 300.00 Hz)**

*If binary input with the function (3.X.1) is switched on, the converter decelerates to "Term. switch freq." 9.4.1. If the direction of motor rotation is changed and terminal switch is switched on, the frequency stops to be constrained (returns to the original value).*

## **9.4.2 Terminal path + atr = S+V**

### **CONSTRAINTS – Terminal switch** default setting: 0 cm

The parameter represents the trajectory of running down **at positive frequency**. The converter enables the trajectory after activating the function "terminal switch" or "terminal" switch+". Simultaneously, it is necessary to set parameter "Position scale" (9.14.1) and "Gear ratio" (1.7.1) appropriately.

If terminal switch is intended to be used for deceleration (not stop), the trajectory value should be set to zero.

### range: (0 cm ÷ 10 000 cm)

*Detailed description of terminal switch operation is stated in binary input function "terminal switch".*

## **9.4.3 Terminal path – atr = S+V**

### **CONSTRAINTS – Terminal switch** default setting: 0 cm

The parameter represents the trajectory of running down **at negative frequency**. The converter enables the trajectory after activating the function "terminal switch" or "terminal switch–". Simultaneously, it is necessary to set parameter "Position scale" (9.14.1) and "Gear ratio" (1.7.1) appropriately.

If terminal switch is intended to be used for deceleration (not stop), the trajectory value should be set to zero.

### **range: (0 cm**  $\div$  **10 000 cm)**

*Detailed description of terminal switch operation is stated in binary input function "terminal switch".*

# **9.4.4 Preset value atr = V+R**

**CONSTRAINTS − Terminal switch** default setting: 0→position

OPTIONS The option specifies the value of real position at position calibration in dependence on binary input or control panel. It also determines which command of calibration MASTER converter will transmit. **0→position** it sets the actual position to zero  $+MAX \rightarrow position$  actual position = positive value of parameter 9.13.1.  $\bullet$  **MAX position** actual position = negative value of parameter 9.13.1.

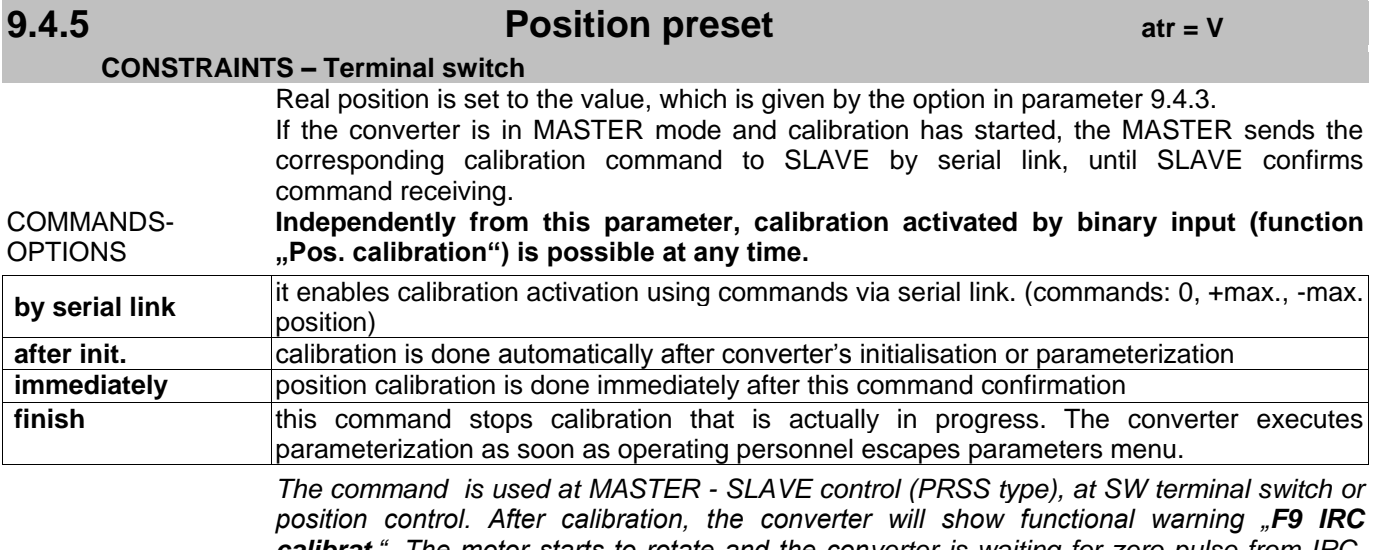

*calibrat.". The motor starts to rotate and the converter is waiting for zero pulse from IRC. After the zero pulse has arrived, the position is calibrated and parameter 3.7.3 reaches a new value.* 

**9.5.1 Shift frequen. U/F atr = S**

**CONSTRAINTS – Boost zones** default setting:  $f_{SH}$  **1 = 10.00 Hz** 

The value of frequency that bounds the area of elevated voltage in scalar mode.

### The meaning of this parameter is shown in the following picture.

### **range: (0.00 Hz 300.00 Hz)**

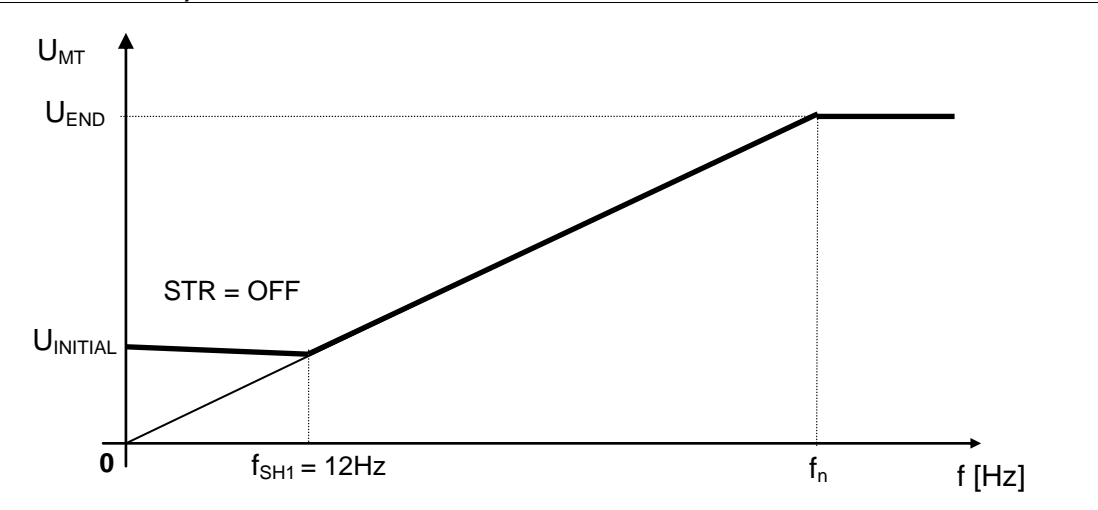

Voltage – frequency characteristic used in scalar control mode where voltage is increased at low frequencies ( $f < f<sub>SH</sub>1$ ).

## **9.5.2 Shift frequen. STR atr = S CONSTRAINTS – Boost zones** default setting:  $f_{SH}$  **2 = 10.00 Hz**

If the starting torque regulator (STR) is active, this frequency defines frequency area within which STR operates. The meaning of this parameter is shown in the following picture. For more information see also parameter 13.2.1. The value of starting torque is being set in parameter 9.8.1.

### **range: (0.00 Hz 300.00 Hz)**

*The following picture depicts the settings for elevation drive. By setting "U/F shift freq. " to nominal motor frequency, the "rise" of voltage curve is achieved. At the same time, starting torque regulator forces constant current until the frequency "STR shift freq." is achieved.*

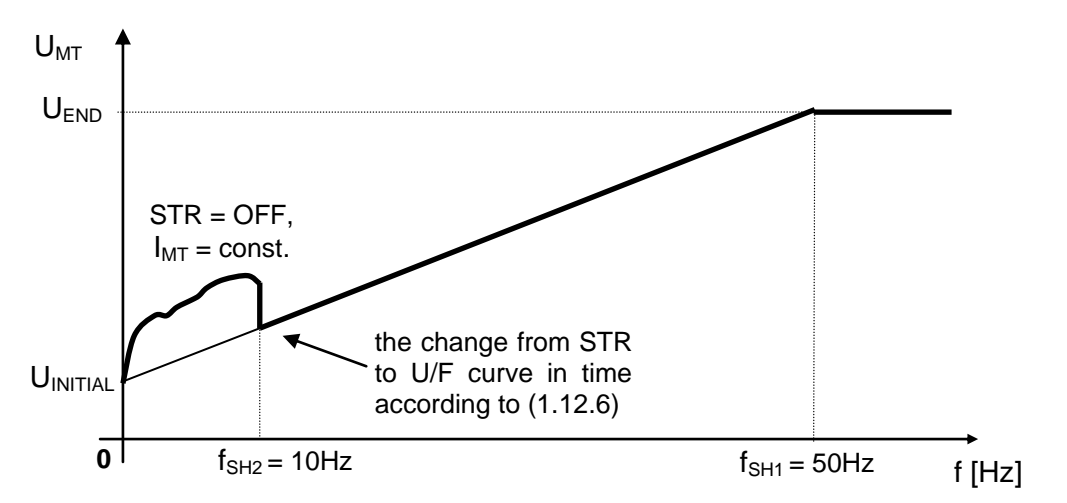

Voltage – frequency characteristic used in scalar control mode with current regulation area  $(f < f_{SH}2)$ .

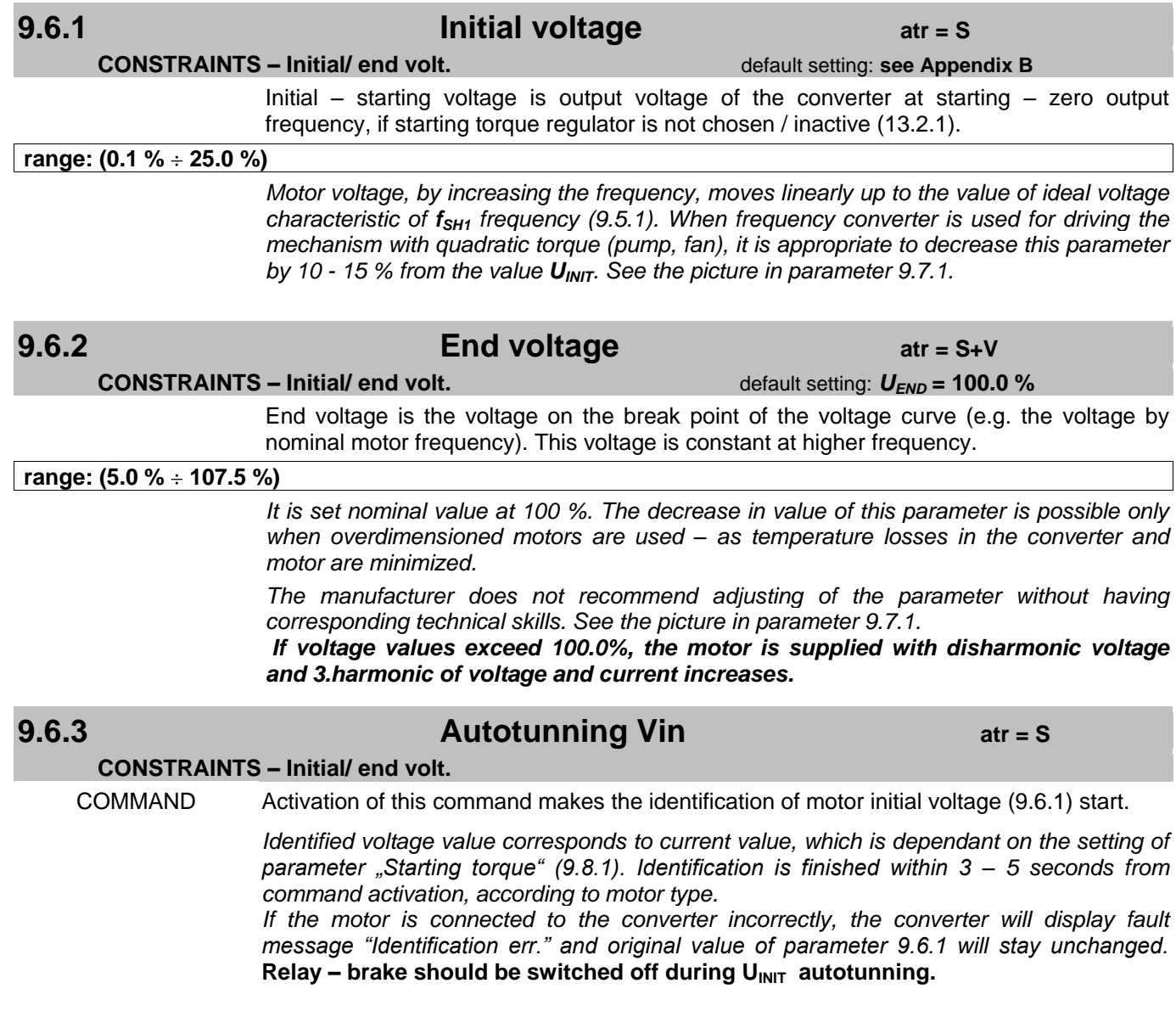

# **9.7.1 Curve index at respectively. Curve index**

### **CONSTRAINTS – Curve index CONSTRAINTS – Curve index default setting: <b>n** = 1.0

Selection of the U/f characteristic type – curve exponent.

For drives with constant load torque  $n = 1.0$ .

For drives with exponential behavior of load torque in dependence on revolutions (fans, pumps)  $n = 1.7$ .

### **range: (1.0 ÷ 2.0)**

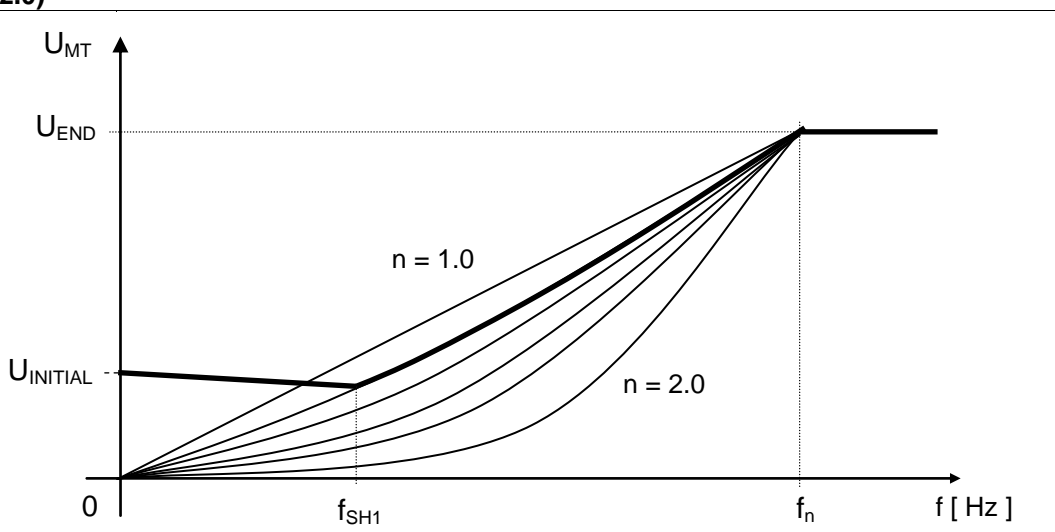

various load types. Pic. 7 Voltage – frequency characteristics used in scalar control mode are depicted for

## **9.8.1** Starting torque **at the Starting to Starting to All 2018** at the S+R

### **CONSTRAINTS – Starting torque default setting: 35.0 %**

The value of starting torque in % of the nominal of motor torque. If the starting torque regulator is active (13.2.1) and converter's frequency is less than "STR shift freq." (9.5.2), STR keeps this default value of starting torque.

## **range: (1.0 % 200.0 %)**  *STR – starting torque regulator* **9.9.1 Maximal torque** *atr = V+R* **CONSTRAINTS – Min./max. torque** <br> **CONSTRAINTS – Min./max. torque**  $\qquad$  **default setting: see Appendix B** Maximal torque value at speed regulation (13.1.X) or motor torque regulation. **range: (0.0 Nm 32500 Nm)**  *At speed regulation in vector mode, the output of speed regulator is constrained to the*  value of this parameter. The limitation is used for constraining dynamic impacts in *mechanic system.* **9.9.2 Ratio Mmot/Mgen atr = V+R**

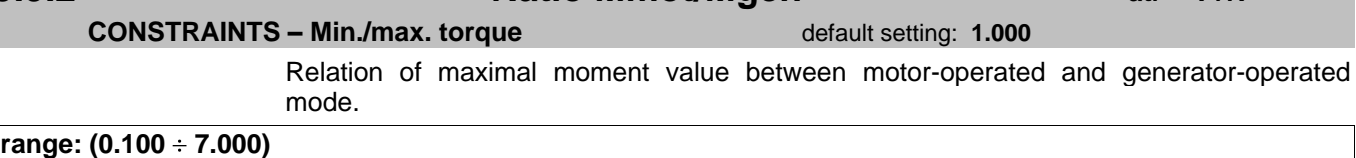

*To limit braking power for electrodynamical braking of traction vehicles chose value lower than 1. F. e..: If (9.9.1) = 567Nm and (9.9.2) = 0.700, than maximal braking moment is 396 Nm.*

## **9.10.1 Maximal current atr = S+V+R**

**CONSTRAINTS – Max. current** <br> **CONSTRAINTS – Max. current Distance Appendix B** 

The value of current limit. If the maximal current regulator (MCR) (13.3.1) is active, it does not allow the motor to be permanently supplied with a current greater than this set value.

**rozsah: (1 A 2000 A)**

*In vector mode, this parameter defines converter"s current limit. Either in a case that MCR is not allowed in parameter 13.3.1.*

## **9.12.1 Min. magn. flux atr = V+R**

### **CONSTRAINTS – Min./max. mag.flux** default setting: **0.800 Wb**

Minimal magnetic flux for speed regulator operation. At the same time, it is the value of minimal excitation at economical mode (14.3.1).

### range: (0.010 Wb ÷ 5.000 Wb)

*Magnetic flux decreases under this value only at converter"s start and stop.*

## **9.12.2 Max. magn. flux atr = V+R CONSTRAINTS – Min./max. mag.flux** default setting: **2200 Wb**

Operating value of magnetic flux. (The value of magn.flux at operation.)

### **range: (0.010 Wb ÷ 5.000 Wb)**

*The level of operating magnetic flux determines the level of motor excitation and temperature losses in the motor. It affects the dynamics of speed and torque control. There can be magnetic flux higher than this value in the motor but only for a short period, if the function "flux braking" (8.3.1 )is active.*

*In a case of SMPM control, this parameter represents magnetic flux of permanent magnets and can be measured by activating the command "MT autotunning" with "Ls,Lm" option (see parameter 1.12.5).*

## **9.13.1** atr = S+V+R

**CONSTRAINTS – Max. position** default setting: **3000.0 cm** 

It defines maximal position at position, speed and torque control. When software terminal switch (14.5.1) is active, it constraints the position both in speed and torque mode.

**range: (0.0 cm 3200.0 cm)**

*The following must hold: Max.position ≤ 32768 \* (par.9.14.1) / (par.1.7.1)*

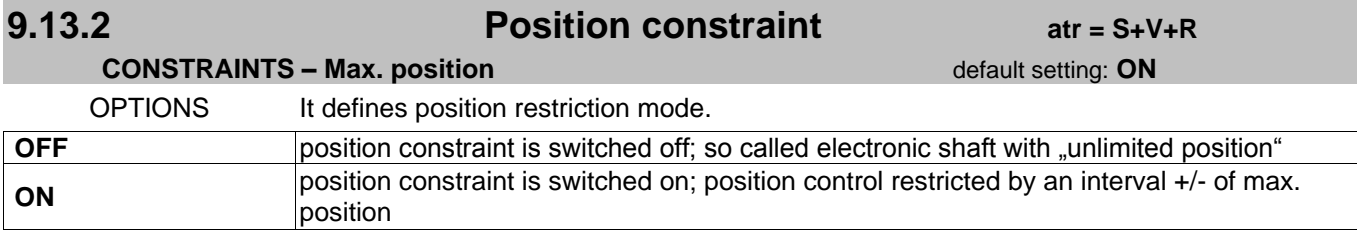

## **9.14.1 Position scale at the S+V Position scale**

**CONSTRAINTS – Position scale** default setting: 25.00 cm/rev. Parameter represents the circumference of a wheel behind gear. Position scale enables the converter to display the variable "Position" on its display. It is necessary to set the parameter "Gear ratio" (1.7.1) appropriately.

**range: (0.01 cm/rev. 300.00 cm/rev.)**

**FAULTS – Faults reset**

## **FAULTS**

**10.1.1 Faults reset atr = S+V+R**

COMMAND Reset of the list of faults in fault history.

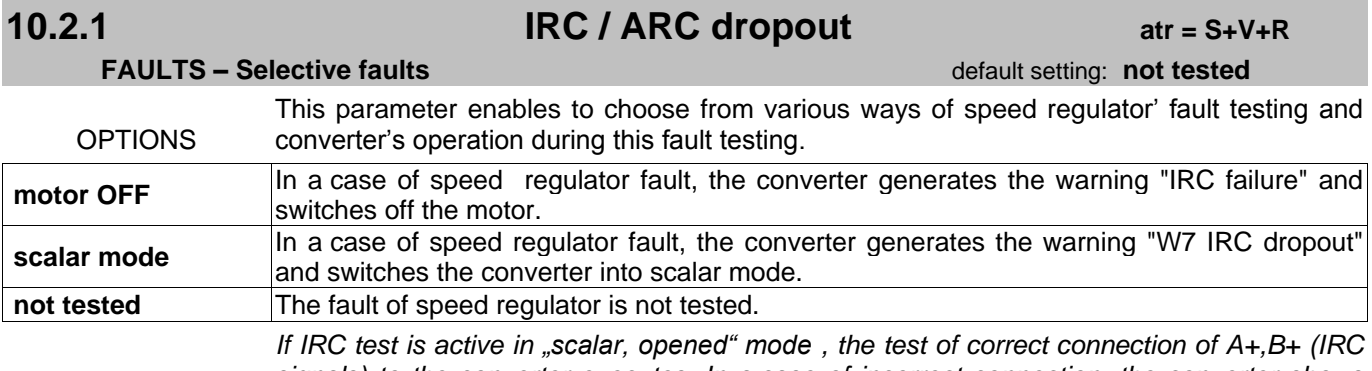

*signals) to the converter executes. In a case of incorrect connection, the converter shows the warning "W8 bad dir.of IRC ". It is used before converter"s start in closed control mode.*

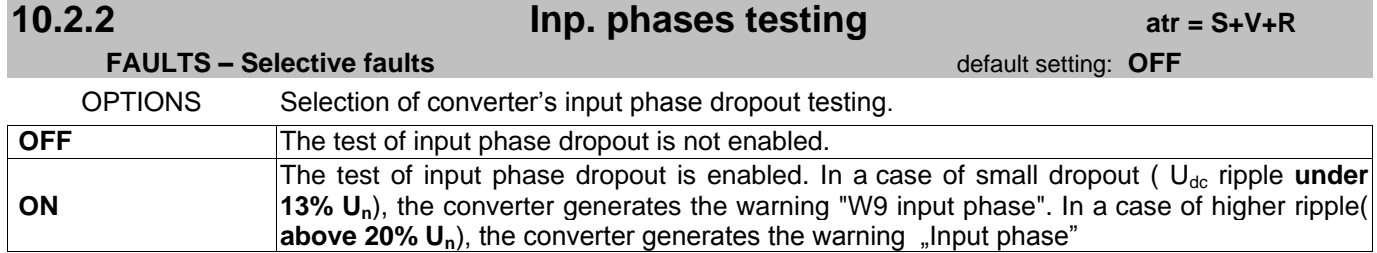

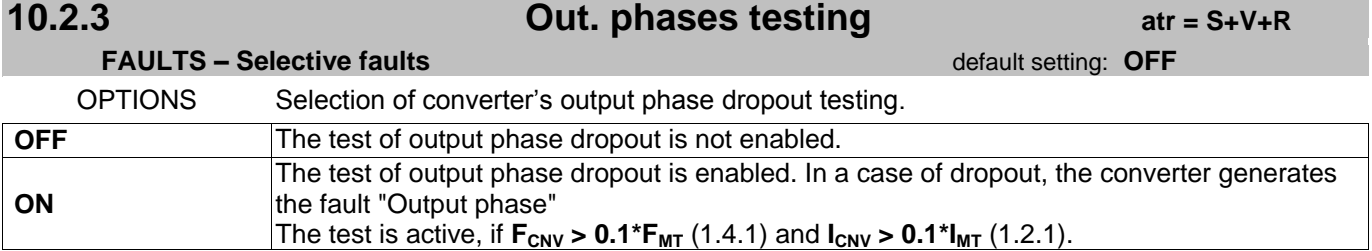

# **10.2.4 MT overloading atr = S+V+R**

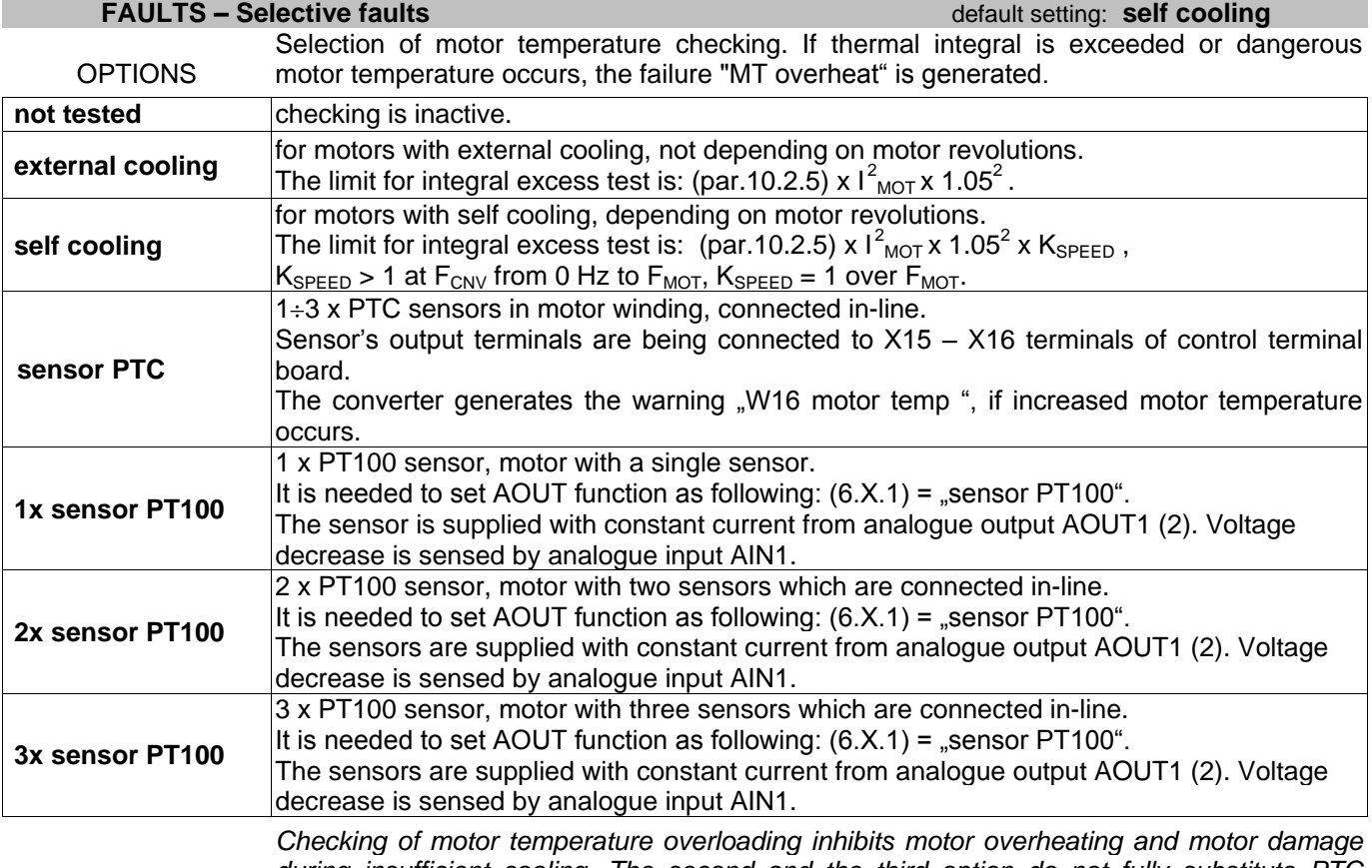

*during insufficient cooling. The second and the third option do not fully substitute PTC temperature sensors that are directly built in the motor.*

### *Thermal characteristic of temperature sensor in motor winding (3x PTC in-line):*

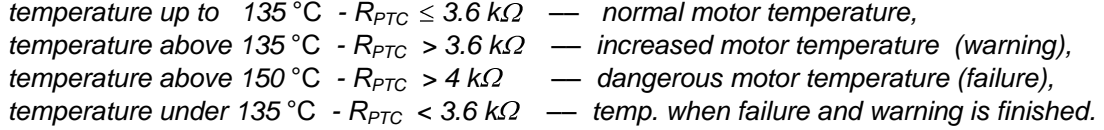

## *Thermal characteristic of a single sensor (1x PT100):*

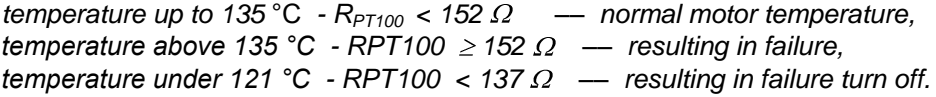

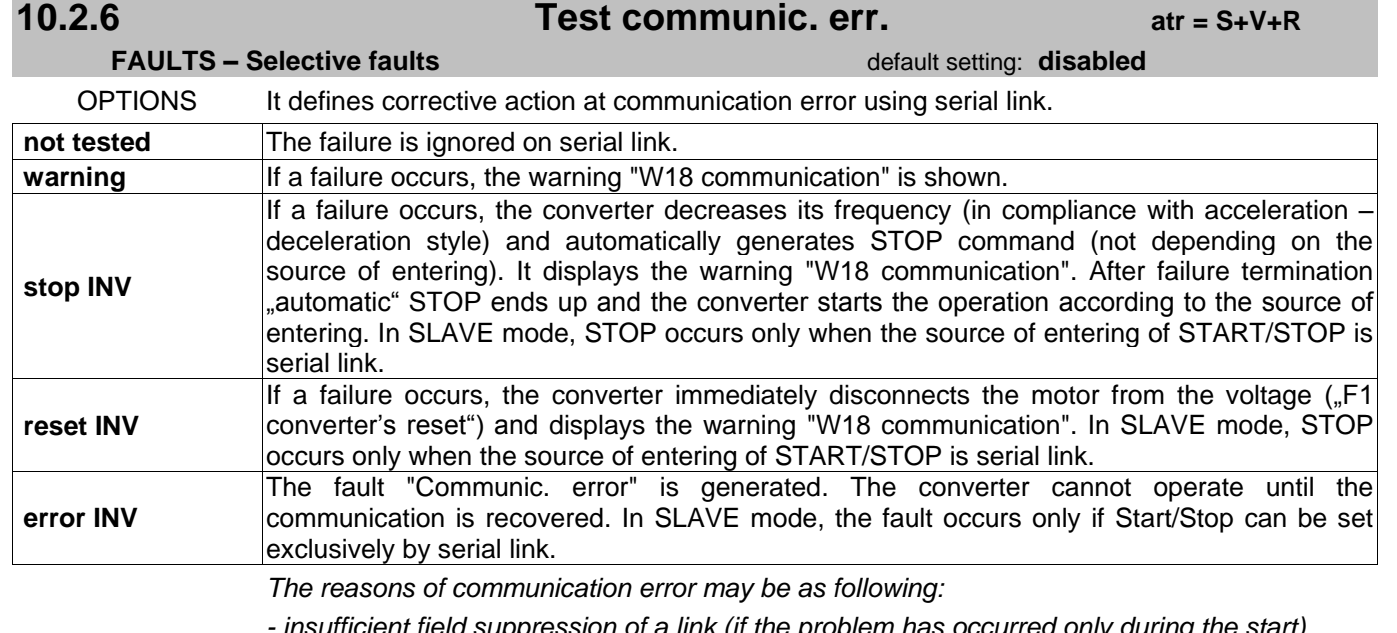

*- insufficient field suppression of a link (if the problem has occurred only during the start)* 

*- link disconnection, or incorrect setting of RS485 link end resistors*

*- incorrect parameters setting 2.10.X (address, timeout, speed, CRC type, ...)*

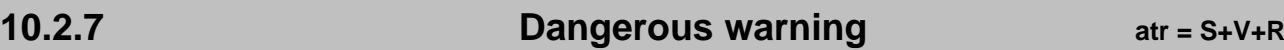

### **FAULTS – Selective faults default setting: not tested**

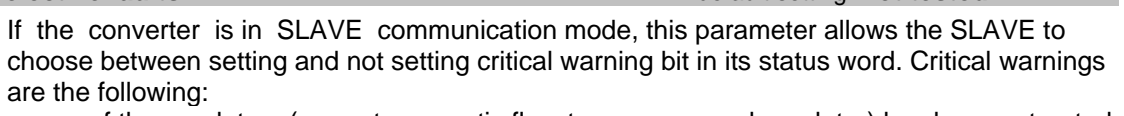

– one of the regulators (current, magnetic flux, torque or speed regulator) has been saturated at vector control mode

– current limit has been activated at scalar control mode

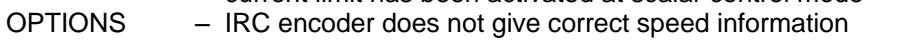

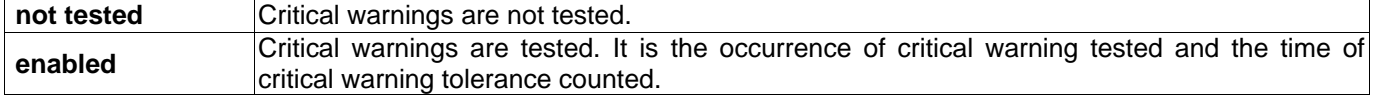

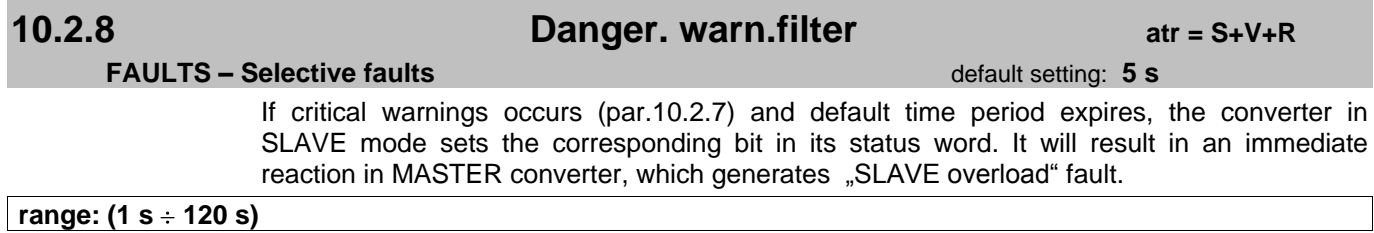

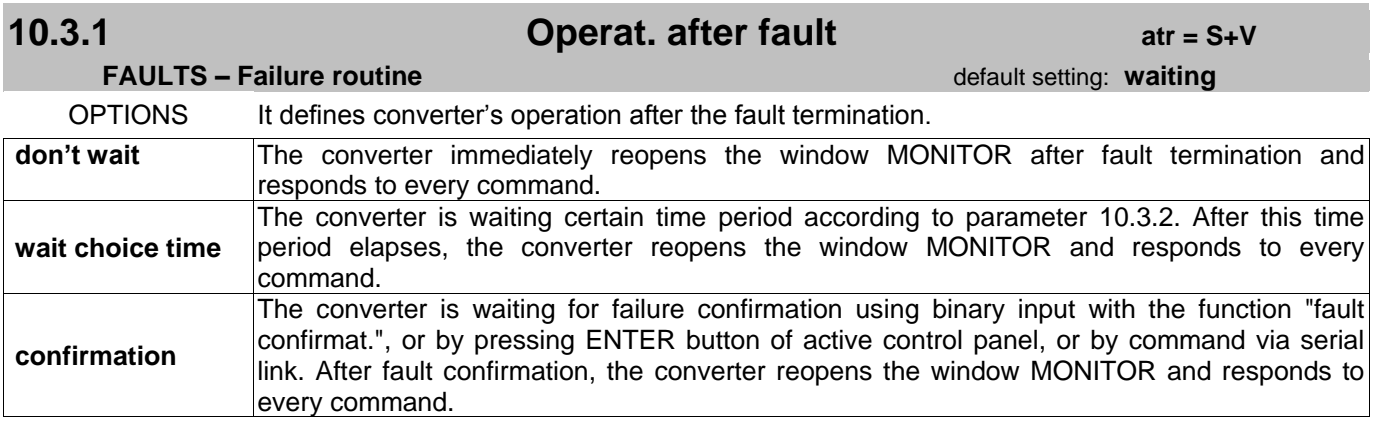

# **10.3.2 Time after fault atr = S+V**

**FAULTS – Failure routine** default setting: 2.5 s

Time the converter counts down after fault termination (providing that parameter  $10.3.1$  = "waiting").

 $rac{1}{2}$  range: (0.1 s  $\div$  60.0 s)

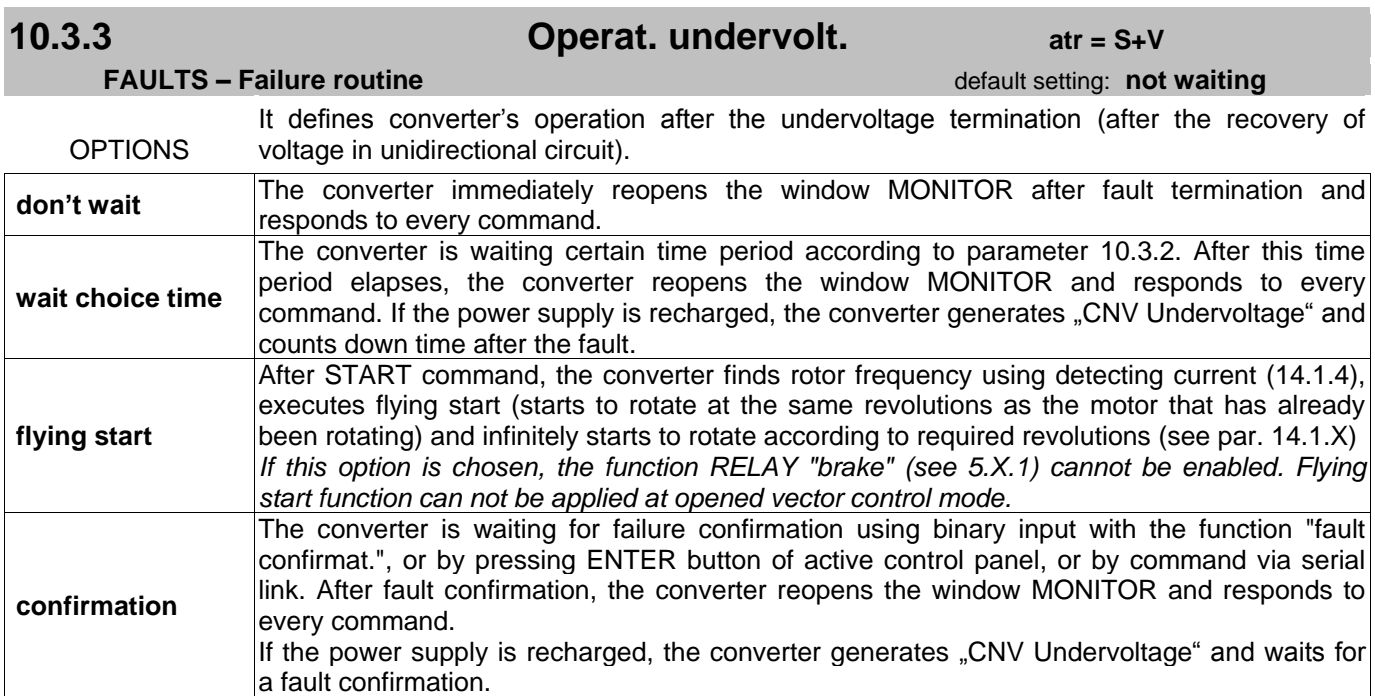

## **CONTROL SETTINGS**

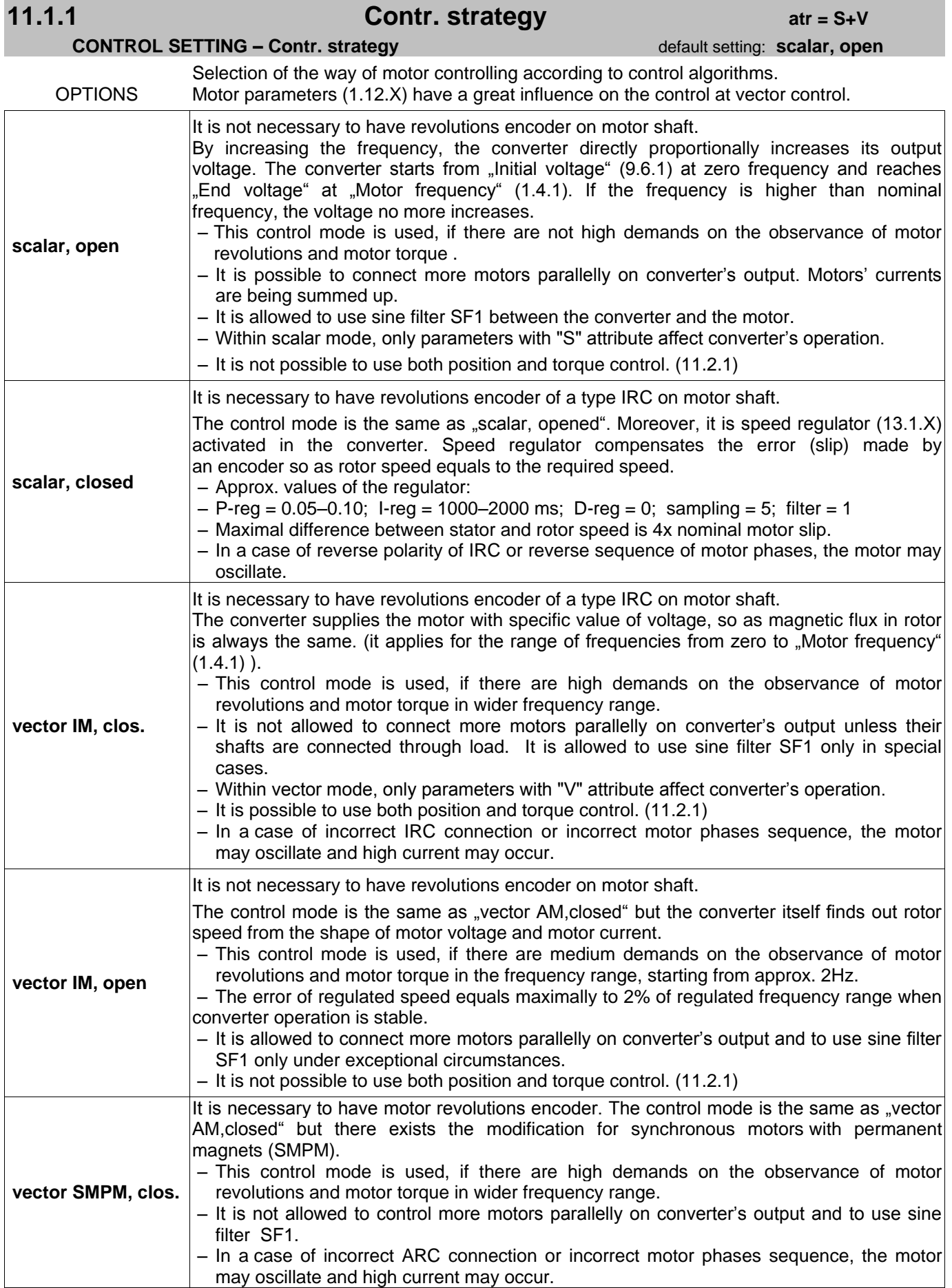

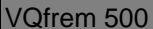

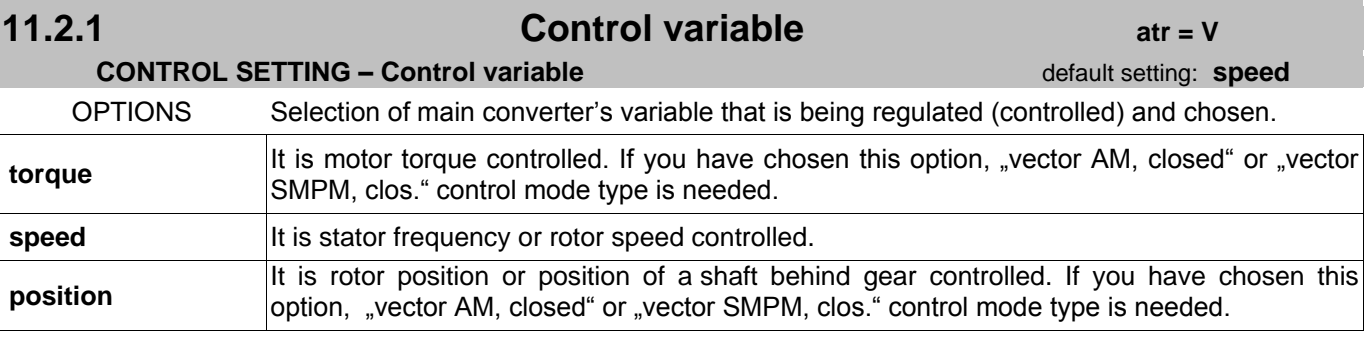

## **PROCESS REGULATOR**

## **12.1.1** Process reg. (PR) **atr** = S+V **PROCESS REGULATOR – Option-Funct. default setting: OFF** OPTIONS Process regulator is suitable for regulating various variables (pressure, overflow, the level of liquid surface, etc.) in dependence on motor revolutions. Regulated variable is input analogue signal from process sensor according to par.4.3.1. "PR feedback". The required value may be as following:  $-$  fixed; par.2.3.1 =  $int$ fixed value and par.12.3.1 = concrete required value – depending on AIN; par.2.3.1 = "analogue input" and par.4.1.1 = concrete AINx – depending on the buttons of control panel; par.  $2.3.1$  = "control panel" The period of process regulator sampling is 10ms. Polarity of AIN inputs in case of negative parameters 4.2.X is as following: Desired value (PR des.) = absolute value from AINx,  $x = 1,2,3$ Real value (PR real) =  $0 \div$  AINx max. , x = 1,2,3 **OFF** Regulator is inactive. **normal** Regulator is active, **regulating deviation = required value – actual value**. **inverse** Regulator is active, **requiating deviation** = **–** (required value – actual value).

The example of regulation (constant level of liquid surface): In a case that liquid is charged into the cistern by a pump, it is **normal function of the regulator**, (the level of surface increases by overflow). In a case that liquid is taken away by pump, it is **inverse function of the regulator**, (the level of surface decreases by overflow).

**ATTENTION ! If the motor should rotate only in a single direction (pump), reverse function must be forbidden in par. 2.2.1.**

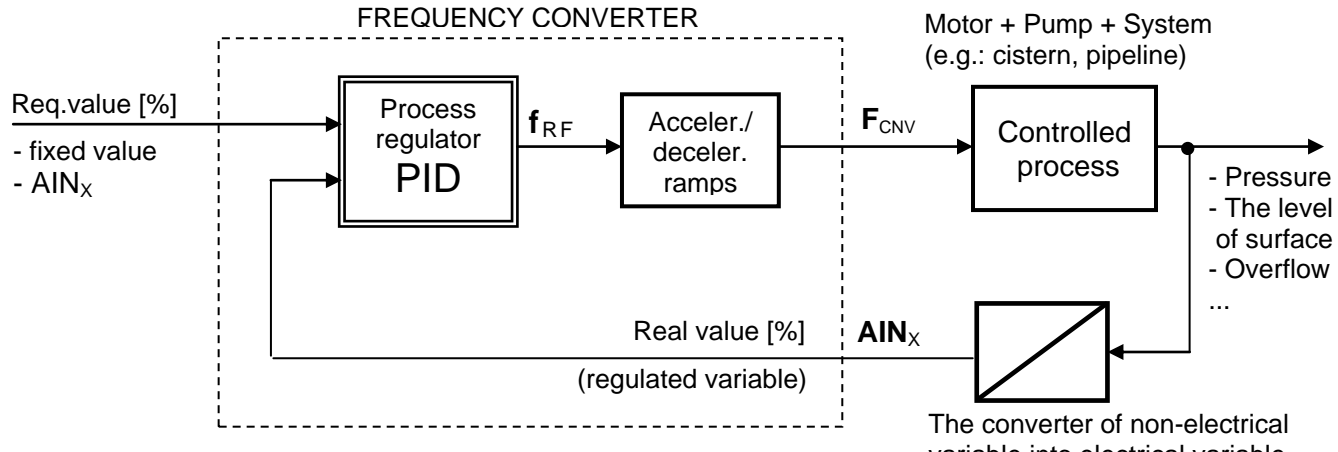

Pic. 8 : The use of process regulator

variable into electrical variable

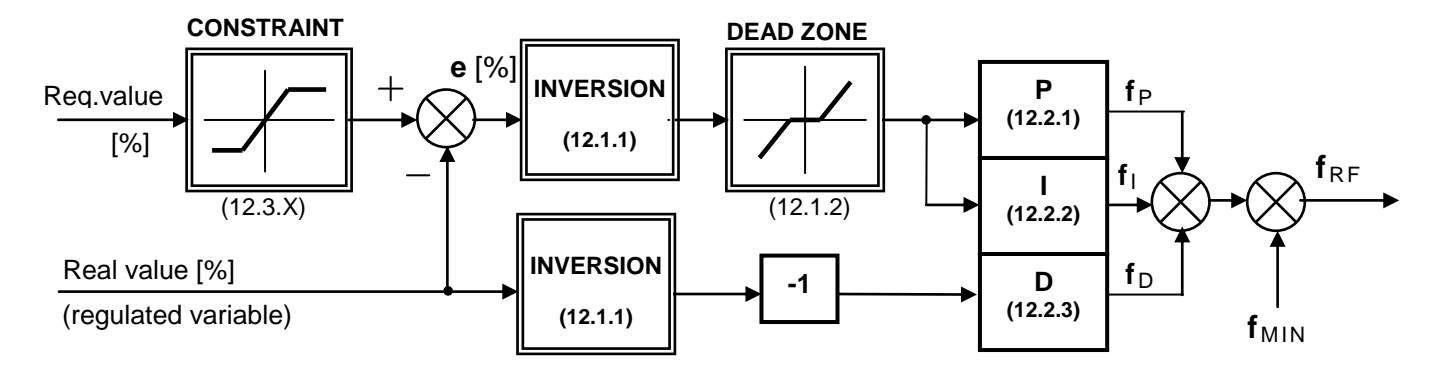

Regulator structure – speed controlling

## **12.1.2 PR dead zone atr = S+V+R**

**PROCESS REGULATOR – Option-Funct. Constrained a setting: 0.0 %** 

Process regulator" s dead zone. Here, it is ignoring small changes of process variable.

### **range: (0.0 % 10.0 %)**

It is set, if the signal of regulated variable contains disturbing components (with lower *amplitude than set dead zone), on which the process regulator should not react.*

## **12.2.1 P-const. of PR atr = S+V+R**

## **PROCESS REGULATOR – Constants PID** default setting:  $K_P = 1.00$

Proportional amplification of **K**<sub>P</sub> of process regulator. This parameter can be changed during converter"s start. Amplification is proportional to motor frequency.

### **range: (0.00 ÷ 30.00)**

The influence of P-component on output frequency (depending on the change of regulating deviation):  $K_P = 0.10$  to  $0.50 - \text{very small}$  $K_P = 0,50$  to 2,50 – small  $K_P = 2,50$  to  $7,50$  – large

 $K_P = 7,50$  to 15,00 – very large

### **12.2.2 I-const. of PR atr = S+V+R**

### **PROCESS REGULATOR – Constants PID** default setting: **T**<sub>i</sub> = 10.00 s

Time constant T<sub>i</sub> of process regulator's integrating (I) component. Integrating component is switched off, if  $T_i=600.1$ s. This parameter can be changed during converter's start. Amplification is proportional to motor frequency.

### range: (0.01 s ÷ 600.01 s)

### **In order to ensure regulation stability, it is necessary to set acceleration (deceleration) time period shorter than the constant T**<sup>i</sup> **, or to set T**i **constant longer than acceleration (deceleration).**

The change of output frequency depending on the change of regulating deviation:

 $T_i = 600,00s$  to 120,00s – very slow  $T_i = 120,00s$  to  $15,00s - slow$  $T_i = 15,00s$  to 2,00s – fast

 $T_i = 2,00s$  to  $0,30s$  – very fast

## **12.2.3 D-const. of PR atr = S+V+R**

## **PROCESS REGULATOR – Constants PID default setting: T<sub>D</sub> = 0**

Time constant  $T_D$  of process regulator's derivation (D) component. Deviation component is switched off, if  $T_D = 0$ . This parameter can be changed during converter's start. Amplification is proportional to motor frequency.

## **range: (0 ÷ 100)**

- Derivating component has its meaning only if acceleration (deceleration) takes less than 3 s.
- The decrease of regulated variable at AIN input results in frequency increase, and vice versa.

– Required value of the regulator does not enter into D-component (only feedback, i.e. regulated variable).

The influence of D-component on output frequency (depending on the change of regulating deviation):

 $T_D = 0,10s$  to 0,30s – very small influence

 $T_D = 0,30s$  to  $0,50s$  – small influence

 $T_D = 0,50s$  to 0,70s  $-$  big influence

 $T_D = 0.70$ s to 1,00s – very big influence

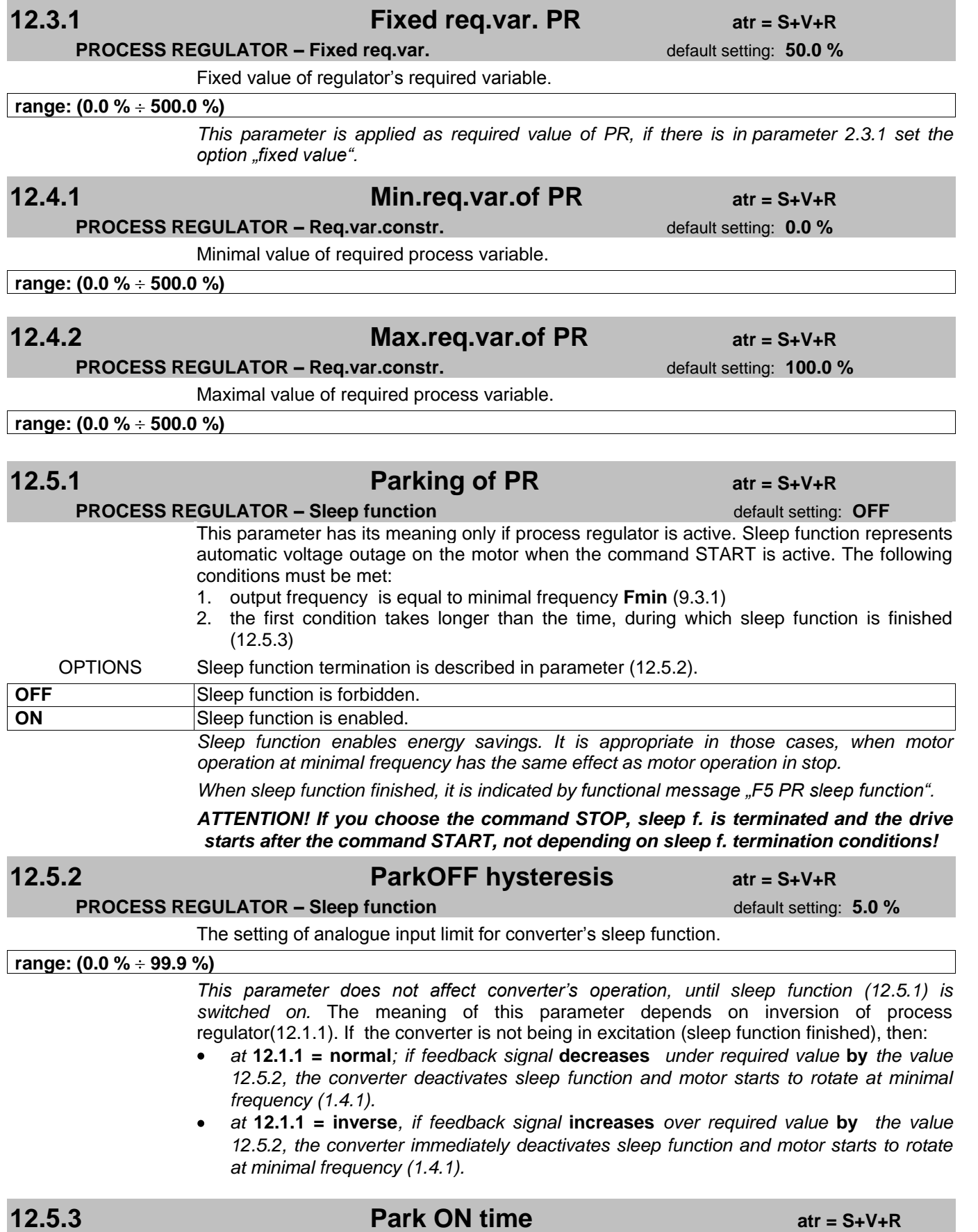

### **PROCESS REGULATOR – Sleep function default setting: 60.0 s**

The time within which the converter disconnects the motor from voltage (only if sleep function conditions are met 12.5.1).

## **REGULATORS - OPTIONS**

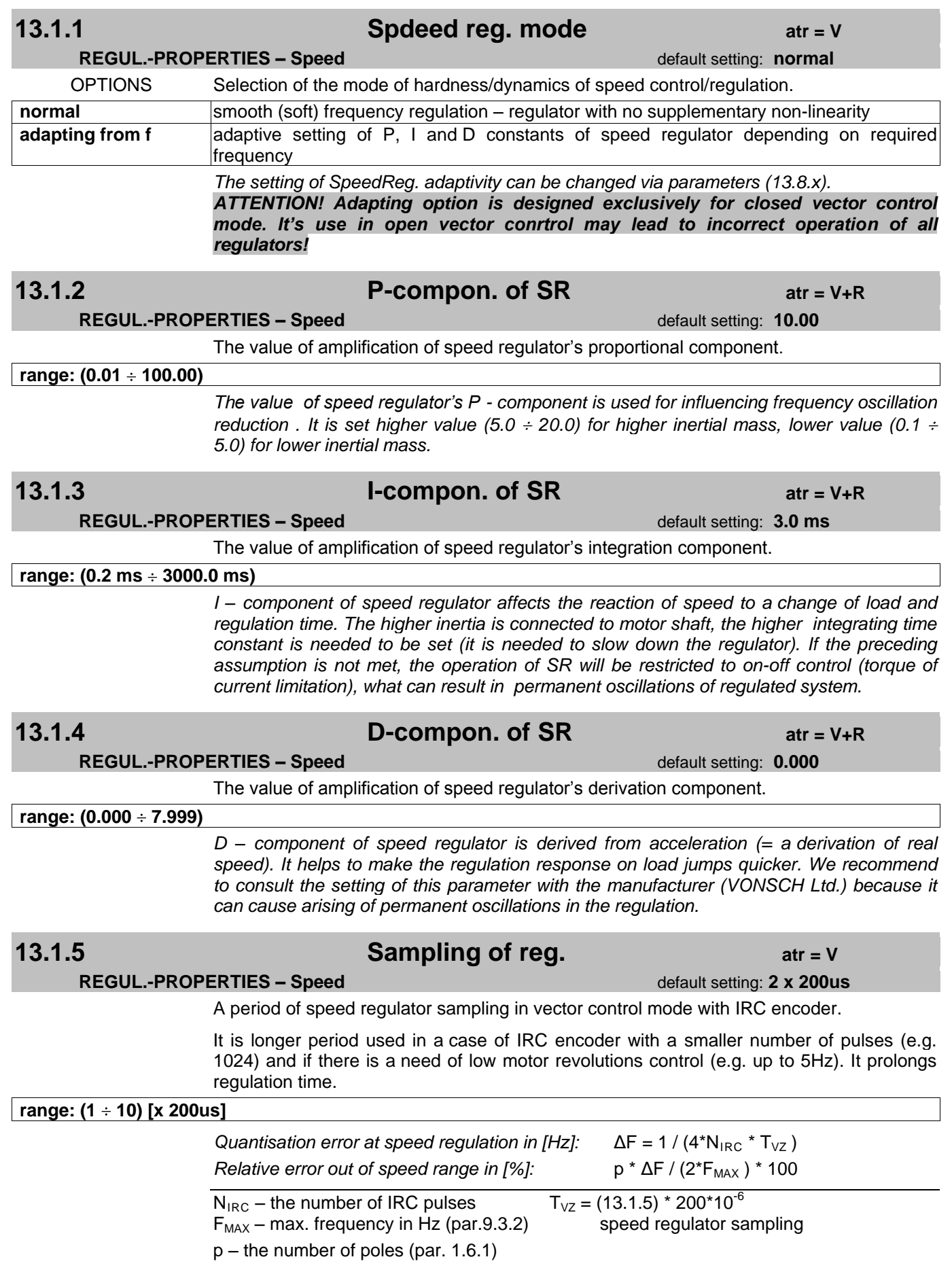

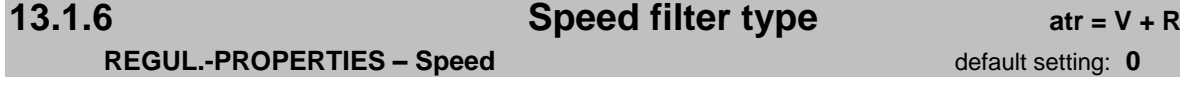

Speed filter smoothes undesirable jumps of measured speed that arise during the real speed evaluation from IRC encoder. If the value equals to 0, the filter is switched off.

**range: (0 ÷ 5)** 

increase.

*The use of this filter results in noisiness reduction at vector control mode. The noisiness arises from quantization error* ΔF*.*

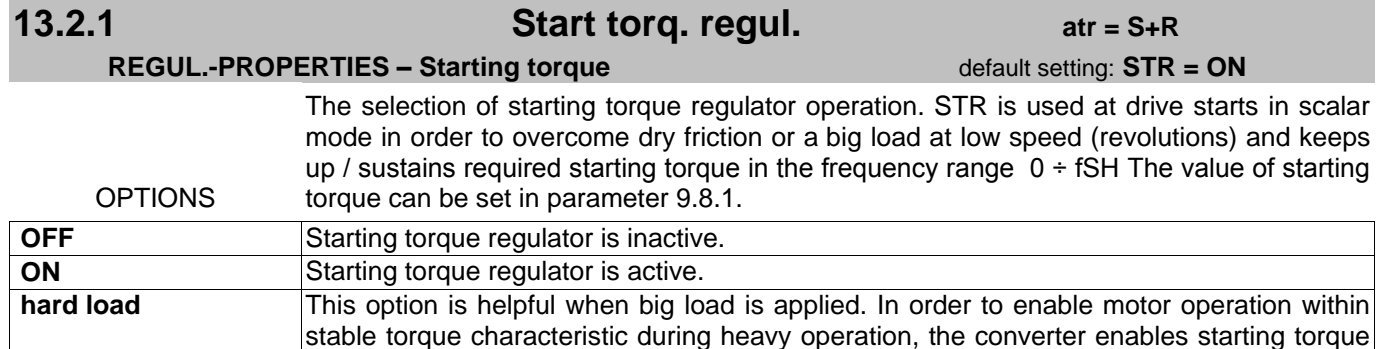

*It is used to remove unwanted current oscillations in the area of changing frequencies in no-load motor. ATTENTION ! External motor cooling is essentially needed, when STR is permanently operating in the frequency range 0÷f<sub>SH</sub>!* 

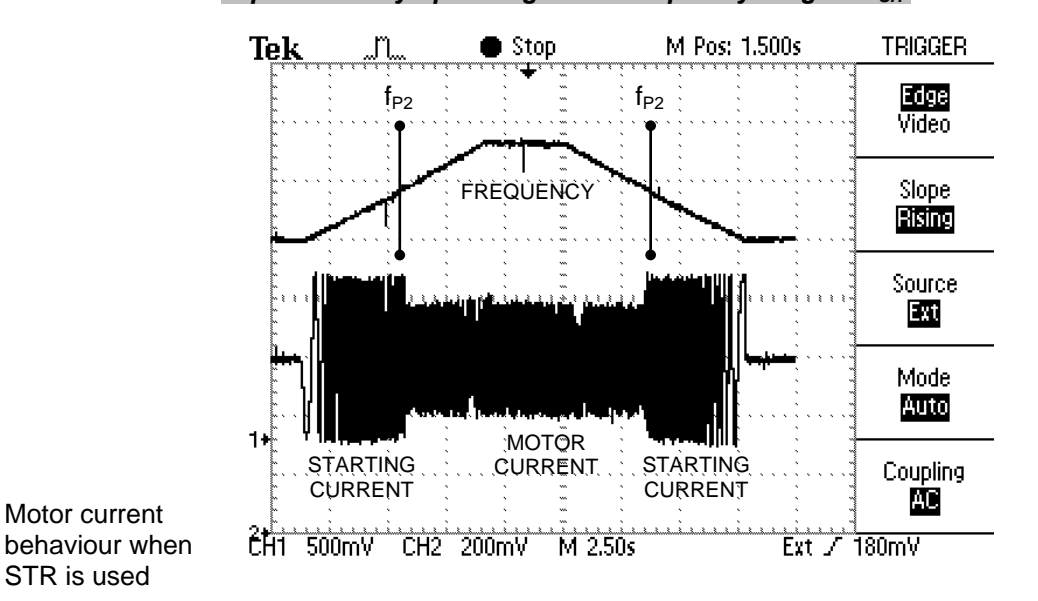

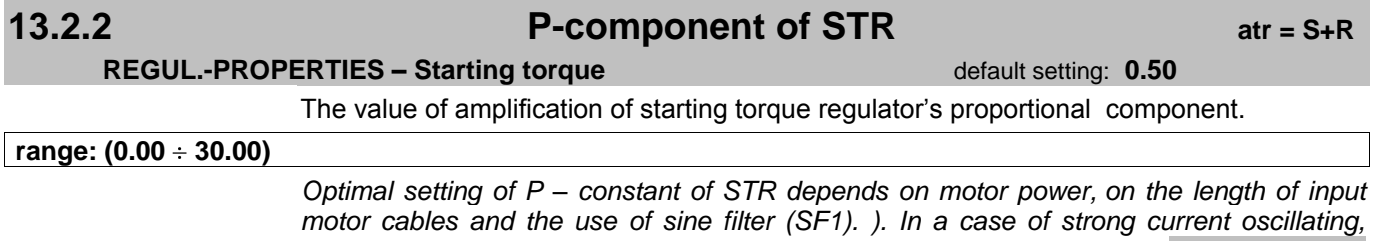

*which may cause the faults "CNV overcurrent" or "CNV overvoltage", CONTACT THE MANUFACTURER!*

**13.2.3 I-component of STR atr = S+R**

**REGUL.-PROPERTIES – Starting torque** default setting: **120 ms**

The value of integral time constant of starting torque regulator.

**range: (1 ms ÷ 4097 ms)** 

*I – constant does not apply, when the value is equal to 4097. The optimal setting of STR"s I – constant depends on motor power, on the length of input motor cables, on the use of sine filter (SF1). In a case of strong current oscillating, which may cause the faults "CNV overcurrent" or "CNV overvoltage", CONTACT THE MANUFACTURER!*

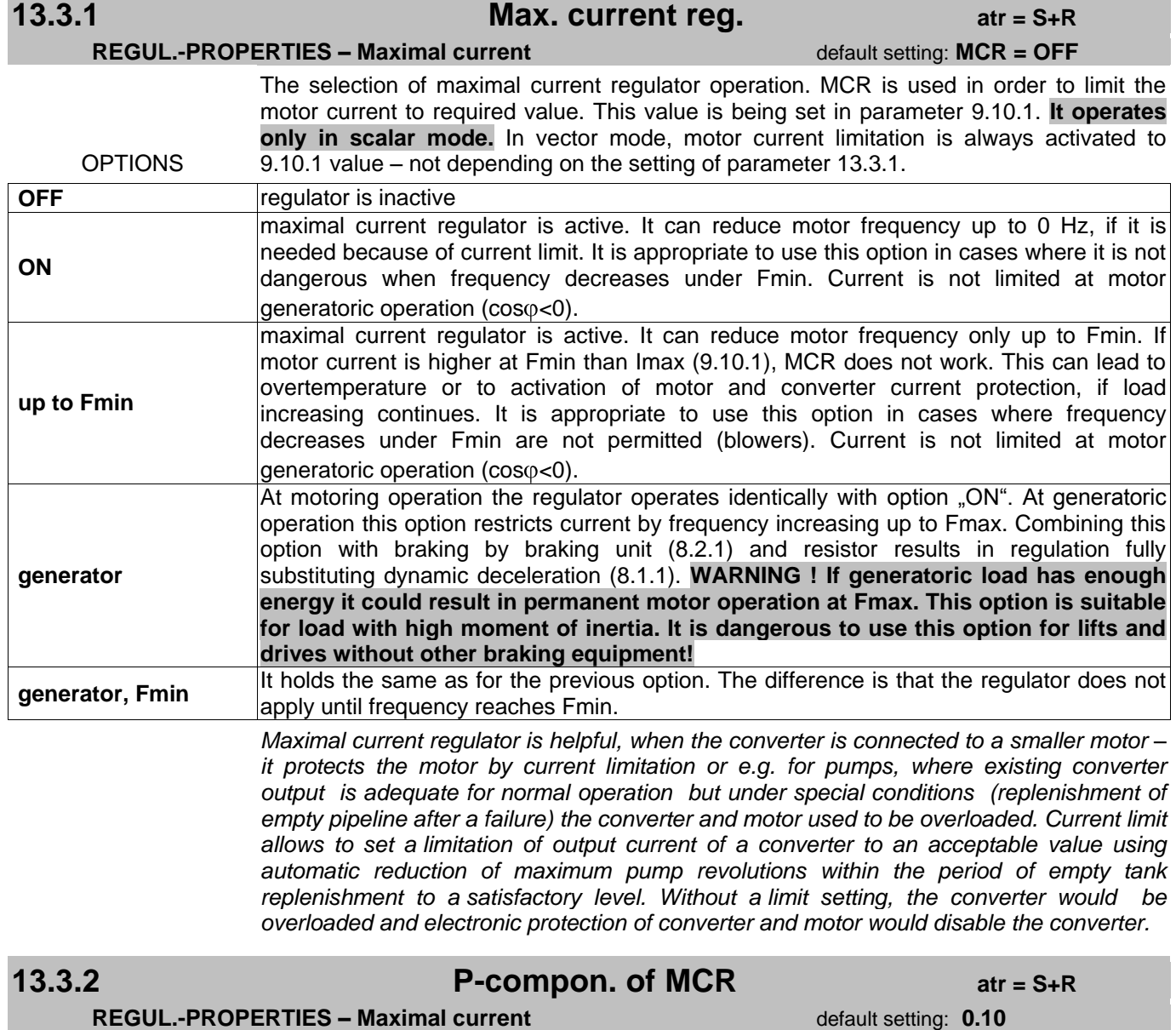

The value of amplification of proportional constant of maximal current regulator.

**range: (0.00 ÷ 30.00)** 

## **13.3.3 I-compon. of MCR atr = S+R**

**REGUL.-PROPERTIES – Maximal current** default setting: 100 ms

The value of integral time constant of maximal current regulator.

**range: (1 ms ÷ 4097 ms)** 

*I – component does not apply, if the value is equal to 4097.*

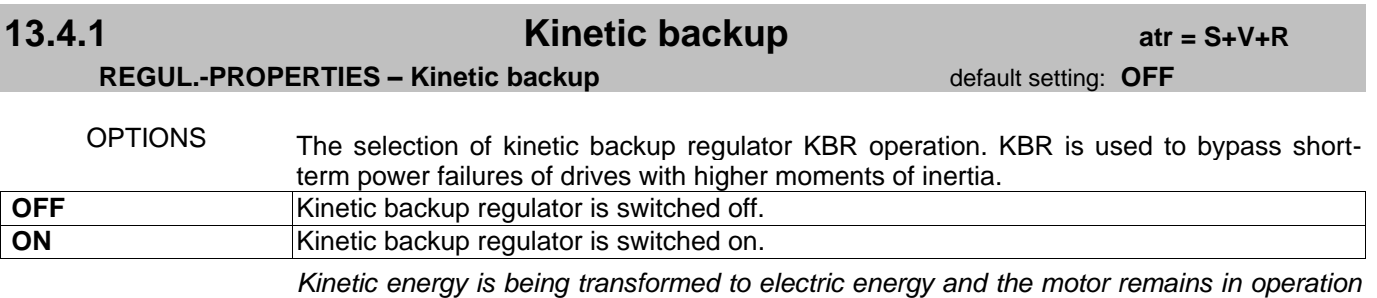

*at controlled speed reduction. We recommend to consult the use of kinetic backup and it"s setting with the manufacturer.*

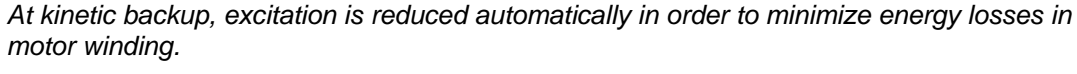

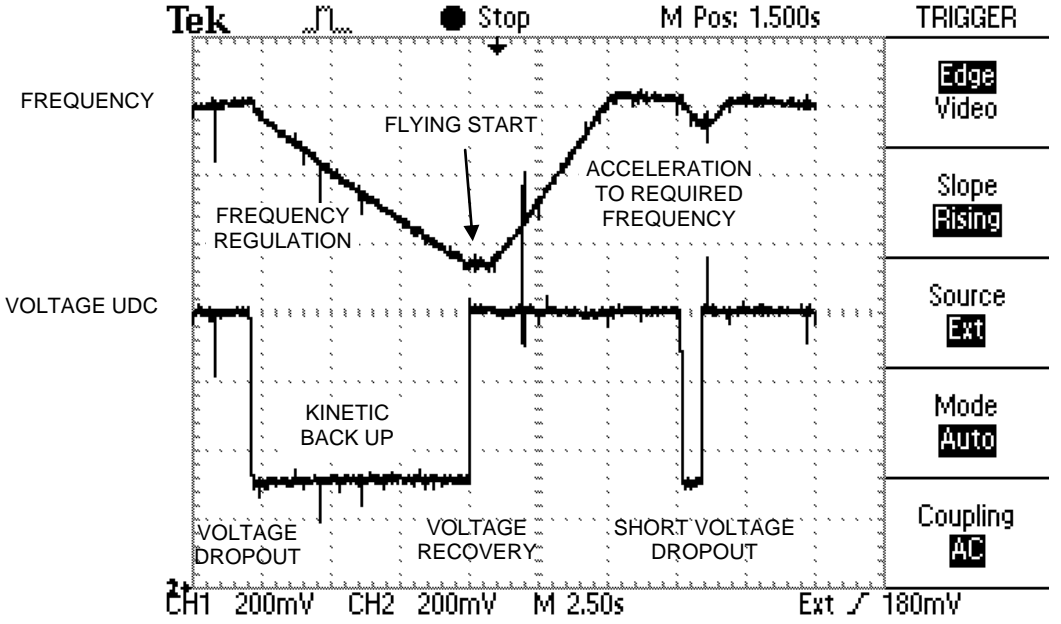

Coverter"s kinetic backup along with an input voltage failure. It reduces the frequency in order to Udc=Udcref.

**13.4.2 Max.time of KB atr = S+V+R**

### **REGUL.-PROPERTIES – Kinetic backup Example 2014** default setting: **7.0 s**

The maximal time period of the activity of KBR. If kinetic backup takes longer than this time period and converter STOP has been generated, the motor stops after defined/set time ramps.

### $rac{\text{range: (0.0 s ÷ 60.0 s)}}{P}$

*If the decrease of network voltage lasts longer than this time, kinetic backup is disabled and the converter generates fault "CNV undervoltage".*

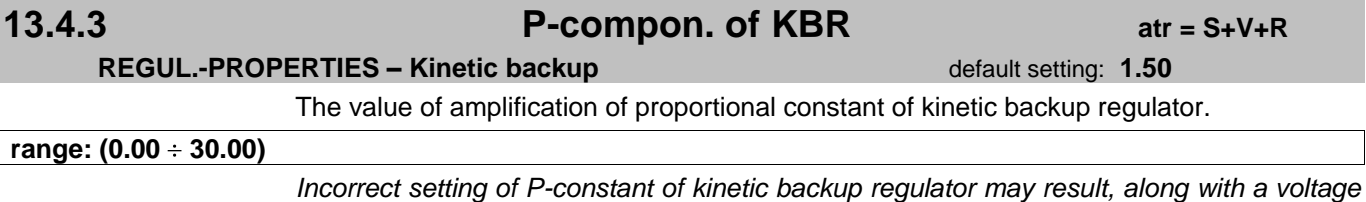

*failure, in disabling of this function or in a fault "CNV overvoltage". Setting of this parameter affects the activity of converter"s dynamic running down, see parameter (8.1.1).*

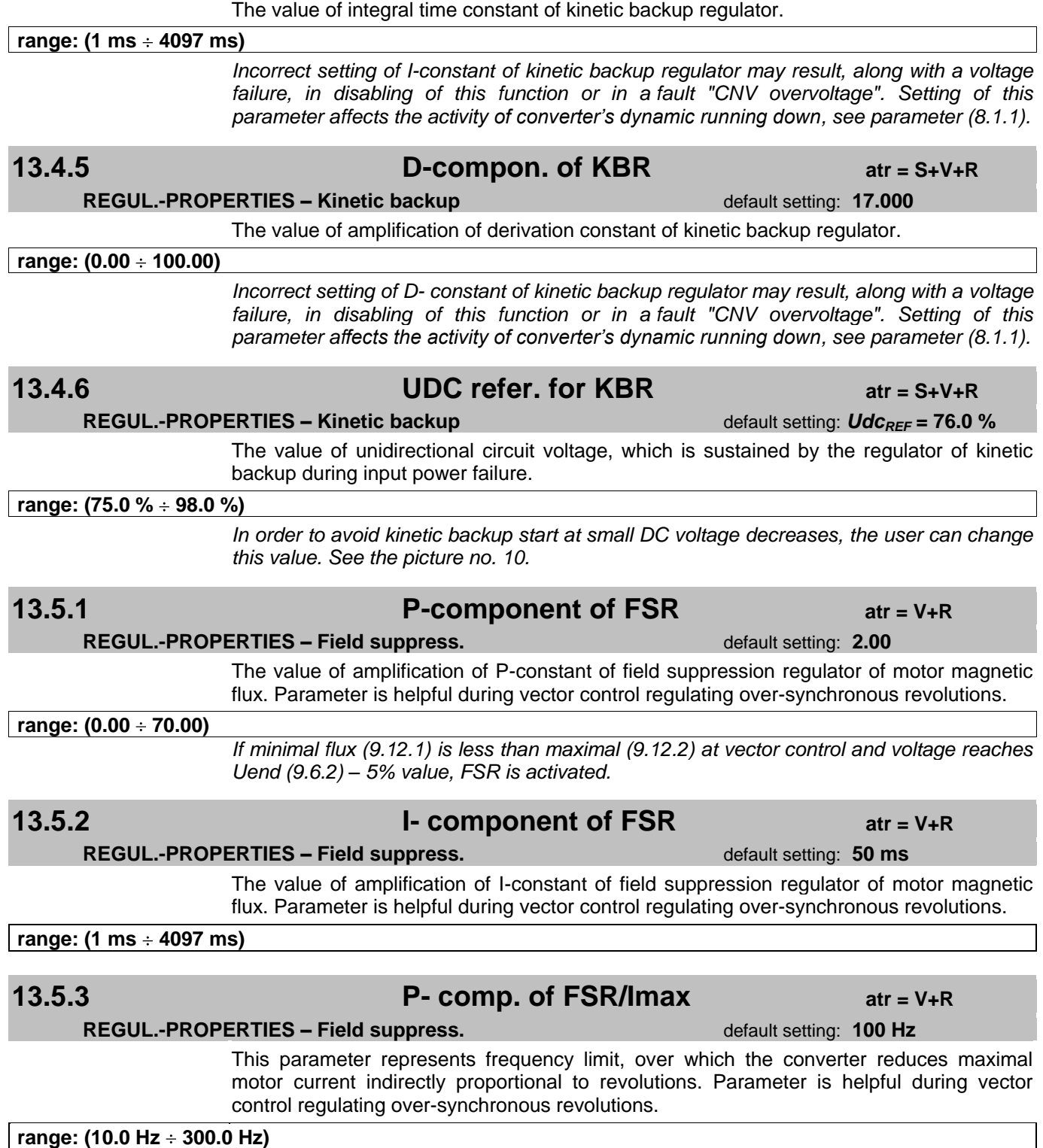

**REGUL.-PROPERTIES – Kinetic backup** 

**13.4.4 I-compon. of KBR atr = S+V+R**

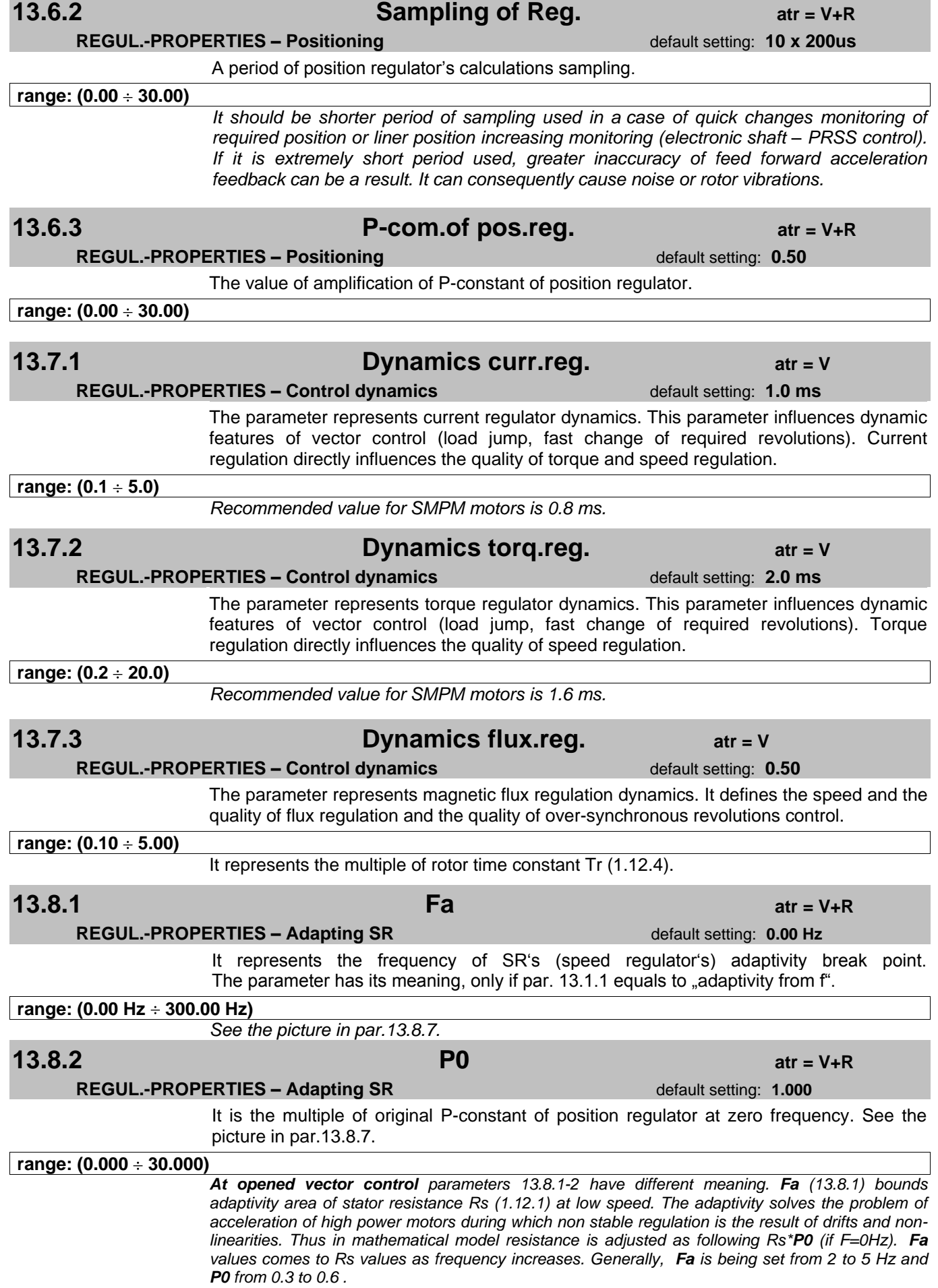

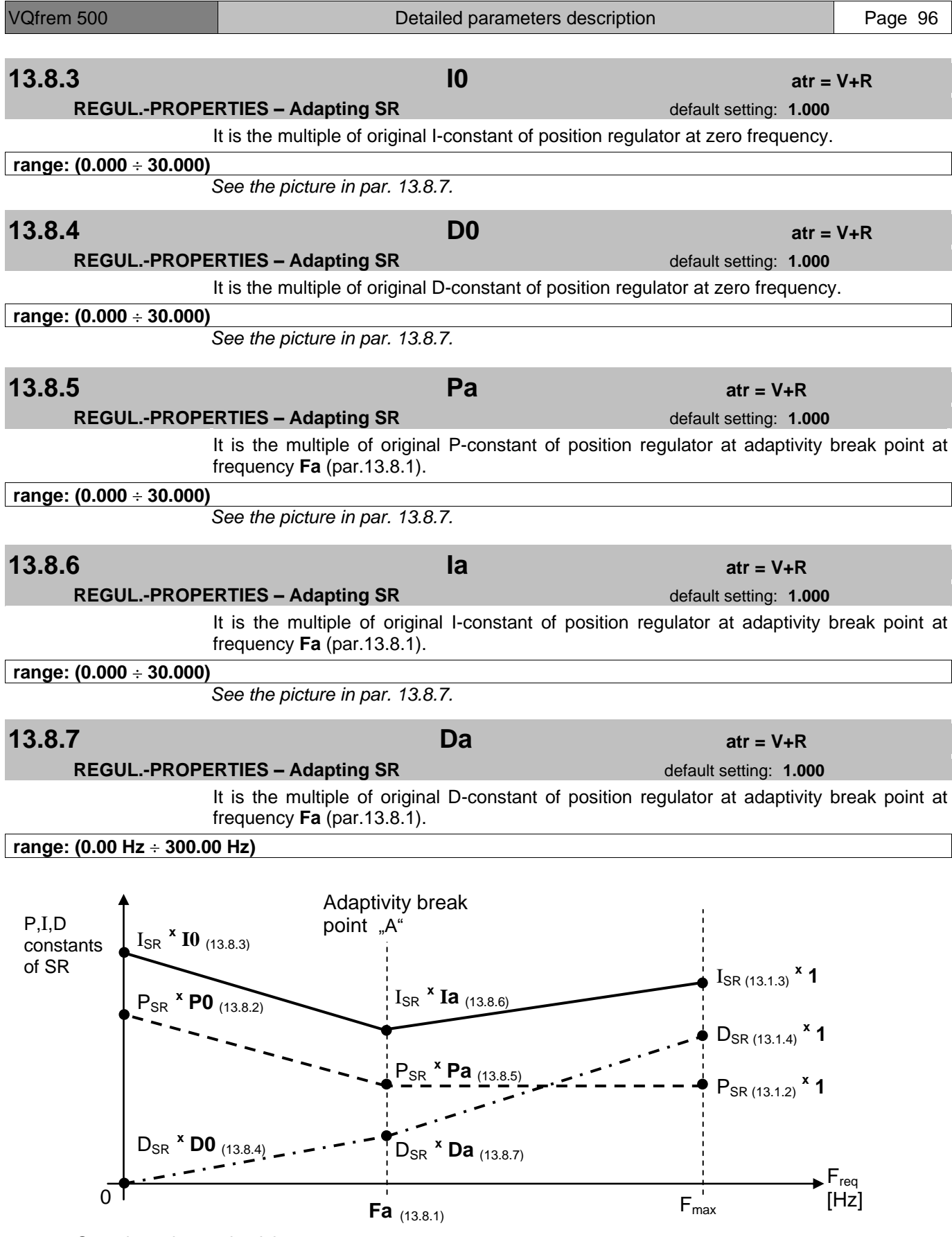

Speed regulator adaptivity.

## **AUXILIARY MODES**

## **14.1.2 Detect. time atr = S+V**

**AUXILIARY MODES – Flying start** default setting: **1.5 s** 

If function "flying start" (par.10.3.3) is set, this parameter represents maximal time period during which the converter detects revolutions of freely running down motor, separately for each direction.

### **range: (0.1 s ÷ 15.0 s)**

*Flying start works also without IRC revolution encoder. Detection period should be proportional to revolutions decrease – thus to total inertia. When IRC encoder is used frequency detection period is not necessary.*

## **14.1.3 Criterial limit atr = S+V+R**

### **AUXILIARY MODES – Flying start** default setting: **63.0 %**

100 % represents maximal accuracy at motor revolutions detection. The accuracy depends on detecting time and detecting current. The shorter the detecting time is the better flying start accuracy is required. The lower the detecting current is the better flying start accuracy is required.

**range: (0.0% 100.0%)**

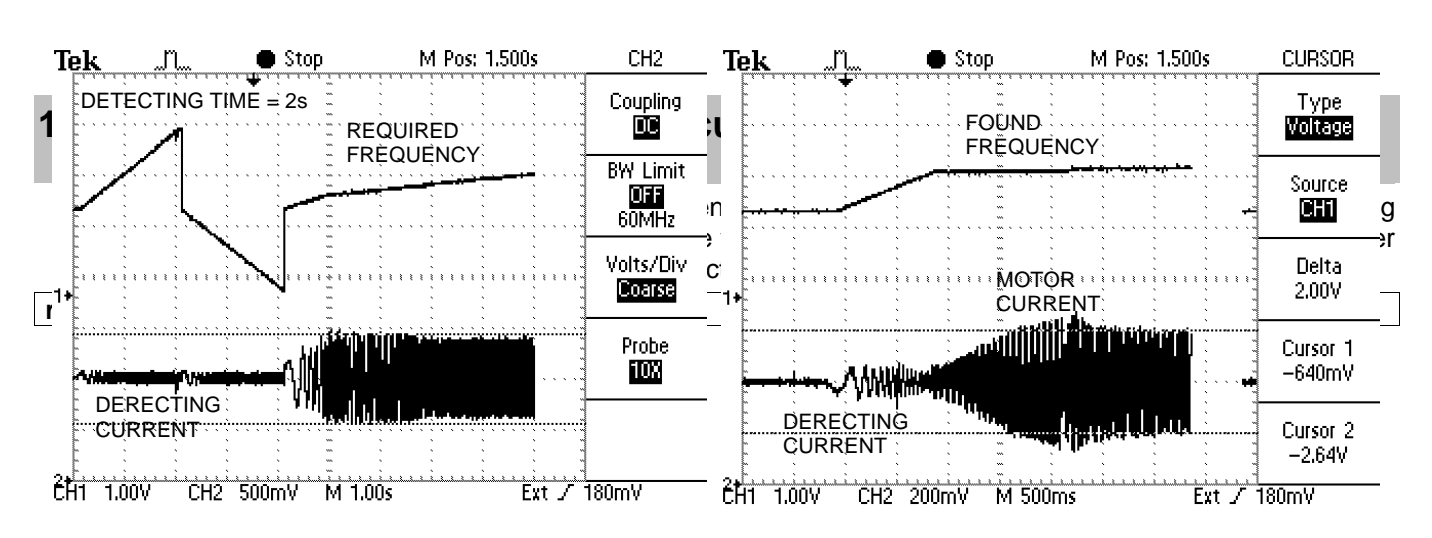

Converter"s flying start on steady motor.

Converter"s flying start on spinning motor.

# **14.2.1 MT volt.correct. atr = S+V**

**AUXILIARY MODES – MT volt.correct.** default setting: ON

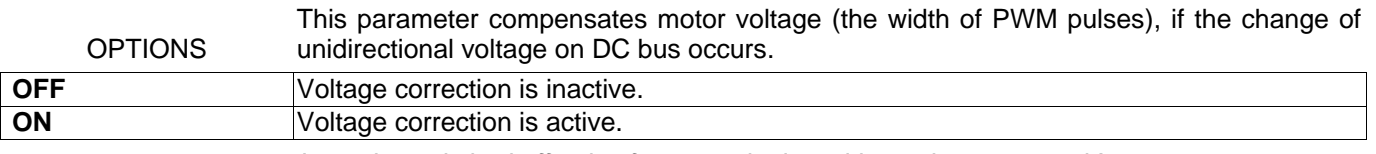

*It can be switched off only after consultation with service personnel !*

# **14.2.2 Resonance damping atr = S+V+R**

**AUXILIARY MODES – MT volt.correct. default setting: 0.00** 

Amplification of motor resonance damping regulator. Motor resonance oscillations arise from motor operation using DC bus voltage and motor current. (resonance damping = making the resonance less strong). Resonance damping regulator is inactive, if the value is equal to 0.00.

**range: (0.00 ÷ 1.00)** 

### **14.5.1 SW term. switch atr = S+V+R REGUL.-PROPERTIES – SW term. switch** default setting: OFF  $\sim$   $\sim$   $\sim$   $\sim$   $\sim$ Software terminal switch can be enabled or forbidden at torque or speed control. IRC

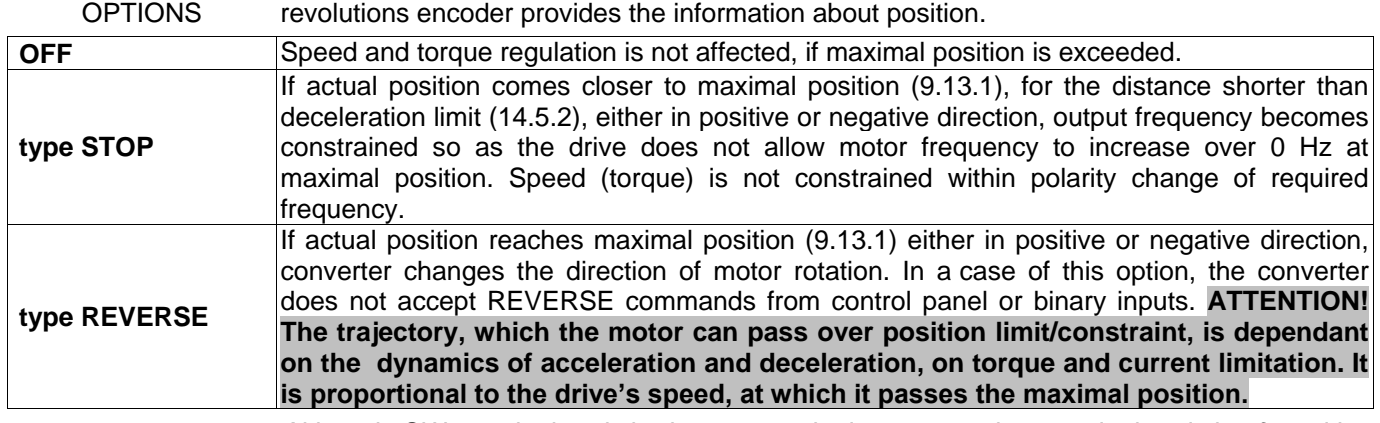

*Although SW terminal switch does not substitute protection terminal switch of position systems, it does substitute operational terminal switch at correct drive"s operation.*

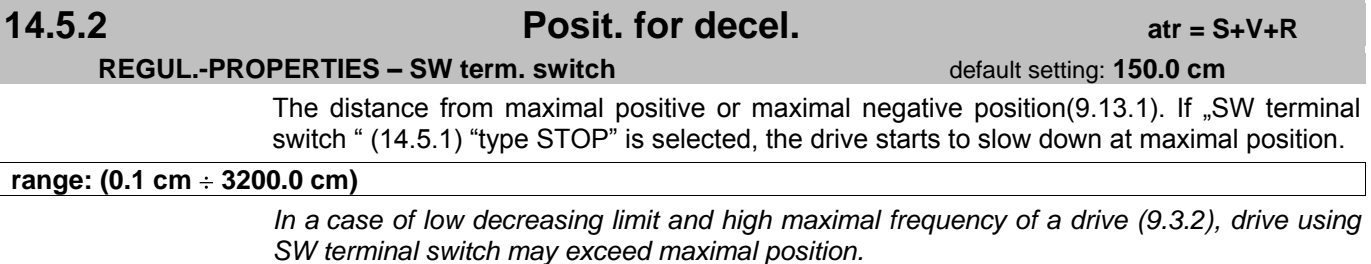

### Page 99 | Detailed parameters description **Detailed Detailed Accord Parameters** description

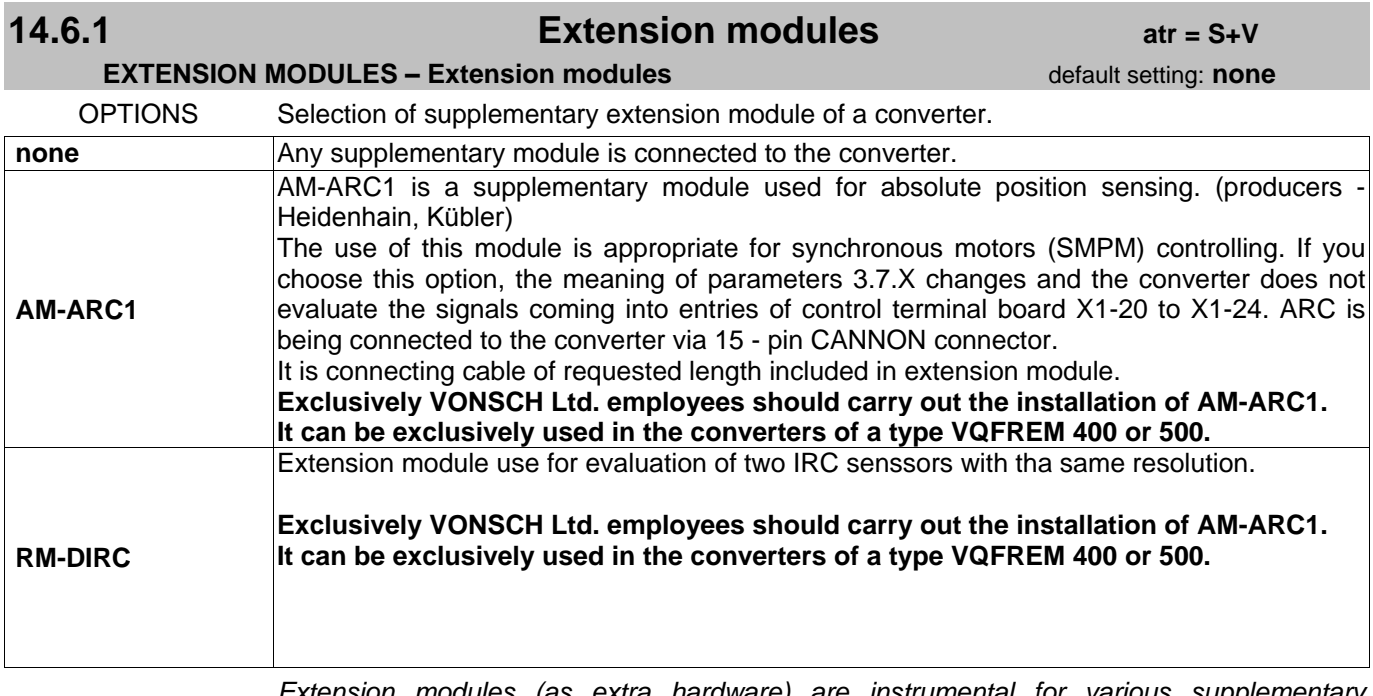

*Extension modules (as extra hardware) are instrumental for various supplementary frequency converters functions, which can be utilized only with a few applications. It is necessary to order any type of extension module additionally, if needed. Exclusively VONSCH Ltd. employees should carry out the installation of some of the modules (as stated above). Extension modules can be installed on control board of FC. Control board must be equipped with extension conector.* 

### **14.6.2 RM-xxx MODE atr = S+V**

### **EXTENSION MODULES – Extension modules** default setting:: 3

Extension module mode chosen in parameter 14.6.1.

### **range: (1 ÷ 64)**

*Serves for parametrisation of extension modules. Its relevance depends from chosen Extension module type.* 

*RM-ARC1 –no relevance*

*RM-DIRC:* 

- *1 RM-DIRC evaluates real speed only from IRC1*  $F_{RT} = F_{IRC1}$
- *2 – RM-DIRC evaluates real speed only from IRC2 – FRT =FIRC2*
- *3 – RM-DIRC evaluates real speed as minimum of speeds from both conected sensors. FRT =min (FIRC1, FIRC2) Serves for elimination traction vehicle axle rearrange and for better control by unequal load.*
- *4 – RM-DIRC evaluates real speed as average of both speeds of both connected sensors.*  $F_{RT} = (F_{IRC1} + F_{IRC2}) * 0.5$ .

*At mode 3 and 4 extension module tests,if both sensors turn at the same direction and if not, periodically each 1s it sends place of real speedi 0Hz. These allerts operating staff at oposite polarity motor phase or outputs in IRC.*

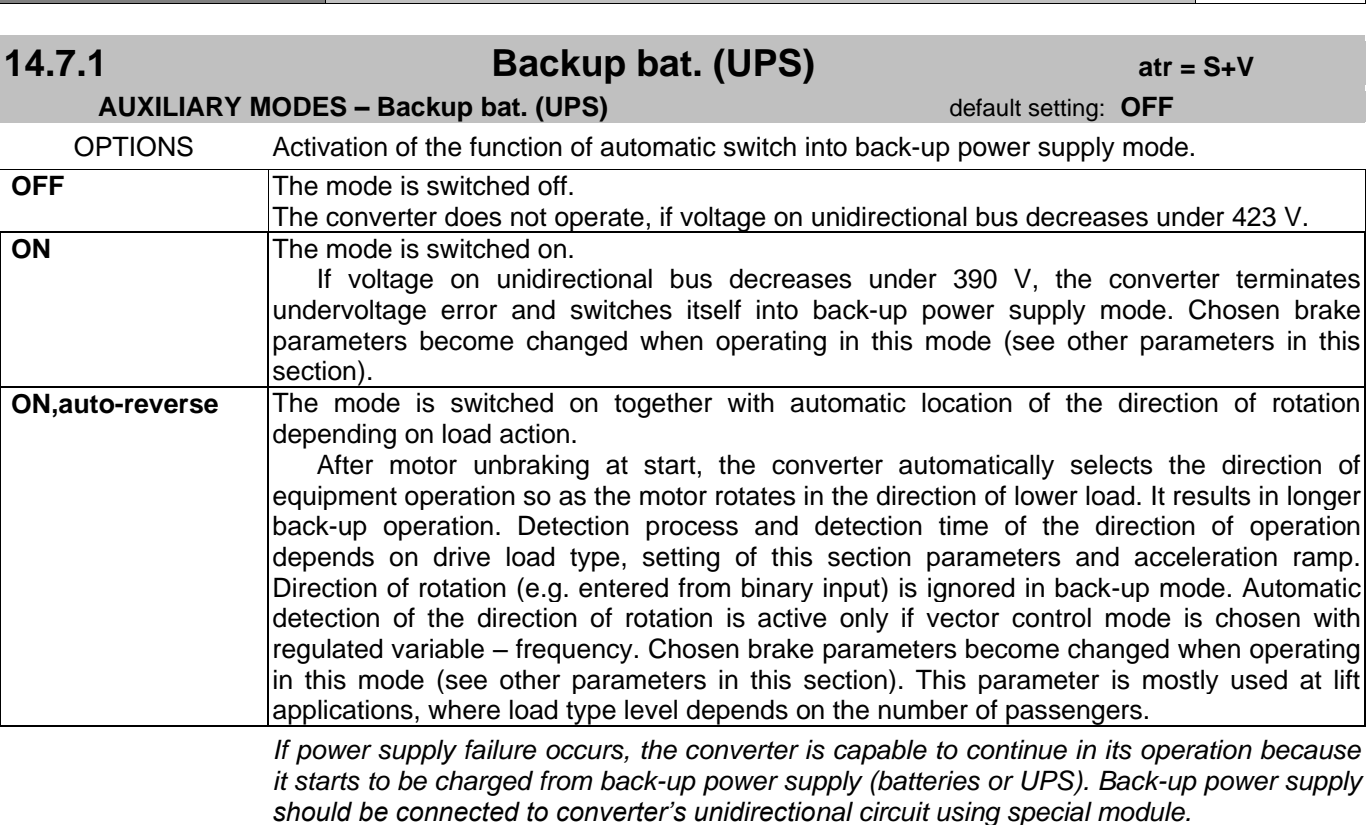

*If power supply failure occurs, the converter behaves as following:*

- *the converter generates the fault "CNV Undervoltage" .*
- *if UDC decreases under 390V, the fault terminates after default time period. The converter tolerates lower power supply from back-up supply and it displays warning caution "W24 back-up supply!".*
- *after consecutive START command, the converter starts to rotate the motor at minimal frequency (9.3.1).*
- *it is possible to escape back-up mode only if power supply is recovered in STOP.*

*If the voltage equals to 158 Vdc or less, the converter generates the fault "CNV Undervoltage" although it is supplied form back-up power supply. It is 423 Vdc when supplied from the power network.* 

## **14.7.2 Stabilization time atr = S+V**

### **AUXILIARY MODES – Backup bat. (UPS)** default setting: 0.2 s

Time required for torque stabilization at direction detection in auxiliary mode  $14.7.1 = 0$ . ON, auto-reverse".

### **range: (0.0 s ÷ 5.0 s)**

*The parameter is useful at back-up power supply. After the command START at back-up power supply, reaching brake frequency (14.7.4) and unbraking of drive"s mechanical brake the converter waits "Stabil. time" and measures motor torque (its direction and intensity). If the motor operates in generatoric mode, the converter sets positive direction and continues its operation at this direction. Otherwise, it repeats detection test at other direction. If motoric mode is active at both directions of operation, the converter sets the direction of motor rotation with lower load.*

## **14.7.3 Ramp UP/DOWN,UPS atr = S+V+R**

### **AUXILIARY MODES – Backup bat. (UPS)** default setting: 1.0 of U/D time

The parameter represents prolongation of acceleration and deceleration ramp at back-up power supplying from UPS (see 5.4.3).

### **range: (1.00 ÷ 10.00) [of U/D time]**

*Acceleration and deceleration current peak at lift applications is usually 2 - 2.5 multiple of steady current. It is necessary to slow down acceleration and deceleration using this parameter to reduce current peaks (resulting from acceleration dynamics and from overcoming of mass of inertia) at back-up power supplying. If parameter setting equals to 1.00, acceleration and deceleration time do not change. If parameter setting equals to 10.00, acceleration and deceleration last 10 times longer.*

## **14.7.4 Brake frequency atr = S+V**

### **AUXILIARY MODES – Backup bat. (UPS)** and the state of the default setting: **3.00 Hz**

Brake frequency at back-up power supplying from UPS (see 5.4.3).

### **range: (0.00 Hz ÷ 10.00 Hz)**

*It is needed to set nonzero brake frequency at back-up power supplying from UPS, when drives with excessive dry friction are used. The main reason is to make load direction detection possible.* 

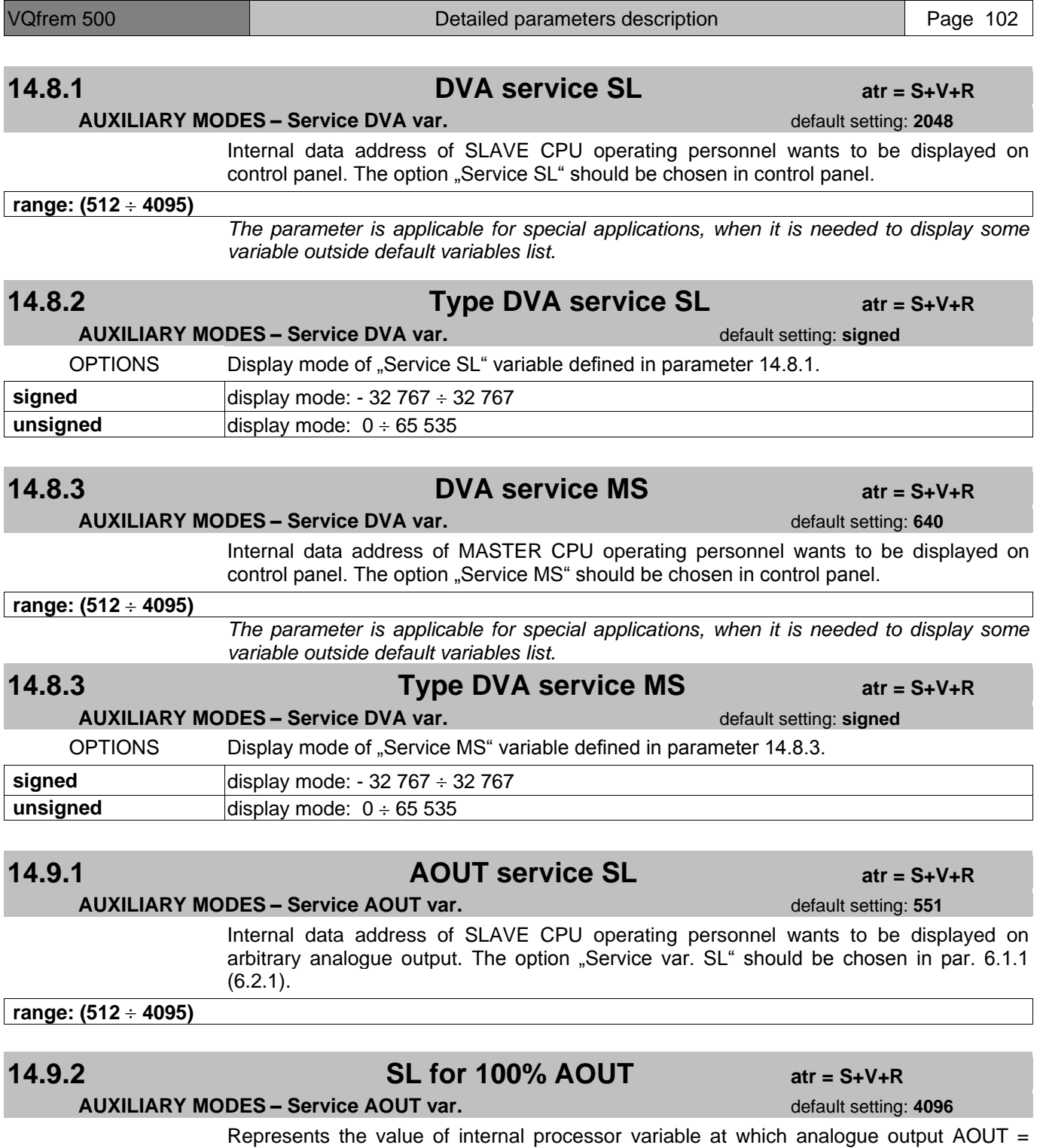

20mA.

**range: (0 32767)**

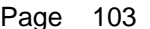

# **14.9.3 AOUT service MS atr = S+V+R**

**AUXILIARY MODES – Service AOUT var. AUXILIARY MODES** – Service AOUT var.

Internal data address of MASTER CPU operating personnel wants to be displayed on arbitrary analogue output. The option "Service var. MS" should be chosen in par. 6.1.1  $(6.2.1)$ .

range: (512 ÷ 4095)

## **14.9.4 MS for 100% AOUT atr = S+V+R**

### **AUXILIARY MODES – Service AOUT var. default setting: 4096** default setting: 4096

Represents the value of internal processor variable at which analogue output AOUT = 20mA.

**range: (0 32767)**

# **APPENDIX "A" - COMPANY SETTINGS** (ver.6.07 / 24.06.2008)

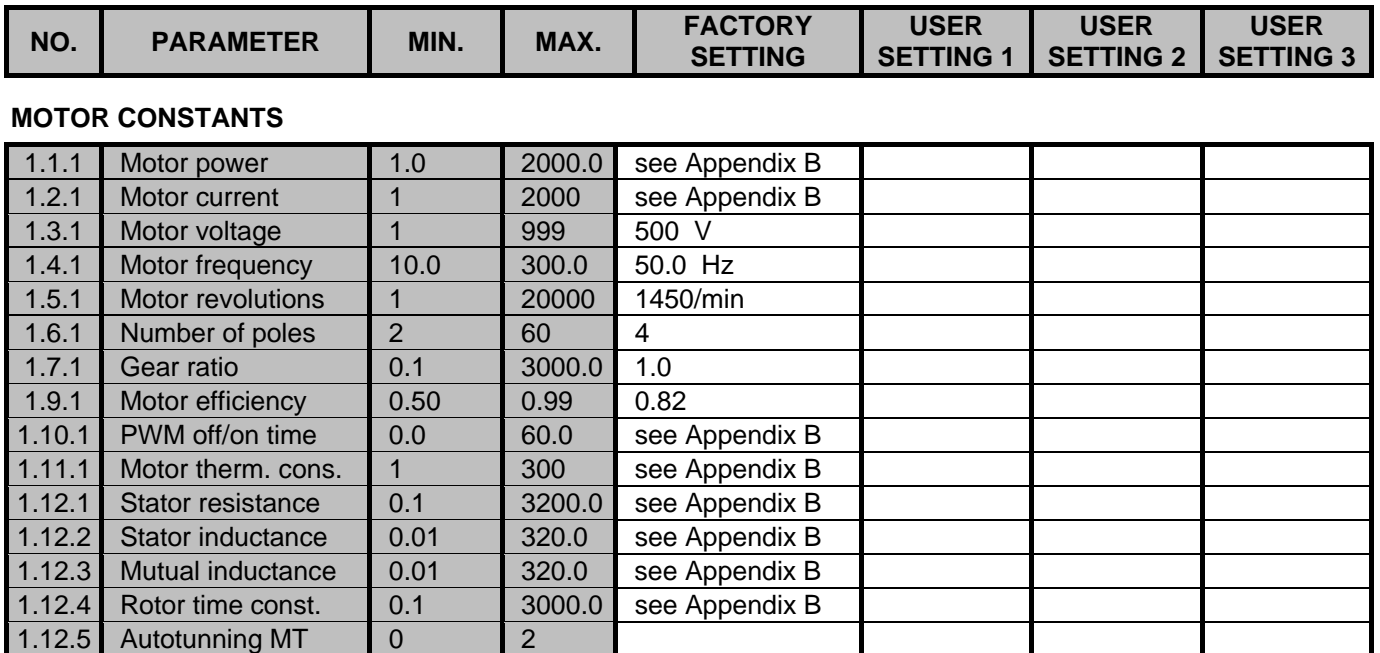

## **ACTUATING – COMMANDS**

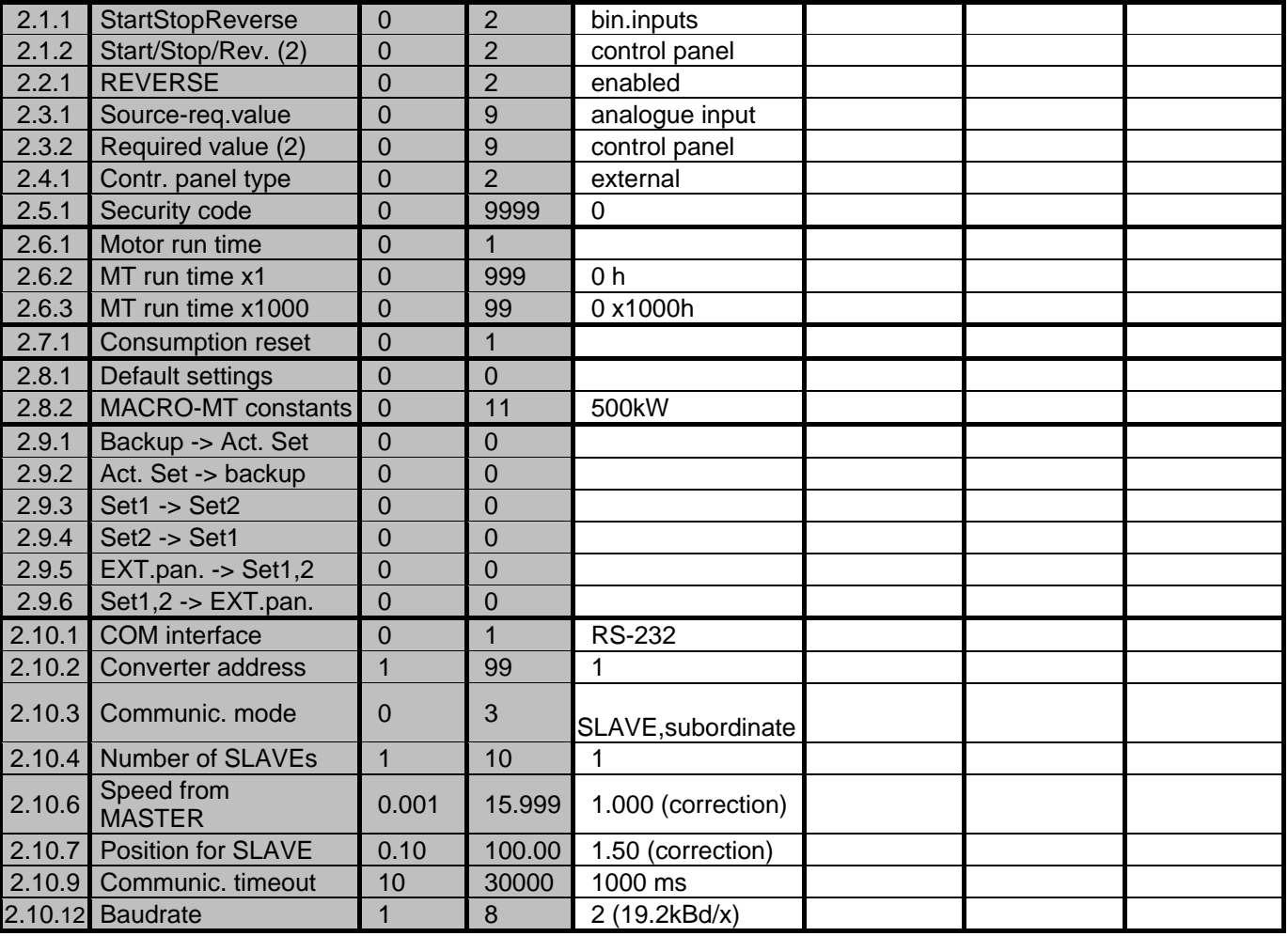

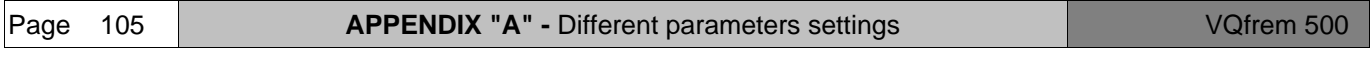

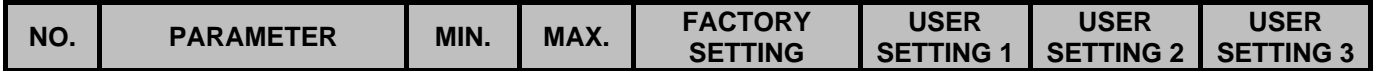

### **BINARY INPUTS, IRC**

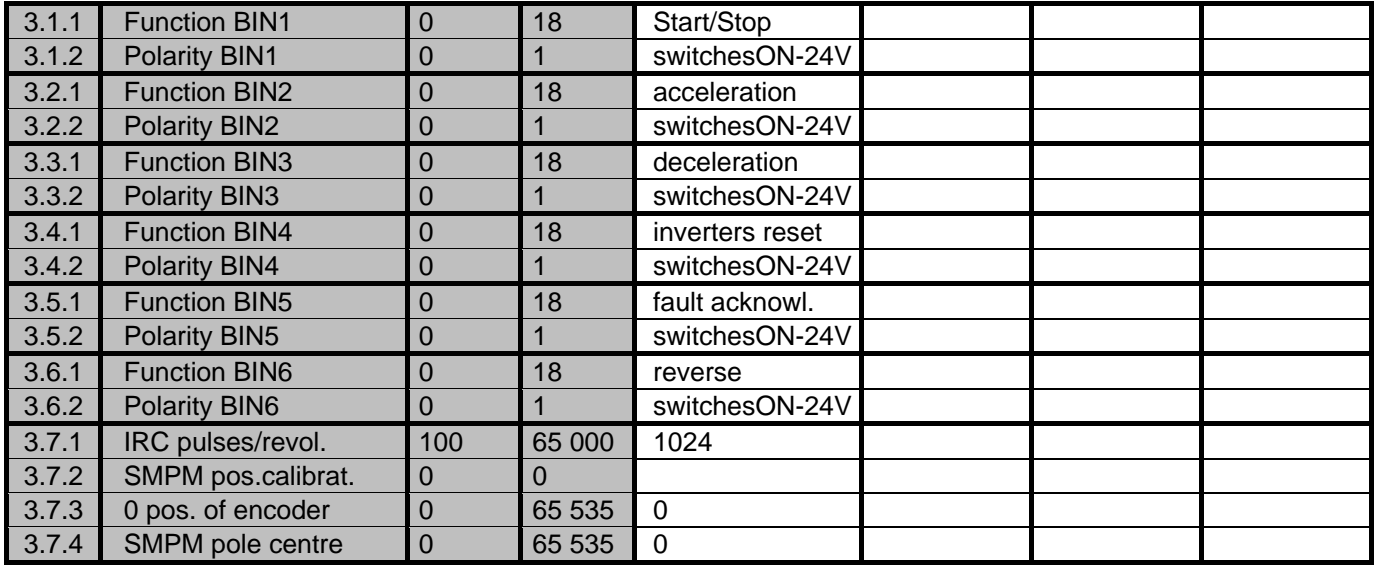

## **ANALOGUE INPUTS**

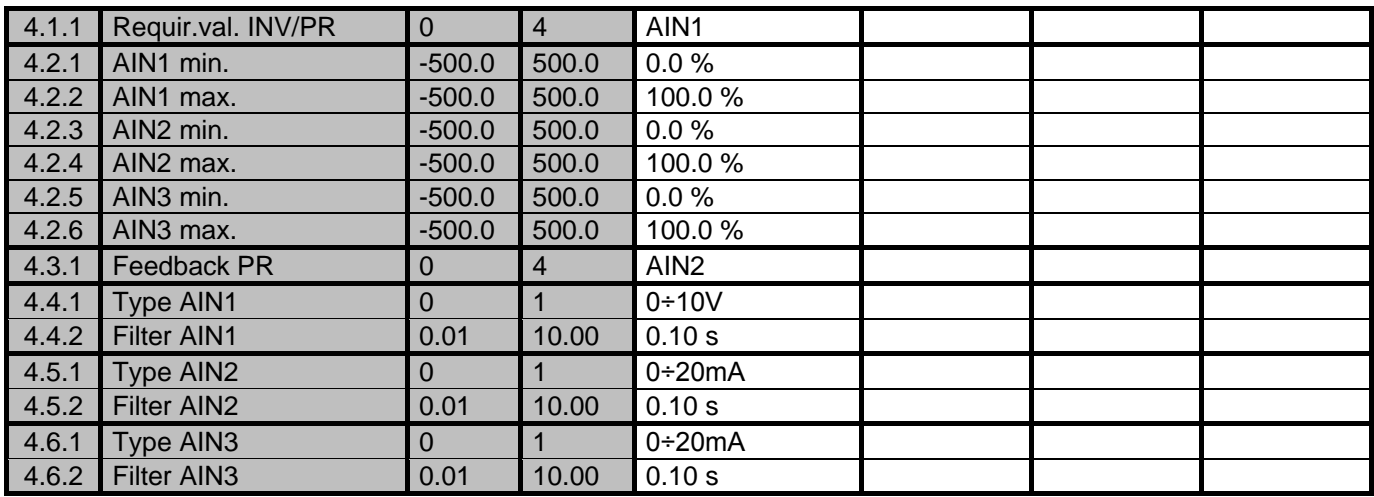

### **RELAY OUTPUTS**

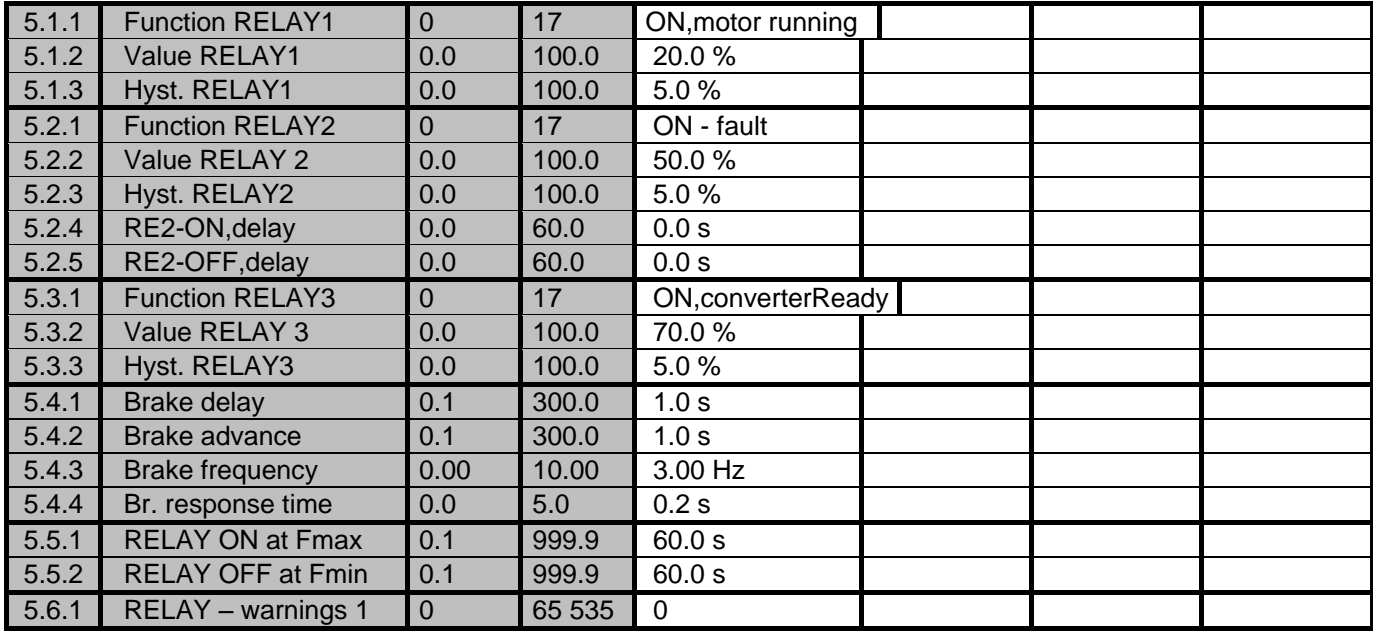

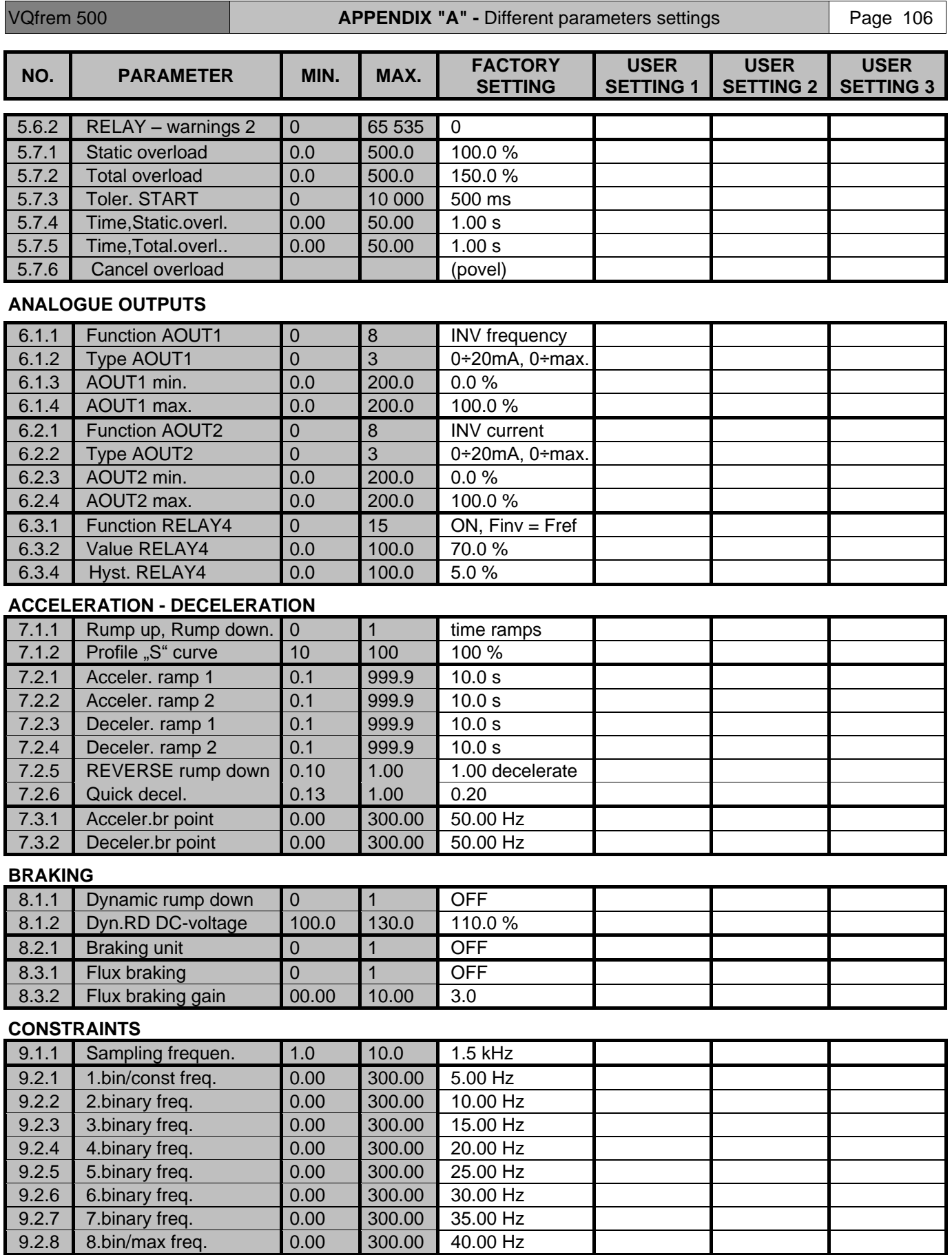

9.3.1 Min. frequency 0.00 300.00 0.00 Hz<br>9.3.2 Max. frequency 0.00 300.00 50.00 Hz 9.3.2 Max. frequency 0.00 300.00 50.00 Hz **Page 107 APPENDIX "A" -** Different parameters settings VQfrem 500

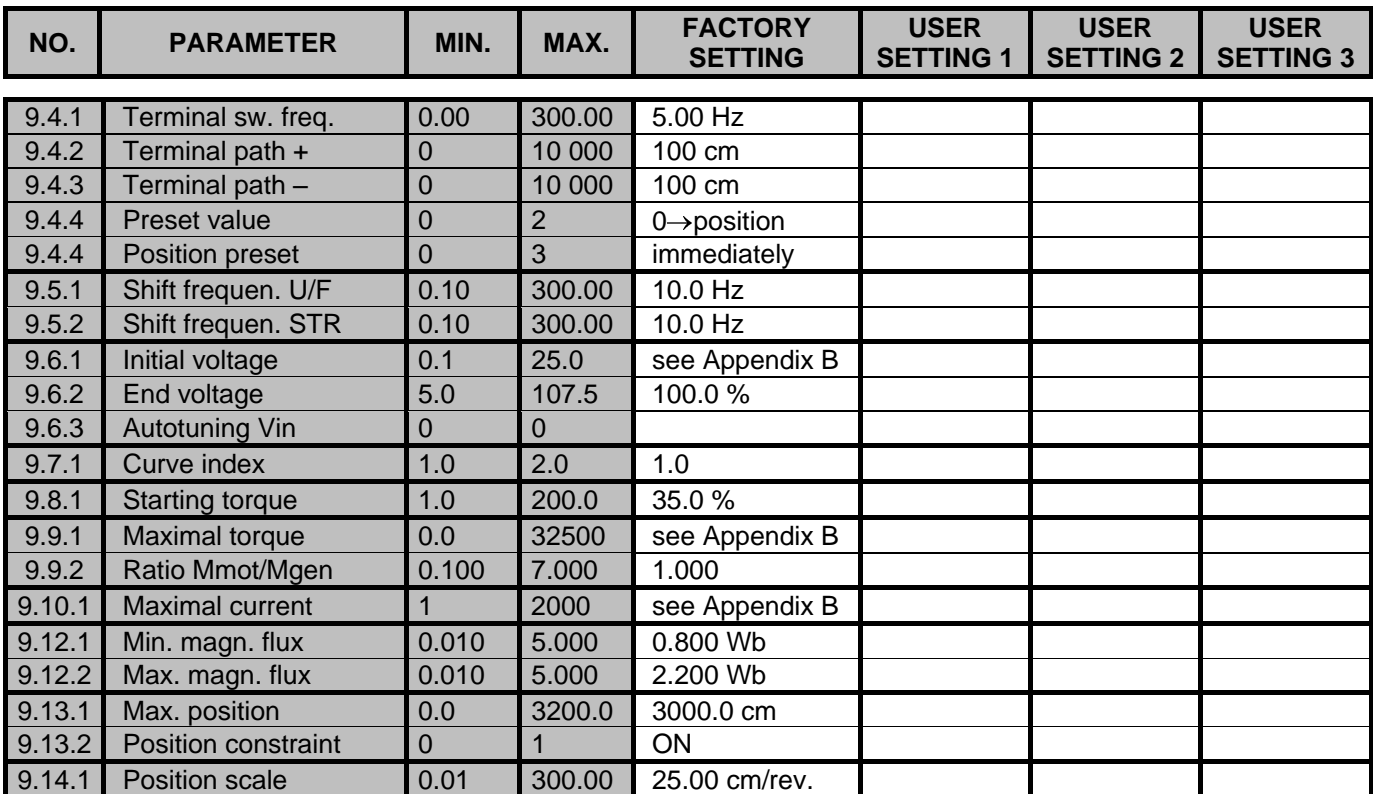

### **FAULTS**

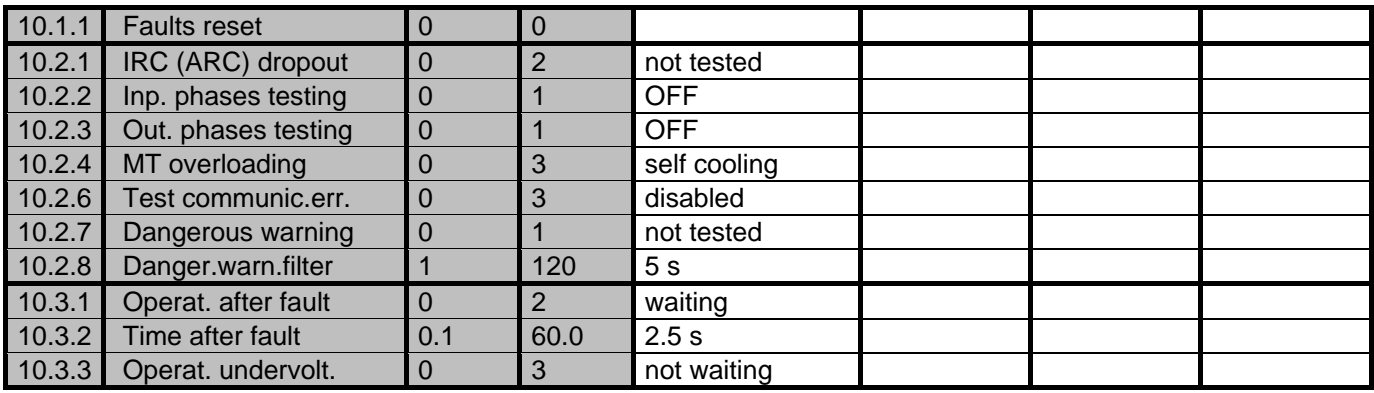

## **CONTROL MODE**

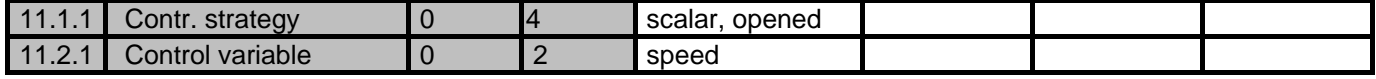

## **PROCESS REGULATOR**

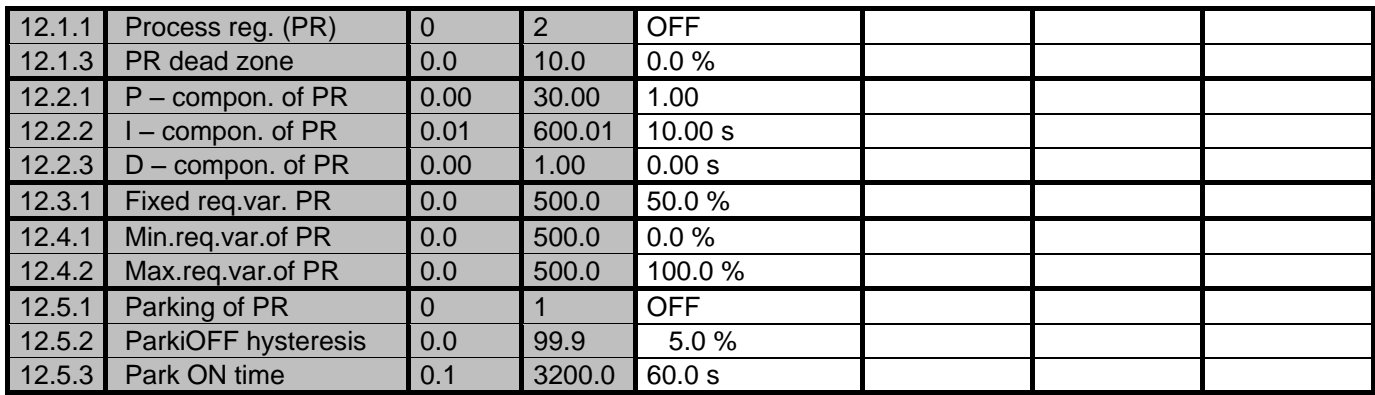

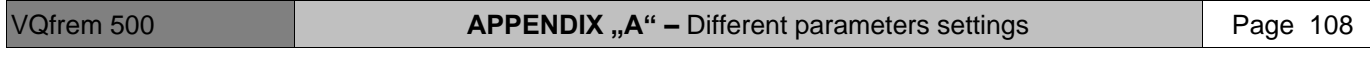

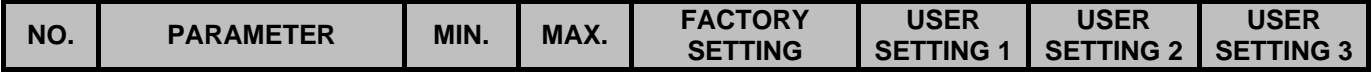

## **REGULATORS – PROPERTIES**

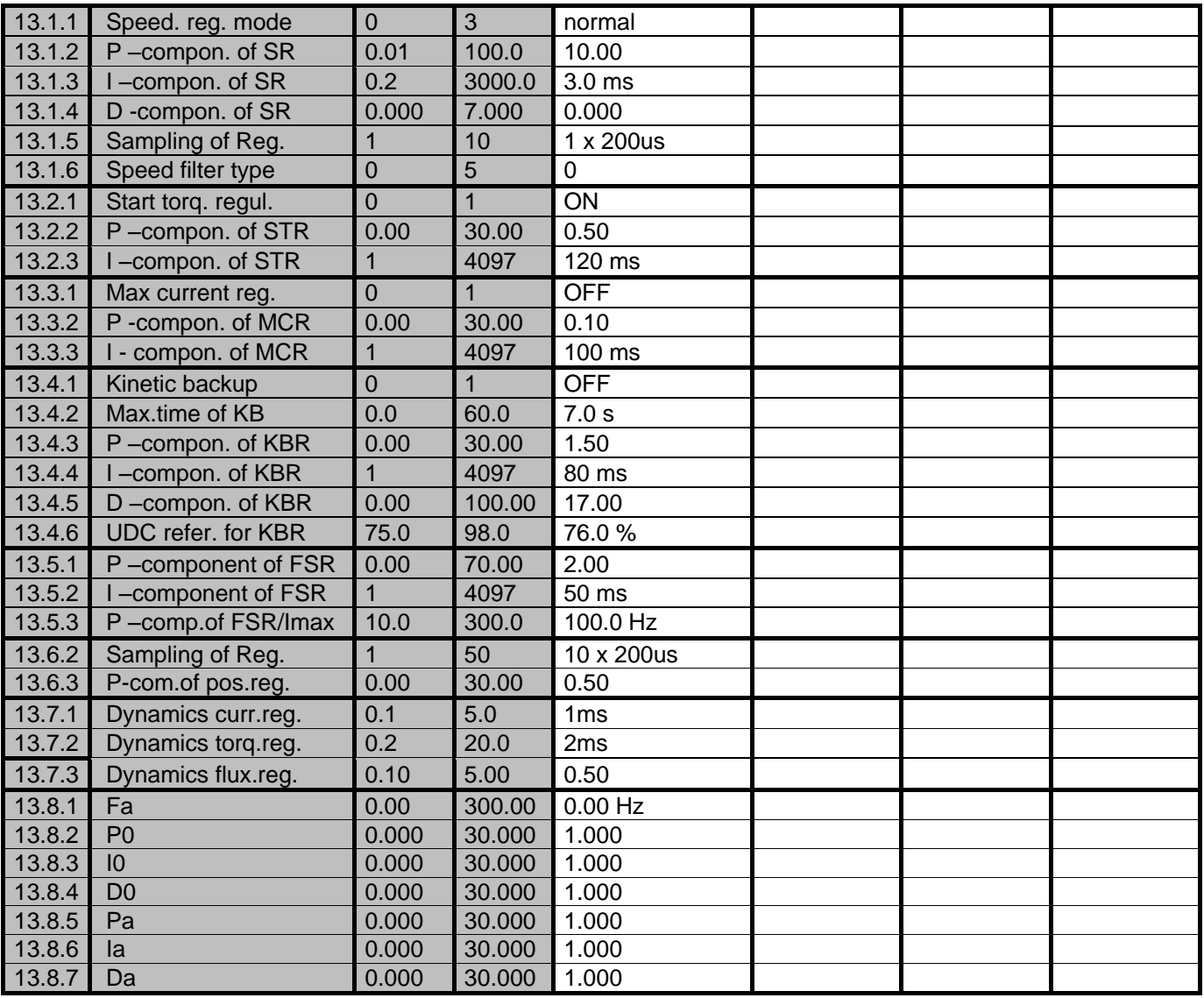
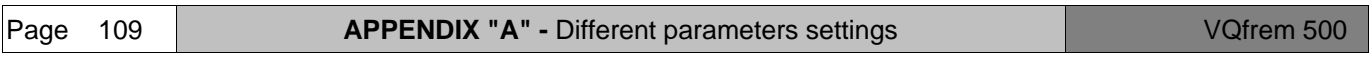

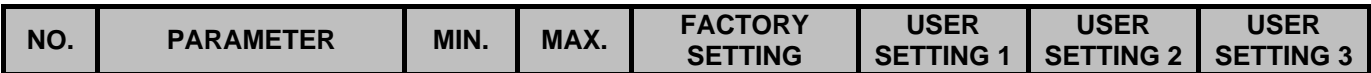

## **AUXILIARY MODES**

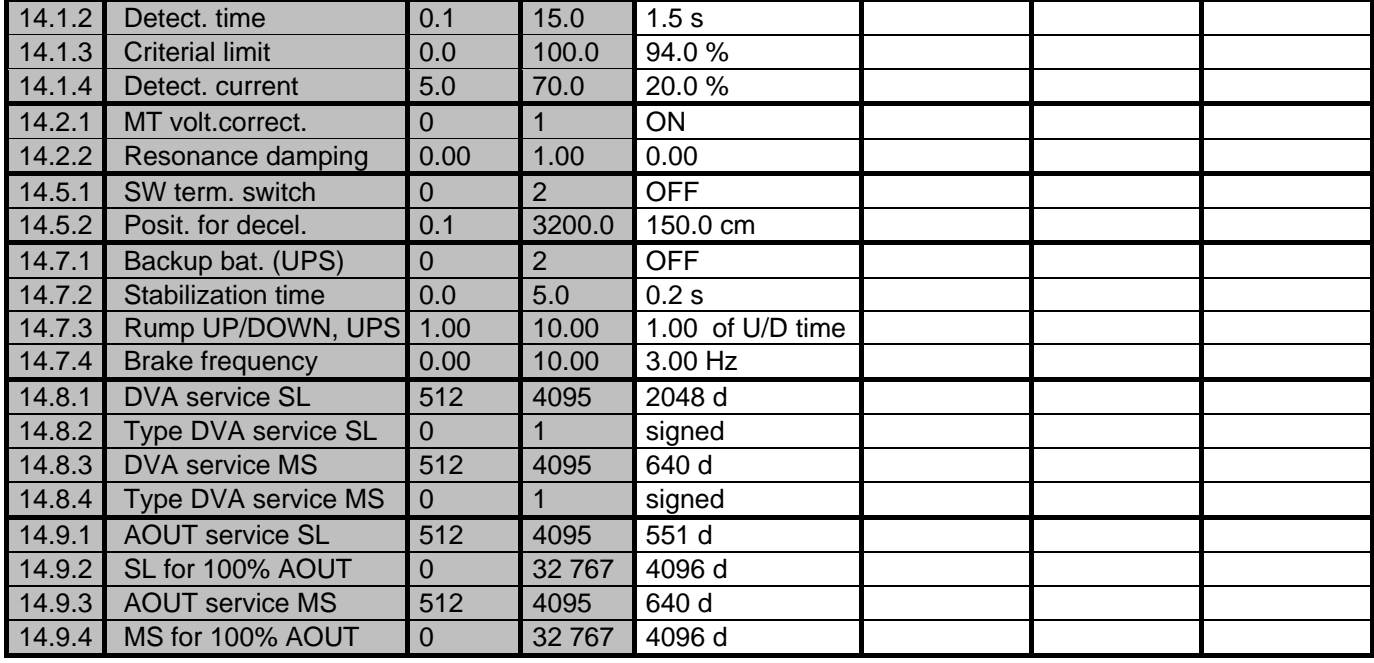

# **APPENDIX "B" - MACRO MOTOR CONSTANTS**

Notes:

- 1) There are default factory settings of some motor constants listed in the following table. They are divided according to motor power. Default settings are being written into the converter via parameter "MACRO-motor constants" in section "Actuating-Commands".
- 2) The values of resistance and inductance in the following tables relate to motor wye connection, 500V. These values are only informative. Practically, they are being identified during identification "Autotunning MT" in section "Motor constants".

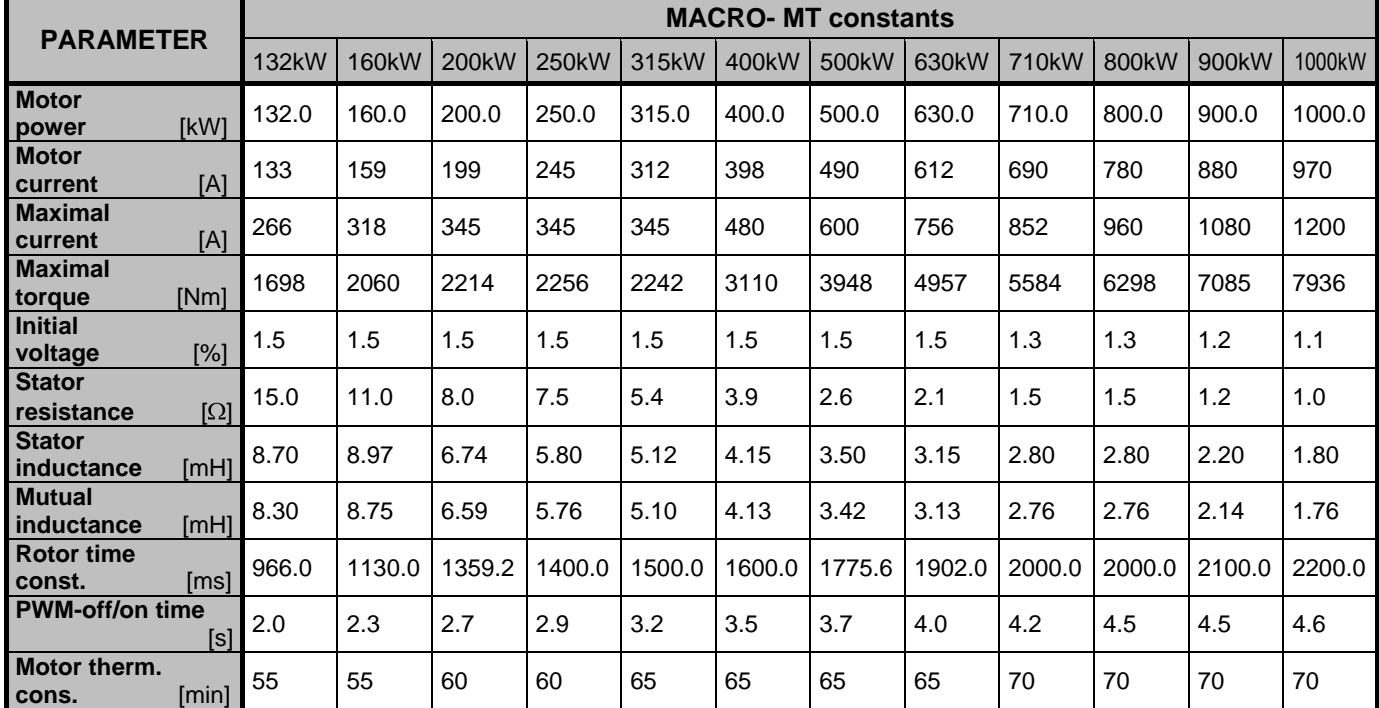

## **VQFREM 500**

# **APPENDIX "C" - COMMUNICATION PROTOCOL SETX** (Rev.: 12.10.2006)

#### **Description of serial interface of VQFREM frequency converter**

Serial interface is used for reading motor operating variables, for reading and writing access to parameters in individual sets and for controlling converter"s functions (e.g. requested frequency, command start/ stop). Interface is based on communication protocol SETX.

Communication protocol SETX is **asynchronous, serial, character oriented communication protocol**. Its framework consists of 8-bit characters (bytes), which have accurately defined meaning. It is always MASTER - SLAVE communication in VONSCH applications! MASTER is a superior system (or control frequency converter) and SLAVE is a subordinate system (one or more frequency converters ).

The mode of asynchronous serial port is: 1 start bit, 8 data bits, parity none, 1 stop bit.

Communication speed is adjustable in parameter (2.10.12).

## **COMMUNICATION FRAMEWORK**

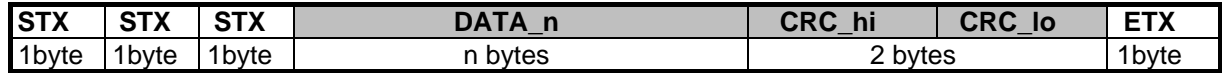

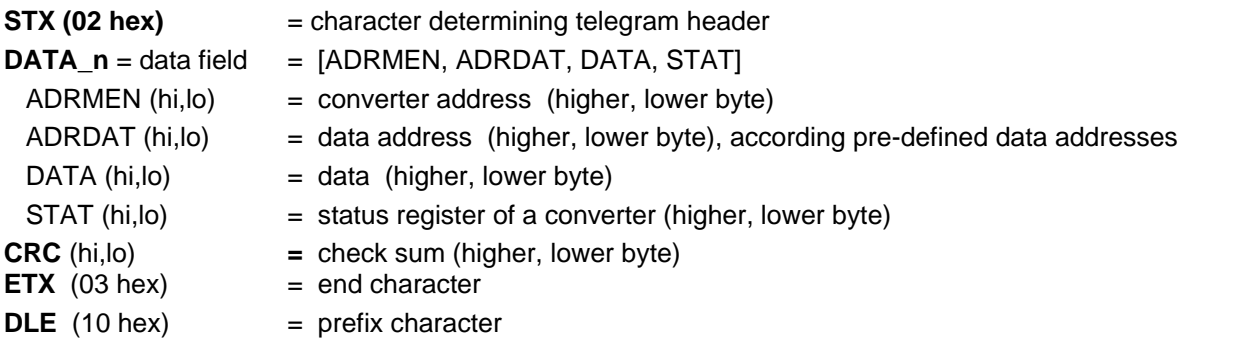

#### **Prefix characters**

If characters **STX**, **ETX**, **DLE** will be in data meaning in **DATA\_n** and **CRC** section, prefix character **DLE** (e.g.: DLE DLE, DLE STX, DLE ETX) must be at the position in front of them.

If the character **DLE** will be in **DATA\_n** and **CRC** section, but any of these characters **DLE**, **STX**, **ETX** are in a position behind it, the message is considered to be mistaken / false.

#### **DESCRIPTION OF DATA FIELD.**

#### *Data reading access or command executing:*

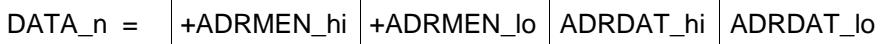

ADRMEN (hi,lo) = Converter address (parameter 2.10.2) Example: 0005h

ADRDAT (hi,lo) = Data address Example: 00A1h, (converter's start)

If converter address equals ADRMEN (hi,lo) = 7FFFh, every converter responds to it not depending on its own address. The converter does not transmit any respond to received telegram. This converter reaction is necessary at controlling simultaneously more drives.

This "*Global address*" is not useful within data reading telegrams (e.g. reading telegrams of displayed variables).

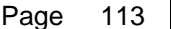

#### *Data writing access:*

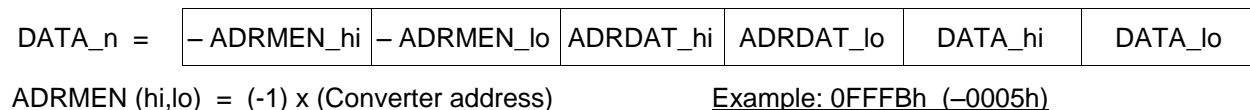

If converter address equals ADRMEN (hi,lo) = 8001h, every converter responds to it not depending on its own

address. The converter does not transmit any respond to received telegram. This converter reaction is necessary at writing access of required frequency for more drives.

"*Global address*" is not recommended to be used for converter"s parameters writing.

## *Converter's respond to command, writing or reading access:*

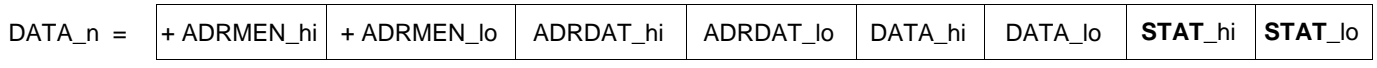

The converter always responds with its own address, data address and data.

– In a respond to writing access telegram, DATA (hi,lo) are being filled with momentary real value of frequency and position.

– Data do not have meaning in a respond to command telegram.

The converter always adds its status register at the end of data field in order to enable the superior system to recognize operating states of a converter.

## *Status register of a converter:*

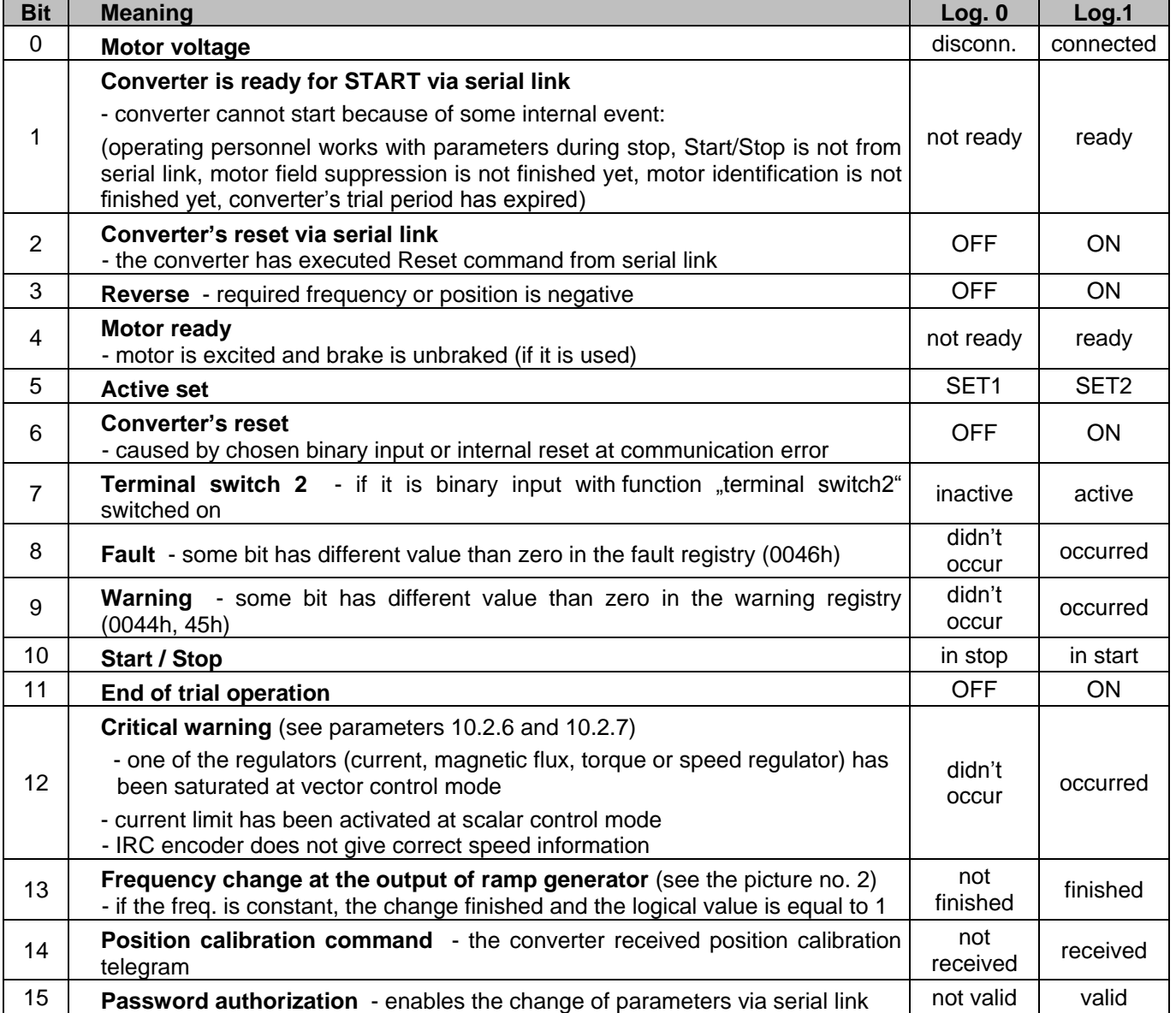

## **PRE – DEFINED DATA ADDRESSES**

## **Commands addresses**

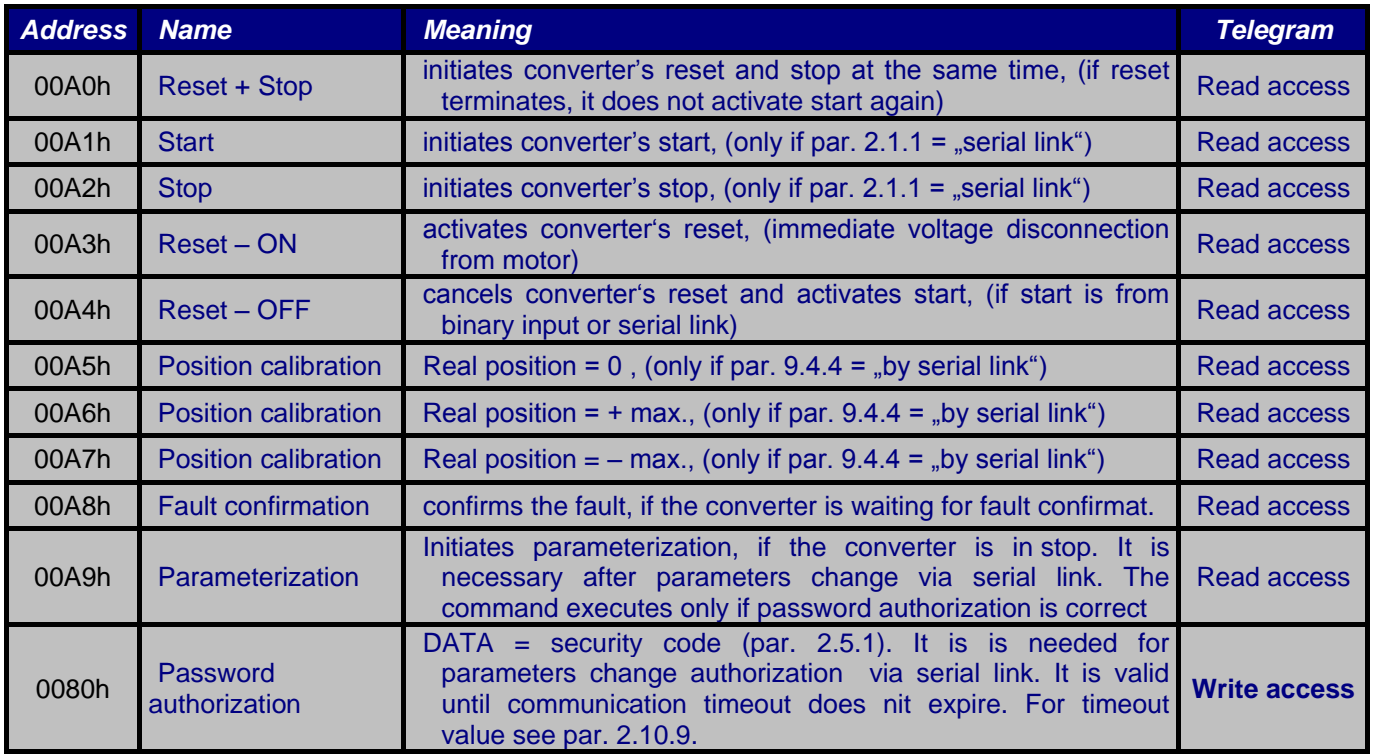

## Note:

If some command cannot be executed, the converter sends a telegram with error specification. You can find the description of error specifications at the page 100 under the heading "**Special responds**".

#### **Addresses of required variables**

Required variable is accepted, if the source of required value is "serial link" (parameter 2.3.1). Write access of frequency or position is accepted in dependence on regulated variable (parameter 11.2.1).

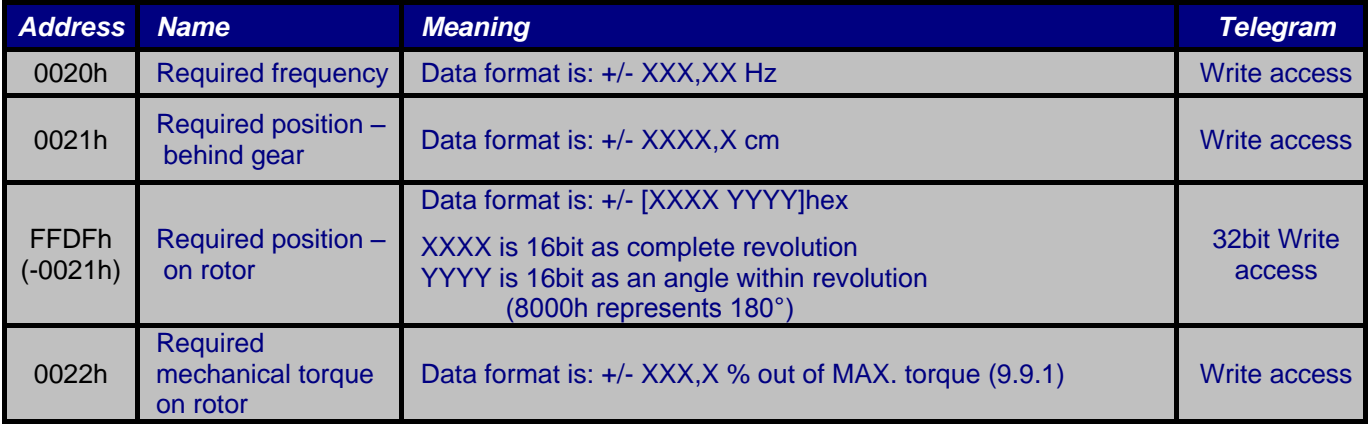

Note:

32bit. position is used at synchronous speed – position control of two motors, MASTER - SLAVE communication. Data are being transmitted in 32bit telegram.

## **Addresses of displayed variables**

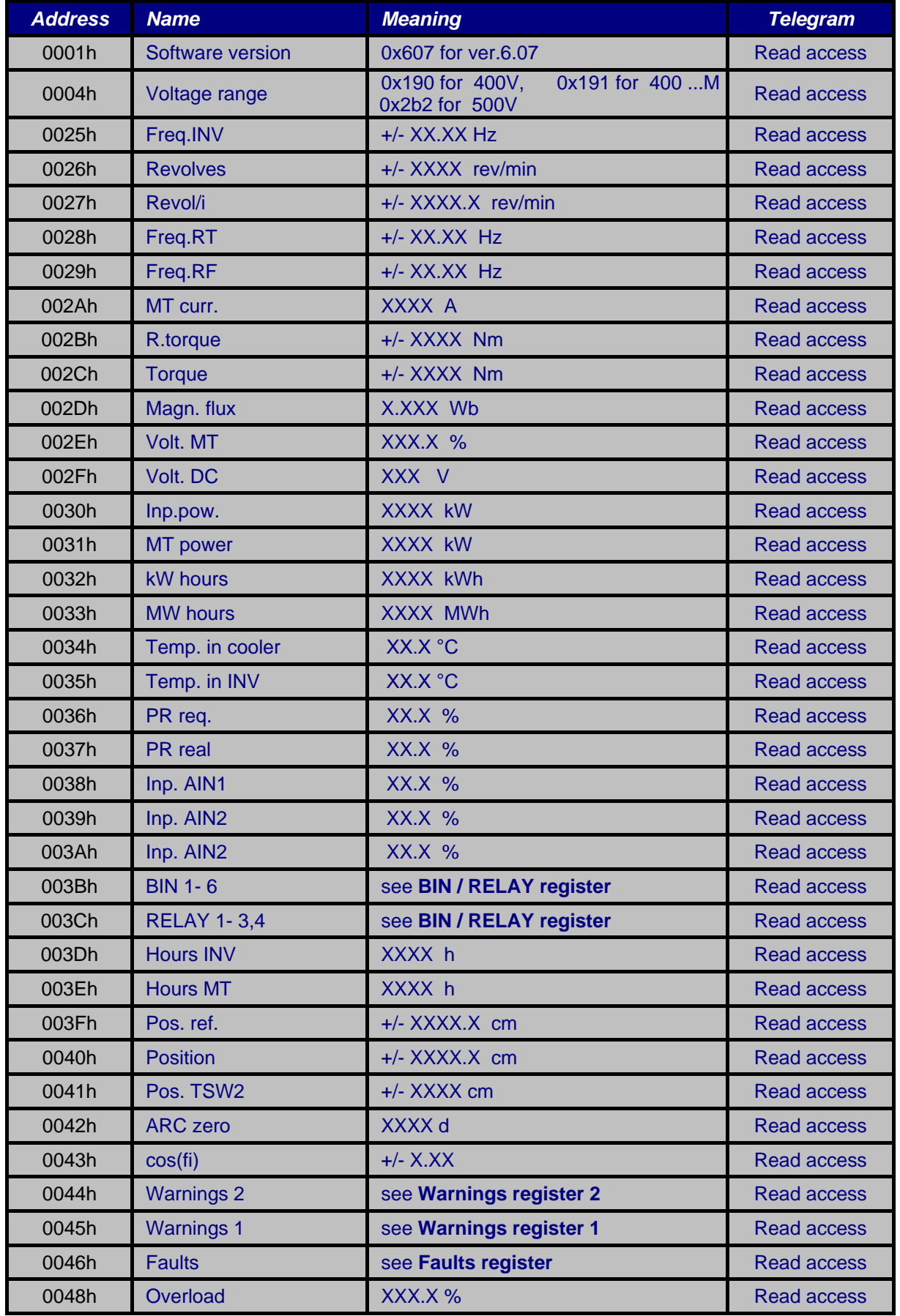

## **Addresses of displayed variables** (continued)

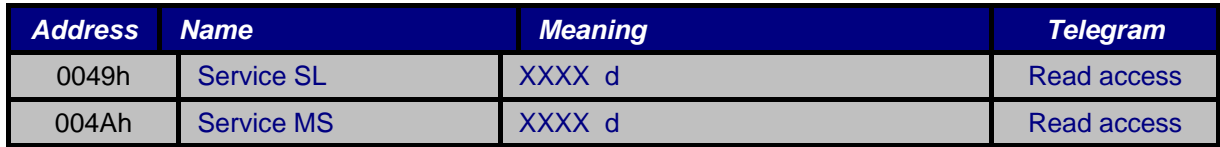

## *Faults and warnings registers*

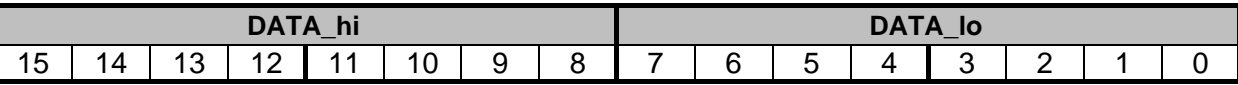

*Faults register: :* If arbitrary bit is set to log.1, the corresponding fault/failure has arisen in the converter.

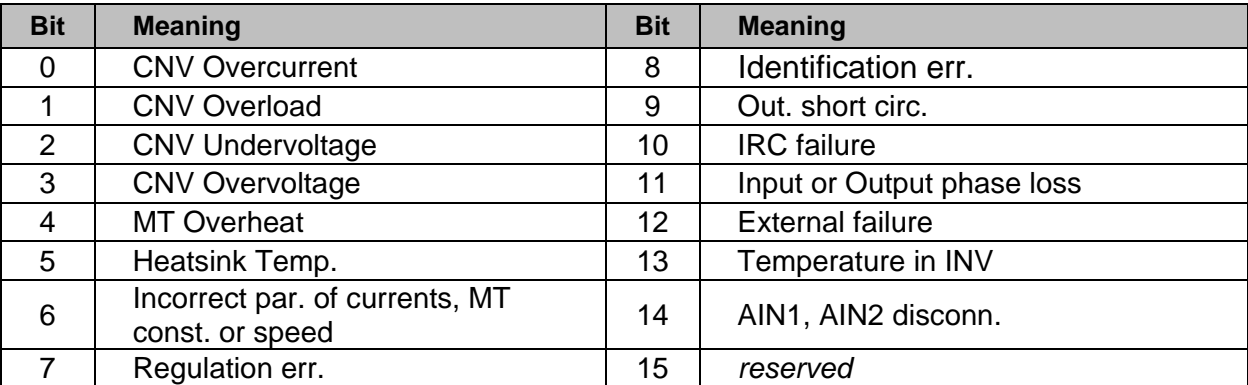

## *Warnings register 1:* If arbitrary bit is set to log.1, the converter generates corresponding warning.

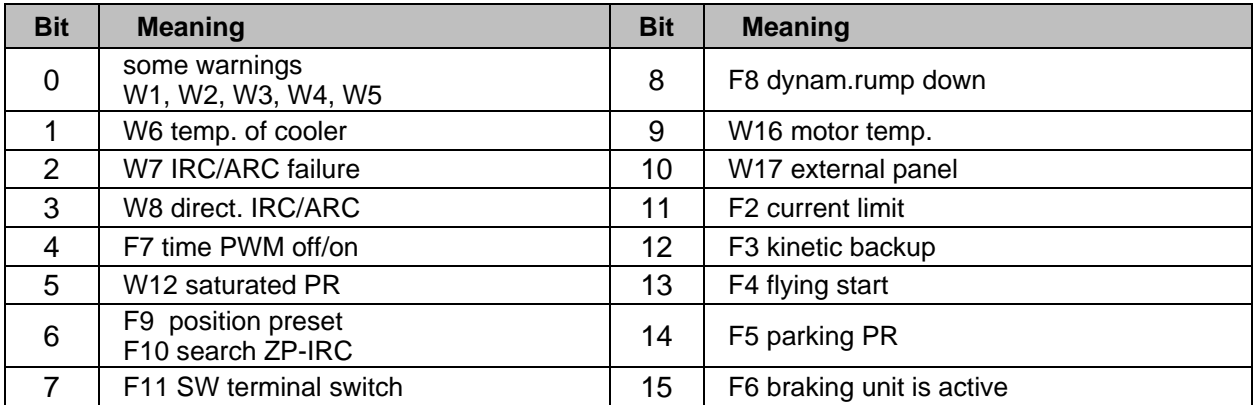

## *Warnings register 2:*

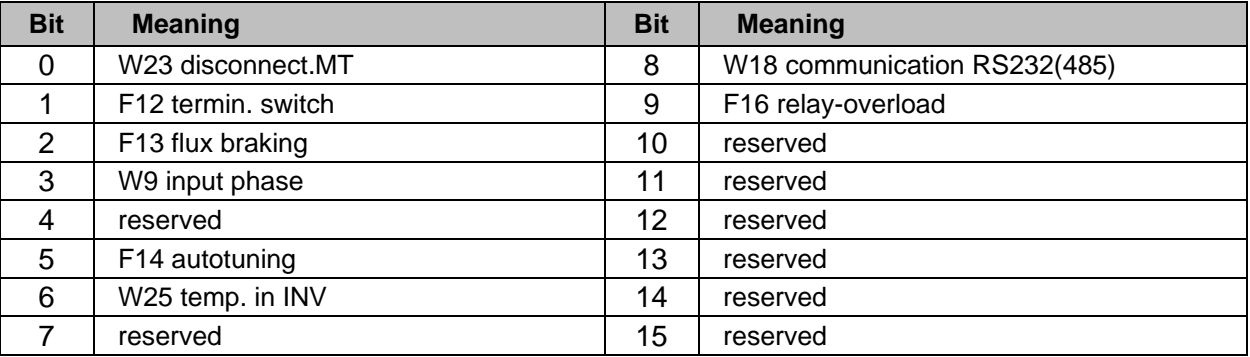

**BIN/RELAY register:** If arbitrary bit is set to log.1, than corresponding input (RELAY) is switched on.

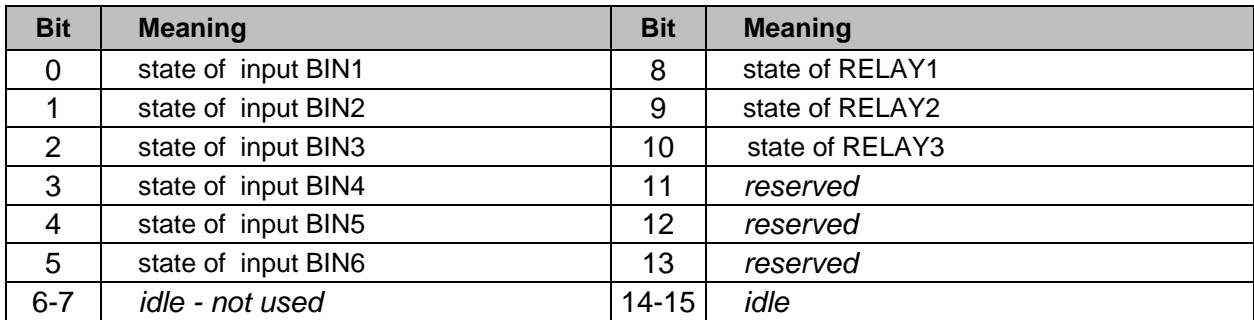

## **Parameters addresses**

The values of parameters can be changed via serial link, providing that password authorization is valid.

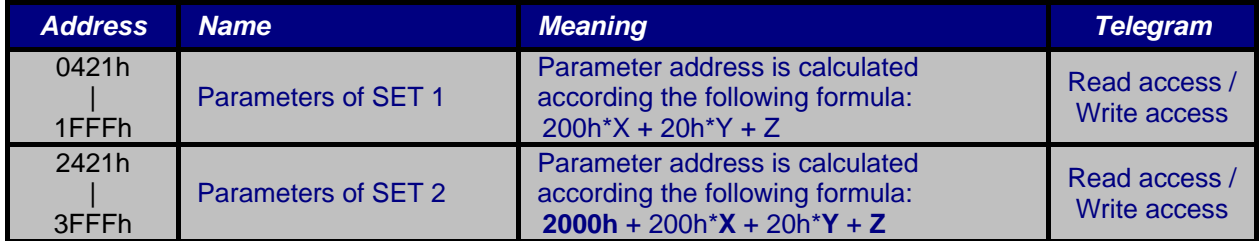

 $X = [group number + 1], (X = 2 to 15)$ 

 $Y =$  section number,  $(Y = 1$  to 15)

 $Z =$  parameter number,  $(Z = 1$  to 31)

#### **Special responds**

If the converter sent out one of the following addresses on the position ADRDAT (hi,lo) in his respond, the corresponding event has occurred. The value DATA (hi,lo) received in such a telegram is not useful.

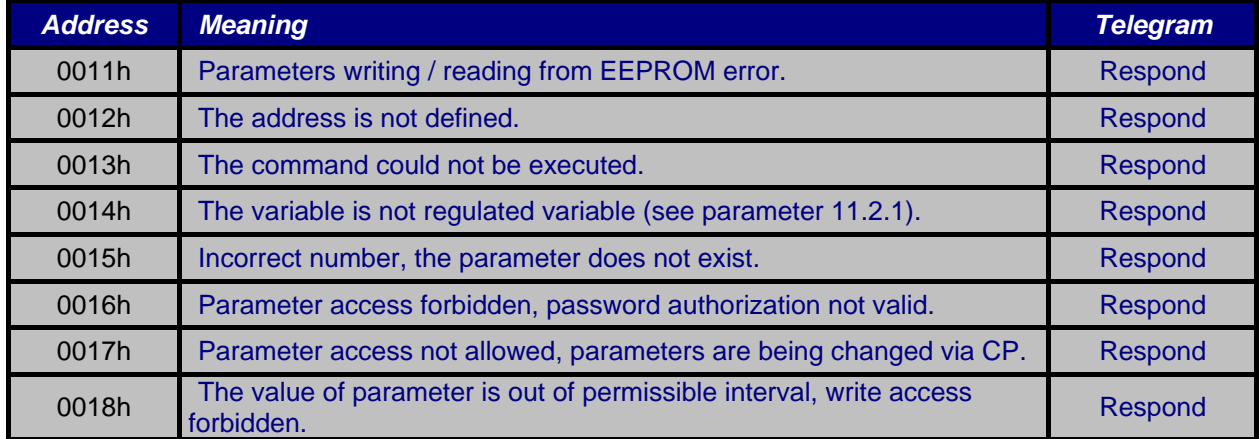

#### **COMPUTATION OF CRC**

CRC is computed only from the characters of data field DATA\_n.

When computing CRC, prefix characters DLE are not considered, except the case they have data meaning.

#### Writing access in C language:

```
unsigned short ComputeCrc16(unsigned int n, unsigned char *buf)
{ unsigned char *s;
     unsigned short val = 0, length;
     length = n;
     for (s = \text{buf}; n; n--)val += (*s++) \wedge (length-n);
     return( ~val );
}
```
## Writing access in Pascal language:

```
type
TBuffer=array[byte]of byte;
PBuffer=^TBuffer;
function Crc16(n:integer;Buf:PBuffer):word;
var i:byte;Val:word;
begin
Val:=0;for i:=0 to n-1 do
  inc(Val,Buf^[i] xor i); {n je pocet bytov, ak n by bol index posledneho, tak cyklus je "to 
n". inc(Val,...) sa da zapisat aj ako Val:=Val+...}
Crc16:=not Val;
end;
```
## **CRC CALCULATION EXAMPLES**

## Commands : (Converter address = 5)

## **All of the numeric values are in hexadecimal system!**

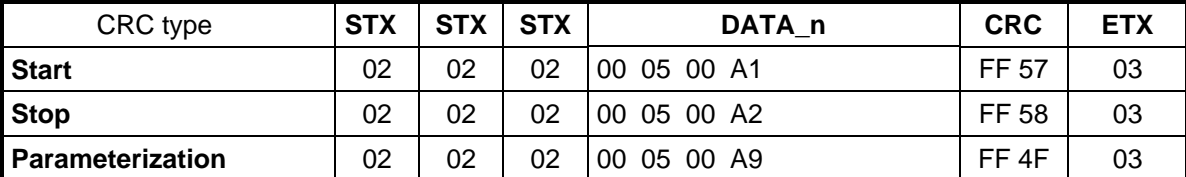

Reading : (Converter address =  $5$ )

## **All of the numeric values are in hexadecimal system!**

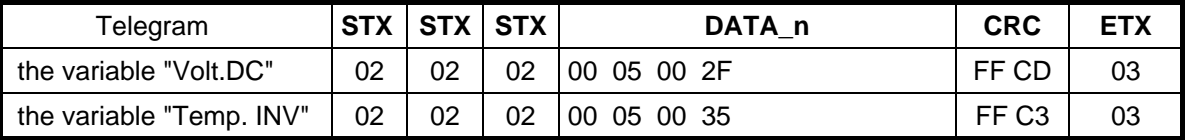

Writing: (Converter address =  $5$ )

## **All of the numeric values are in hexadecimal system!**

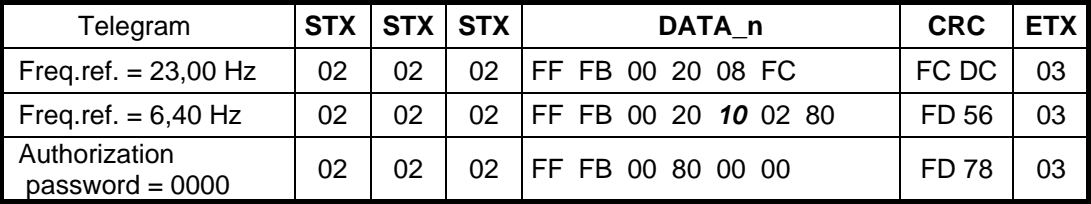

#### **EXAMPLES OF MASTER–SLAVE COMMUNICATION**

1. Synchronnous control of two motors (PRSS):

PRSS is Position-Speed Synchronous System for controlling a pair of converters. The first of the pair is in the function of MASTER – controlled by speed and the second is in the function of SLAVE – controlled by position. This method is used e.g. for synchronous controlling of elevations on cranes.

#### **PRSS principle**

The converter - MASTER transmits its real position and the converter - SLAVE accepts it as requested. In order to eliminate position delay during position transmission via serial link, it is the position in MASTER adjusted by a correction. The correction is calculated from momentary motor speed and parameter "Position for SLAVE" (2.10.7).

#### **PRSS operation**

START – if Master start is activated (e.g. from binary input), Master transmits start command to the Slave.

- BRAKE after start, both drives are braked. Master and Slave count down the time "Brake delay" (5.4.1) individually. Then, drives become unbraked. At stop, as soon as drives reach zero speed they become braked. Motors continue to be excited. Both converters start to count down the time "Brake advance" (5.4.2). Then, motors finish being excited and become disconnected from the voltage.
- MOTION after start (e.g. from AIN), Master applies required value after the time "Br. response time" (5.4.4) expires.

This time considers mechanic delay during unbraking. Then, Master drive moves according to deceleration time and required value, its real position is transmitted to Slave drive.

STOP – if stop is activated, both drives come to zero speed according to deceleration time. Than, Master transmits stop command to Slave.

## **PRSS security**

POSITION DETUNING – to prevent position detuning, it is needed to calibrate both drives on the same position according to par.9.4.3. Calibration can be executed using binary input (3.X.1) or always after converter"s switching on (by serial link 9.4.4).

POSITION CONSTRAINT – drive's motion can be constrained using two methods.

a) using program, so called "SW term. switch" (par. 14.5.1), in both Master and Slave converters.

 b) using tangible terminal switches individually for each drive. They should be connected into binary input with the function "terminal switch 2" (par. 3.X.1), in both Master and Slave converters. Information about activated terminal switch is transmitted via serial link to the Master.

- READY FOR START if Slave converter is not ready for start (for reasons see "Status register" in appendix  $\mathbb{R}^n$ ), Master converter displays the warning  $\mathbb{R}^{n}$ W26 stop SLAVE 1" and start is forbidden.
- READY TO MOVE if Slave converter is not ready to move (for reasons see "Status register" in appendix "B"), Master and Slave converters are in start but they do not move, sustains zero speed.
- SLAVE OVERLOADING if Slave converter displays some critical warning (see 10.2.7, 10.2.8), Master converter immediately turns off both drives by activating the command "Converter's reset" and generates the fault "SLAVE overload 1".
- SLAVE FAILURE– if Slave converter"s failure occurs, Master immediately stops its operation and displays the fault "SLAVE error1"

2. Synchronnous control of more motors (RSS):

RSS is Speed Synchronous System for controlling several converters. One of the converters is in MASTER mode and the others are in SLAVE mode. Each of the converters is controlled by speed. MASTER converter can control the maximum 10 SLAVE converters.

This method is used in production lines, where it is necessary to control the speed of whole system of drives (e.g. transporter lines).

#### **RSS principle**

The converter - MASTER transmits its required (or real) speed simultaneously to all SLAVE converters. SLAVE converters gradually accept it as requested, after multiplying it by correction "Speed from MASTER"(2.10.6).

#### **RSS operation, RSS security**

The security and operation of RSS method is equivalent with the security and operation of PRSS, (see PRSS operation, PRSS security).

## **WARNING!** Please, consult parameters settings for applications of PRSS or RSS method with converter manufacturer !

## **PRSS:**

## **PARAMETERS SETTING FOR MASTER–SLAVE COMMUNICATION MODE**

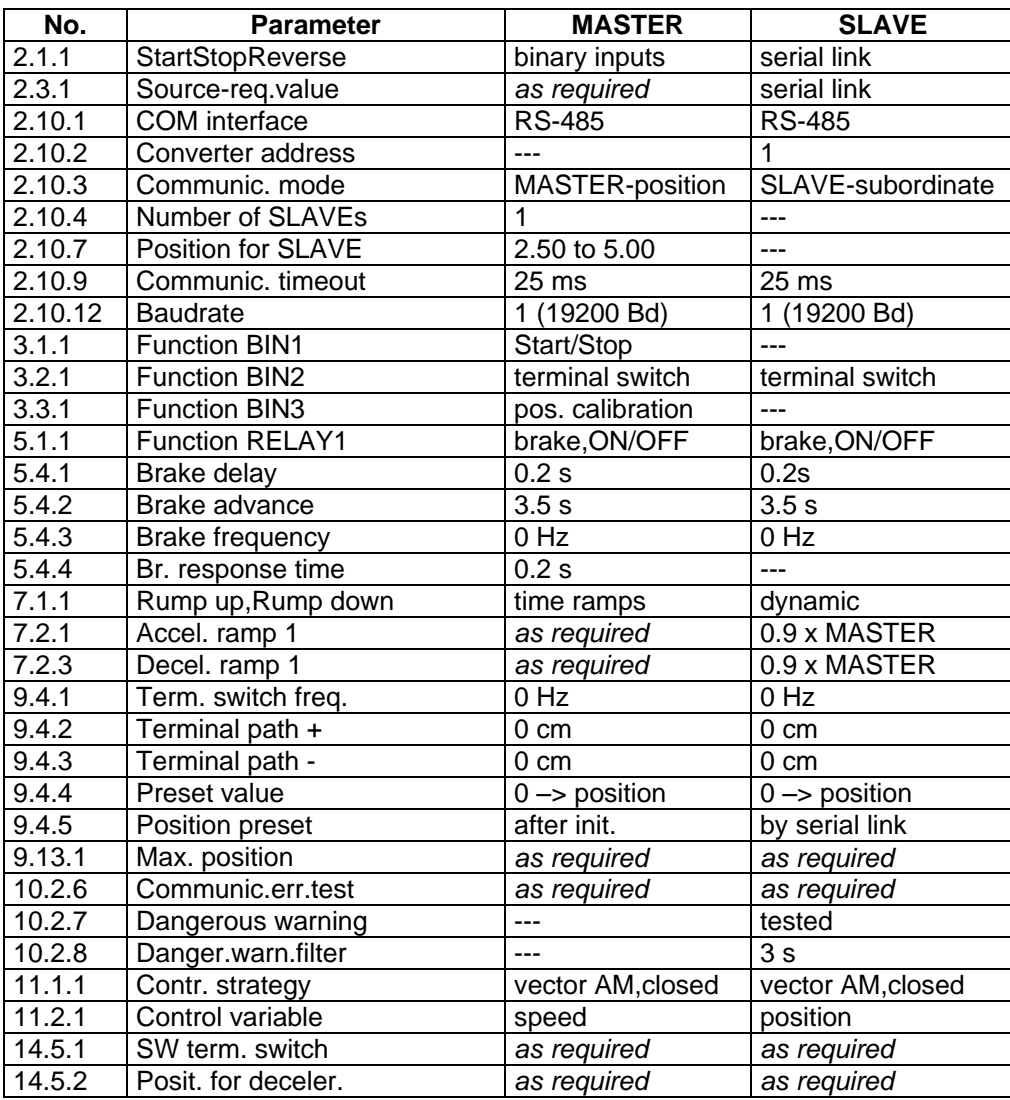

## **RSS:**

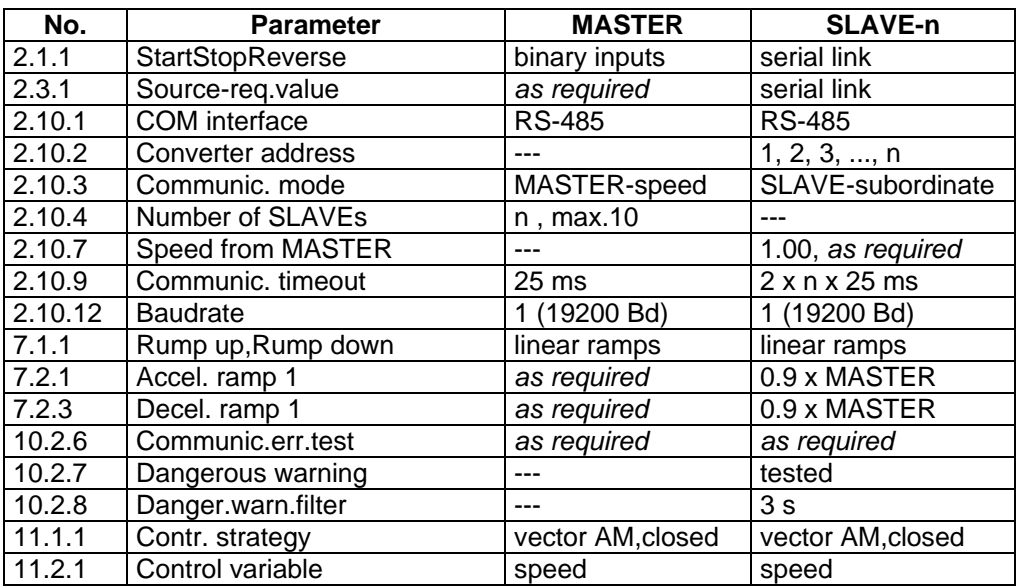

# **APPENDIX "D" - TECHNICAL DRAWINGS**

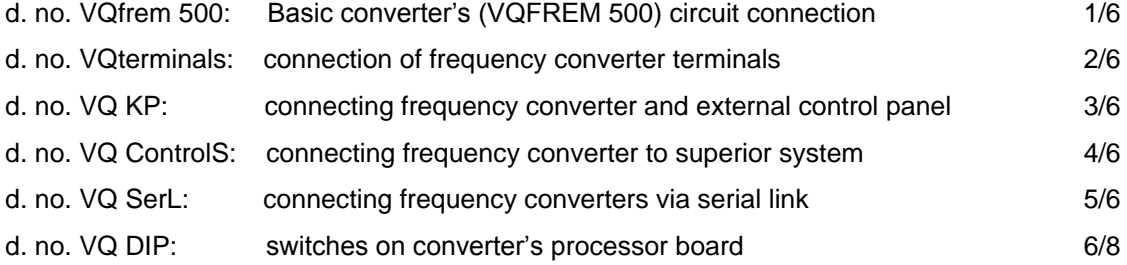